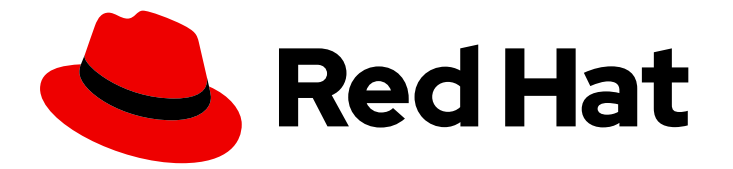

# Red Hat Process Automation Manager 7.13

Red Hat Process Automation Manager サービス のデプロイおよび管理

Last Updated: 2024-05-02

## 法律上の通知

Copyright © 2024 Red Hat, Inc.

The text of and illustrations in this document are licensed by Red Hat under a Creative Commons Attribution–Share Alike 3.0 Unported license ("CC-BY-SA"). An explanation of CC-BY-SA is available at

http://creativecommons.org/licenses/by-sa/3.0/

. In accordance with CC-BY-SA, if you distribute this document or an adaptation of it, you must provide the URL for the original version.

Red Hat, as the licensor of this document, waives the right to enforce, and agrees not to assert, Section 4d of CC-BY-SA to the fullest extent permitted by applicable law.

Red Hat, Red Hat Enterprise Linux, the Shadowman logo, the Red Hat logo, JBoss, OpenShift, Fedora, the Infinity logo, and RHCE are trademarks of Red Hat, Inc., registered in the United States and other countries.

Linux ® is the registered trademark of Linus Torvalds in the United States and other countries.

Java ® is a registered trademark of Oracle and/or its affiliates.

XFS ® is a trademark of Silicon Graphics International Corp. or its subsidiaries in the United States and/or other countries.

MySQL<sup>®</sup> is a registered trademark of MySQL AB in the United States, the European Union and other countries.

Node.js ® is an official trademark of Joyent. Red Hat is not formally related to or endorsed by the official Joyent Node.js open source or commercial project.

The OpenStack ® Word Mark and OpenStack logo are either registered trademarks/service marks or trademarks/service marks of the OpenStack Foundation, in the United States and other countries and are used with the OpenStack Foundation's permission. We are not affiliated with, endorsed or sponsored by the OpenStack Foundation, or the OpenStack community.

All other trademarks are the property of their respective owners.

## 概要

本ガイドでは、Business Central インターフェイスまたは KIE API を使用して、Red Hat Process Automation Manager のプロジェクトおよびアセットをデプロイおよび管理する方法を説明しま す。

## 目次

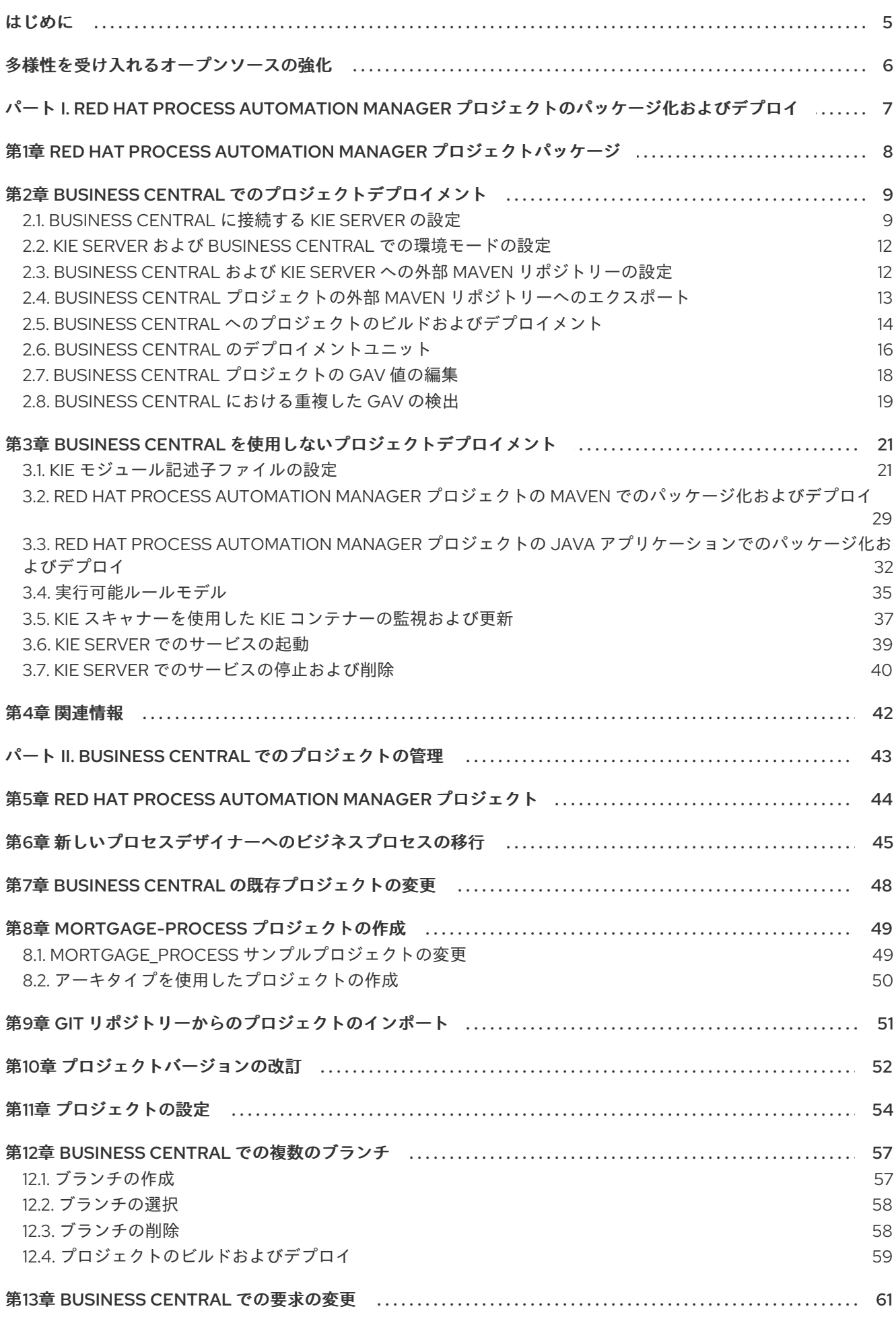

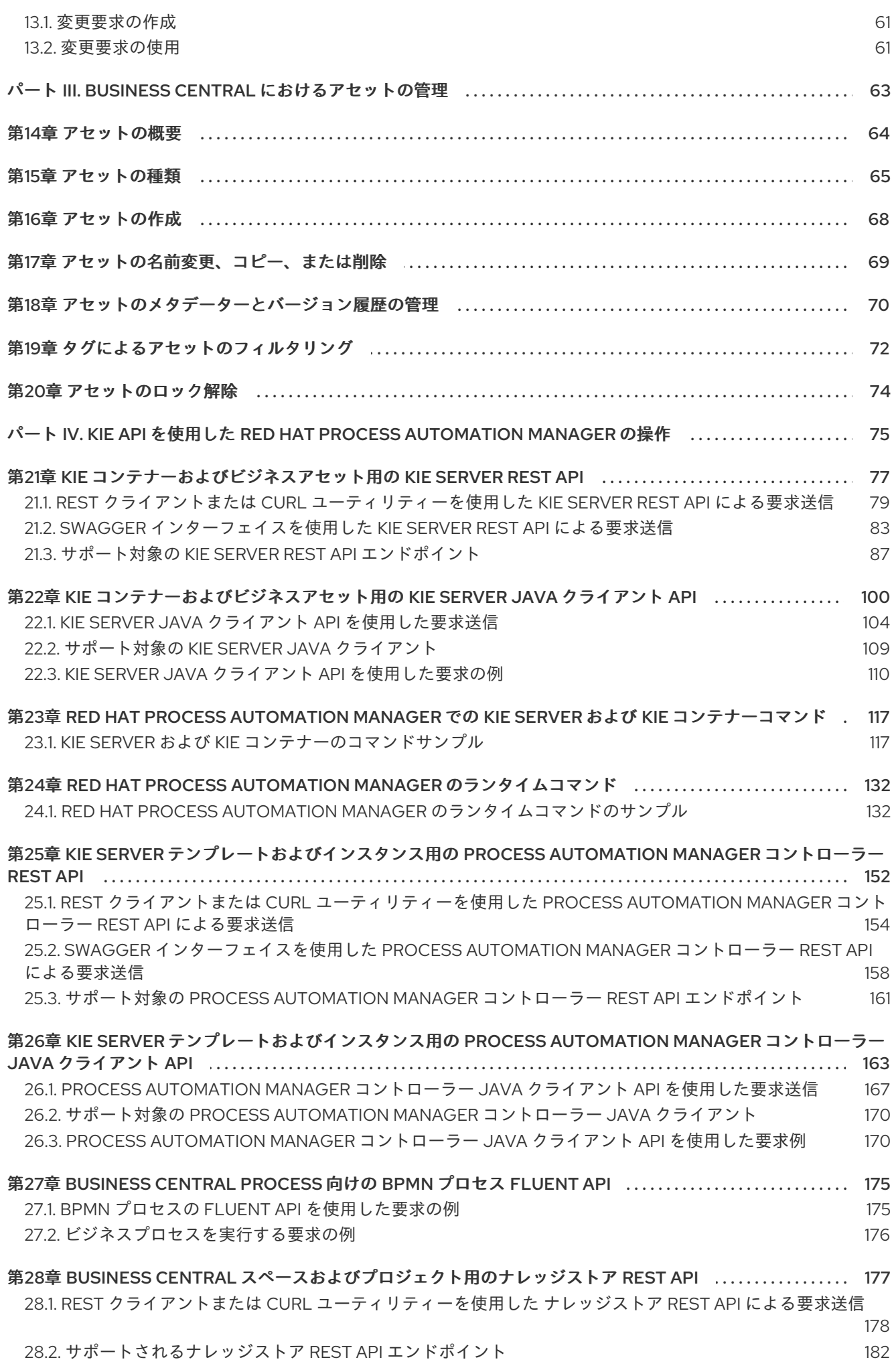

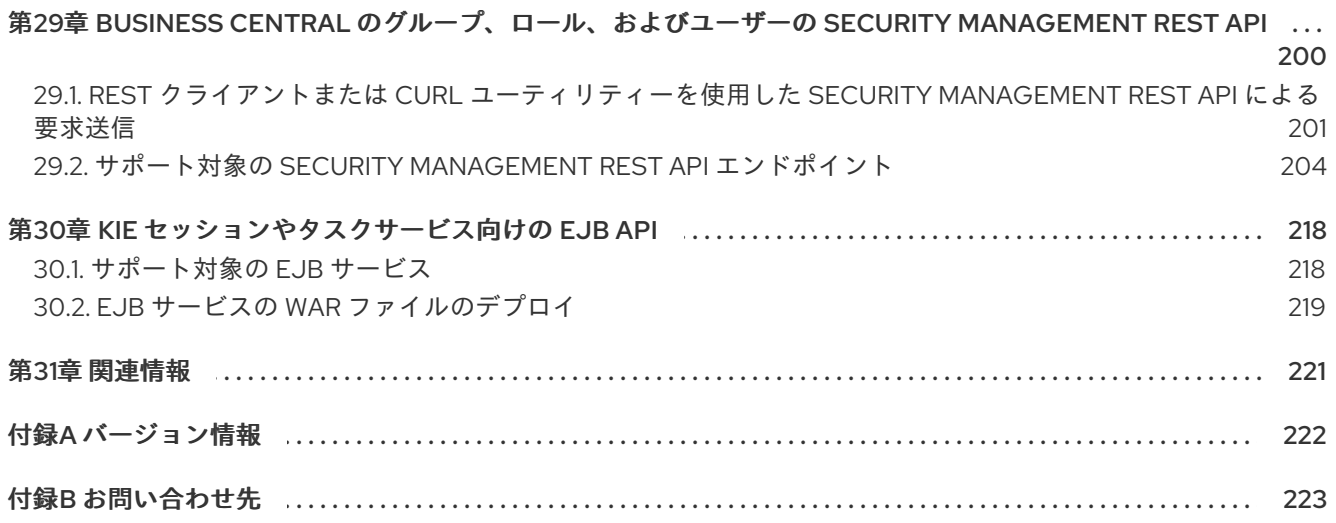

## はじめに

<span id="page-8-0"></span>ビジネス意思決定およびプロセスの作成者は、Red Hat Process Automation Manager に作成したサー ビスの使用を開始するために、作成した Red Hat Process Automation Manager プロジェクトを KIE Server にデプロイする必要があります。Business Central インターフェイスまたは KIE API を使用し て、Red Hat Process Automation Manager のプロジェクトおよびアセットをデプロイして管理できま す。

## 多様性を受け入れるオープンソースの強化

<span id="page-9-0"></span>Red Hat では、コード、ドキュメント、Web プロパティーにおける配慮に欠ける用語の置き換えに取り 組んでいます。まずは、マスター (master)、スレーブ (slave)、ブラックリスト (blacklist)、ホワイトリ スト (whitelist) の 4 つの用語の置き換えから始めます。この取り組みにより、これらの変更は今後の複 数のリリースに対して段階的に実施されます。詳細は、弊社の CTO である Chris Wright [のメッセージ](https://www.redhat.com/en/blog/making-open-source-more-inclusive-eradicating-problematic-language) を参照してください。

## <span id="page-10-0"></span>パート I. RED HAT PROCESS AUTOMATION MANAGER プロ ジェクトのパッケージ化およびデプロイ

ビジネスルール開発者は、Red Hat Process Automation Manager に作成したサービスの使用を開始す るために、開発した Red Hat Process Automation Manager プロジェクトを KIE Server にビルドしてデ プロイする必要があります。プロジェクトの開発およびデプロイメントには、Business Central、独立 した Maven プロジェクト、Java アプリケーション、もしくは複数のプラットフォームを組み合わせて 使用できます。たとえば、Business Central のプロジェクトを開発して、KIE Server REST API を使用し てデプロイしたり、Business Central で設定した Maven にプロジェクトを開発して、Business Central を使用してデプロイしたりできます。

#### 前提条件

デプロイするプロジェクトを開発してテストしている。Business Central プロジェクトの場合 は、テストシナリオを使用してプロジェクトのアセットをテストすることを検討してくださ い。[テストシナリオを使用したデシジョンサービスのテスト](https://access.redhat.com/documentation/ja-jp/red_hat_process_automation_manager/7.13/html-single/developing_decision_services_in_red_hat_process_automation_manager#assembly-test-scenarios) を参照してください。

## <span id="page-11-0"></span>第1章 RED HAT PROCESS AUTOMATION MANAGER プロジェク トパッケージ

Red Hat Process Automation Manager プロジェクトには、Red Hat Process Automation Manager で開 発するビジネスアセットが含まれます。Red Hat Process Automation Manager の各プロジェクトは、 ナレッジ JAR (KJAR) ファイルとしてパッケージングされますが、その際にはプロジェクトのビルド、 環境などの情報が含まれる Maven プロジェクトオブジェクトモデルファイル (**pom.xml**)、プロジェク トのアセットに対する KIE ベースおよび KIE セッションの設定が含まれる KIE モジュール記述子ファイ ル (**kmodule.xml**) などの設定ファイルが使用されます。KJAR ファイルから、パッケージ化した KJAR ファイルを、デシジョンサービス、プロセスアプリケーション、その他のデプロイ可能なアセット (総 称して services) を実行する KIE Server にデプロイします。このようなサービスは、ランタイム時に、 インスタンス化した KIE コンテナー、または デプロイメントユニット を介して使用されます。プロ ジェクトの KJAR ファイルは Maven リポジトリーに保存され、**GroupId**、**ArtifactId**、および **Version** (GAV) の 3 つの値で識別されます。この **Version** 値は、デプロイする可能性がある新しい全バージョ ンに対して一意である必要があります。(KJAR ファイルを含む) アーティファクトを識別するには、3 つの GAV 値がすべて必要になります。

Business Central のプロジェクトは、プロジェクトをビルドしてデプロイする際に自動的にパッケージ 化されます。Business Central 以外のプロジェクト (独立した Maven プロジェクト、Java アプリケー ションのプロジェクトなど) をビルドしてデプロイする場合は、追加した **kmodule.xml** ファイルに KIE モジュール記述子設定を追加するか、Java アプリケーションに直接指定する必要があります。

## <span id="page-12-0"></span>第2章 BUSINESS CENTRAL でのプロジェクトデプロイメント

Business Central を使用してビジネスアセットおよびサービスを開発し、プロジェクトデプロイメント に設定した KIE Server インスタンスを管理できます。プロジェクトを開発する際に、Business Central にプロジェクトをビルドして、KIE Server に自動的にデプロイできます。自動デプロイメントを有効に するために、Business Central には Maven リポジトリーが組み込まれています。Business Central か ら、ビルドしてデプロイしておいたサービスおよびプロジェクトバージョンを含むデプロイメントユ ニット (KIE コンテナー) を起動、停止、または削除できます。

(Menu → Deploy → Execution Servers で) 複数の KIE Server を同じ Business Central インスタンスに 接続して、複数のサーバー設定にグループ分けすることもできます。同じサーバー設定に属するサー バーは同じサービスを実行しますが、別のサーバー設定の別のプロジェクト、または別のバージョンの プロジェクトをデプロイすることもできます。

たとえば、**Test** 設定のテストサーバーと、**Production** 設定の実稼働サーバーを使用できます。ビジネ スアセットとサービスをプロジェクトに開発し、**Test** サーバー設定にプロジェクトをデプロイしてか ら、十分にテストしたプロジェクトのバージョンを **Production** サーバー設定にデプロイできます。こ のとき、プロジェクトの開発を継続するには、プロジェクト設定でバージョンを変更します。これによ り、組み込み Maven リポジトリーで、新しいバージョンと古いバージョンが別のアーティファクトと 見なされます。**Test** サーバー設定に新しいバージョンをデプロイし、**Production** サーバー設定で古い バージョンを実行し続けることができます。このデプロイメントプロセスは単純ですが、重要な制約が あります。特に、開発者が直接プロジェクトを実稼働環境にデプロイできるため、アクセス制御は不十 分です。

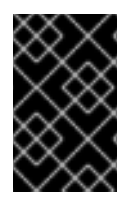

#### 重要

Business Central を使用して、KIE Server を別のサーバー設定に移動することはできませ ん。サーバーの設定名を変更するには、サーバーの設定ファイルを変更する必要があり ます。

## <span id="page-12-1"></span>2.1. BUSINESS CENTRAL に接続する KIE SERVER の設定

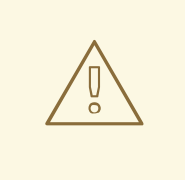

警告

このセクションでは、テスト目的で使用可能なサンプルの設定を紹介します。一部 の値は、実稼働環境には適しておらず、その旨を記載しています。

KIE Server を Red Hat Process Automation Manager 環境に設定していない場合、または Red Hat Process Automation Manager 環境に KIE Server を追加する必要がある場合は、KIE Server を設定して Business Central に接続する必要があります。

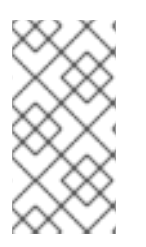

### 注記

Red Hat OpenShift Container Platform に KIE Server [をデプロイする場合は、](https://access.redhat.com/documentation/ja-jp/red_hat_process_automation_manager/7.13/html-single/deploying_red_hat_process_automation_manager_on_red_hat_openshift_container_platform#assembly-openshift-operator)Operator を使用した Red Hat OpenShift Container Platform 4 への Red Hat Process Automation Manager 環境のデプロイメント で、Business Central に接続する設定手順 を参照してください。

#### 前提条件

● Business Central と KIE Server が Red Hat JBoss EAP インストールのベースディレクトリー (**EAP\_HOME**) にインストールされている。

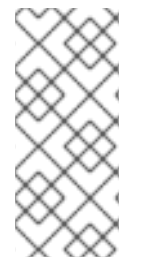

### 注記

実稼働環境では、Business Central と KIE Server は異なるサーバーにインストールする 必要があります。このサンプルでは、**rest-all** と **kie-server** の両ロールを持つ **controllerUser** という名前のユーザー 1 人のみを使用します。ただし、開発環境など で、KIE Server と Business Central を同じサーバーにインストールする場合は、本セク ションの説明に従って、共有の **standalone-full.xml** ファイルを変更します。

- 以下のロールを持つユーザーが存在している
	- Business Central: **rest-all** ロールを持つユーザー
	- KIE Server: **kie-server** ロールを持つユーザー

#### 手順

- 1. Red Hat Process Automation Manager インストールディレクトリーで、**standalone-full.xml** ファイルに移動します。たとえば、Red Hat Process Automation Manager に Red Hat JBoss EAP インストールを使用する場合は **\$EAP\_HOME/standalone/configuration/standalonefull.xml** に移動します。
- 2. **standalone-full.xml** ファイルを開き、**<system-properties>** タグの下に、以下の JVM プロパ ティーを設定します。

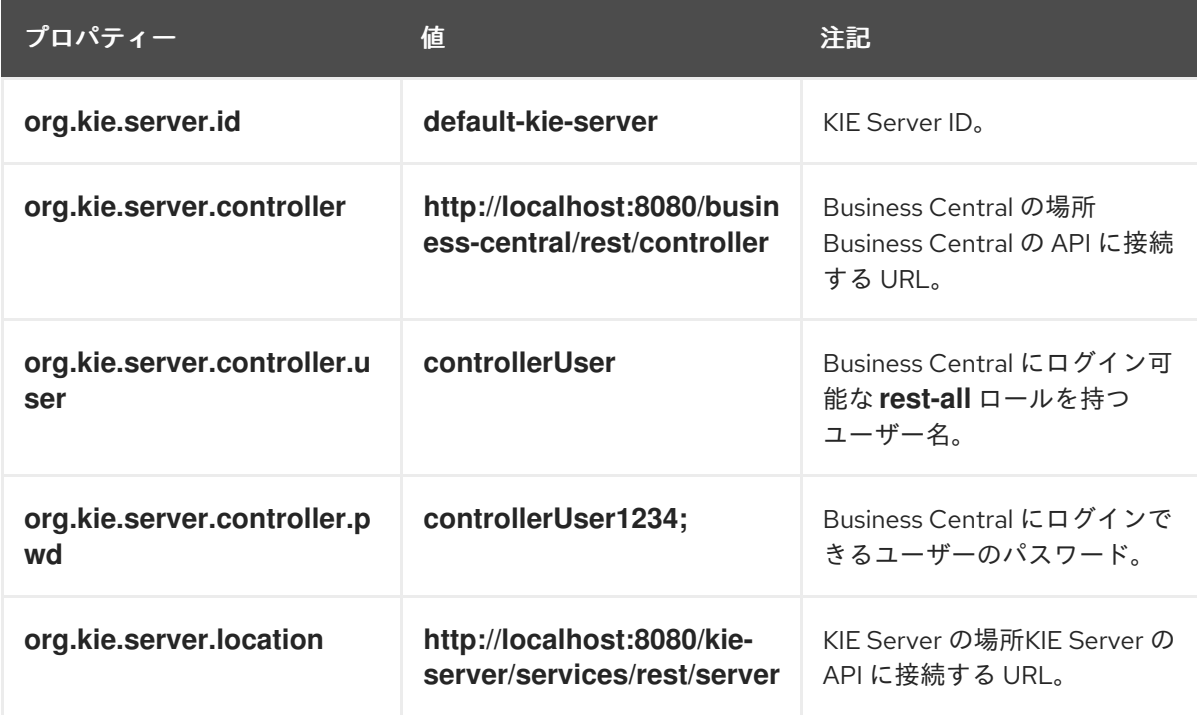

表2.1 KIE Server インスタンスの JVM プロパティー

表2.2 Business Central インスタンスの JVM プロパティー

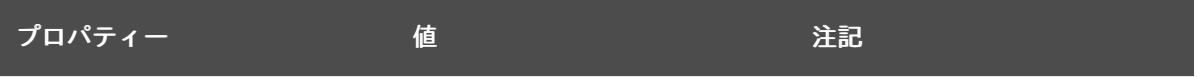

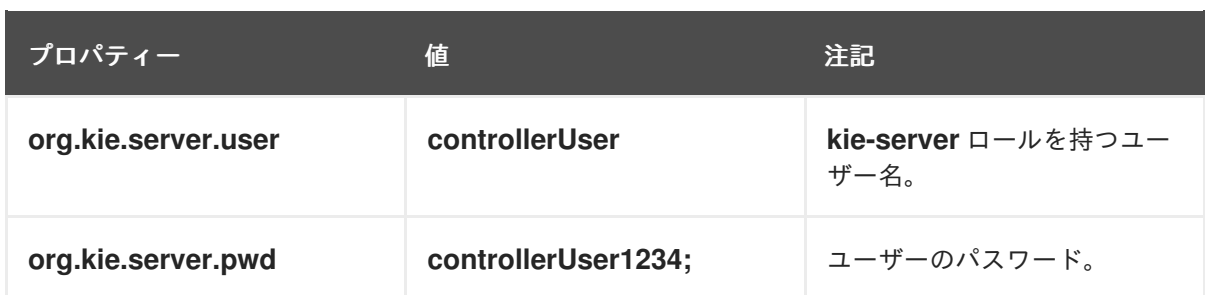

以下の例は、KIE Server インスタンスを設定する方法を示しています。

<property name="org.kie.server.id" value="default-kie-server"/> <property name="org.kie.server.controller" value="http://localhost:8080/businesscentral/rest/controller"/> <property name="org.kie.server.controller.user" value="controllerUser"/> <property name="org.kie.server.controller.pwd" value="controllerUser1234;"/> <property name="org.kie.server.location" value="http://localhost:8080/kieserver/services/rest/server"/>

以下の例は、Business Central インスタンスに設定する方法を示しています。

<property name="org.kie.server.user" value="controllerUser"/> <property name="org.kie.server.pwd" value="controllerUser1234;"/>

3. KIE サーバーが正常に起動したことを確認するには、KIE サーバーが動作しているとき に、**http://SERVER:PORT/kie-server/services/rest/server/** に GET リクエストを送信しま す。KIE サーバー上での Red Hat Process Automation Manager [の実行に関する詳細は、](https://access.redhat.com/documentation/ja-jp/red_hat_process_automation_manager/7.13/html-single/installing_and_configuring_red_hat_process_automation_manager#eap-ba-dm-run-proc_install-on-eap)Red Hat Process Automation Manager の実行 を参照してください。 認証に成功すると、以下の例のような XML 応答が返されます。

<response type="SUCCESS" msg="Kie Server info"> <kie-server-info> <capabilities>KieServer</capabilities> <capabilities>BRM</capabilities> <capabilities>BPM</capabilities> <capabilities>CaseMgmt</capabilities> <capabilities>BPM-UI</capabilities> <capabilities>BRP</capabilities> <capabilities>DMN</capabilities> <capabilities>Swagger</capabilities> <location>http://localhost:8230/kie-server/services/rest/server</location> <messages> <content>Server KieServerInfo{serverId='first-kie-server', version='7.5.1.Final-redhat-1', location='http://localhost:8230/kie-server/services/rest/server', capabilities=[KieServer, BRM, BPM, CaseMgmt, BPM-UI, BRP, DMN, Swagger]}started successfully at Mon Feb 05 15:44:35 AEST 2018</content> <severity>INFO</severity> <timestamp>2018-02-05T15:44:35.355+10:00</timestamp> </messages> <name>first-kie-server</name> <id>first-kie-server</id> <version>7.5.1.Final-redhat-1</version> </kie-server-info> </response>

- 4. 登録が正常に完了したことを確認します。
	- a. Business Central にログインします。
	- b. Menu → Deploy → Execution Servers の順にクリックします。 正常に登録されている場合は、登録されたサーバーの ID が表示されます。

## <span id="page-15-0"></span>2.2. KIE SERVER および BUSINESS CENTRAL での環境モードの設定

KIE Server は、**production** (実稼働) モードと **development** (開発) モードでの実行が設定可能です。開 発モードでは、柔軟な開発ポリシーが提供され、小規模な変更の場合はアクティブなプロセスインスタ ンスを維持しながら、既存のデプロイメントユニット (KIE コンテナー) を更新できます。また、大規模 な変更の場合は、アクティブなプロセスインスタンスを更新する前に、デプロイメントユニットの状態 をリセットすることも可能です。実稼働モードは、各デプロイメントで新規デプロイメントユニットが 作成される実稼働環境に最適です。

開発環境では、Business Central で Deploy をクリックすると、(該当する場合に)実行中のインスタン スを中止することなくビルドした KJAR ファイルを KIE Server にデプロイすることができます。また は、Redeploy をクリックすると、ビルドされた KJAR ファイルをデプロイしてすべてのインスタンス を置き換えることができます。次回、ビルドされた KJAR ファイルをデプロイまたは再デプロイする と、以前のデプロイメントユニット (KIE コンテナー) が同じターゲット KIE Server で自動的に更新され ます。

実稼働環境では、Business Central の Redeploy オプションが無効になり、Deploy をクリックして、ビ ルドした KJAR ファイルを KIE Server 上の新規デプロイメントユニット (KIE コンテナー) にデプロイす ることのみが可能です。

#### 手順

- 1. KIE Server の環境モードを設定するには、**org.kie.server.mode** システムプロパティーを **org.kie.server.mode=development** または **org.kie.server.mode=production** に設定します。
- 2. Business Central のプロジェクトにデプロイメントの動作を設定するには、プロジェクトの Settings → General Settings → Version に移動して、Development Mode オプションを切り 替えます。

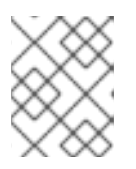

#### 注記

デフォルトでは、KIE Server および Business Central のすべての新規プロジェク トは開発モードになっています。

Development Mode をオンにしたプロジェクトをデプロイしたり、実稼働モードになっている KIE Server に手動で **SNAPSHOT** バージョンの接尾辞を追加したプロジェクトをデプロイした りすることはできません。

## <span id="page-15-1"></span>2.3. BUSINESS CENTRAL および KIE SERVER への外部 MAVEN リポジト リーの設定

Business Central および KIE Server が、内部のリポジトリーではなく、Nexus や Artifactory などの外 部の Maven リポジトリーを使用するように設定できます。このように設定することで、Business Central と KIE Server は外部の Maven リポジトリーで管理されているアーティファクトにアクセスして ダウンロードできます。

#### <span id="page-16-1"></span>重要

Maven ではアーティファクトが不変である必要があるため、リポジトリー内のアーティ ファクトは自動セキュリティーパッチを受け取りません。その結果、既知のセキュリ ティー問題のパッチがないアーティファクトはリポジトリーに残り、これらに依存する ビルドが破損しないようにします。パッチが適用されたアーティファクトのバージョン 番号がインクリメントされます。詳細は、JBoss Enterprise Maven [リポジトリー](https://access.redhat.com/maven-repository) を参照 してください。

#### 注記

Red Hat OpenShift Container Platform のオーサリング環境向けに外部の Maven リポジ トリーを設定する方法については、以下のドキュメントを参照してください。

- Operator を使用した Red Hat OpenShift Container Platform 4 への Red Hat Process Automation Manager [環境のデプロイメント](https://access.redhat.com/documentation/ja-jp/red_hat_process_automation_manager/7.13/html-single/deploying_red_hat_process_automation_manager_on_red_hat_openshift_container_platform#operator-deploy-central-proc_openshift-operator)
- [テンプレートを使用した](https://access.redhat.com/documentation/ja-jp/red_hat_process_automation_manager/7.13/html-single/deploying_red_hat_process_automation_manager_on_red_hat_openshift_container_platform#assembly-openshift-templates) Red Hat OpenShift Container Platform 3 への Red Hat Process Automation Manager 環境のデプロイメント

#### 前提条件

● Business Central および KIE Server がインストールされている。インストールオプション は、Red Hat Process Automation Manager [インストールの計画](https://access.redhat.com/documentation/ja-jp/red_hat_process_automation_manager/7.13/html-single/installing_and_configuring_red_hat_process_automation_manager#assembly-planning)を参照してください。

#### 手順

- 1. 外部リポジトリーの接続およびアクセスの詳細が含まれる Maven **settings.xml** ファイルを作成 します。**settings.xml** ファイルの詳細は Maven の Settings [Reference](https://maven.apache.org/settings.html) を参照してください。
- 2. 既知の場所 (例: **/opt/custom-config/settings.xml**) にファイルを保存します。
- 3. Red Hat Process Automation Manager インストールディレクトリーで、**standalone-full.xml** ファイルに移動します。たとえば、Red Hat Process Automation Manager に Red Hat JBoss EAP インストールを使用する場合は **\$EAP\_HOME/standalone/configuration/standalonefull.xml** に移動します。
- 4. **standalone-full.xml** の **<system-properties>** タグで、**kie.maven.settings.custom** プロパ ティーに **settings.xml** ファイルのフルパス名を設定します。 以下に例を示します。

<property name="kie.maven.settings.custom" value="/opt/custom-config/settings.xml"/>

5. Business Central と KIE Server を起動または再起動します。

#### 次のステップ

KJAR アーティファクトとして外部の Maven リポジトリーにエクスポートまたはプッシュする Business Central のプロジェクトごとに、プロジェクトの **pom.xml** ファイルにリポジトリーの情報を [追加する必要があります。手順は、「](#page-17-1)Business Central プロジェクトの外部 Maven リポジトリーへのエ クスポート」 を参照してください。

<span id="page-16-0"></span>2.4. BUSINESS CENTRAL プロジェクトの外部 MAVEN リポジトリーへの エクスポート

<span id="page-17-1"></span>Business Central および KIE Server 向けの外部 Maven リポジトリーを設定した場合は、外部のリポジ トリーに KJAR アーティファクトとしてエクスポートまたはプッシュする Business Central プロジェク トごとに、リポジトリー情報を **pom.xml** ファイルに追加する必要があります。こうすることで、必要 に応じてプロジェクトの KJAR ファイルをリポジトリーに移動して統合プロセスを実装し、Business Central または KIE Server REST API を使用して KJAR ファイルをデプロイできます。

#### 前提条件

- Business Central と KIE Server が外部の Maven リポジトリーを使用するように設定されてい る。オンプレミスで Business Central をデプロイした場合の外部 Maven リポジトリーの設定に 関する詳細は、「Business Central および KIE Server への外部 Maven [リポジトリーの設定」](#page-16-1) を参照してください。Red Hat OpenShift Container Platform にオーサリング環境をデプロイ した場合の詳細は、以下のドキュメントを参照してください。
	- Operator を使用した Red Hat OpenShift Container Platform 4 への Red Hat Process Automation Manager [環境のデプロイメント](https://access.redhat.com/documentation/ja-jp/red_hat_process_automation_manager/7.13/html-single/deploying_red_hat_process_automation_manager_on_red_hat_openshift_container_platform#operator-deploy-kieserver-proc_openshift-operator)
	- [テンプレートを使用した](https://access.redhat.com/documentation/ja-jp/red_hat_process_automation_manager/7.13/html-single/deploying_red_hat_process_automation_manager_on_red_hat_openshift_container_platform#assembly-openshift-templates) Red Hat OpenShift Container Platform 3 への Red Hat Process Automation Manager 環境のデプロイメント

#### 手順

- 1. Business Central で Menu → Design → Projects に移動して、プロジェクト名をクリックし、 プロジェクト内の任意のアセットを選択します。
- 2. 画面左側の Project Explorer メニューで Customize View ギアアイコンをクリック し、Repository View → pom.xml を選択します。
- 3. プロジェクトの **pom.xml** ファイルの最後 (**</project>** の終了タグの前) に以下の設定を追加し ます。値は、**settings.xml** ファイルに定義した設定に対応する必要があります。

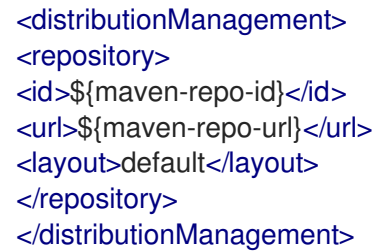

4. Save をクリックして **pom.xml** ファイルの変更を保存します。

外部の Maven リポジトリーに KJAR アーティファクトとしてエクスポートまたはプッシュする Business Central プロジェクトごとに、この手順を繰り返してください。

## <span id="page-17-0"></span>2.5. BUSINESS CENTRAL へのプロジェクトのビルドおよびデプロイメン ト

プロジェクトを作成したら、Business Central でプロジェクトをビルドして、設定した KIE Server にデ プロイできます。プロジェクトをビルドしてデプロイする際に、Business Central のプロジェクトは、 必要なすべてのコンポーネントとともに KJAR として自動的にパッケージ化されます。

#### 手順

1. Business Central で、Menu → Design → Projects に移動して、プロジェクト名をクリックしま す。

2. 右上隅で Deploy をクリックしてプロジェクトをビルドし、KIE Server にデプロイします。KIE Server にデプロイせずにプロジェクトをコンパイルするには、Build をクリックします。

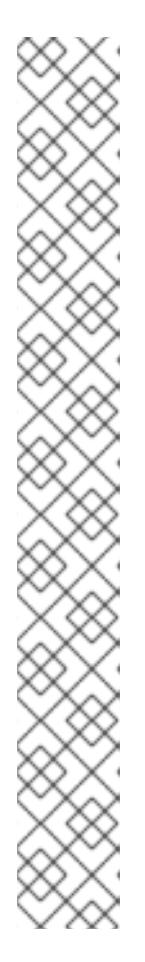

#### 注記

Build & Installオプションを選択してプロジェクトをビルドし、KJAR ファイル を KIE Server にデプロイせずに設定済みの Maven リポジトリーに公開すること もできます。開発環境では、Deploy をクリックすると、ビルドされた KJAR ファイルを KIE Server に、実行中のインスタンス (がある場合はそれ) を停止せ ずにデプロイできます。または Redeploy をクリックして、ビルドされた KJAR ファイルをデプロイしてすべてのインスタンスを置き換えることもできます。次 回、ビルドされた KJAR ファイルをデプロイまたは再デプロイすると、以前のデ プロイメントユニット (KIE コンテナー) が同じターゲット KIE Server で自動的 に更新されます。実稼働環境では Redeploy オプションは無効になってお り、Deploy をクリックして、ビルドされた KJAR ファイルを KIE Server 上の新 規デプロイメントユニット (KIE コンテナー) にデプロイすることのみが可能で す。

KIE Server の環境モードを設定するには、**org.kie.server.mode** システムプロパ ティーを **org.kie.server.mode=development** または **org.kie.server.mode=production** に設定します。Business Central の対応する プロジェクトでのデプロイメント動作を設定するには、プロジェクトの Settings → General Settings → Version に移動し、Development Mode オプ ションを選択します。デフォルトでは、KIE Server および Business Central のす べての新規プロジェクトは開発モードになっています。Development Mode を オンにしたプロジェクトをデプロイしたり、実稼働モードになっている KIE Server に手動で **SNAPSHOT** バージョンの接尾辞を追加したプロジェクトをデ プロイしたりすることはできません。

Business Central に KIE Server を 1 つだけ接続する場合、または接続したすべての KIE Server が同じサーバー設定にある場合は、デプロイメントユニット (KIE コンテナー) にあるプロジェ クトのサービスが自動的に起動します。

複数のサーバー設定が利用できる場合は、サーバーとデプロイメントの詳細の入力を求めるデ プロイメントダイアログが Business Central に表示されます。

- 3. デプロイメントダイアログが表示されたら、以下の値を確認または設定します。
	- Deployment Unit Id / Deployment Unit Alias:KIE Server でサービスを実行しているデプロ イメントユニット (KIE コンテナー) の名前およびエイリアスを確認します。通常は、この 設定を変更する必要はありません。KIE [コンテナーのエイリアスの詳細は、「](#page-20-0)KIE コンテ ナーのエイリアス」 を参照してください。
	- Server Configuration: このプロジェクトをデプロイするサーバー設定を選択します。後 で、プロジェクトを再ビルドしなくても、設定したその他のサーバーにデプロイできま す。
	- Start Deployment Unit?:デプロイメントユニット (KIE コンテナー) を開始するためにこの ボックスが選択されていることを確認します。このボックスの選択を解除すると、サービ スはサーバーにデプロイされますが、起動されません。

プロジェクトのデプロイメントに関する詳細を確認するには、画面の上部にあるデプロイメン トバナーの View deployment detailsか、Deploy のドロップダウンメニューをクリックしま す。このオプションを使用すると、Menu → Deploy → Execution Servers ページに移動しま す。

## <span id="page-19-0"></span>2.6. BUSINESS CENTRAL のデプロイメントユニット

設定した KIE Server 上のインスタンス化された KIE コンテナー、または デプロイメントユニット を介 して、プロジェクト内のサービスはランタイム時に使用されます。Business Central にプロジェクトを ビルドおよびデプロイすると、設定されたサーバーにデプロイメントユニットが自動的に作成されま す。必要に応じて、Business Central にデプロイメントユニットを起動、停止、または削除できます。 ビルドされているプロジェクトから追加デプロイメントユニットを作成したり、Business Central に設 定した既存または新しい KIE Server のデプロイメントユニットを起動したりすることもできます。

### <span id="page-19-1"></span>2.6.1. Business Central でのデプロイメントユニットの作成

お使いの Red Hat Process Automation Manager にはすでにデプロイメントユニットが 1 つ以上あるは ずですが、ない場合は、Business Central にビルドされているプロジェクトからデプロイメントユニッ トを作成できます。

#### 前提条件

新しいデプロイメントユニットを作成するプロジェクトが Business Central にビルドされてい る。

#### 手順

- 1. Business Central で Menu → Deploy → Execution servers に移動します。
- 2. Server Configurations の下で既存の設定を選択するか、New Server Configuration をクリッ クして設定を作成します。
- 3. Deployment Units の下で Add Deployment Unitをクリックします。
- 4. 必要に応じて、Alias フィールドにエイリアスを追加します。
- 5. ウィンドウのテーブルで GAV を選択し、GAV の横にある Select を選択して、デプロイメント ユニットのデータフィールドを追加します。
- 6. Start Deployment Unit?ボックスを選択してサービスを直ちに起動するか、選択を解除して後 で起動します。
- 7. Finish をクリックします。 サービスに新しいデプロイメントユニットが作成され、このサーバー設定で指定した KIE Server に配置されました。Start Deployment Unit?を選択した場合は、サービスが起動しま す。

#### 2.6.2. Business Central のデプロイメントユニットの起動、停止、および削除

デプロイメントユニットを起動したら、デプロイメントユニットのサービスが利用できるようになりま す。Business Central に KIE Server を 1 つだけ接続する場合、または接続したすべての KIE Server が同 じサーバー設定にある場合は、プロジェクトのデプロイ時に、デプロイメントユニットでサービスが自 動的に起動します。複数のサーバー設定が利用可能な場合は、デプロイメント時に、サーバーとデプロ イメントの詳細を指定して、デプロイメントユニットを起動するように求められます。ただし、必要に 応じていつでも手動で Business Central でデプロイメントユニットを起動、停止、または削除して、デ プロイしたサービスを管理できます。

#### 手順

1. Business Central で Menu → Deploy → Execution servers に移動します。

- 2. Server Configurations の下で、設定を選択します。
- 3. Deployment Units の下で、デプロイメントユニットを選択します。
- 4. 右上の Start、Stop、または Remove をクリックします。実行中のデプロイメントユニットを 削除する場合は、停止してから削除します。

#### <span id="page-20-0"></span>2.6.3. KIE コンテナーのエイリアス

KIE コンテナー (デプロイメントユニット) のエイリアスは、KIE Server インスタンスのプロキシーとし て、同じコンテナーをデプロイする場合に異なるバージョンを処理しやすくします。単一のエイリアス を異なるバージョンのコンテナーにリンクできます。コンテナーをアップグレードすると、リンクされ たエイリアスはコンテナーの新規バージョンを自動的に参照します。KIE コンテナーエイリアスの作成 に関する詳細は、「Business Central [でのデプロイメントユニットの作成」](#page-19-1) を参照してください。

たとえば、新しいバージョンのコンテナーをデプロイするたびにクライアントアプリケーションが変わ る場合は、クライアントアプリケーションがコンテナーのエイリアスを参照するようにできます。新し いコンテナーのバージョンがデプロイされると、関連付けられたエイリアスが自動的に更新され、クラ イアントアプリケーションを変更しなくても、全要求が自動的に新規コンテナーにルーティングされる ようになります。

プロセスを 1 つ持ち、以下のプロパティーを使用するプロジェクト例を見ていきます。

- **GroupId**: org.jbpm
- **•** ArtifactId: my-project
- **Version**: 1.0
- **e** containerID: my-project

上記のプロジェクトを更新、ビルド、デプロイする場合に、関連付けられたプロジェクトは KIE Server で最新のバージョンに更新され、以下のプロパティーが含まれます。

- **GroupId**: org.jbpm
- **•** ArtifactId: my-project
- **Version**: 2.0

プロジェクトの最新バージョンをデプロイする場合、**my-project** は以前のバージョンを参照している ため、**containerID** を **my-project2** に更新する必要があります。

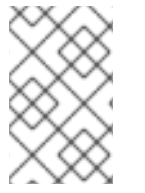

注記

すべてのプロジェクトバージョンには、異なる **containerID** 名が含まれます。関連付け られたクライアントアプリケーションでは、対話するプロジェクトの全バージョンを認 識しておく必要があります。

コンテナーエイリアスを使用すると、KIE コンテナーを管理しやすくなります。コンテナーの作成時に コンテナーのエイリアスを明示的に設定することも、関連付けられた **ArtifactId** 名をもとに暗黙的に設 定することもできます。必要に応じて、複数のコンテナーにエイリアスを1つ追加できます。コンテ ナーエイリアスを指定しない場合は、プロジェクトの **ArtifactId** が、デフォルトでコンテナーエイリア スとして設定されます。

**GroupId** と **ArtifactId** の名前を含む複数のコンテナーにエイリアスを設定する場合、KIE Server と対話

**GroupId** と **ArtifactId** の名前を含む複数のコンテナーにエイリアスを設定する場合、KIE Server と対話 するたびに同じエイリアスを使用できます。

通常、コンテナーエイリアスは以下のユースケースで使用します。

- プロセスバージョンが最新のクライアントアプリケーションで、新しいプロセスインスタンス を起動する
- 特定のバージョンの 既存のプロセスを操作する
- プロセス内の 既存のタスクを操作する
- プロセス定義の イメージやフォームを操作する

たとえば、プロジェクトのバージョン 1.0 をデプロイしたら、POST 要求を以下の KIE Server REST API エンドポイントに送信してプロジェクトのプロセスを開始します。

#### **/http://localhost:8230/kie-server/services/rest/server/containers/myproject/processes/evaluation/instances**

送信要求は、**org.jbpm:my-project:1.0** から新しいプロセスインスタンスを起動します。ここで、**myproject** はコンテナーのエイリアスとして定義しています。後に、プロジェクトのバージョン 2.0 をデ プロイする場合に、同じ要求を送信すると、新規インスタンスが **org.jbpm:my-project:2.0** から起動し ます。**containerID** 名を追加せずに、プロセスの最新バージョンをデプロイできます。

## <span id="page-21-0"></span>2.7. BUSINESS CENTRAL プロジェクトの GAV 値の編集

**GroupId**、**ArtifactId**、および **Version** (GAV) 値は、Maven リポジトリーのプロジェクトを識別しま す。Business Central と KIE Server が同じファイルシステムにあり、同じ Maven リポジトリーを使用 する場合は、新しいバージョンのプロジェクトをビルドするたびに、リポジトリーでプロジェクトが自 動的に更新されます。ただし、Business Central と KIE Server が別のファイルシステムにあり、ローカ ルの Maven リポジトリーをそれぞれ使用している場合は、新しいバージョンのプロジェクトでプロ ジェクトの GAV 値 (通常はバージョン) を更新し、古いバージョンと新しいバージョンのプロジェクト が別のアーティファクトとして表示されるようにします。

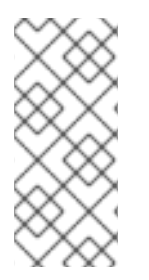

### 注記

開発目的でのみ、プロジェクトの Settings → General Settings → Version で Development Mode オプションを切り替えて、プロジェクトバージョンに **SNAPSHOT** の接尾辞を追加できます。この接尾辞で、Maven に対して、Maven ポリシーに従って新 しいスナップショットの更新を取得するように指示します。開発モード を使用したり、 手動で実稼働環境に **SNAPSHOT** バージョンの接尾辞を追加したりしないでください。

プロジェクトの Settings 画面に GAV 値を設定できます。

#### 手順

- 1. Business Central で、Menu → Design → Projects に移動して、プロジェクト名をクリックしま す。
- 2. プロジェクトの Settings タブをクリックします。
- 3. 必要に応じて、General Settings の Group ID フィールド、Artifact IDフィールド、または Version フィールドを修正します。プロジェクトをデプロイし、新しいバージョンを開発中の 場合、通常はバージョン番号を変更する必要があります。

#### 注記

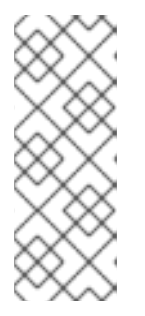

開発目的でのみ、プロジェクトの Settings → General Settings → Version で Development Mode オプションを切り替えて、プロジェクトバージョンに **SNAPSHOT** の接尾辞を追加できます。この接尾辞で、Maven に対して、Maven ポリシーに従って新しいスナップショットの更新を取得するように指示しま す。開発モード を使用したり、手動で実稼働環境に **SNAPSHOT** バージョンの 接尾辞を追加したりしないでください。

4. Save をクリックして終了します。

## <span id="page-22-0"></span>2.8. BUSINESS CENTRAL における重複した GAV の検出

Business Central のすべての Maven リポジトリーで、プロジェクトの **GroupId**、**ArtifactId**、および **Version** (GAV) の各値が重複しているかどうかが確認されます。GAV が重複していると、実行された 操作が取り消されます。

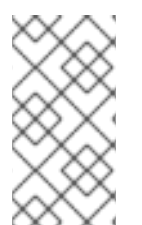

#### 注記

重複する GAV の検出は、Development Mode のプロジェクトでは無効になっていま す。Business Central で重複する GAV 検出を有効にするには、プロジェクトの Settings → General Settings → Version に移動して、Development Mode オプションを OFF (該 当する場合) に切り替えます。

重複した GAV の検出は、以下の操作を実行するたびに実行されます。

- プロジェクト定義の保存。
- pom.xml ファイルの保存。
- プロジェクトのインストール、ビルド、またはデプロイメント。

以下の Maven リポジトリーで重複の GAV が確認されます。

- **pom.xml** ファイルの **<repositories>** 要素および **<distributionManagement>** 要素で指定され たリポジトリー。
- Maven の settings.xml 設定ファイルに指定されたリポジトリー。

#### 2.8.1. Business Central における重複した GAV 検出設定の管理

**admin** ロールを持つ Business Central ユーザーは、プロジェクトで **GroupId** 値、**ArtifactId** 値、および **Version** 値 (GAV) が重複しているかどうかを確認するリポジトリーのリストを修正できます。

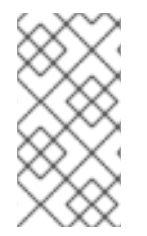

#### 注記

重複する GAV の検出は、Development Mode のプロジェクトでは無効になっていま す。Business Central で重複する GAV 検出を有効にするには、プロジェクトの Settings → General Settings → Version に移動して、Development Mode オプションを OFF (該 当する場合) に切り替えます。

1. Business Central で、Menu → Design → Projects に移動して、プロジェクト名をクリックしま

手順

- 1. Business Central で、Menu → Design → Projects に移動して、プロジェクト名をクリックしま す。
- 2. プロジェクトの Settings タブをクリックし、Validation をクリックしてリポジトリーのリスト を開きます。
- 3. リスト表示したリポジトリーオプションの中から選択するか選択を解除して、重複した GAV の 検出を有効または無効にします。 今後、重複した GAV の報告は、検証を有効にしたリポジトリーに対してのみ行われます。

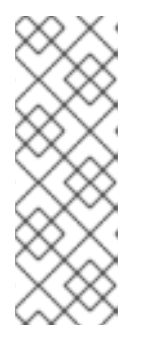

#### 注記

この機能を無効にするには、システムの起動時に Business Central の **org.guvnor.project.gav.check.disabled** システムプロパティーを **true** に設定し ます。

\$ ~/EAP\_HOME/bin/standalone.sh -c standalone-full.xml -Dorg.guvnor.project.gav.check.disabled=true

## <span id="page-24-0"></span>第3章 BUSINESS CENTRAL を使用しないプロジェクトデプロイ メント

Business Central インターフェイスにプロジェクトを開発およびデプロイする代わりに、独立した Maven プロジェクトまたは独自の Java アプリケーションを使用して、Red Hat Process Automation Manager プロジェクトを開発し、KIE コンテナー (デプロイメントユニット) のプロジェクトを、設定し た KIE Server にデプロイします。KIE Server REST API を使用して、ビルドおよびデプロイしたサービ スおよびプロジェクトバージョンを含む KIE コンテナーを起動、停止、または削除できます。このよう な柔軟性により、引き続き既存のアプリケーションのワークフローを使用して、Red Hat Process Automation Manager 機能を使用するビジネスアセットを開発できます。

Business Central のプロジェクトは、プロジェクトをビルドしてデプロイする際に自動的にパッケージ 化されます。Business Central 以外のプロジェクト (独立した Maven プロジェクト、Java アプリケー ションのプロジェクトなど) をビルドしてデプロイする場合は、追加した **kmodule.xml** ファイルに KIE モジュール記述子設定を追加するか、Java アプリケーションに直接指定する必要があります。

## <span id="page-24-1"></span>3.1. KIE モジュール記述子ファイルの設定

KIE モジュールは、追加メタデータファイル **META-INF/kmodule.xml** を持つ Maven プロジェクトまた はモジュールです。Red Hat Process Automation Manager プロジェクトを適切にパッケージングして デプロイするには **kmodule.xml** ファイルが必要になります。この **kmodule.xml** ファイルは、プロジェ クトのアセットの KIE ベースおよび KIE セッション設定を定義する KIE モジュール記述子ファイルで す。KIE ベースには、Red Hat Process Automation Manager のルール、プロセス、その他のビジネスア セットがすべて含まれるリポジトリーですが、ランタイムデータは含まれません。KIE セッションは、 ランタイムデータを保存および実行し、**kmodule.xml** ファイルに KIE セッションを定義した場合は KIE ベース、または KIE コンテナーから直接作成されます。

Business Central 以外のプロジェクト (独立した Maven プロジェクト、Java アプリケーションのプロ ジェクトなど) を作成する場合は、追加した **kmodule.xml** ファイルに KIE モジュール記述子設定を指定 するか、Java アプリケーションに直接指定することでプロジェクトをビルドしてデプロイします。

#### 手順

1. プロジェクトの **~/resources/META-INF** ディレクトリーに、最低でも以下の内容を含む **kmodule.xml** メタデータを作成します。

<?xml version="1.0" encoding="UTF-8"?> <kmodule xmlns="http://www.drools.org/xsd/kmodule"> </kmodule>

プロジェクトの **resources** パスで見つかったすべてのファイルを含むデフォルトの KIE ベース を 1 つ作成するには、この空の **kmodule.xml** ファイルで十分です。デフォルトの KIE ベースに は、ビルド時にアプリケーションに KIE コンテナーを作成する際に発生するデフォルト KIE セッションも1つ含まれます。

以下は、より高度な **kmodule.xml** ファイルの例です。

```
<?xml version="1.0" encoding="UTF-8"?>
<kmodule xmlns:xsi="http://www.w3.org/2001/XMLSchema-instance"
xmlns="http://www.drools.org/xsd/kmodule">
 <configuration>
   <property key="drools.evaluator.supersetOf"
value="org.mycompany.SupersetOfEvaluatorDefinition"/>
 </configuration>
```
<kbase name="KBase1" default="true" eventProcessingMode="cloud" equalsBehavior="equality" declarativeAgenda="enabled" packages="org.domain.pkg1"> <ksession name="KSession1\_1" type="stateful" default="true" /> <ksession name="KSession1\_2" type="stateful" default="true" beliefSystem="jtms" /> </kbase> <kbase name="KBase2" default="false" eventProcessingMode="stream" equalsBehavior="equality" declarativeAgenda="enabled" packages="org.domain.pkg2, org.domain.pkg3" includes="KBase1"> <ksession name="KSession2\_1" type="stateless" default="true" clockType="realtime"> <fileLogger file="debugInfo" threaded="true" interval="10" /> <workItemHandlers> <workItemHandler name="name" type="new org.domain.WorkItemHandler()" /> </workItemHandlers> <listeners> <ruleRuntimeEventListener type="org.domain.RuleRuntimeListener" /> <agendaEventListener type="org.domain.FirstAgendaListener" /> <agendaEventListener type="org.domain.SecondAgendaListener" /> <processEventListener type="org.domain.ProcessListener" /> </listeners> </ksession> </kbase> </kmodule>

この例では、KIE ベースが 2 つ定義されます。ルールアセットの特定の パッケージ は両方 KIE ベースに含まれます。このようにパッケージを指定した場合は、指定したパッケージを反映す るディレクトリー構造にルールファイルを整理する必要があります。KIE ベース **KBase1** から 2つの KIE セッションをインスタンス化し、KBase2 から KIE セッションを1つインスタンス化 します。KBase2 の KIE セッションは ステートレス な KIE セッションですが、これは1つ前の KIE セッションで呼び出されたデータ (1 つ前のセッションの状態) が、セッションの呼び出しと 呼び出しの間で破棄されることを示しています。また、その KIE セッションには、ファイル (ま たはコンソール) ロガー、**WorkItemHandler**、サポートされる 3 種類のリスナー

(**ruleRuntimeEventListener**、**agendaEventListener**、および **processEventListener**) も指定 されます。**<configuration>** 要素は、**kmodule.xml** ファイルをさらにカスタマイズするのに使 用できる任意のプロパティーを定義します。

プロジェクトに **kmodule.xml** ファイルを手動で追加する代わりに、Java アプリケーションの **KieModuleModel** インスタンスを使用するか、プログラムで **kmodule.xml** ファイルを作成 し、KIE ベースおよび KIE セッションを定義し、KIE 仮想ファイルシステム **KieFileSystem** に、プロジェクトのリソースをすべて追加します。

#### プログラムを使用して **kmodule.xml** を作成し、**KieFileSystem** に追加

import org.kie.api.KieServices; import org.kie.api.builder.model.KieModuleModel; import org.kie.api.builder.model.KieBaseModel; import org.kie.api.builder.model.KieSessionModel; import org.kie.api.builder.KieFileSystem;

KieServices kieServices = KieServices.Factory.get(); KieModuleModel kieModuleModel = kieServices.newKieModuleModel();

KieBaseModel kieBaseModel1 = kieModuleModel.newKieBaseModel("KBase1") .setDefault(true) .setEqualsBehavior(EqualityBehaviorOption.EQUALITY) .setEventProcessingMode(EventProcessingOption.STREAM);

KieSessionModel ksessionModel1 = kieBaseModel1.newKieSessionModel("KSession1\_1") .setDefault(true)

.setType(KieSessionModel.KieSessionType.STATEFUL) .setClockType(ClockTypeOption.get("realtime"));

KieFileSystem kfs = kieServices.newKieFileSystem(); kfs.writeKModuleXML(kieModuleModel.toXML());

2. 手動またはプログラムで **kmodule.xml** ファイルをプロジェクトに設定したら、設定を検証する KIE コンテナーから KIE ベースおよび KIE セッションを取得します。

KieServices kieServices = KieServices.Factory.get(); KieContainer kContainer = kieServices.getKieClasspathContainer();

KieBase kBase1 = kContainer.getKieBase("KBase1"); KieSession kieSession1 = kContainer.newKieSession("KSession1\_1"), kieSession2 = kContainer.newKieSession("KSession1\_2");

KieBase kBase2 = kContainer.getKieBase("KBase2"); StatelessKieSession kieSession3 = kContainer.newStatelessKieSession("KSession2\_1");

**kmodule.xml** ファイルに、**KieBase** または **KieSession** を **default="true"** と設定している場 合は、先ほどの **kmodule.xml** 例のように、名前を渡さずに KIE コンテナーから取得できます。

KieContainer kContainer = ...

KieBase kBase1 = kContainer.getKieBase(); KieSession kieSession1 = kContainer.newKieSession(), kieSession2 = kContainer.newKieSession();

KieBase kBase2 = kContainer.getKieBase(); StatelessKieSession kieSession3 = kContainer.newStatelessKieSession();

Red Hat Process Automation Manager ディストリビューションの以下のシステムプロパティー の値を変更して、デシジョンエンジンにキャッシュする KIE モジュールまたはアーティファク トバージョンの最大数を増減できます。

- **kie.repository.project.cache.size**: デシジョンエンジンにキャッシュする最大 KIE モ ジュール数。デフォルト値は **100** です。
- **kie.repository.project.versions.cache.size**: デシジョンエンジンにキャッシュする同一の アーティファクトに対して最大指定可能なバージョン数。デフォルト値は **10** です。

KIE リポジトリー設定の完全一覧については、Red Hat [カスタマーポータル](https://access.redhat.com/jbossnetwork/restricted/listSoftware.html) から Red Hat Process Automation Manager 7.13.5 Source Distribution の ZIP ファイルをダウンロードし て、**~/rhpam-7.13.5-sources/src/drools-\$VERSION/droolscompiler/src/main/java/org/drools/compiler/kie/builder/impl/KieRepositoryImpl.java** に移動 してください。

**kmodule.xml** ファイルの詳細は、([まだダウンロードしていない場合には](https://access.redhat.com/jbossnetwork/restricted/listSoftware.html)) Red Hat カスタマーポータ ル から Red Hat Process Automation Manager 7.13.5 Source Distributionの ZIP ファイルをダウン ロードし、**\$FILE\_HOME/rhpam-\$VERSION-sources/kie-api-parent-\$VERSION/kieapi/src/main/resources/org/kie/api/** に保存してある XML スキーマ **kmodule.xsd** を参照してくださ い。

3.1.1. KIE モジュール設定のプロパティー

プロジェクトにおいて、KIE モジュール記述子ファイル (**kmodule.xml**) の任意の **<configuration>** 要素 は、プロパティーの キー および 値 ペアを定義し、**kmodule.xml** ファイルをさらにカスタマイズする のに使用できます。

#### **kmodule.xml** ファイルの設定プロパティーの例

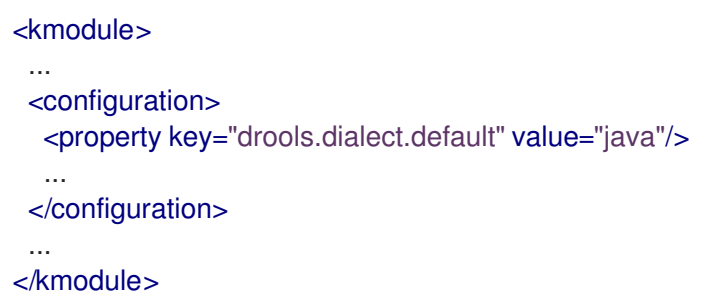

以下は、プロジェクトの KIE モジュール記述子ファイル (**kmodule.xml**) でサポートされる **<configuration>** プロパティーのキーおよび値です。

#### drools.dialect.default

デフォルトの Drools 方言を設定します。 サポートされる値: **java**、**mvel**

<property key="drools.dialect.default" value="java"/>

#### drools.accumulate.function.\$FUNCTION

指定した関数名に累積関数を実装するクラスのリンク。デシジョンエンジンにカスタムの累積関数 を追加できます。

<property key="drools.accumulate.function.hyperMax" value="org.drools.custom.HyperMaxAccumulate"/>

#### drools.evaluator.\$EVALUATION

デシジョンエンジンにカスタムのエバリュエーターを追加できるように、指定したエバリュエー ター名にエバリュエーター定義を実装するクラスをリンクします。エバリュエーターは、カスタム オペレーターと類似しています。

<property key="drools.evaluator.soundslike" value="org.drools.core.base.evaluators.SoundslikeEvaluatorsDefinition"/>

#### drools.dump.dir

Red Hat Process Automation Manager の **dump/log** ディレクトリーにパスを設定します。

<property key="drools.dump.dir" value="\$DIR\_PATH/dump/log"/>

#### drools.defaultPackageName

プロジェクトのビジネスアセットにデフォルトパッケージを設定します。

<span id="page-28-0"></span><property key="drools.defaultPackageName" value="org.domain.pkg1"/>

#### drools.parser.processStringEscapes

文字列のエスケープ機能を設定します。このプロパティーを **false** に設定すると、**\n** 文字が改行文 字として解釈されません。 サポートされる値: **true** (デフォルト)、**false**

<property key="drools.parser.processStringEscapes" value="true"/>

#### drools.kbuilder.severity.\$DUPLICATE

KIE ベースがビルドされたときに報告される重複したルール、プロセス、または関数のインスタンス の重大度を設定します。たとえば、**duplicateRule** を **ERROR** に設定すると、KIE ベースのビルド時 に検出された重複ルールに対してエラーが生成されます。

サポートされるキー接尾辞: **duplicateRule**、**duplicateProcess**、**duplicateFunction**

サポートされる値: **INFO**、**WARNING**、**ERROR**

<property key="drools.kbuilder.severity.duplicateRule" value="ERROR"/>

#### drools.propertySpecific

デシジョンエンジンのプロパティーの反応を設定します。 サポートされる値: **DISABLED**、**ALLOWED**、**ALWAYS**

<property key="drools.propertySpecific" value="ALLOWED"/>

drools.lang.level

DRL 言語レベルを設定します。 サポートされる値: **DRL5**、**DRL6**、**DRL6\_STRICT** (デフォルト)

<property key="drools.lang.level" value="DRL\_STRICT"/>

#### 3.1.2. KIE モジュールでサポートされる KIE ベース属性

KIE ベースは、プロジェクトの KIE モジュール記述子ファイル (**kmodule.xml**) を定義するリポジトリー で、Red Hat Process Automation Manager のルール、プロセス、その他のビジネスアセットが含まれ ます。**kmodule.xml** ファイルで KIE ベースを定義した場合は、特定の属性および値を指定して、KIE ベース設定をさらにカスタマイズできます。

#### **kmodule.xml** ファイルの KIE ベース設定例

#### <kmodule>

...

<kbase name="KBase2" default="false" eventProcessingMode="stream" equalsBehavior="equality" declarativeAgenda="enabled" packages="org.domain.pkg2, org.domain.pkg3" includes="KBase1"

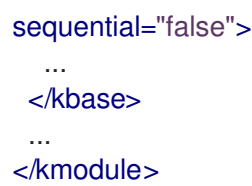

以下は、プロジェクトの KIE モジュール記述ファイル (**kmodule.xml**) でサポートされる **kbase** 属性お よび値です。

#### 表3.1 KIE モジュールでサポートされる KIE ベース属性

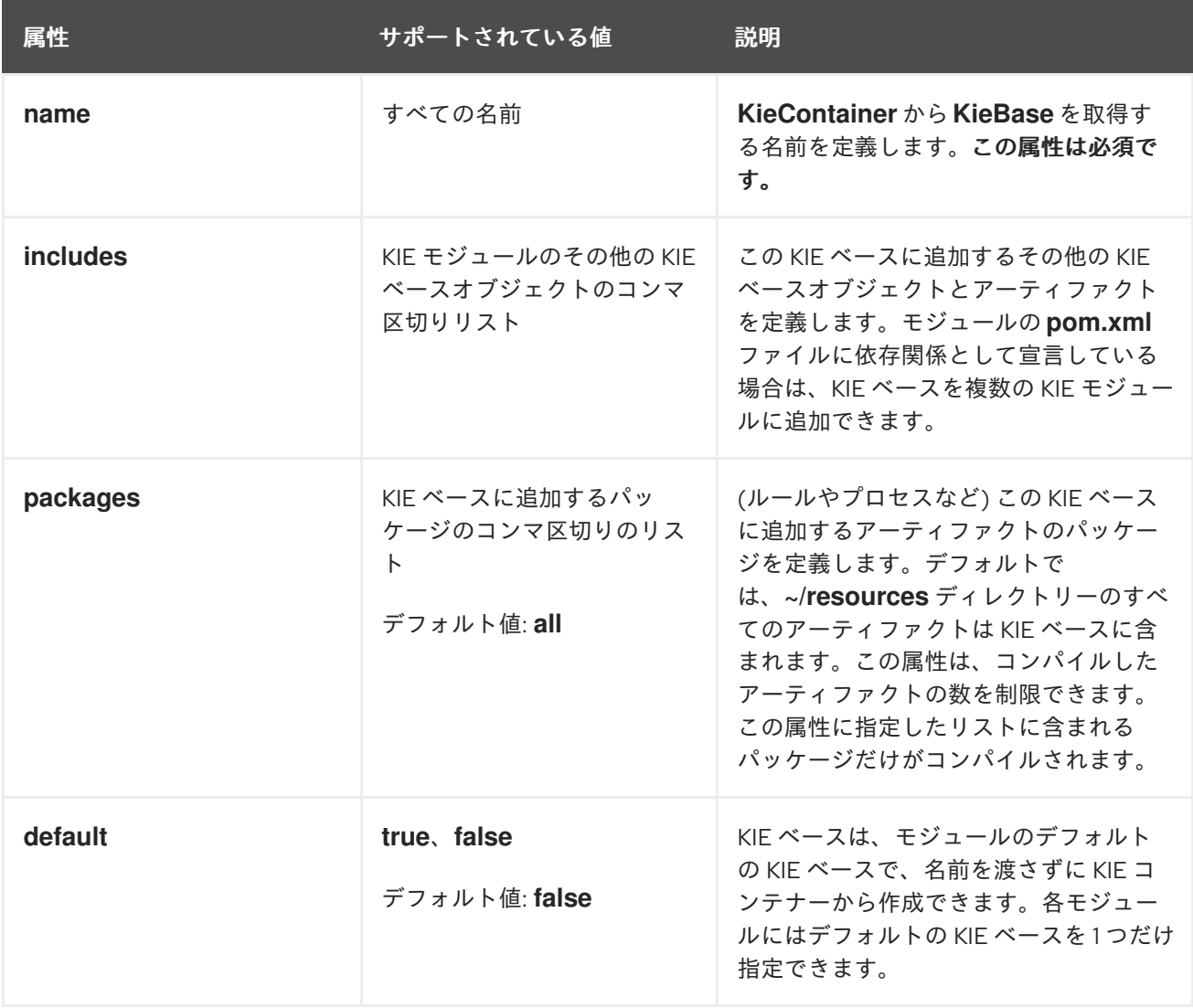

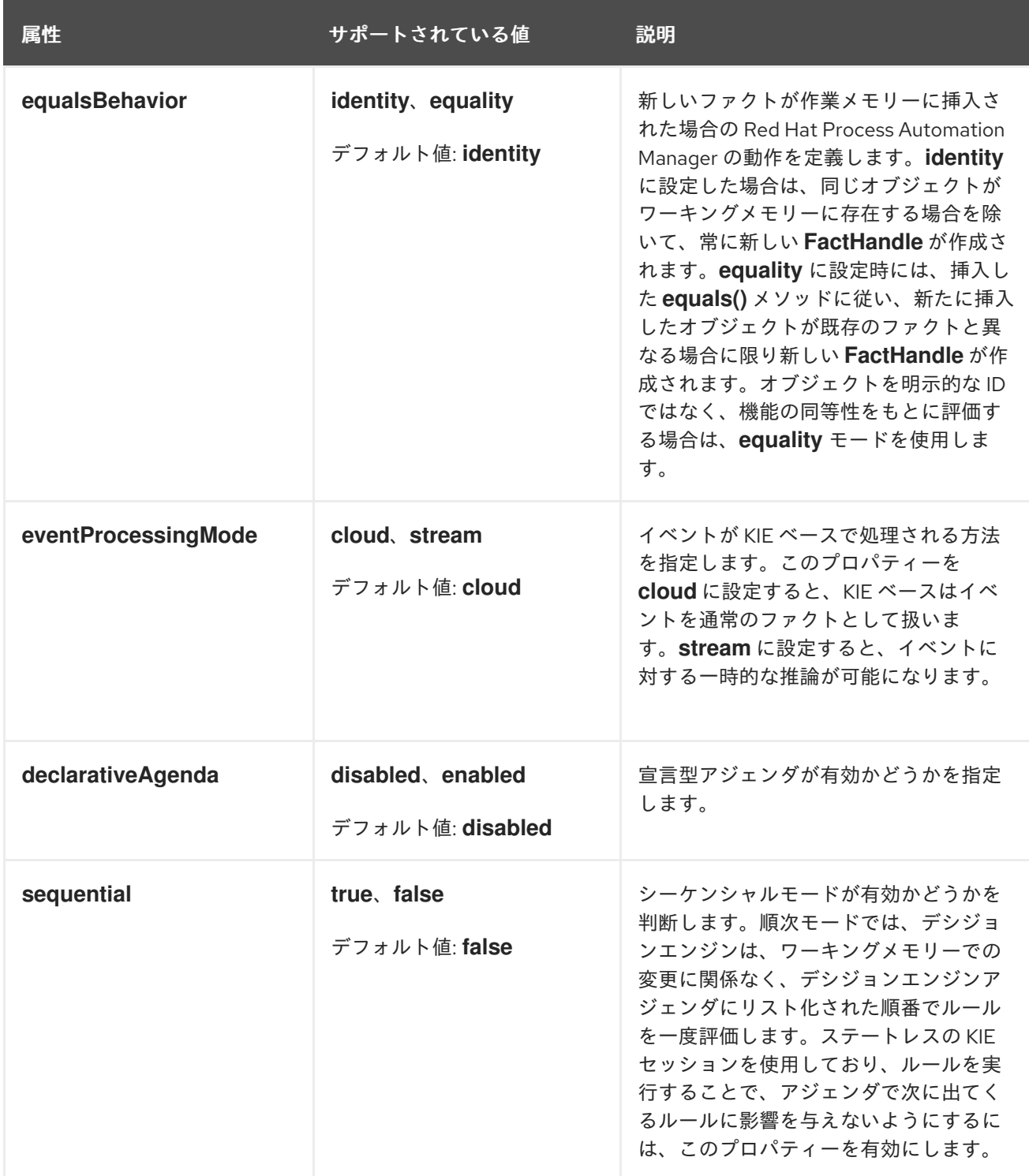

#### 3.1.3. KIE モジュールでサポートされる KIE セッション属性

KIE セッションがランタイムデータを保存および実行し、プロジェクトの KIE モジュール記述子ファイ ル (**kmodule.xml**) で KIE セッションを定義した場合は KIE ベース、または KIE コンテナーから直接作 成されます。KIE ベースおよび KIE セッションを **kmodule.xml** ファイルに定義すると、特定の属性お よび値を指定して、KIE セッション設定をさらにカスタマイズできます。

#### **kmodule.xml** ファイルの KIE セッション設定例

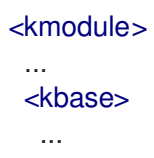

<ksession name="KSession2\_1" type="stateless" default="true" clockType="realtime"> ... </kbase> ... </kmodule>

以下は、プロジェクトの KIE モジュール記述子ファイル (**kmodule.xml**) でサポートされている **ksession** 属性および値です。

#### 表3.2 KIE モジュールでサポートされる KIE セッション属性

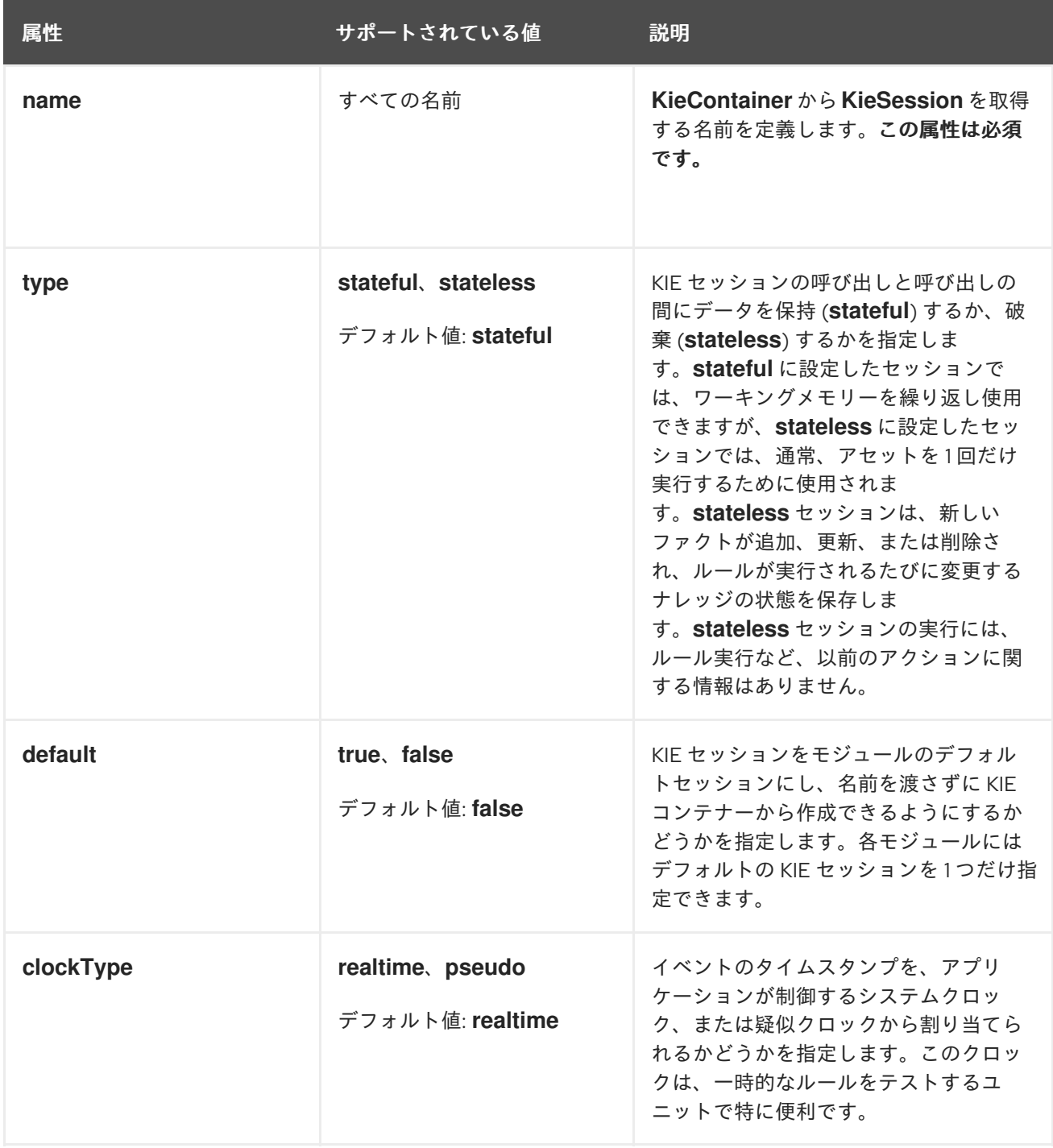

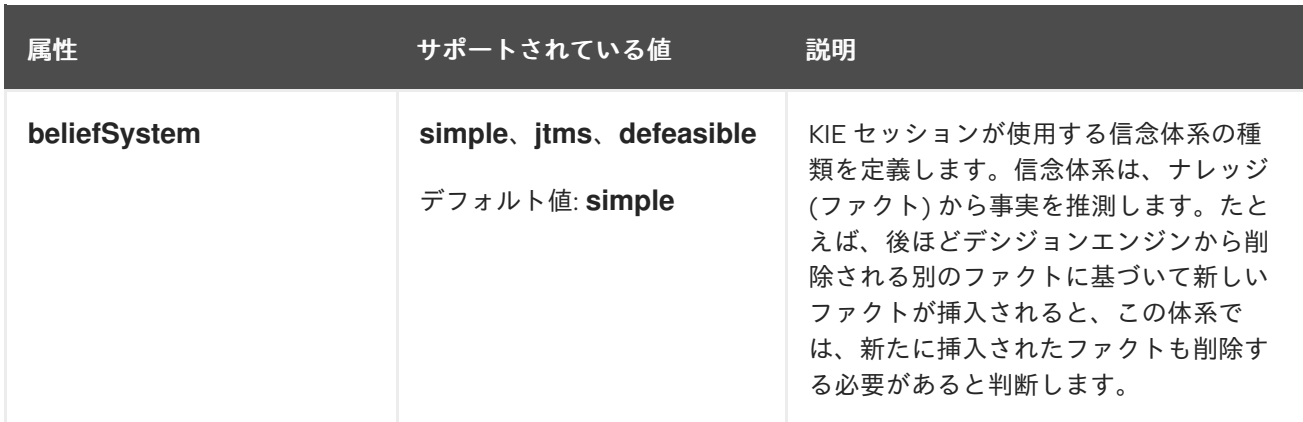

## <span id="page-32-0"></span>3.2. RED HAT PROCESS AUTOMATION MANAGER プロジェクトの MAVEN でのパッケージ化およびデプロイ

Business Central 以外の Maven プロジェクトを、設定した KIE Server にデプロイする場合は、プロ ジェクトの **pom.xml** ファイルを編集して、プロジェクトを KJAR ファイルとしてパッケージ化し、プ ロジェクトのアセットに対する KIE ベースおよび KIE セッションの設定が含まれる **kmodule.xml** ファ イルを追加します。

#### 前提条件

- Red Hat Process Automation Manager ビジネスアセットを含む Maven プロジェクトがある。
- KIE Server がインストールされており、**kie-server** ユーザーアクセスが設定されている。イン ストールオプションは、Red Hat Process Automation Manager [インストールの計画](https://access.redhat.com/documentation/ja-jp/red_hat_process_automation_manager/7.13/html-single/installing_and_configuring_red_hat_process_automation_manager#assembly-planning)を参照し てください。

#### 手順

1. Maven プロジェクトの **pom.xml** ファイルで、パッケージタイプを **kjar** に設定し、**kie-mavenplugin** ビルドコンポーネントを追加します。

```
<packaging>kjar</packaging>
...
<build>
 <plugins>
  <plugin>
   <groupId>org.kie</groupId>
   <artifactId>kie-maven-plugin</artifactId>
   <version>${rhpam.version}</version>
   <extensions>true</extensions>
  </plugin>
 </plugins>
</build>
```
**kjar** パッケージングタイプは、**kie-maven-plugin** コンポーネントをアクティブにして、アー ティファクトリーソースを検証してプリコンパイルします。**<version>** は、プロジェクトで現 在使用されている Red Hat Process Automation Manager の Maven アーティファクトバージョ ンです (例: 7.67.0.Final-redhat-00024)。これらの設定は、デプロイメント用に Maven プロ ジェクトを適切にパッケージ化する必要があります。

### 注記

個別の依存関係に対して Red Hat Process Automation Manager **<version>** を指 定するのではなく、Red Hat Business Automation BOM (bill of materials) の依存 関係をプロジェクトの **pom.xml** ファイルに追加することを検討してください。 Red Hat Business Automation BOM は、Red Hat Decision Manager と Red Hat Process Automation Manager の両方に適用されます。BOM ファイルを追加す ると、提供される Maven リポジトリーから、推移的依存関係の適切なバージョ ンがプロジェクトに含められます。

BOM 依存関係の例:

<dependency>

<groupId>com.redhat.ba</groupId> <artifactId>ba-platform-bom</artifactId> <version>7.13.5.redhat-00002</version> <scope>import</scope> <type>pom</type> </dependency>

Red Hat Business Automation BOM (Bill of Materials) に関する詳細情報 は、What is the mapping between Red Hat Process Automation Manager and the Maven library version? [を参照してください。](https://access.redhat.com/solutions/3405361)

2. 必要に応じて、プロジェクトに Decision Model and Notation (DMN) アセットが含まれる場合 は、**pom.xml** ファイルに以下の依存関係を追加して、DMN 実行可能モデルを有効にしてくだ さい。DMN 実行可能モデルを使用すると、DMN プロジェクトの DMN デシジョンテーブルロ ジックをより効果的に評価できるようになります。

<dependency> <groupId>org.kie</groupId> <artifactId>kie-dmn-core</artifactId> <scope>provided</scope> <version>\${rhpam.version}</version> </dependency>

3. Maven プロジェクトの **~/resources** ディレクトリーに、最低でも以下の内容を含む **META-INF/kmodule.xml** メタデータファイルを作成します。

<?xml version="1.0" encoding="UTF-8"?> <kmodule xmlns="http://www.drools.org/xsd/kmodule"> </kmodule>

この **kmodule.xml** ファイルは、すべての Red Hat Process Automation Manager プロジェクト に必要な KIE モジュール記述子です。KIE モジュールを使用して、1 つ以上の KIE ベースを定義 し、各 KIE ベースに 1 つ以上の KIE セッションを定義します。

**kmodule.xml** 設定の詳細は 「KIE [モジュール記述子ファイルの設定」](#page-28-0) を参照してください。

4. Maven プロジェクトの関連リソースで、**.java** クラスを設定して KIE コンテナーおよび KIE セッションを作成して、KIE ベースを読み込みます。

import org.kie.api.KieServices; import org.kie.api.runtime.KieContainer; import org.kie.api.runtime.KieSession;

public void testApp() {

}

```
// Load the KIE base:
KieServices ks = KieServices.Factory.get();
KieContainer kContainer = ks.getKieClasspathContainer();
KieSession kSession = kContainer.newKieSession();
```
この例では、KIE コンテナーは、**testApp** プロジェクトのクラスパスからビルドしたファイル を読み込みます。**KieServices** API を使用すれば、KIE ビルド設定およびランタイム設定のすべ てにアクセスできます。

プロジェクトの **ReleaseId** を **KieServices** API に渡して KIE コンテナーを作成することもでき ます。**ReleaseId** は、プロジェクトの **pom.xml** ファイルの **GroupId** 値、**ArtifactId** 値、**Version** 値 (GAV) から生成します。

import org.kie.api.KieServices; import org.kie.api.builder.ReleaseId; import org.kie.api.runtime.KieContainer; import org.kie.api.runtime.KieSession; import org.drools.compiler.kproject.ReleaseIdImpl;

public void testApp() {

*// Identify the project in the local repository:* ReleaseId rid = new ReleaseIdImpl("com.sample", "my-app", "1.0.0");

*// Load the KIE base:* KieServices ks = KieServices.Factory.get(); KieContainer kContainer = ks.newKieContainer(rid); KieSession kSession = kContainer.newKieSession();

}

5. コマンドターミナルで Maven プロジェクトディレクトリーに移動し、以下のコマンドを実行し てプロジェクトをビルドします。

mvn clean install

DMN 実行可能なモデルの場合は、以下のコマンドを実行します。

mvn clean install -DgenerateDMNModel=YES

ビルドに失敗したら、コマンドラインのエラーメッセージに記載されている問題に対応し、ビ ルドに成功するまでファイルの妥当性確認を行います。

# 注記

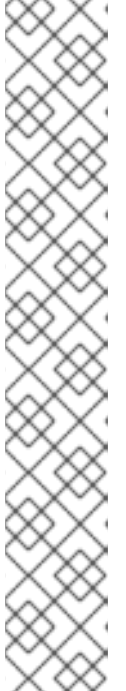

デフォルトで Maven プロジェクト内のルールアセットが実行可能なルールモデ ルからビルドされない場合は、以下の依存関係がプロジェクトの **pom.xml** ファ イルに含まれていることを確認して、プロジェクトを再構築してください。

<dependency> <groupId>org.drools</groupId> <artifactId>drools-model-compiler</artifactId> <version>\${rhpam.version}</version> </dependency>

この依存関係は、デフォルトで Red Hat Process Automation Manager のルール アセットが実行可能なルールモデルからビルドされるために必要です。Red Hat Process Automation Manager のコアパッケージに、この依存関係は同梱されて いますが、Red Hat Process Automation Manager のアップグレード履歴によっ ては、この依存関係を手動で追加して、実行可能なルールモデルの動作を有効に する必要がある場合があります。

実行可能なルールモデルの詳細は、[「実行可能ルールモデル」](#page-39-0) を参照してくだ さい。

6. プロジェクトをローカルで正常にビルドしてテストした後に、プロジェクトをリモートの Maven リポジトリーにデプロイします。

mvn deploy

## <span id="page-35-0"></span>3.3. RED HAT PROCESS AUTOMATION MANAGER プロジェクトの JAVA アプリケーションでのパッケージ化およびデプロイ

お使いの Java アプリケーションから、設定した KIE Server にプロジェクトをデプロイする場合 は、**KieModuleModel** インスタンスを使用して **kmodule.xml** ファイルをプログラムで作成して KIE ベースおよび KIE セッションを定義し、プロジェクトのすべてのリソースを、KIE 仮想ファイルシステ ム **KieFileSystem** に追加します。

### 前提条件

- Red Hat Process Automation Manager ビジネスアセットを含む Java アプリケーションがあ る。
- KIE Server がインストールされており、**kie-server** ユーザーアクセスが設定されている。イン ストールオプションは、Red Hat Process Automation Manager [インストールの計画](https://access.redhat.com/documentation/ja-jp/red_hat_process_automation_manager/7.13/html-single/installing_and_configuring_red_hat_process_automation_manager#assembly-planning)を参照し てください。

### 手順

1. 必要に応じて、プロジェクトに Decision Model and Notation (DMN) アセットが含まれる場合 は、Java プロジェクトの該当のクラスパスに以下の依存関係を追加して、DMN 実行可能モデ ルを有効にしてください。DMN 実行可能モデルを使用すると、DMN プロジェクトの DMN デ シジョンテーブルロジックをより効果的に評価できるようになります。

<dependency> <groupId>org.kie</groupId> <artifactId>kie-dmn-core</artifactId>
#### <scope>provided</scope> <version>\${rhpam.version}</version> </dependency>

**<version>** は、プロジェクトで現在使用されている Red Hat Process Automation Manager の Maven アーティファクトバージョンです (例: 7.67.0.Final-redhat-00024)。

#### 注記

個別の依存関係に対して Red Hat Process Automation Manager **<version>** を指 定するのではなく、Red Hat Business Automation BOM (bill of materials) の依存 関係をプロジェクトの **pom.xml** ファイルに追加することを検討してください。 Red Hat Business Automation BOM は、Red Hat Decision Manager と Red Hat Process Automation Manager の両方に適用されます。BOM ファイルを追加す ると、提供される Maven リポジトリーから、推移的依存関係の適切なバージョ ンがプロジェクトに含められます。

BOM 依存関係の例:

<dependency> <groupId>com.redhat.ba</groupId> <artifactId>ba-platform-bom</artifactId> <version>7.13.5.redhat-00002</version> <scope>import</scope> <type>pom</type> </dependency>

Red Hat Business Automation BOM (Bill of Materials) に関する詳細情報 は、What is the mapping between Red Hat Process Automation Manager and the Maven library version? [を参照してください。](https://access.redhat.com/solutions/3405361)

- 2. **KieServices** API を使用して、必要な KIE ベースおよび KIE セッションを持つ **KieModuleModel** インスタンスを作成します。**KieServices** API を使用すれば、KIE ビルド設定 およびランタイム設定のすべてにアクセスできます。**KieModuleModel** インスタンスは、プロ ジェクトの **kmodule.xml** ファイルを生成します。 **kmodule.xml** 設定の詳細は 「KIE [モジュール記述子ファイルの設定」](#page-28-0) を参照してください。
- 3. **KieModuleModel** インスタンスを XML に変換し、XML を **KieFileSystem** に追加します。

#### プログラムを使用して **kmodule.xml** を作成し、**KieFileSystem** に追加

import org.kie.api.KieServices; import org.kie.api.builder.model.KieModuleModel; import org.kie.api.builder.model.KieBaseModel; import org.kie.api.builder.model.KieSessionModel; import org.kie.api.builder.KieFileSystem;

KieServices kieServices = KieServices.Factory.get(); KieModuleModel kieModuleModel = kieServices.newKieModuleModel();

KieBaseModel kieBaseModel1 = kieModuleModel.newKieBaseModel("KBase1") .setDefault(true) .setEqualsBehavior(EqualityBehaviorOption.EQUALITY) .setEventProcessingMode(EventProcessingOption.STREAM);

KieSessionModel ksessionModel1 = kieBaseModel1.newKieSessionModel("KSession1") .setDefault(true)

.setType(KieSessionModel.KieSessionType.STATEFUL) .setClockType(ClockTypeOption.get("realtime"));

KieFileSystem kfs = kieServices.newKieFileSystem(); kfs.writeKModuleXML(kieModuleModel.toXML());

4. プロジェクトで使用する残りの Red Hat Process Automation Manager アセットをすべて **KieFileSystem** インスタンスに追加します。アーティファクトは、Maven プロジェクトファイ ル構造に含まれる必要があります。

import org.kie.api.builder.KieFileSystem;

KieFileSystem kfs  $= \dots$ kfs.write("src/main/resources/KBase1/ruleSet1.drl", stringContainingAValidDRL) .write("src/main/resources/dtable.xls", kieServices.getResources().newInputStreamResource(dtableFileStream));

この例では、プロジェクトアセットは、**String** 変数および **Resource** インスタンスの両方とし て追加されます。**Resource** インスタンスは **KieResources** ファクトリーを使用して作成さ れ、**KieServices** インスタンスにより提供されます。**KieResources** クラスは、**InputStream** オブジェクト、**URL** オブジェクト、および **File** オブジェクト、またはファイルシステムのパス を示す **String** を、**KieFileSystem** が管理する **Resource** インスタンスに変換する factory メ ソッドを提供します。

プロジェクトのアーティファクトを **KieFileSystem** に追加する際に、**ResourceType** プロパ ティーを **Resource** オブジェクトに明示的に割り当てることもできます。

import org.kie.api.builder.KieFileSystem;

KieFileSystem kfs  $= ...$ kfs.write("src/main/resources/myDrl.txt", kieServices.getResources().newInputStreamResource(drlStream) .setResourceType(ResourceType.DRL));

5. **buildAll()** メソッドと **KieBuilder** を併用して **KieFileSystem** のコンテンツをビルドし、KIE コ ンテナーを作成してデプロイします。

import org.kie.api.KieServices; import org.kie.api.KieServices.Factory; import org.kie.api.builder.KieFileSystem; import org.kie.api.builder.KieBuilder; import org.kie.api.runtime.KieContainer;

KieServices kieServices = KieServices.Factory.get(); KieFileSystem kfs = ...

KieBuilder kieBuilder = ks.newKieBuilder( kfs ); kieBuilder.buildAll() assertEquals(0, kieBuilder.getResults().getMessages(Message.Level.ERROR).size());

KieContainer kieContainer = kieServices .newKieContainer(kieServices.getRepository().getDefaultReleaseId()); **ERROR** ビルドは、プロジェクトのコンパイルに失敗し、**KieModule** が作成され ず、**KieRepository** シングルトンに何も追加されないことを示しています。**WARNING** または **INFO** の結果は、プロジェクトのコンパイルが成功したことと、ビルドプロセスの詳細を示して います。

#### 注記

実行可能なルールモデルから Java アプリケーションプロジェクトでルールア セットをビルドするには、プロジェクトの **pom.xml** ファイルに以下の依存関係 があることを確認します。

<dependency> <groupId>org.drools</groupId>

<artifactId>drools-model-compiler</artifactId> <version>\${rhpam.version}</version>

</dependency>

この依存関係は、Red Hat Process Automation Manager のルールアセットが実 行可能なルールモデルからビルドされるために必要です。Red Hat Process Automation Manager のコアパッケージに、この依存関係は同梱されています が、Red Hat Process Automation Manager のアップグレード履歴によっては、 この依存関係を手動で追加して、実行可能なルールモデルの動作を有効にする必 要がある場合があります。

依存関係を確認したあとに、以下のように変更した **buildAll()** オプションを使用 して実行可能なモデルを有効にします。

kieBuilder.buildAll(ExecutableModelProject.class)

実行可能なルールモデルの詳細は、[「実行可能ルールモデル」](#page-39-0) を参照してくだ さい。

### 3.4. 実行可能ルールモデル

Red Hat Process Automation Manager のルールアセットは、標準の **kie-maven-plugin** を使用して、デ フォルトで実行可能なルールモデルからビルドされます。実行可能ルールモデルは埋め込み可能なモデ ルで、ビルド時に実行するルールセットの Java ベースの表記を提供します。実行可能モデルは、以前 の Red Hat Process Automation Manager バージョンの標準アセットパッケージングの代わるもので、 より効率的です。KIE コンテナーと KIE ベースの作成をより迅速に実行でき、DRL (Drools Rule Language) ファイルや他の Red Hat Process Automation Manager アセットのリストのサイズが大きい 場合にとくに効果的です。

**kie-maven-plugin** プラグインを使用しない場合や、必要な **drools-model-compiler** 依存関係がプロ ジェクトにない場合、ルールアセットは実行可能モデルなしでビルドされます。したがって、ビルド時 に実行可能なモデルを生成するには、プロジェクトの **pom.xml** ファイルに **kie-maven-plugin** プラグ インおよび **drools-model-compiler** 依存関係が追加されていることを確認します。

実行可能なルールモデルでは、プロジェクトにとって具体的に以下のような利点があります。

● コンパイル時間: 従来のパッケージ化された Red Hat Process Automation Manager プロジェク ト (KJAR) には、制限や結果を実装する事前生成済みのクラスと合わせて、ルールベースを定 義する DRL ファイルのリストやその他の Red Hat Process Automation Manager アーティファ クトが含まれています。これらの DRL ファイルは、KJAR が Maven リポジトリーからダウン ロードされ、KIE コンテナーにインストールされた時点で、解析してコンパイルする必要があ ります。特に大規模なルールセットの場合など、このプロセスは時間がかかる可能性がありま <span id="page-39-0"></span>す。実行可能なモデルでは、プロジェクト KJAR 内で、Java クラスをパッケージ化して、プロ ジェクトルールベースの実行可能なモデルを実装し、はるかに速い方法で KIE コンテナーと KIE ベースを再作成することができます。Maven プロジェクトでは、**kie-maven-plugin** プラグ インを使用してコンパイルプロセス中に DRL ファイルから実行可能なモデルソースを自動的に 生成します。

- ランタイム:実行可能なモデルでは、制約はすべて、Java lambda 式で定義されます。同じ lambda 式も制約評価に使用するため、**mvel** ベースの制約をバイトコードに変換するのに、解 釈評価用の **mvel** 式も、Just-In-Time (JIT) プロセスも使用しません。これにより、さらに迅速 で効率的なランタイムを構築できます。
- 開発時間: 実行可能なモデルでは、DRL 形式で直接要素をエンコードしたり、DRL パーサーを 対応するように変更したりする必要なく、デシジョンエンジンの新機能で開発および試行でき ます。

#### 注記

実行可能なルールモデルのクエリー定義に使用できるのは、引数最大 10 個のみです。

実行可能なルールモデルのルール結果内にある変数で使用できるバインド変数は、最大 24 個のみとなっています (同梱されている **drools** 変数を含む)。たとえば、以下のルー ルの結果では、バインド変数を 24 個以上使用しているため、コンパイルエラーが発生し ます。

... then \$input.setNo25Count(functions.sumOf(new Object[]{\$no1Count\_1, \$no2Count\_1, \$no3Count\_1, ..., \$no25Count\_1}).intValue()); \$input.getFirings().add("fired"); update(\$input);

3.4.1. Red Hat Process Automation Manager プロジェクトでの実行可能ルールモデル の変更または無効化

Red Hat Process Automation Manager のルールアセットは、標準の **kie-maven-plugin** を使用して、デ フォルトで実行可能なルールモデルからビルドされます。実行可能モデルは、Red Hat Process Automation Manager のこれまでのバージョンで使用した標準アセットパッケージよりもより効率的で す。ただし、必要に応じて、実行可能ルールモデルを変更または無効にして、デフォルトのモデルベー スの KJAR ではなく、DRL ベースの KJAR として Red Hat Process Automation Manager プロジェクト をビルドできます。

#### 手順

通常の方法で Red Hat Process Automation Manager プロジェクトをビルドします。ただし、プロジェ クトの種類に合わせて、別のビルドオプションを用意してください。

Maven プロジェクトの場合は、コマンドターミナルで Maven プロジェクトディレクトリーに 移動して、以下のコマンドを実行します。

mvn clean install -DgenerateModel=<VALUE>

**<VALUE>** は、3 つの値のいずれかに置き換えます。

- **YES\_WITHDRL**: (デフォルト) オリジナルプロジェクトの DRL ファイルに対応する実行可 能なモデルを生成し、文書化の目的で、生成した KJAR に DRL ファイルを追加します (KIE ベースはいずれの場合でも実行可能なモデルからビルドされます)。
- **YES**: オリジナルプロジェクトの DRL ファイルに対応する実行可能なモデルを生成し、生 成した KJAR から DRL ファイルを除外します。
- **NO**: 実行可能なモデルは生成されません。

デフォルトの実行可能モデルの動作を無効にするビルドコマンドの例:

mvn clean install -DgenerateModel=NO

- プログラムで設定した Java アプリケーションの場合、実行可能なモデルはデフォルトで無効に なっています。KIE 仮想ファイルシステム **KieFileSystem** にルールアセットを追加して、以下 の **buildAll()** メソッドのいずれかと **KieBuilder** をあわせて使用してください。
	- **buildAll()** (デフォルト) または **buildAll(DrlProject.class)**: 実行可能なモデルは生成されま せん。
	- **buildAll(ExecutableModelProject.class)**: 元のプロジェクトにある DRL ファイルに対応す る実行可能モデルが生成されます。

実行可能モデルの動作を有効にするコードの例:

import org.kie.api.KieServices; import org.kie.api.builder.KieFileSystem; import org.kie.api.builder.KieBuilder;

KieServices ks = KieServices.Factory.get(); KieFileSystem kfs = ks.newKieFileSystem() kfs.write("src/main/resources/KBase1/ruleSet1.drl", stringContainingAValidDRL) .write("src/main/resources/dtable.xls", kieServices.getResources().newInputStreamResource(dtableFileStream));

KieBuilder kieBuilder = ks.newKieBuilder( kfs ); *// Enable executable model* kieBuilder.buildAll(ExecutableModelProject.class) assertEquals(0, kieBuilder.getResults().getMessages(Message.Level.ERROR).size());

### 3.5. KIE スキャナーを使用した KIE コンテナーの監視および更新

Red Hat Process Automation Manager の KIE スキャナーは、Maven リポジトリーで Red Hat Process Automation Manager プロジェクトの新しい **SNAPSHOT** バージョンを監視してから、プロジェクトの 最新バージョンを指定された KIE コンテナーにデプロイします。開発環境に KIE スキャナーを使用し て、新規バージョンが利用できるようになった時に、Red Hat Process Automation Manager プロジェ クトのデプロイメントをより効率的に管理できます。

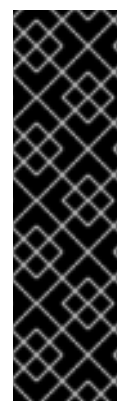

#### 重要

実稼働環境では、誤ってまたは予期せずにプロジェクトが更新されてしまわないよう に、**SNAPSHOT** のプロジェクトバージョンで、KIE スキャナーを使用しないでくださ い。KIE スキャナーは、**SNAPSHOT** プロジェクトバージョンを使用する開発環境向けに 設計されています。

ビジネスプロセスと KIE スキャナーを併用しないようにしてください。プロセスで KIE スキャナーを使用すると、予期せぬ更新が発生し、プロセスインスタンスの実行と互換 性のない変更が加えられた場合に、長時間実行中のプロセスでエラーが発生する可能性 があります。

#### 前提条件

**● kie-ci.jar** ファイルを Red Hat Process Automation Manager プロジェクトのクラスパスに用意 しておく。

#### 手順

1. プロジェクト内の、該当する **.java** クラスで、以下のコード例のように、KIE スキャナーを登録 して起動します。

#### KIE コンテナー向けの KIE スキャナーの登録および起動

import org.kie.api.KieServices; import org.kie.api.builder.ReleaseId; import org.kie.api.runtime.KieContainer; import org.kie.api.builder.KieScanner;

...

KieServices kieServices = KieServices.Factory.get(); ReleaseId releaseId = kieServices .newReleaseId("com.sample", "my-app", "1.0-SNAPSHOT"); KieContainer kContainer = kieServices.newKieContainer(releaseId); KieScanner kScanner = kieServices.newKieScanner(kContainer);

*// Start KIE scanner for polling the Maven repository every 10 seconds (10000 ms)* kScanner.start(10000L);

この例では、KIE スキャナーは一定の間隔で実行されるように設定しています。KIE スキャナー の最小のポーリング間隔は 1 ミリ秒 (ms) で、最大のポーリング間隔はデータ型 **long** の最大値 です。ポーリングの間隔が 0 以下の場合は、**java.lang.IllegalArgumentException: pollingInterval must be positive** エラーが発生します。また、KIE スキャナーを **scanNow()** メ ソッドで呼び出してオンデマンドで実行するように設定することも可能です。

この例のプロジェクトグループ ID、アーティファクト ID、およびバージョン (GAV) の設定 は、**com.sample:my-app:1.0-SNAPSHOT** で設定されています。プロジェクトバージョンに は、**-SNAPSHOT** の接尾辞を含めて、KIE スキャナーが指定のアーティファクトバージョンの 最新ビルドを取得できるようにする必要があります。**1.0.1-SNAPSHOT** への更新など、スナッ プショットのプロジェクトバージョン番号を変更する場合は、KIE スキャナー設定の GAV 定義 のバージョンも更新する必要があります。KIE スキャナーは、**com.sample:my-app:1.0** など、 静的バージョンのプロジェクトの更新を取得しません。

2. Maven リポジトリーの **settings.xml** ファイルで、**updatePolicy** 設定を **always** に指定し、KIE

2. Maven リポジトリーの **settings.xml** ファイルで、**updatePolicy** 設定を **always** に指定し、KIE スキャナーが正しく機能するようにします。

<profile> <id>guvnor-m2-repo</id> <repositories> <repository> <id>guvnor-m2-repo</id> <name>BA Repository</name> <url>http://localhost:8080/business-central/maven2/</url> <layout>default</layout> <releases> <enabled>true</enabled> <updatePolicy>always</updatePolicy> </releases> <snapshots> <enabled>true</enabled> <updatePolicy>always</updatePolicy> </snapshots> </repository> </repositories> </profile>

KIE スキャナーがポーリングを開始した後に、KIE スキャナーが指定の KIE コンテナーで **SNAPSHOT** プロジェクトの更新バージョンを検出した場合に、KIE スキャナーは自動的に新し いプロジェクトバージョンをダウンロードして、新規プロジェクトのインクリメンタルビルド をトリガーします。この時点以降、KIE コンテナーから作成された新規の **KieBase** オブジェク トおよび **KieSession** オブジェクトで、新規プロジェクトバージョンが使用されるようになり ます。

KIE Server API を使用して KIE [スキャナーを開始または停止する方法は、](https://access.redhat.com/documentation/ja-jp/red_hat_process_automation_manager/7.13/html-single/deploying_and_managing_red_hat_process_automation_manager_services#kie-server-commands-con_kie-apis)KIE API を使用した Red Hat Process Automation Manager の操作 を参照してください。

### 3.6. KIE SERVER でのサービスの起動

Business Central 以外の Maven または Java プロジェクトから Red Hat Process Automation Manager アセットをデプロイした場合は、KIE Server REST API コールを使用して、KIE コンテナー (デプロイメ ントユニット) およびそのサービスを起動できます。KIE Server REST API を使用して、デプロイメント の種類 (Business Central からのデプロイメントを含む) にかかわらずサービスを起動できますが、 Business Central からデプロイしたプロジェクトは自動的に起動するか、Business Central インター フェイス内で起動できます。

#### 前提条件

● KIE Server がインストールされており、kie-server ユーザーアクセスが設定されている。イン ストールオプションは、Red Hat Process Automation Manager [インストールの計画](https://access.redhat.com/documentation/ja-jp/red_hat_process_automation_manager/7.13/html-single/installing_and_configuring_red_hat_process_automation_manager#assembly-planning)を参照し てください。

#### 手順

コマンドターミナルで以下の API 要求を実行し、KIE Server の KIE コンテナーにサービスを読み込んで 起動します。

\$ curl --user "<username>:<password>" -H "Content-Type: application/json" -X PUT -d '{"containerid" : "<containerID>","release-id" : {"group-id" : "<groupID>","artifact-id" : "<artifactID>","version" : "

<version>"}}' http://<serverhost>:<serverport>/kieserver/services/rest/server/containers/<containerID>

以下の値を置き換えます。

- <username>、<password>: kie-server ロールを持つユーザーのユーザー名およびパスワード。
- <containerID>: KIE コンテナー (デプロイメントユニット) の識別子。ランダムの識別子を使用 することもできますが、コマンドの URL およびデータの両方で同じものを使用する必要があり ます。
- <groupID>、<artifactID>、<version>: プロジェクトの GAV 値。
- <serverhost>: KIE Server のホスト名 (KIE Server と同じホストでコマンドを実行する場合は **localhost**)。
- <serverport>: KIE Server のポート番号。

#### 以下に例を示します。

curl --user "rhpamAdmin:password@1" -H "Content-Type: application/json" -X PUT -d '{"container-id" : "kie1","release-id" : {"group-id" : "org.kie.server.testing","artifact-id" : "container-crud-tests1","version" : "2.1.0.GA"}}' http://localhost:39043/kie-server/services/rest/server/containers/kie1

### 3.7. KIE SERVER でのサービスの停止および削除

Business Central 以外の Maven または Java プロジェクトから Red Hat Process Automation Manager サービスを起動した場合は、KIE Server REST API コールを使用して、サービスを含む KIE コンテナー (デプロイメントユニット) を停止して削除できます。KIE Server REST API を使用して、デプロイメン トの種類 (Business Central からのデプロイメントを含む) にかかわらずサービスを停止できますが、 Business Central からのサービスは Business Central インターフェイス内で停止できます。

#### 前提条件

● KIE Server がインストールされており、**kie-server** ユーザーアクセスが設定されている。イン ストールオプションは、Red Hat Process Automation Manager [インストールの計画](https://access.redhat.com/documentation/ja-jp/red_hat_process_automation_manager/7.13/html-single/installing_and_configuring_red_hat_process_automation_manager#assembly-planning)を参照し てください。

#### 手順

コマンドターミナルで、以下の API 要求を実行して、KIE Server のサービスで KIE コンテナーを停止お よび削除します。

\$ curl --user "<username>:<password>" -X DELETE http://<serverhost>:<serverport>/kieserver/services/rest/server/containers/<containerID>

以下の値を置き換えます。

- <username>、<password>: kie-server ロールを持つユーザーのユーザー名およびパスワード。
- <containerID>: KIE コンテナー (デプロイメントユニット) の識別子。ランダムの識別子を使用 することもできますが、コマンドの URL およびデータの両方で同じものを使用する必要があり ます。
- <serverhost>: KIE Server のホスト名 (KIE Server と同じホストでコマンドを実行する場合は **localhost**)。
- <serverport>: KIE Server のポート番号。

以下に例を示します。

curl --user "rhpamAdmin:password@1" -X DELETE http://localhost:39043/kieserver/services/rest/server/containers/kie1

### 第4章 関連情報

- DRL [ルールを使用した意思決定サービスの設計の](https://access.redhat.com/documentation/ja-jp/red_hat_process_automation_manager/7.13/html-single/developing_decision_services_in_red_hat_process_automation_manager#assets-executing-proc_drl-rules)ルールの実行
- KIE API を使用した Red Hat Process [Automation](https://access.redhat.com/documentation/ja-jp/red_hat_process_automation_manager/7.13/html-single/deploying_and_managing_red_hat_process_automation_manager_services#assembly-kie-apis) Manager の操作
- Operator を使用した Red Hat OpenShift Container Platform 4への Red Hat Process Automation Manager [環境のデプロイメント](https://access.redhat.com/documentation/ja-jp/red_hat_process_automation_manager/7.13/html-single/deploying_red_hat_process_automation_manager_on_red_hat_openshift_container_platform#assembly-openshift-operator)
- [テンプレートを使用した](https://access.redhat.com/documentation/ja-jp/red_hat_process_automation_manager/7.13/html-single/deploying_red_hat_process_automation_manager_on_red_hat_openshift_container_platform#assembly-openshift-templates) Red Hat OpenShift Container Platform 3 への Red Hat Process Automation Manager 環境のデプロイメント

### パート II. BUSINESS CENTRAL でのプロジェクトの管理

プロセス管理者は、Red Hat Process Automation Manager の Business Central を使用して、1 つまたは 複数のブランチで新しいプロジェクト、サンプルプロジェクト、およびインポートしたプロジェクトを 管理できます。

#### 前提条件

- Red Hat JBoss Enterprise Application Platform 7.4 がインストールされている。詳細情報は Red Hat JBoss EAP 7.4 [インストールガイド](https://access.redhat.com/documentation/ja-jp/red_hat_jboss_enterprise_application_platform/7.4/html-single/installation_guide/)を参照してください。
- Red Hat Process Automation Manager がインストールされ、KIE Server で設定されている。詳 細は Red Hat JBoss EAP 7.4 への Red Hat Process Automation Manager のインストールおよ び設定 [を参照してください。](https://access.redhat.com/documentation/ja-jp/red_hat_process_automation_manager/7.13/html-single/installing_and_configuring_red_hat_process_automation_manager#assembly-install-on-eap)
- Red Hat Process Automation Manager が稼働し、**developer** ロールで Business Central にログ インできる。詳細は、Red Hat Process Automation Manager [インストールの計画](https://access.redhat.com/documentation/ja-jp/red_hat_process_automation_manager/7.13/html-single/installing_and_configuring_red_hat_process_automation_manager#assembly-planning)を参照して ください。

### 第5章 RED HAT PROCESS AUTOMATION MANAGER プロジェク ト

Red Hat Process Automation Manager プロジェクトには、Red Hat Process Automation Manager で開 発し、スペースに割り当てられるビジネスアセットが含まれています (例: **MySpace** の **MyProject**)。プ ロジェクトには、Maven プロジェクトのオブジェクトモデルファイル (**pom.xml**) などの設定ファイル も含まれますが、設定ファイルには、ビルド、環境、その他のプロジェクト関連情報、KIE モジュール 記述子ファイル (**kmodule.xml**) が含まれます。KIE モジュール記述子ファイルには、プロジェクトのア セットに関する KIE ベースおよび KIE セッションの設定が含まれます。

### 第6章 新しいプロセスデザイナーへのビジネスプロセスの移行

Business Central のレガシープロセスデザイナーは、Red Hat Process Automation Manager 7.13.5 で非 推奨になりました。このツールは、今後の Red Hat Process Automation Manager リリースで削除予定 です。そのため、レガシーのプロセスデザイナーには新しい機能拡張や機能は追加されません。新しい プロセスデザイナーを使用する場合は、お使いのプロセスを新しいデザイナーに移行し始めます。新し いプロセスデザイナーですべての新規プロセスを作成します。

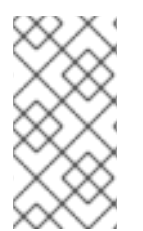

#### 注記

プロセスエンジンは、今後も継続して KIE Server のレガシーデザイナーで生成されたビ ジネスプロセスの実行やデプロイメントをサポートします。レガシーのビジネスプロセ スが機能しており、交換する予定がない場合は、現時点では新しいデザイナーへの移行 は必須ではありません。

新規デザイナーでサポートされているビジネスプロセスが含まれるビジネスプロセスのみを移行できま す。Red Hat Process Automation Manager の今後のバージョンに、さらにノードが追加される予定で す。

#### 前提条件

● レガシーのプロセスデザイナーで作成したビジネスプロセスアセットを含む既存のプロジェク トがある。

#### 手順

- 1. Business Central で Menu → Design → Projects の順にクリックします。
- 2. 移行するプロジェクト (例: Mortgage Process) をクリックします。
- 3. OK をクリックしてプロジェクトのアセットリストを開きます。
- 4. プロジェクトの Business Process アセットをクリックして、レガシーのプロセスデザイナーで そのアセットを開きます。
- 5. Migrate → Migrate Diagram をクリックします。

#### 図6.1 移行の確認メッセージ

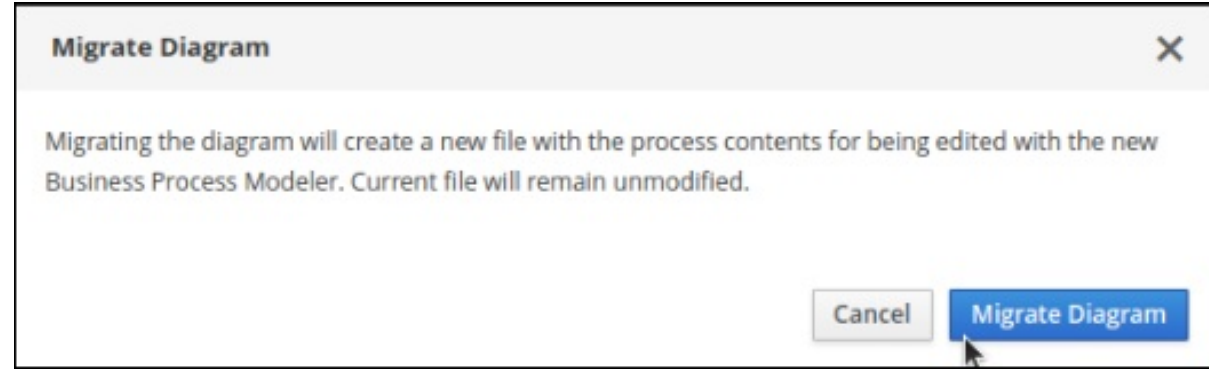

6. Yes または No を選択して、変更を確定します。このオプションは、レガシーのプロセスデザ イナーに変更を加えた場合のみ利用できます。

#### 図6.2 ダイアグラム変更の保存確認

# **Information** Do you want to save current changes prior to migrate the file? Cancel **No**

移行に成功したら、ビジネスプロセスが新規のビジネスプロセスで開き、ビジネスプロセス名の拡張子 が \*.bpmn2 から \*.bpmn に変わります。

ノードタイプがサポートされていないことが原因で移行に失敗したら、Business Central で以下のエ ラーメッセージが表示されます。

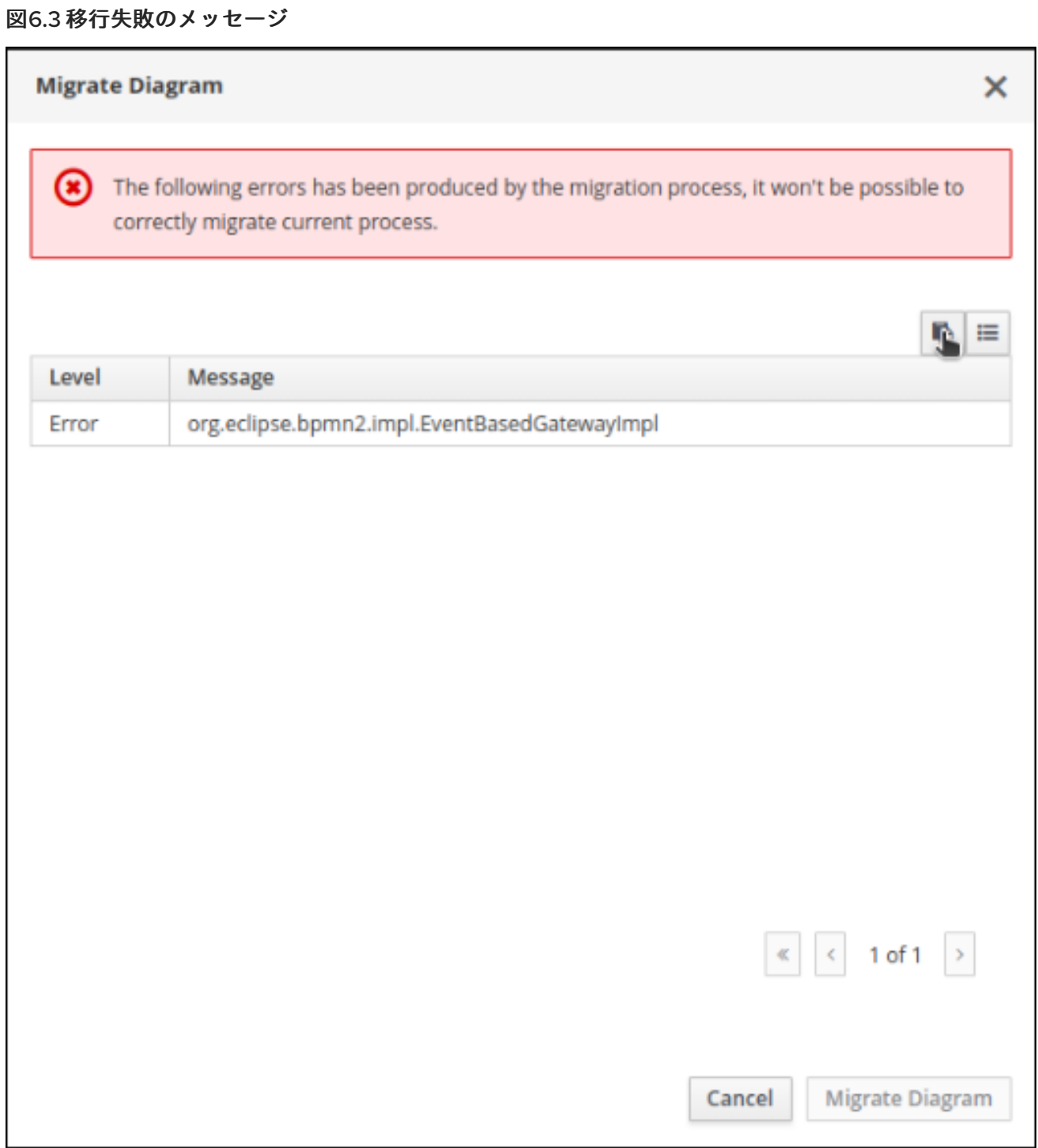

### 第7章 BUSINESS CENTRAL の既存プロジェクトの変更

Business Central には、製品と機能に慣れるために使用できるサンプルプロジェクトが多数あります。 サンプルプロジェクトは、さまざまなビジネスシナリオを紹介するために設計され、作成されました。 サンプルプロジェクトを変更し、ビジネス固有のニーズを満たすことができます。たとえば、Red Hat Process Automation Manager 7.13 には Mortgage\_Process のサンプルプロジェクトが含まれており、 このプロジェクトは、事前定義済みのデータオブジェクト、ガイド付きデシジョンテーブル、ガイド付 きのルール、フォーム、およびビジネスプロセスで設定されます。このサンプルを編集して、ビジネス プロセスを改良できます。

要件を満たす既存の Business Central のプロジェクトサンプルがない場合は、新規プロジェクトを作成 するか、git [リポジトリーからプロジェクトをインポートできます。詳細は、](#page-54-0)9章*Git* リポジトリーから のプロジェクトのインポート を参照してください。git から他のプロジェクトをインポートできます。 たとえば、別の Business Central インスタンスで開発したプロジェクトなどがあります。

### 第8章 MORTGAGE-PROCESS プロジェクトの作成

プロジェクトは、データオブジェクト、ビジネスプロセス、ガイド付きルール、デシジョンテーブル、 フォームなど、アセットのコンテナーです。作成するプロジェクトは、Business Central に既存の Mortgage Process サンプルプロジェクトによく似ています。

#### 手順

1. Business Central で、Menu → Design → Projects に移動します。 Red Hat Process Automation Manager は以下のイメージのように MySpace と呼ばれるデフォ ルトスペースを提供します。このデフォルトスペースを使用してサンプルプロジェクトを作成 およびテストできます。

図8.1 デフォルトのスペース

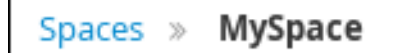

- 2. Add Project をクリックします。
- 3. Name フィールドに **mortgage-process** と入力します。
- 4. Configure Advanced Options をクリックして GAV フィールドを以下の値に変更します。
	- Group ID: **com.myspace**
	- Artifact ID: **mortgage-process**
	- Version: **1.0.0**
- 5. Add をクリックします。

プロジェクトの Assets ビューを開きます。

#### 8.1. MORTGAGE\_PROCESS サンプルプロジェクトの変更

Mortgage Process サンプルプロジェクトは、事前定義済みのデータオブジェクト、ガイド付きデシ ジョンテーブル、ガイド付きルール、フォーム、およびビジネスプロセスで設定されています。サンプ ルプロジェクトを利用すれば、Red Hat Process Automation Manager の使い方を簡単に覚えることが できます。実際のビジネスシナリオでは、ビジネス要件に適したデータを使用してすべてのアセットを 作成します。

Mortgage\_Process のサンプルプロジェクトに移動し、事前定義済みアセットを表示します。

#### 手順

- 1. Business Central で、Menu → Design → Projects に移動します。
- 2. 画面の右上隅にある Try Samples の横にある矢印をクリックし、Try Samples を選択します。
- 3. Mortgage Process を選択し、OK をクリックします。プロジェクトの Assets ビューを開きま す。
- 4. 変更するアセットをクリックします。アセットは、プロジェクト要件に合わせて、すべて編集 できます。

### 8.2. アーキタイプを使用したプロジェクトの作成

アーキタイプとは、Apache Maven リポジトリーにインストールされ、特定のテンプレート構造が含ま れるプロジェクトのことです。アーキタイプを使用して、プロジェクトテンプレートのパラメーター化 されたバージョンを生成することも可能です。アーキタイプを使用してプロジェクトを作成すると、 Red Hat Process Automation Manager インストールに接続されている Git リポジトリーに追加されま す。

#### 前提条件

- Business Central の Settings でアーキタイプを作成して、Archetypes ページに追加しまし た。アーキタイプの作成に関する詳細は、Guide to Creating [Archetypes](https://maven.apache.org/guides/mini/guide-creating-archetypes.html) を参照してください。
- Business Central のスペースでアーキタイプをデフォルトとして設定しました。

アーキタイプに管理に関する詳細は、Business Central [の設定およびプロパティーの設定](https://access.redhat.com/documentation/ja-jp/red_hat_process_automation_manager/7.13/html-single/managing_red_hat_process_automation_manager_and_kie_server_settings#assembly-configuring-central)を参照してく ださい。

#### 手順

- 1. Business Central で、Menu → Design → Projects に移動します。
- 2. アーキタイプテンプレートから新しいプロジェクトを追加するスペースを選択または作成しま す。
- 3. Add Project をクリックします。
- 4. Name フィールドおよび Description フィールドに、プロジェクト名と説明を入力します。
- 5. Configure Advanced Options をクリックします。
- 6. Based on template チェックボックスを選択します。
- 7. 必要に応じてドロップダウンオプションからアーキタイプを選択します。スペースで設定済み のデフォルトのアーキタイプが選択されています。
- 8. Add をクリックします。

選択したアーキタイプのテンプレートに基づいて、プロジェクトのアセットビューが表示されます。

### <span id="page-54-0"></span>第9章 GIT リポジトリーからのプロジェクトのインポート

Git は分散バージョン管理システムです。リビジョンをコミットオブジェクトとして実装します。リポ ジトリーに変更を保存すると、Git リポジトリーに新しいコミットオブジェクトが作成されます。

Business Central は Git を使用してプロジェクトデータ (ルールやプロセスなどのアセットを含む) を格 納します。Business Central でプロジェクトを作成すると、Business Central に接続される Git リポジ トリーに追加されます。Git リポジトリーにプロジェクトがある場合は、プロジェクトの master ブラン チをインポートするか、Business Central スペースを使用して 、他の特定のブランチと master ブラン チをあわせて Business Central Git リポジトリーにインポートできます。

#### 前提条件

- Red Hat Process Automation Manager プロジェクトが外部の Git リポジトリーに存在してい る。
- 外部の Git リポジトリーへの読み取りアクセスに必要な認証情報がある。

#### 手順

- 1. Business Central で、Menu → Design → Projects に移動します。
- 2. プロジェクトをインポートするスペースを選択または作成します。デフォルトのスペースは MySpace です。
- 3. 画面の右上隅にある Add Project の横にある矢印をクリックし、Import Project を選択しま す。
- 4. Import Project ウィンドウに、インポートするプロジェクトが含まれる Git リポジトリーの URL および認証情報を入力し、Import をクリックします。Import Projects ページが表示され ます。
- 5. オプション: master と固有のブランチをインポートするには、以下のタスクを実行します。
	- a. Import Projects ページで、ブランチ アイコンをクリックします。
	- b. Branches to be importedウィンドウで、リストからブランチを選択します。

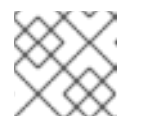

注記

最低でも master ブランチを選択する必要があります。

c. OK をクリックします。

6. Import Projects ページで、プロジェクトページがハイライトされていることを確認し、OK を クリックします。

## 第10章 プロジェクトバージョンの改訂

プロジェクトの新規インスタンスをビルドおよびデプロイする前に、Red Hat Process Automation Manager のプロジェクトバージョン番号を改訂できます。プロジェクトの新規バージョンを作成する と、以前のバージョンを保存して、新規バージョンで問題が発生した場合に、以前のバージョンに戻す ことができます。

#### 前提条件

● KIE Server がデプロイされて Business Central に接続されている。

#### 手順

- 1. Business Central で、Menu → Design → Projects に移動します。
- 2. デプロイするプロジェクト (例: Mortgage Process) をクリックします。
- 3. デプロイ をクリックします。
	- プロジェクト名にコンテナーがない場合は、デフォルト値でコンテナーが自動的に作成さ れます。
	- 以前のバージョンのプロジェクトがすでにデプロイされている場合は、プロジェクト設定 に移動して、プロジェクトバージョンを変更します。終了したら、変更を保存して Deploy をクリックします。これにより、最新の変更が適用された同じプロジェクトの新しいバー ジョンが、古いバージョンとともにデプロイされます。

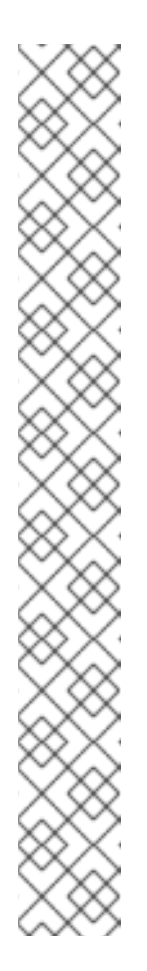

#### 注記

Build & Installオプションを選択してプロジェクトをビルドし、KJAR ファ イルを KIE Server にデプロイせずに設定済みの Maven リポジトリーに公開 することもできます。開発環境では、Deploy をクリックすると、ビルドさ れた KJAR ファイルを KIE Server に、実行中のインスタンス (がある場合は それ) を停止せずにデプロイできます。または Redeploy をクリックして、 ビルドされた KJAR ファイルをデプロイしてすべてのインスタンスを置き換 えることもできます。次回、ビルドされた KJAR ファイルをデプロイまたは 再デプロイすると、以前のデプロイメントユニット (KIE コンテナー) が同じ ターゲット KIE Server で自動的に更新されます。実稼働環境では Redeploy オプションは無効になっており、Deploy をクリックして、ビルドされた KJAR ファイルを KIE Server 上の新規デプロイメントユニット (KIE コンテ ナー) にデプロイすることのみが可能です。

KIE Server の環境モードを設定するには、**org.kie.server.mode** システムプ ロパティーを **org.kie.server.mode=development** または **org.kie.server.mode=production** に設定します。Business Central の対応す るプロジェクトでのデプロイメント動作を設定するには、プロジェクトの Settings → General Settings → Version に移動し、Development Mode オ プションを選択します。デフォルトでは、KIE Server および Business Central のすべての新規プロジェクトは開発モードになっていま す。Development Mode をオンにしたプロジェクトをデプロイしたり、実 稼働モードになっている KIE Server に手動で **SNAPSHOT** バージョンの接尾 辞を追加したプロジェクトをデプロイしたりすることはできません。

4. プロジェクトのデプロイメントに関する詳細を確認するには、画面の上部にあるデプロイメン トバナーの View deployment detailsか、Deploy のドロップダウンメニューをクリックしま

す。このオプションを使用すると、Menu → Deploy → Execution Servers ページに移動しま す。

- е 5. プロセス定義を確認するには、Menu → Manage → Process Definitionsをクリックし、 をクリックします。
- 6. Actions 列の | | | | をクリックして、Start を選択し、プロセスの新規インスタンスを起動しま す。

### 第11章 プロジェクトの設定

Red Hat Process Automation Manager 7.13 以降 の Business Central では、さらなるプロジェクト設定 カテゴリーが新規プロセスデザイナーに追加されています。

#### 前提条件

● Business Central プロジェクトが作成されている。

#### 手順

- 1. プロジェクトの Settings タブにアクセスするには、Business Central で Menu → Design → Projects に移動します。
- 2. プロジェクト名をクリックします。
- 3. Settings をクリックして、以下のプロジェクト設定を表示または変更します。
	- General Settings: ユーザーが、属性 Name、Description、Group ID、Artifact ID、Version (GAV) および Development Mode を設定できるようにします。この設定には 以下のオプションも含まれます。
		- URL: プロジェクトのクローン作成用に git リポジトリーとして読み取り専用の URL を 指定するのに使用します。
		- o Disable GAV conflict check GAV 競合チェックを有効化するか、無効化するかを指定 します。この機能を無効にすると、同じ GAV 値を複数のプロジェクトに指定できま す。
		- Allow child GAV edition: サブプロジェクトに GAV エディションを設定できます。
	- Dependencies: これを使用して、Group ID、Artifact ID、および Version を入力するか、 Business Central のリポジトリープロジェクトから、手動で依存関係を追加します。依存関 係ごとに、Package white listオプションで All または None を選択します。
	- KIE Bases: 以前は ナレッジベース と呼ばれていましたものの新しい名前。デフォルトとし て KIE ベースを指定する必要があります。以下の詳細を指定して KIE ベースを追加しま す。
		- Name
		- o Included KIE bases
		- o Package
		- Equal Behavior: Identity または Equality
		- Event Processing Model: Stream または Cloud
		- KIE sessions
	- External Data Objects: ルール作成者が必要とする可能性のあるプロジェクトまたはプロ ジェクトの依存関係内では、データオブジェクトは明示的に定義されません。外部のデー タオブジェクトは、通常 **java.util.List** など Java ランタイムで指定されます。

Validation: 新規プロジェクトまたはモジュールを作成するとき、または Maven リポジト

- Validation: 新規プロジェクトまたはモジュールを作成するとき、または Maven リポジト リーにプロジェクトをインストールまたはデプロイするときに、プロジェクトの GAV の一 意性を確認するのに使用する Maven リポジトリー。
- Service Tasks: 以下のサービスタスクをプロジェクトに追加できます。
	- o BusinessRuleTask: ビジネスルールタスクを実行します。
	- o Decision Task: DMN デシジョンタスクを実行します。
	- Email: メールを送信します。
	- JMSSendTask: JMS メッセージを送信します。
	- Rest: REST 呼び出しを実行します。
	- o ServiceTask: サービスタスクを実行します。
	- WebService: Web サービスの呼び出しを実行します。
- Deployments: デプロイメントは以下のカテゴリーに分類されます。
	- General Settings: Runtime Strategy、Persistence Unit Name、Persistence Mode、Audit Persistence Unit Name、および Audit Mode
	- Marshalling strategies
	- o Global
	- Event listeners  $\circ$
	- Required roles
	- Remoteable classes
	- Task event listeners
	- Configuration
	- Environment entries
	- Work item handlers
- Persistence: 永続化は以下のカテゴリーに分類されます。
	- Persistence Unit
	- Persistence Provider
	- Data Source
	- Properties: 以下のプロパティーの値を設定する場合や、新規プロパティーを作成する 場合に使用します。
		- hibernate.dialect
		- hibernate.max\_fetch\_depth
		- hibernate.hbm2ddl.auto
- hibernate.show\_sql
- hibernate.id.new\_generator\_mappings
- hibernate.transaction.jta.platform
- o Project Persistable Data Objects
- Branch Management: ブランチ名と割り当てられたユーザーロールをもとにブランチの ロールアクセスを指定します。

4. Save をクリックします。

### 第12章 BUSINESS CENTRAL での複数のブランチ

Business Central では複数のブランチの使用をサポートしており、すべてのアセットを含む、既存のブ ランチをもとに新規ブランチを作成できます。新規プロジェクト、インポートされたプロジェクト、サ ンプルプロジェクトはすべてデフォルトの master ブランチで開きます。必要な数だけブランチを作成 し、master ブランチのオリジナルのプロジェクトに影響を与えずに、複数のブランチ間を切り替えて 作業することができます。

Red Hat Process Automation Manager 7.13 には、ブランチの永続化サポートがあります。このサポー トにより、Business Central が最後に使用したブランチを記憶し、ログインしなおしたときにそのブラ ンチが開くようになります。

#### 12.1. ブランチの作成

Business Central で新規ブランチを作成して、任意の名前を指定できます。最初は、デフォルトの master ブランチだけが存在します。プロジェクトに新しいブランチを作成するときに、選択したブラ ンチのコピーが作成されます。オリジナルの master ブランチバージョンに影響を与えることなく、新 規ブランチのプロジェクトに変更を加えることができます。

#### 手順

- 1. Business Central で、Menu → Design → Projects に移動します。
- 2. Mortgage Process のサンプルプロジェクトなど、新規ブランチを作成するプロジェクトをク リックします。
- 3. master → Add Branch をクリックします。

図12.1 新規ブランチの作成メニュー

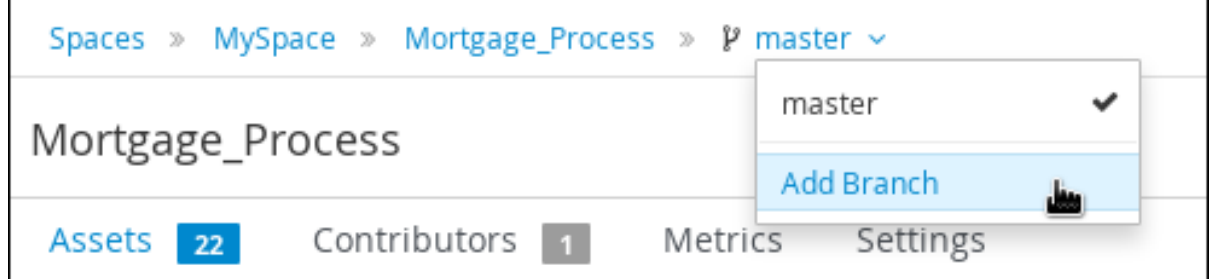

- 4. Name フィールドに **testBranch1** と入力して、Add Branch ウィンドウから master を選択し ます。**testBranch1** は、新規ブランチに指定する名前に置き換えます。
- 5. Add Branch ウィンドウから、新規ブランチのベースとなるブランチを選択します。既存のブ ランチであれば、どれでも選択できます。
- 6. Add をクリックします。

図12.2 新規ブランチ追加のウィンドウ

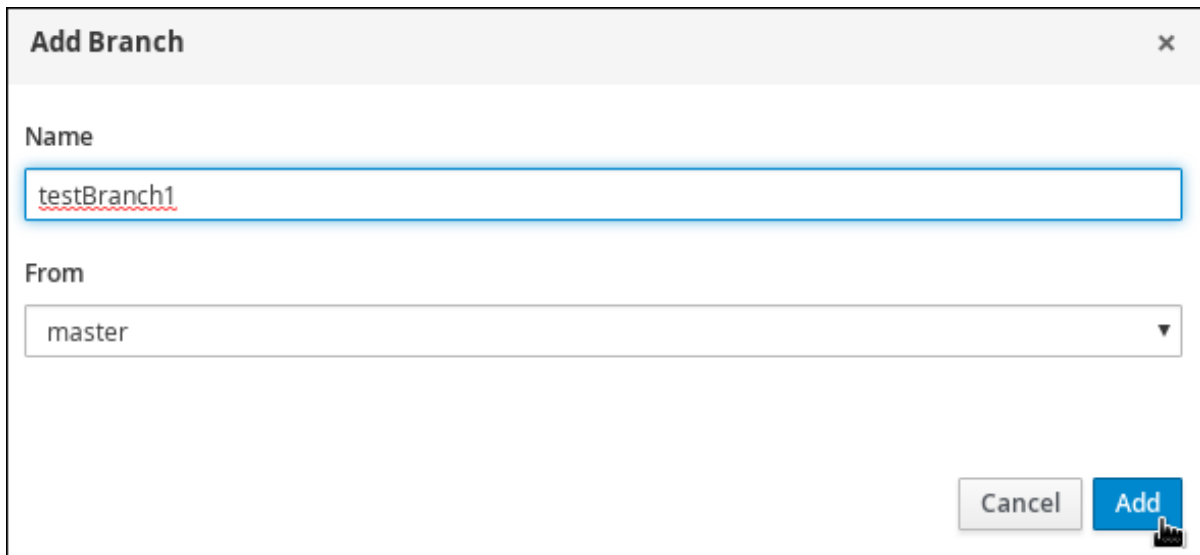

新規ブランチの追加後に、そのブランチにリダイレクトされます。このブランチには、master ブラン チのプロジェクト内にあったアセットがすべて含まれます。

#### 12.2. ブランチの選択

ブランチ間を切り替えて、プロジェクトアセットに変更を加えて、変更した機能をテストできます。

手順

1. 現在のブランチ名をクリックして、ドロップダウンリストから任意のプロジェクトブランチを 選択します。

図12.3 ブランチメニューの選択

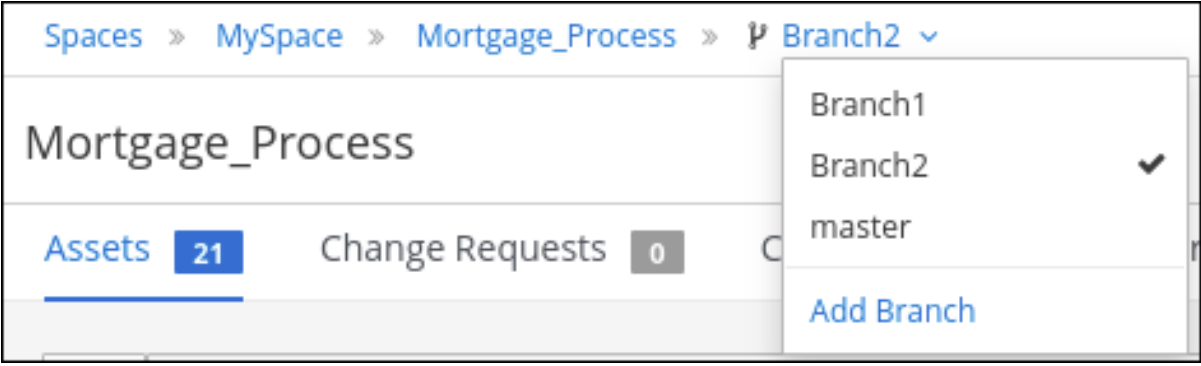

ブランチの選択後に、対象のプロジェクトと、定義したアセットがすべて含まれるブランチにリダイレ クトされます。

#### 12.3. ブランチの削除

master ブランチ以外のブランチはどれでも削除できます。Business Central では、環境が壊れないよう に、master ブランチを削除できません。以下の手順は、master 以外のブランチで行わないと、機能し ません。

手順

1. 画面の右上隅の | | | | をクリックして、Delete Branch を選択します。

図12.4 ブランチの削除

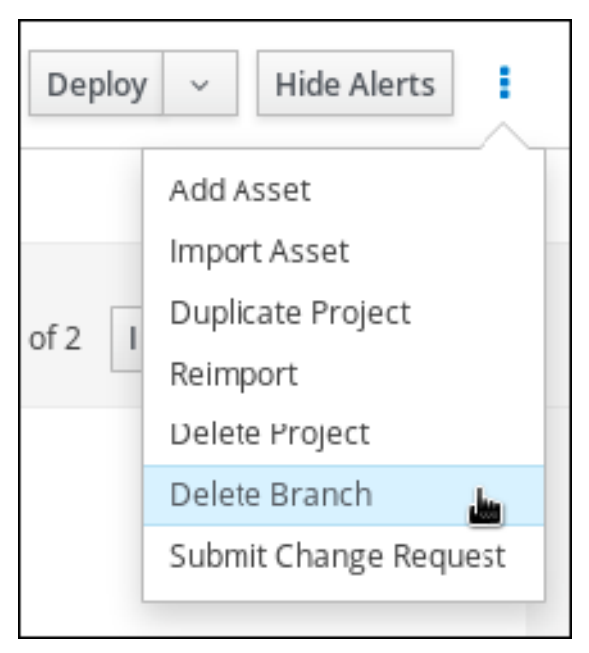

- 2. Delete Branch ウィンドウで、削除するブランチの名前を入力します。
- 3. Delete Branch をクリックします。ブランチが削除され、プロジェクトブランチが master ブラ ンチに切り替わります。

### 12.4. プロジェクトのビルドおよびデプロイ

プロジェクトを作成したら、Business Central の指定のブランチでプロジェクトをビルドして、設定し た KIE Server にデプロイできます。

#### 手順

- 1. Business Central で、Menu → Design → Projects に移動して、プロジェクト名をクリックしま す。
- 2. 右上隅の Deploy をクリックしてプロジェクトをビルドし、KIE Server にデプロイします。

#### 注記

Build & Installオプションを選択してプロジェクトをビルドし、KJAR ファイル を KIE Server にデプロイせずに設定済みの Maven リポジトリーに公開すること もできます。開発環境では、Deploy をクリックすると、ビルドされた KJAR ファイルを KIE Server に、実行中のインスタンス (がある場合はそれ) を停止せ ずにデプロイできます。または Redeploy をクリックして、ビルドされた KJAR ファイルをデプロイしてすべてのインスタンスを置き換えることもできます。次 回、ビルドされた KJAR ファイルをデプロイまたは再デプロイすると、以前のデ プロイメントユニット (KIE コンテナー) が同じターゲット KIE Server で自動的 に更新されます。実稼働環境では Redeploy オプションは無効になってお り、Deploy をクリックして、ビルドされた KJAR ファイルを KIE Server 上の新 規デプロイメントユニット (KIE コンテナー) にデプロイすることのみが可能で す。

KIE Server の環境モードを設定するには、**org.kie.server.mode** システムプロパ ティーを **org.kie.server.mode=development** または **org.kie.server.mode=production** に設定します。Business Central の対応する プロジェクトでのデプロイメント動作を設定するには、プロジェクトの Settings → General Settings → Version に移動し、Development Mode オプ ションを選択します。デフォルトでは、KIE Server および Business Central のす べての新規プロジェクトは開発モードになっています。Development Mode を オンにしたプロジェクトをデプロイしたり、実稼働モードになっている KIE Server に手動で **SNAPSHOT** バージョンの接尾辞を追加したプロジェクトをデ プロイしたりすることはできません。

ビルドに失敗したら、画面下部の Alerts パネルに記載されている問題に対処します。

プロジェクトのデプロイメントに関する詳細を確認するには、画面の上部にあるデプロイメン トバナーの View deployment detailsか、Deploy のドロップダウンメニューをクリックしま す。このオプションを使用すると、Menu → Deploy → Execution Servers ページに移動しま す。

[プロジェクトデプロイメントのオプションに関する詳細は、](https://access.redhat.com/documentation/ja-jp/red_hat_process_automation_manager/7.13/html-single/deploying_and_managing_red_hat_process_automation_manager_services#assembly-packaging-deploying)Red Hat Process Automation Manager プロジェクトのパッケージ化およびデプロイ を参照してください。

### 第13章 BUSINESS CENTRAL での要求の変更

Business Central プロジェクトに複数のブランチがあり、ブランチに変更を加えて別のブランチにマー ジする場合に、変更要求を作成できます。ターゲットのブランチ (通常は master ブランチ) を表示する パーミッションがあるユーザーには、この変更要求が表示されます。

#### 13.1. 変更要求の作成

プロジェクトに変更を加えた後 (例: アセットに対する属性追加や削除後など) に、Business Central プ ロジェクトで変更要求を作成できます。

#### 前提条件

- Business Central プロジェクトにブランチが複数ある。
- 別のブランチにマージするブランチに、変更を加えた。

#### 手順

- 1. Business Central で、Menu → Design → Projects に移動して、マージする変更内容が含まれる スペースとプロジェクトを選択します。
- 2. プロジェクトページで、変更が含まれるブランチを選択します。

図13.1 ブランチメニューの選択

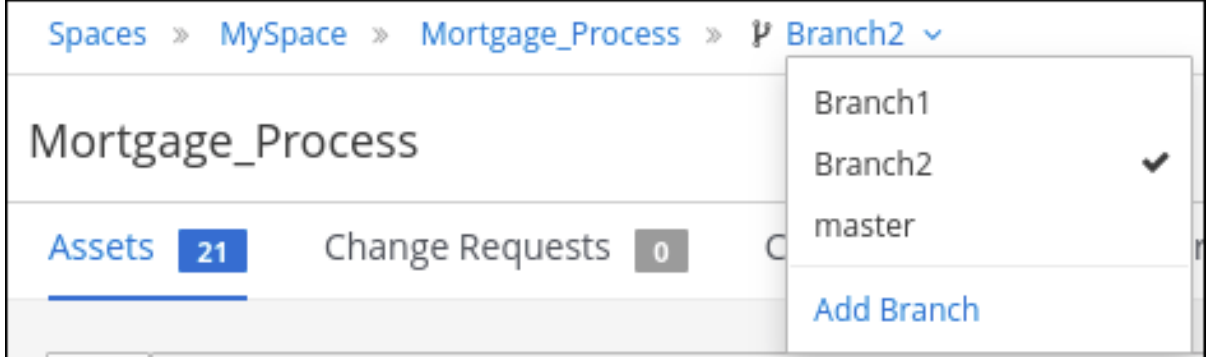

- 3. 変更要求を送信するには、以下のいずれかのタスクを実行します。
	- 画面の右上隅の をクリックして、Submit Change Request を選択します。
	- Change Requests タブをクリックし、Submit Change Request をクリックします。 Submit Change Request ウィンドウが表示されます。
- 4. 概要と説明を入力し、ターゲットブランチを選択して Submit をクリックします。ターゲット ブランチは、変更のマージ先のブランチです。Submit をクリックすると、変更要求ウィンドウ が表示されます。

### 13.2. 変更要求の使用

アクセス権のあるブランチの変更要求を表示できます。変更要求を受け入れるには、管理者権限が必要 です。

#### 前提条件

● Business Central プロジェクトにブランチが複数ある。

#### 手順

- 1. Business Central で、Menu → Design → Projects に移動して、スペースとプロジェクトを選択 します。
- 2. プロジェクトページで、正しいブランチを指定していることを確認します。

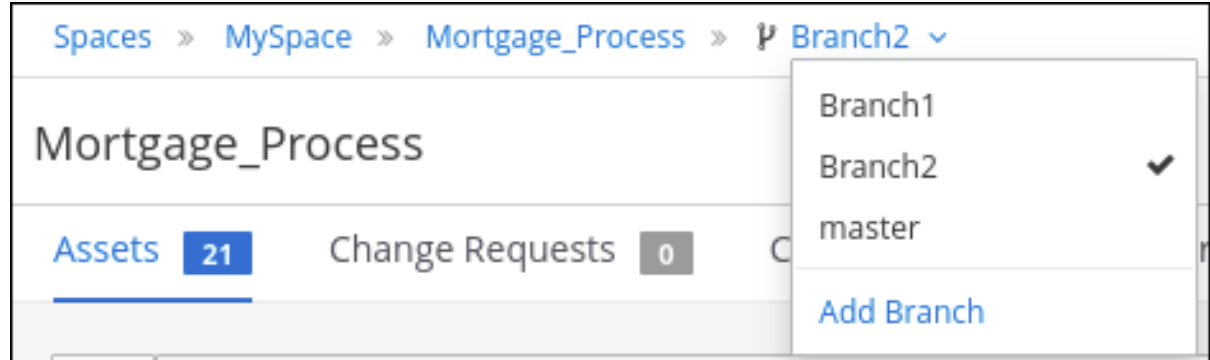

- 3. Change Requests タブをクリックします。保留中の変更要求のリストが表示されます。
- 4. 変更要求をフィルタリングするには、Search ボックスの左側にある Open、Closed、または All を選択します。
- 5. 特定の変更要求を検索するには、Search ボックスに ID またはテキストを入力し、拡大鏡をク リックします。
- 6. 変更要求の詳細を表示するには、概要リンクをクリックします。変更要求ウィンドウには、タ ブが 2 つあります。
	- a. 変更要求に関する全般情報については、Overview タブを確認してください。
	- b. Changed Filesタブをクリックし、ファイルをデプロイメントして、変更案を確認しま す。
- 7. 右上隅のボタンをクリックします。
	- Squash and Merge をクリックして、全コミットを1つのコミットにまとめて、まとめたコ ミットをターゲットブランチにマージします。
	- 変更をターゲットブランチにマージするには、Merge をクリックします。
	- また、変更を拒否し、ターゲットブランチに変更を加えないようにするには、Reject をク リックします。
	- 拒否も許可もせずに、変更要求を閉じるには、Close をクリックします。変更要求を閉じ ることができるのは、この要求を送信したユーザーのみです。
	- 変更せずにプロジェクトウィンドウに戻るには、Cancel をクリックします。

### パート III. BUSINESS CENTRAL におけるアセットの管理

プロセス管理者は、Red Hat Process Automation Manager の Business Central を使用して、ルール、 ビジネスプロセス、デシジョンテーブルなどのアセットを管理します。

#### 前提条件

- Red Hat JBoss Enterprise Application Platform 7.4 がインストールされている。詳細情報 は、Red Hat JBoss Enterprise [Application](https://access.redhat.com/documentation/ja-jp/red_hat_jboss_enterprise_application_platform/7.4/html-single/installation_guide/) Platform 7.4 Installation Guideを参照してくださ い。
- Red Hat Process Automation Manager がインストールされ、KIE Server で設定されている。詳 細は、Red Hat JBoss EAP 7.4 への Red Hat Process Automation Manager のインストールお よび設定 [を参照してください。](https://access.redhat.com/documentation/ja-jp/red_hat_process_automation_manager/7.13/html-single/installing_and_configuring_red_hat_process_automation_manager#assembly-install-on-eap)
- Red Hat Process Automation Manager が稼働し、**developer** ロールで Business Central にログ インできる。詳細は、Red Hat Process Automation Manager [インストールの計画](https://access.redhat.com/documentation/ja-jp/red_hat_process_automation_manager/7.13/html-single/installing_and_configuring_red_hat_process_automation_manager#assembly-planning)を参照して ください。

### 第14章 アセットの概要

Business Central で作成されるビジネスルール、プロセス定義ファイル、その他のアセットおよびリ ソースは、KIE Server がアクセスするアーティファクトリーポジトリー (ナレッジストア) に保存されま す。

アーティファクトリーポジトリーは、ビジネスナレッジを保存するために一元化されたリポジトリーの ことです。複数の GIT リポジトリーに接続して、異なる場所にあるさまざまな種類のナレッジおよび アーティファクトを保存し、1 つの環境から GIT リポジトリーに接続します。GIT は分散バージョン管 理システムであり、リビジョンをコミットオブジェクトとして実装します。変更をリポジトリーに保存 するたびに、GIT リポジトリーに新規コミットオブジェクトが作成されます。同様に、既存リポジト リーをコピーすることもできます。通常、このコピープロセスはクローンと呼ばれ、作成されるリポジ トリーはクローンと呼ばれます。すべてのクローンには、ファイルのコレクションの完全な履歴が含ま れ、クローンされたリポジトリーには、元のリポジトリーと同じコンテンツが含まれます。

Business Central は、保存したコンテンツを表示して更新できる Web フロントエンドを提供します。 アーティファクトリーポジトリーアセットにアクセスするには、Business Central で Menu → Design → Projects に移動して、プロジェクト名をクリックします。

### 第15章 アセットの種類

Business Central リポジトリーでバージョン管理されているものはすべてアセットです。プロジェクト には、ルール、パッケージ、ビジネスプロセス、デシジョンテーブル、ファクトモデル、ドメイン固有 言語 (DSL)、またはプロジェクト要件に固有のその他のアセットを含めることができます。

次の図では、Red Hat Process Automation Manager 7.13 で利用可能なアセットを紹介します。

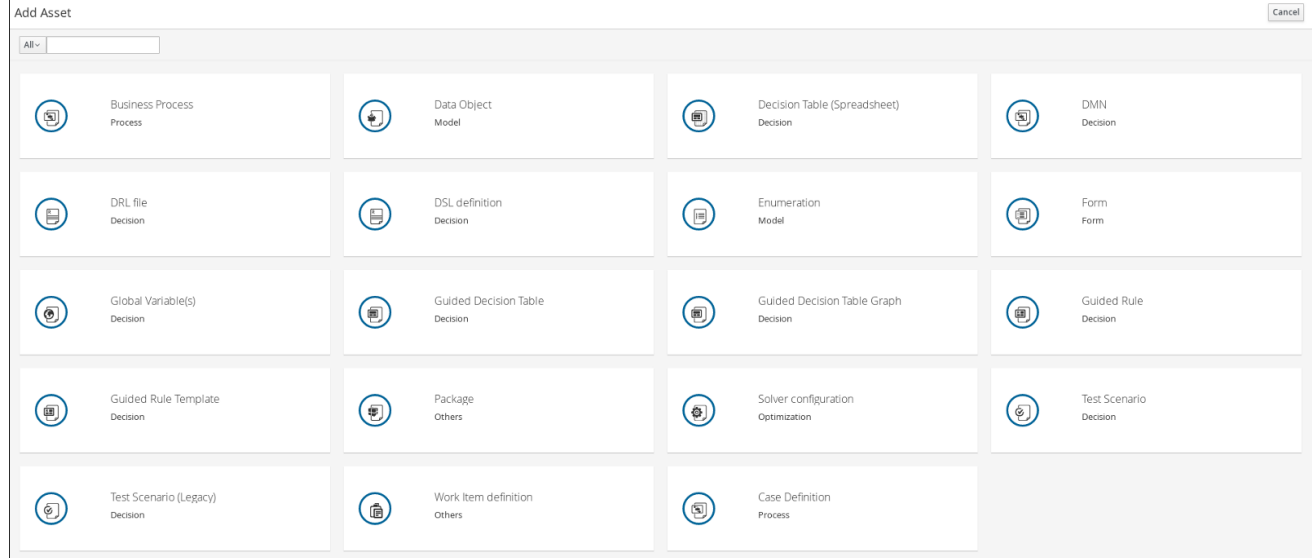

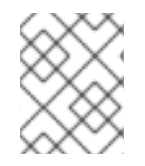

#### 注記

ケース管理 (プレビュー) およびケース定義のアセットタイプは、ケースプロジェクトで のみ使用できます。

以下のセクションでは、Red Hat Process Automation Manager 7.13 の各アセットを説明します。

● ビジネスプロヤス ビジネスプロセスは、ビジネス目標を達成するのに必要なステップを示すダイアグラムです。

● ケース管理 (プレビュー) ケース管理は、Business Process Management (BPM) の拡張機能で、適用可能なビジネスプロ セスを管理します。ケース管理は、ルーティンで、予測可能なタスクを対象する BPM の効率 指向アプローチとは対照的に、繰り返さず、予測できないプロセスに対する問題解決を提供し ます。ここでは、プロセスが前もって予測できない、一回限りの状況が管理されます。

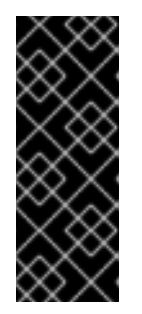

#### 重要

ビジネスプロセスアプリケーションサンプルには、テクノロジープレビューとし て提供されている機能が含まれます。テクノロジープレビュー機能は、Red Hat 製品のサービスレベルアグリーメント (SLA) ではサポートされておらず、機能 的に完全ではない可能性があるため、実稼働環境での使用は推奨されません。テ クノロジープレビュー機能は、最新の製品機能をいち早く提供し、お客様には開 発段階で機能性をテストし、フィードバックをお寄せいただくことができます。

● ケース定義

ケースは、Business Central のケース定義プロセスデザイナーを使用して作成されます。ケー ス作成は、ケース管理に基づいて、各ケースに固有のゴールおよびタスクを設定します。ケー スフローは、動的タスクまたはプロセスを追加して、実行時に動的に変更できます。

- データオブジェクト データオブジェクトは、作成するルールアセットの設定要素です。データオブジェクトは、プ ロジェクトで指定したパッケージに Java オブジェクトとして実装されているカスタムのデータ タイプです。たとえば、データフィールドの Name、Address、および Date of Birth を使用し て、ローン申請ルールに詳細な個人情報を指定できます。このカスタムのデータタイプは、ア セットとデシジョンサービスがどのデータに基づいているかを指定します。
- デシジョンテーブル (スプレッドシート) デシジョンテーブルは、スプレッドシートまたは Red Hat Decision Manager ユーザーインター フェイスにガイド付きデシジョンテーブルとして保存されるルールの集まりです。外部の XLS ファイルまたは XLSX ファイルにルールを定義したら、Business Central のプロジェクトに、 そのファイルをデシジョンテーブルとしてアップロードします。

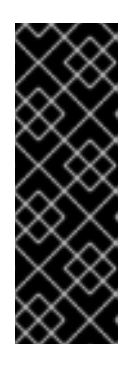

#### 重要

通常は、デシジョンテーブルのスプレッドシートを1つだけアップロードする必 要があります。これには、Business Central の 1 つのルールパッケージに必要な すべての **RuleTable** 定義が含まれます。異なるパッケージに複数のデシジョン テーブルのスプレッドシートをアップロードすることはできますが、同じパッ ケージに複数のスプレッドシートをアップロードすると、**RuleSet** 属性または **RuleTable** 属性が競合するコンパイルエラーが発生する可能性があるため、これ は推奨されません。

• DMN

Decision Model and Notation (DMN) は、ビジネスデシジョンの設計とデシジョン実装の間の ギャップを標準的に埋めていきます。Business Central の DMN デザイナーを使用すると、 DMN 意思決定要件ダイアグラム (DRD) を設計し、完全で機能的な DMN 意思決定モデルの意 思決定論理を定義できます。

● DRL ファイル

ルールファイルは一般的に、.drl 拡張子を持つファイルです。DRL ファイルには、複数のルー ル、クエリー、関数だけでなく、お使いのルールやクエリーが割り当てて、使用する import、 global、属性などのリソース宣言が含まれています。ただし、複数のルールファイルでルール を使用することもできます (その場合は、.rule という拡張子が推奨されますが必須ではありま せん)。ルールを複数のファイルで使用すると、多くのルールを管理しやすくなります。DRL ファイルは単なるテキストファイルです。

● DSL 定義

ドメイン固有言語 (または DSL) は、問題があるドメインに対するルール言語を作成するために 使用します。DSL 定義のセットは、DSL センテンスから DRL コンストラクトへの変換から設 定され、基礎となるすべてのルール言語とデシジョンエンジン機能の使用を可能にします。

列挙

データの列挙は任意のアセットタイプで、ガイド付きデザイナーのドロップダウンリストを提 供するように設定できます。これらは他のアセットと同じように保存および編集され、所属す るパッケージに適用されます。

フォーム

フォームは、ビジネスプロセスのユーザーデータを集めるのに使用されます。Business Central は、フォームを自動的に生成するオプションを提供しますが、特定のビジネスプロセス要件を 満たすように変更できます。

● グローバル変数 グローバル変数を使用すると、ルールに利用できるアプリケーションオブジェクトを作成でき ます。一般的に、グローバル変数は、ルールが使用するデータまたはサービス (特に、ルール結 果で使用されるアプリケーションサービス) を提供したり、ルールからデータ (ルール結果で追 加されるログや値など) を返したり、ルールがアプリケーションと対話してコールバックを行っ たりするために使用されます。

- ガイド付きデシジョンテーブル デシジョンテーブルは、スプレッドシートまたは Red Hat Decision Manager ユーザーインター フェイスにガイド付きデシジョンテーブルとして保存されるルールの集まりです。
- ガイド付きデシジョンテーブルのグラフ ガイド付きデシジョンテーブルのグラフは、1 つのデザイナーに表示される関連するガイド付き デシジョンテーブルの集まりです。このデザイナーを使用して、1 つの場所で関連するさまざま なデシジョンテーブルを視覚化し、使用できます。さらに、条件またはアクションが同じデー タ型を、別のテーブルの条件またはアクションとしても使用する場合、テーブルは、テーブル のグラフデザイナーの行に物理的にリンクされます。

たとえば、1 つのデシジョンテーブルがローンの申請料を決定し、別のテーブルがその申請料を 使用してその他のアクションを決定する場合、ガイド付きデシジョンテーブルのグラフでは 2 つのデシジョンテーブルがリングされます。

● ガイド付きルール

ルールは、デシジョンエンジンが実行するロジックを提供します。ルールには、名前、属性、 ルールの左側にある **when** ステートメント、およびルールの右側にある **then** ステートメント が含まれます。

- ガイド付きルールテンプレート ガイド付きルールテンプレートは、Drools Rule Language (DRL) に組み込まれ、プロジェクト のデシジョンサービスの中心となる、複数のルールで再利用可能なルール構造を提供します。
- パッケージ すべてのアセットは Business Central のパッケージに含まれます。パッケージはルールのディ レクトリー、および名前空間となります。
- Solver の設定 Solver 設定は Solver デザイナーにより作成され、KJAR のデプロイ後に Execution Solver また はプレーンな Java コードで実行できます。Business Central に Solver 設定を修正および作成 できます。
- テストシナリオ

Red Hat Process Automation Manager のテストシナリオでは、ルール、モデル、およびイベン トの機能を実稼働環境にデプロイする前に検証できます。テストシナリオでは、ファクトまた はプロジェクトモデルのインスタンスと類似する条件のデータを使用します。このデータは指 定のルールセットと照合され、想定された結果が実際の結果と一致するとテストに成功しま す。想定された結果が実際の結果と一致しないと、テストは失敗します。

- テストシナリオ (レガシー) デフォルトのテストシナリオアセットが開発中であるため、Red Hat Process Automation Manager 7.13 には、レガシーのテストシナリオのサポートが含まれています。
- 作業アイテムの定義 作業アイテムの定義は、カスタムタスクの表示方法を定義します。たとえば、タスク名、アイ コン、パラメーター、その他の属性などです。

### 第16章 アセットの作成

Business Central プロジェクトに、ビジネスプロセス、ルール、DRL ファイル、その他のアセットを作 成できます。

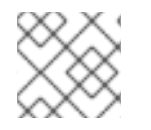

#### 注記

ビジネスプロセスを移行した場合は元に戻すことができません。

#### 手順

- 1. Business Central で、Menu → Design → Projects に移動して、プロジェクト名をクリックしま す。たとえば Evaluation です。
- 2. Add Asset をクリックし、アセットの種類を選択します。
- 3. Create new**asset\_type** ウィンドウに必要な情報を追加して、OK をクリックします。

#### 図16.1 アセットの定義

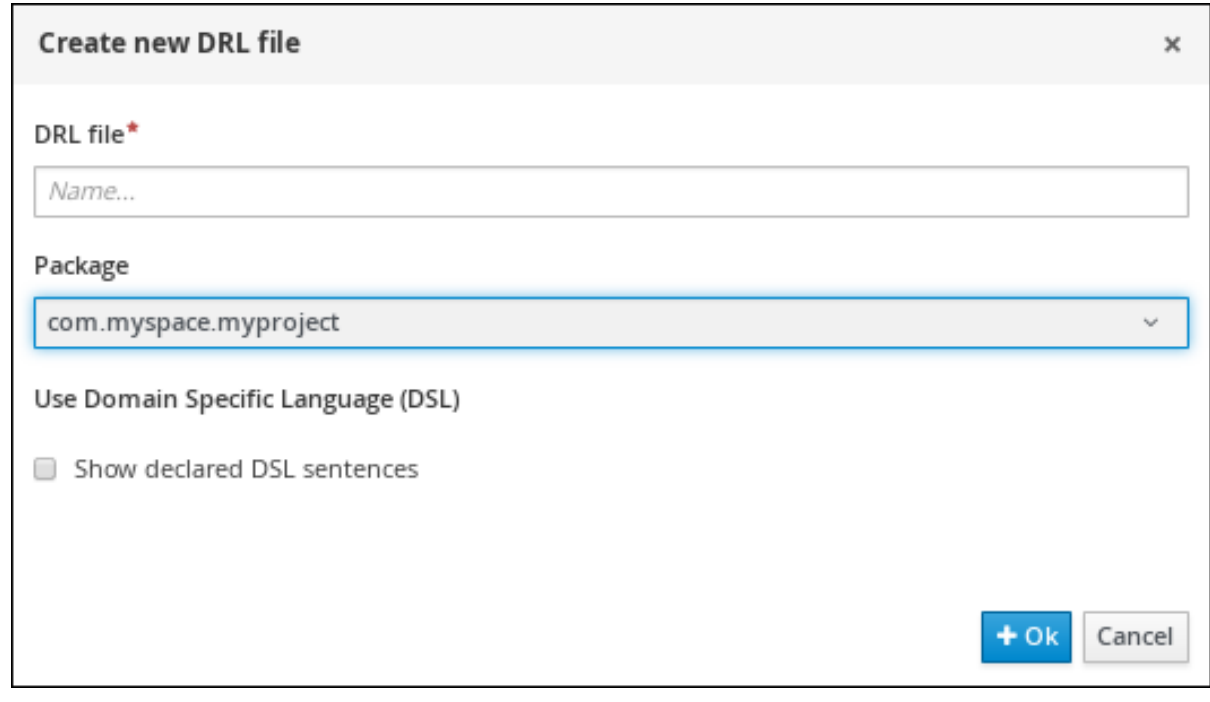

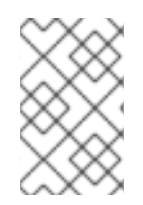

#### 注記

プロジェクトを作成していない場合は、プロジェクトを追加するか、サンプルプロジェ [クトを使用するか、既存のプロジェクトをインポートします。詳細は、](https://access.redhat.com/documentation/ja-jp/red_hat_process_automation_manager/7.13/html-single/deploying_and_managing_red_hat_process_automation_manager_services#assembly-managing-projects)Business Central におけるプロジェクトの管理 を参照してください。
# 第17章 アセットの名前変更、コピー、または削除

アセットを作成して定義したら、必要に応じて Project Explorer の Repository View を使用して、ア セットのコピー、名前変更、削除、またはアーカイブを行います。

#### 手順

- 1. Business Central で、Menu → Design → Projects に移動して、プロジェクト名をクリックしま す。
- 2. アセット名をクリックし、左上隅の <u>● ▶ │</u><br>2. アセット名をクリックし、左上隅の │ をクリックして Project Explorer を展開します。
- 3. Project Explorer ツールバーで こう をクリックし、Repository View を選択してアセットを設 定するディレクトリーとファイルを表示します。
- 4. 必要に応じて、リストにあるアセットのコピー、名前変更、削除、またはアーカイブを行う各 アセットの横にあるアイコンを使用します。すべてのアセットに利用できないオプションもあ ります。

図17.1 アセットのコピー、名前変更、削除、またはアーカイブ

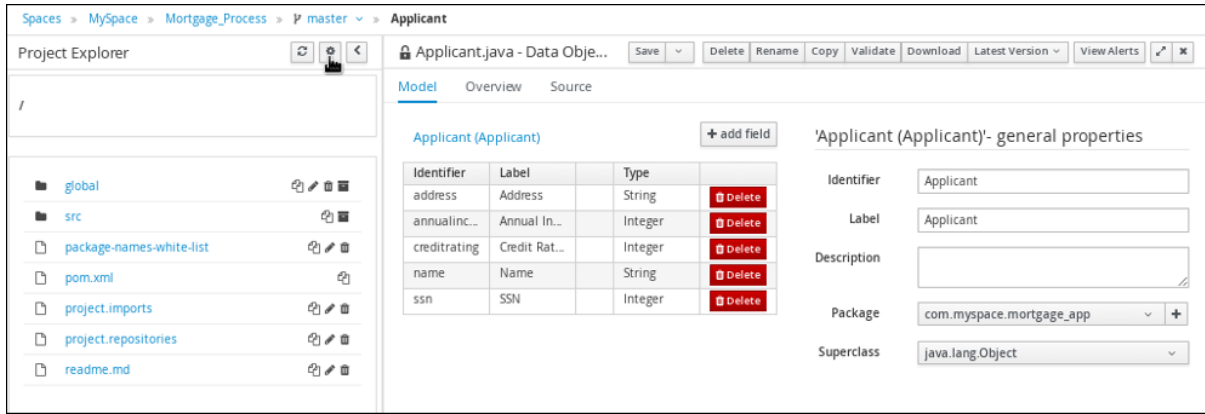

5. アセットのコピー、名前変更、削除には、以下のツールバーボタンを使用します。

#### 図17.2 ツールバーオプション

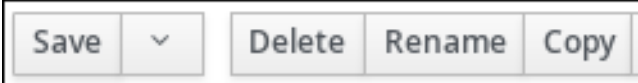

# 第18章 アセットのメタデーターとバージョン履歴の管理

Business Central の多くのアセットには、アセットに関連付けられたメタデータおよびバージョン情報 があり、プロジェクトでのアセットの識別と整理に利用できます。Business Central のアセットデザイ ナーで、アセットのメタデータおよびバージョン履歴を管理できます。

### 手順

- 1. Business Central で、Menu → Design → Projects に移動して、プロジェクト名をクリックしま す。
- 2. リストからアセットを選択して、アセットデザイナーを開きます。
- 3. アセットデザイナーウィンドウで Overview を選択します。アセットに Overview タブがない 場合は、メタデータがそのアセットに関連付けられていません。

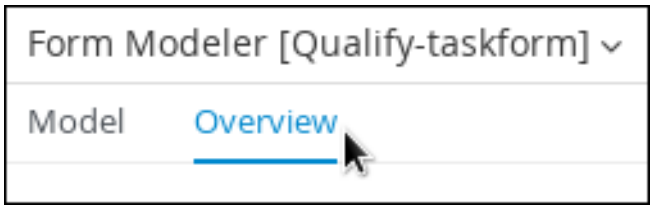

4. Version History タブまたは Metadata タブを選択して、バージョンおよびメターデータの詳細 を編集および更新します。

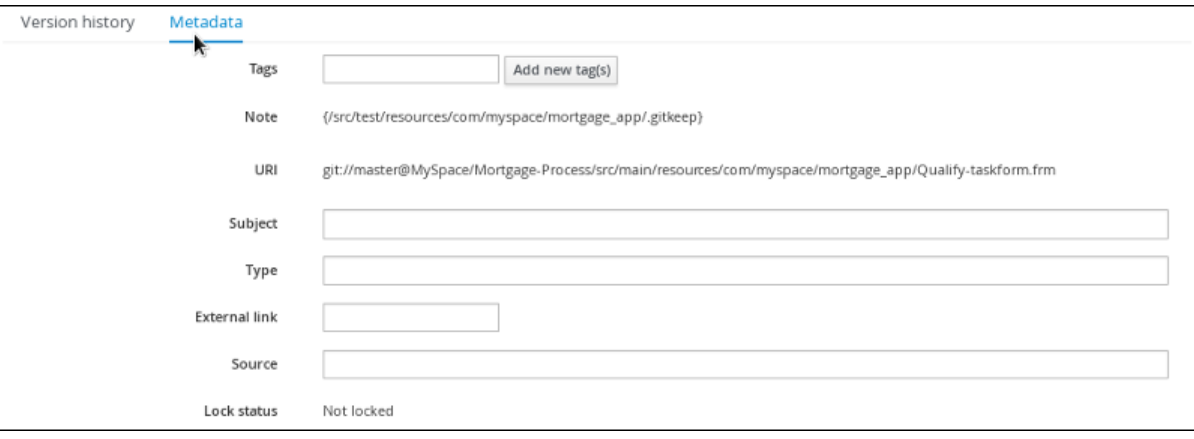

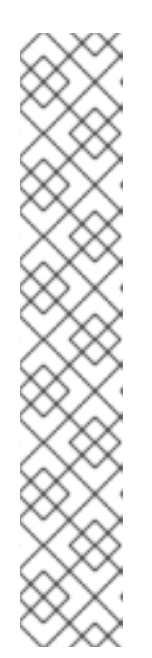

### 注記

または、アセットデザイナーの右上の Latest Version をクリックしても、ア セットの作業バージョンを更新できます。

図18.1 アセットの最新バージョン

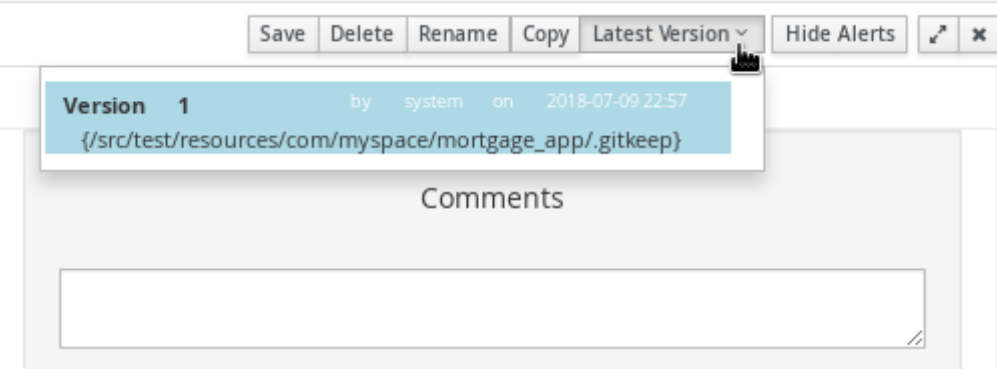

5. Save をクリックして変更を保存します。

# 第19章 タグによるアセットのフィルタリング

Project Explorer で、各アセットのメタデータにタグを適用し、その後タグでアセットをまとめること ができます。この機能を使用すれば、特定のカテゴリーのアセットをすばやく検索できるようになりま す。

### 手順

- 1. Business Central で、Menu → Design → Projects に移動して、プロジェクト名をクリックしま す。
- 2. アセット名をクリックしてアセットエディターを開きます。
- 3. アセットエディターウィンドウで、Overview **→** Metadata に移動します。
- 4. Tags フィールドで、新しいタグの名前を入力し、Add new tag(s) をクリックします。空白文 字でタグ名を区切り、複数のタグをアセットに割り当てることができます。

### 図19.1 タグの作成

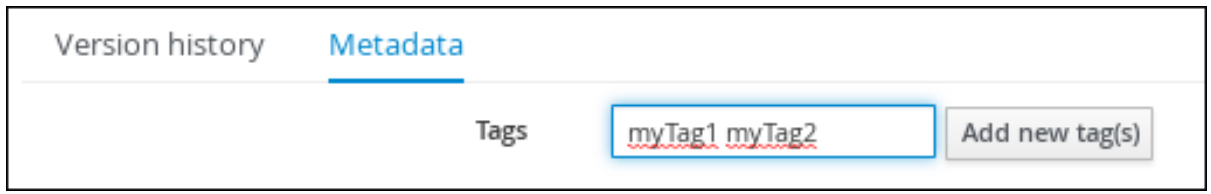

割り当てたタグは、ボタンとして Tags フィールドの横に表示されます。

### 図19.2 メタデータビューのタグ

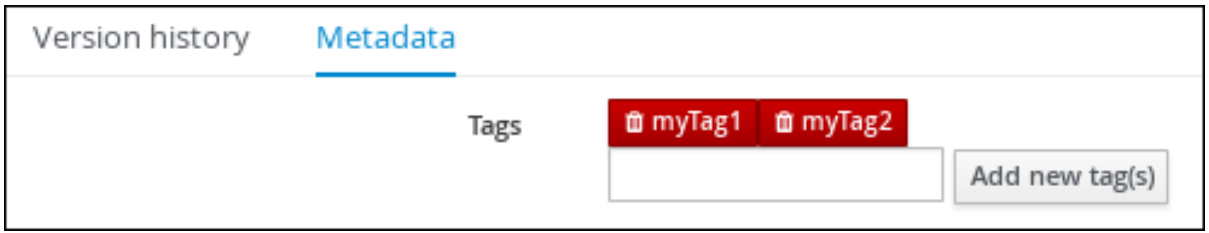

タグボタンのゴミ箱アイコンをクリックしてタグを削除します。

### 図19.3 メタデータビューでタグの削除

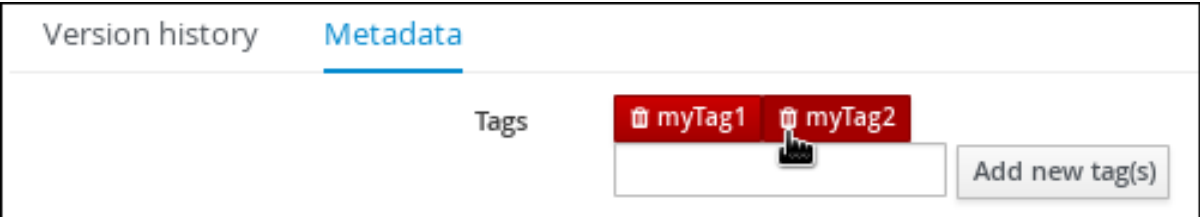

- 5. Save をクリックして、メタデータ変更を保存します。
- 6. 左上隅の<br>
Letter 2009 The Project Explorer を展開します。
- 7. Project Explorer ツールバーで キャックリックし、Enable Tag filteringを選択します。

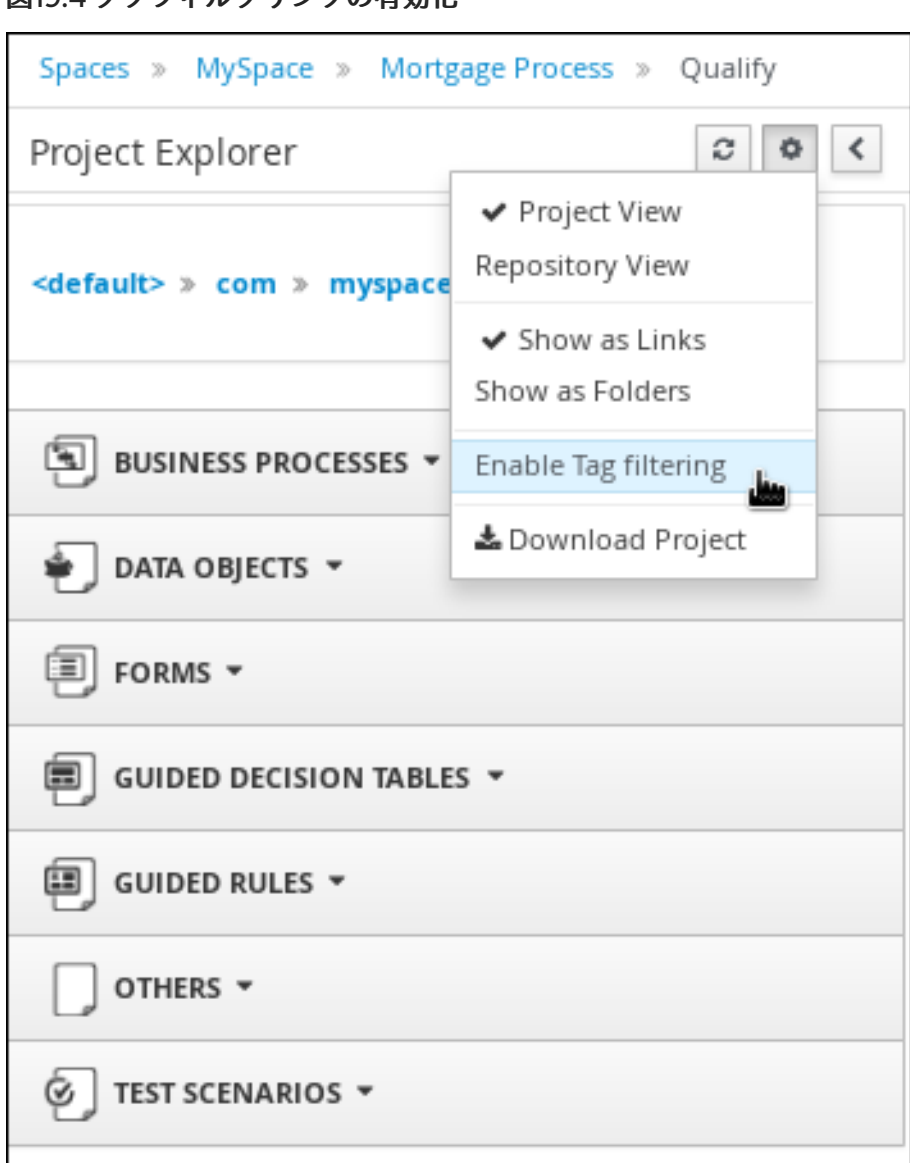

図19.4 タグフィルタリングの有効化

これにより、Project Explorer に Filter by Tag ドロップダウンメニューが表示されます。

図19.5 タグによるフィルター

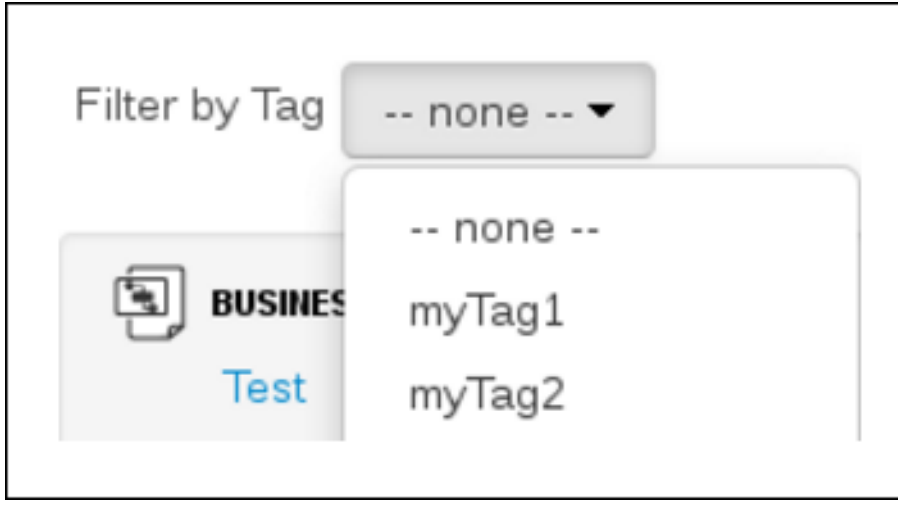

このフィルターでアセットを並べ替え、選択したメタデータタグを含むすべてのアセットおよ びサービスタスクを表示します。

# 第20章 アセットのロック解除

デフォルトでは、Business Central でアセットを開いて修正すると、アセットは自動的にロックされ、 マルチユーザー設定で競合しないように排他的に使用されます。セッションが終了した場合や、アセッ トを保存または閉じない場合は、ロックが自動的に解除されます。このロック機能により、ユーザーが 互いに変更を上書きできないようにします。

ただし、別のユーザーがロックしたファイルの編集が必要な場合は、アセットのロックを強制的に解除 できます。

### 手順

- 1. Business Central で、Menu → Design → Projects に移動して、プロジェクト名をクリックしま す。
- 2. リストからアセットを選択して、アセットデザイナーを開きます。
- 3. Overview **→** Metadata に移動し、Lock Status を表示します。

### 図20.1 メタデータのロック解除ビュー

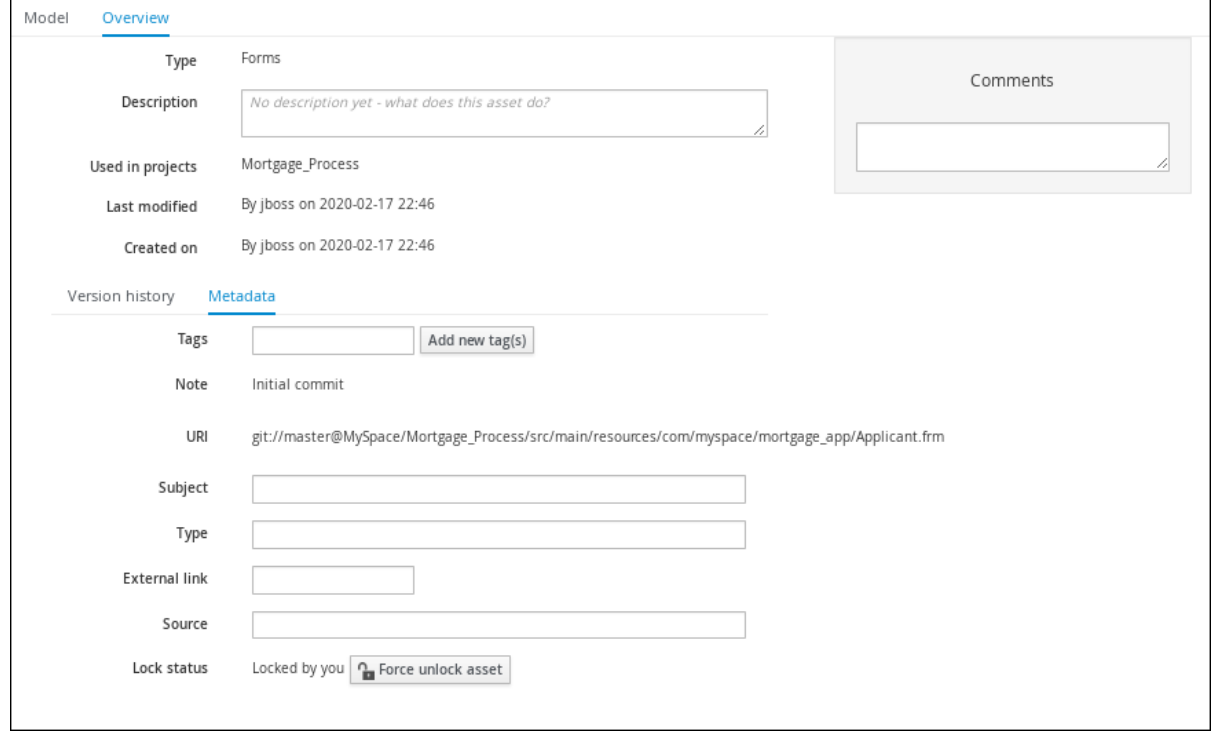

アセットが別のユーザーによってすでに編集されている場合は、以下が Lock status フィール ドに表示されます。

### **Locked by <user\_name>**

4. Force unlock assetをクリックして、ロックを解除します。 以下の確認ポップアップメッセージが表示されます。

### **Are you sure you want to release the lock of this asset?This might cause <user\_name> to lose unsaved changes!**

5. Yes をクリックして確定します。 アセットのロックが解除された状態に戻り、ロックアイコンオプションがアセットの横に表示 されます。

# パート IV. KIE API を使用した RED HAT PROCESS AUTOMATION MANAGER の操作

ビジネスルールの作成者やシステム管理者は、KIE API を使用して Red Hat Process Automation Manager の KIE Server、KIE コンテナー、およびビジネスアセットを操作できます。KIE コンテナーお よびビジネスアセット (ビジネスルール、プロセス、ソルバーなど) には KIE Server REST API と Java クライアント API を、KIE Server テンプレートとインスタンスには Process Automation Manager コン トローラー REST API と Java クライアント API を、Business Central 内のスペースとプロジェクトには Knowledge Store REST API を使用して操作します。

# KIE SERVER および PROCESS AUTOMATION MANAGER コントローラー向け REST API エンドポイント

KIE Server および Process Automation Manager コントローラー向け REST API エンドポ イント一覧は本書とは別に発行されており、エンドポイントオプションとデータが最新 のものに維持されるように、動的にメンテナンスされています。KIE Server および Process Automation Manager コントローラー REST API で可能になることとその使い方 については本書を使用し、特定エンドポイントの詳細については別にメンテナンスされ ている REST API エンドポイント一覧を参照してください。

KIE Server REST API エンドポイントの完全リストと説明については、以下の関連資料を 参照してください。

- iBPM ドキュメントページ (静的) の [Execution](http://jbpm.org/learn/documentation.html) Server REST API
- **http://SERVER:PORT/kie-server/docs** (動的。稼働中の KIE Server が必要) ペー ジの KIE Server REST API 用 Swagger UI

Process Automation Manager コントローラー REST API エンドポイントの完全リストと 説明は、以下のリソースを参照してください。

- jBPM ドキュメントページ (静的) の [Controller](http://jbpm.org/learn/documentation.html) REST API
- **http://SERVER:PORT/CONTROLLER/docs** (動的。稼働中の Process Automation Manager コントローラーが必要) ページの Process Automation Manager コントローラー REST API 用 Swagger UI

## 前提条件

- Red Hat Process Automation Manager をインストールして実行している。インストールおよび 起動オプションは、Red Hat Process Automation Manager [インストールの計画](https://access.redhat.com/documentation/ja-jp/red_hat_process_automation_manager/7.13/html-single/installing_and_configuring_red_hat_process_automation_manager#assembly-planning)を参照してく ださい。
- 以下のロールを持つユーザーで Red Hat Process Automation Manager へのアクセスがある。
	- **kie-server**: KIE Server API 機能、および Business Central なしでヘッドレス Process Automation Manager コントローラー API 機能にアクセスするため (該当する場合)。
	- **rest-all**: ビルトインの Process Automation Manager コントローラーおよび Business Central ナレッジストア用の Business Central API 機能にアクセスするため。
	- **admin**: Red Hat Process Automation Manager への完全な管理者アクセス用。 各 KIE API ですべてのユーザーロールが必要なわけではありませんが、これらすべてを取得 しておくといずれの KIE API にも問題なくアクセスできるようになります。ユーザーロール についての詳細は、Red Hat Process Automation Manager [インストールの計画](https://access.redhat.com/documentation/ja-jp/red_hat_process_automation_manager/7.13/html-single/installing_and_configuring_red_hat_process_automation_manager#assembly-planning)を参照し

てください。

# 第21章 KIE コンテナーおよびビジネスアセット用の KIE SERVER REST API

Red Hat Process Automation Manager は KIE Server REST API を提供し、これを使用することで Business Central ユーザーインターフェイスを使用せずに Red Hat Process Automation Manager の KIE コンテナーやビジネスアセット (ビジネスルール、プロセス、ソルバーなど) を操作することができま す。この API のサポートにより、Red Hat Process Automation Manager のリソースをより効率的に維 持でき、Red Hat Process Automation Manager の統合と開発を最適化できるようになります。

KIE Server REST API を使用すると、以下のアクションが可能になります。

- KIE コンテナーのデプロイまたは破棄
- KIE コンテナー情報の取得および更新
- KIE Server ステータスおよび基本的情報の確認
- ビジネスアセット情報の取得および更新
- ビジネスアセット (ルールやプロセスなど)の実行

KIE Server REST API 要求には以下のコンポーネントが必要です。

### 認証

KIE Server REST API は、ユーザーロール **kie-server** に HTTP の Basic 認証またはトークンベースの 認証を必要とします。お使いの Red Hat Process Automation Manager に設定されているユーザー ロールを表示するには、**~/\$SERVER\_HOME/standalone/configuration/applicationroles.properties** と **~/application-users.properties** に移動します。 ユーザーに **kie-server** ロールを追加するには、**~/\$SERVER\_HOME/bin** に移動して以下のコマンド を実行します。

\$ ./bin/jboss-cli.sh --commands="embed-server --std-out=echo,/subsystem=elytron/filesystemrealm=ApplicationRealm:add-identity(identity=<USERNAME>),/subsystem=elytron/filesystemrealm=ApplicationRealm:set-password(identity=<USERNAME>, clear= {password='<PASSWORD>'}),/subsystem=elytron/filesystem-realm=ApplicationRealm:addidentity-attribute(identity=<USERNAME>, name=role, value=['kie-server'])"

ユーザーロールと Red Hat Process Automation Manager [のインストールオプションの詳細は、](https://access.redhat.com/documentation/ja-jp/red_hat_process_automation_manager/7.13/html-single/installing_and_configuring_red_hat_process_automation_manager#assembly-planning)Red Hat Process Automation Manager インストールの計画 を参照してください。

### HTTP ヘッダー

KIE Server REST API は、API 要求に以下の HTTP ヘッダーを必要とします。

- Accept: 要求元のクライアントが受け付けるデータ形式:
	- **application/json** (JSON)
	- **application/xml** (XML、JAXB または XSTREAM 用)
- **Content-Type**: **POST** または **PUT** API 要求データ向けのデータ形式:
	- **application/json** (JSON)
	- **application/xml** (XML、JAXB または XSTREAM 用)

**● X-KIE-ContentTvpe: application/xml** XSTREAM API 要求および応答に必要なヘッダー:

### **XSTREAM**

#### HTTP メソッド

KIE Server REST API は、API 要求に以下の HTTP メソッドを必要とします。

- **GET**: 指定したリソースのエンドポイントから指定した情報を取得する
- **POST**: リソースまたはリソースインスタンスを更新する
- **PUT**: リソースまたはリソースインスタンスを更新もしくは作成する
- **DELETE**: リソースまたはリソースインスタンスを削除する

### ベース URL

KIE Server REST API 要求のベース URL は **http://SERVER:PORT/kie-server/services/rest/** で、た とえば **http://localhost:8080/kie-server/services/rest/** となります。

### エンドポイント

特定の KIE コンテナーにおける **/server/containers/{containerId}** など、KIE Server REST API のエ ンドポイントは、KIE Server REST API ベース URL に追記する URI で、Red Hat Process Automation Manager の対応するリソースやリソースタイプにアクセスするためのものです。

### **/server/containers/{containerId}**エンドポイントの要求 URL 例

**http://localhost:8080/kie-server/services/rest/server/containers/MyContainer**

### 要求パラメーターおよび要求データ

多くの KIE Server REST API 要求では、特定リソースの確認またはフィルタリングを行い、特定のア クションを実行するために、要求 URL パスで特定のパラメーターを必要とします。URL パラメー ターは、**?<PARAM>=<VALUE>&<PARAM>=<VALUE>** の形式でエンドポイントに追記します。

### GET 要求 URL のパラメーター例

**http://localhost:8080/kie-server/services/rest/server/containers? groupId=com.redhat&artifactId=Project1&version=1.0&status=STARTED**

```
HTTP POST と PUT の要求は、さらに要求のボディもしくはデータのあるファイルが必要になる場
合があります。
```
### POST 要求 URL と JSON 要求のボディデータの例

**http://localhost:8080/kie-server/services/rest/server/containers/MyContainer/release-id**

```
{
  "release-id": {
   "artifact-id": "Project1",
   "group-id": "com.redhat",
   "version": "1.1"
 }
}
```
# 21.1. REST クライアントまたは CURL ユーティリティーを使用した KIE SERVER REST API による要求送信

KIE Server REST API を使用すると、Business Central ユーザーインターフェイスを使わずに Red Hat Process Automation Manager の KIE コンテナーやビジネスアセット (ビジネスルール、プロセス、ソル バーなど) を操作することができます。KIE Server REST API 要求は、REST クライアントまたは curl ユーティリティーを使用して送信できます。

### 前提条件

- KIE Server をインストールし、実行している。
- **kie-server** ユーザーロールで KIE Server にアクセスできる。

### 手順

- 1. [GET] [/server/containers](#page-96-0) など、要求の送信先に適した **API endpoint** を特定し、KIE Server か ら KIE コンテナーを取得します。
- 2. REST クライアントまたは curl ユーティリティーで、**/server/containers** への **GET** 要求に以下 のコンポーネントを記入します。ご自分のユースケースに合わせて、要求詳細を調整します。 REST クライアントの場合:
	- **Authentication: kie-server** ロールを持つ KIE Server ユーザーのユーザー名とパスワードを 入力します。
	- HTTP Headers: 以下のヘッダーを設定します。
		- **Accept**: **application/json**
	- HTTP method: GET に設定します。
	- URL: KIE Server REST API ベース URL とエンドポイントを入力します。たとえ ば、**http://localhost:8080/kie-server/services/rest/server/containers** となります。

curl ユーティリティーの場合:

- **-u**: **kie-server** ロールを持つ KIE Server ユーザーのユーザー名とパスワードを入力します。
- **-H**: 以下のヘッダーを設定します。
	- **Accept**: **application/json**
- **-X**: **GET** に設定します。
- URL: KIE Server REST API ベース URL とエンドポイントを入力します。たとえ ば、**http://localhost:8080/kie-server/services/rest/server/containers** となります。

curl -u 'baAdmin:password@1' -H "Accept: application/json" -X GET "http://localhost:8080/kie-server/services/rest/server/containers"

3. 要求を実行し、KIE Server の応答を確認します。 サーバー応答の例 (JSON):

"type": "SUCCESS",

{

```
"msg": "List of created containers",
 "result": {
  "kie-containers": {
    "kie-container": [
     \{"container-id": "itorders_1.0.0-SNAPSHOT",
      "release-id": {
        "group-id": "itorders",
        "artifact-id": "itorders",
        "version": "1.0.0-SNAPSHOT"
      },
      "resolved-release-id": {
        "group-id": "itorders",
        "artifact-id": "itorders",
        "version": "1.0.0-SNAPSHOT"
      },
      "status": "STARTED",
      "scanner": {
        "status": "DISPOSED",
        "poll-interval": null
      },
      "config-items": [],
      "container-alias": "itorders"
     }
   ]
  }
 }
}
```
- 4. この例では、プロジェクトの **group-id**、**artifact-id**、および **version** (GAV) のデータを応答で 返されたデプロイ済み KIE コンテナーのいずれかからコピーするか、書き留めます。
- 5. REST クライアントまたは curl ユーティリティーで、**/server/containers/{containerId}** への **PUT** 要求を以下のコンポーネントで送信し、コピーしたプロジェクトの GAV データで新規 KIE コンテナーをデプロイします。ご自分のユースケースに合わせて、要求詳細を調整します。 REST クライアントの場合:
	- **Authentication: kie-server** ロールを持つ KIE Server ユーザーのユーザー名とパスワードを 入力します。
	- HTTP Headers: 以下のヘッダーを設定します。
		- **Accept**: **application/json**
		- **Content-Type**: **application/json**

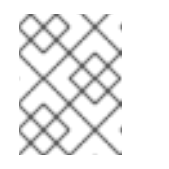

注記

**fields=not\_null** を **Content-Type** に追加すると、null フィールドは REST API レスポンスから除外されます。

- HTTP method: PUT に設定します。
- URL: KIE Server REST API ベース URL とエンドポイントを入力します。たとえ ば、**http://localhost:8080/kie-server/services/rest/server/containers/MyContainer** とな ります。

要求のボディ: 新規 KIE コンテナー用の設定アイテムのある JSON 要求のボディを追加しま す。

```
{
 "config-items": [
  {
   "itemName": "RuntimeStrategy",
   "itemValue": "SINGLETON",
   "itemType": "java.lang.String"
  },
  {
   "itemName": "MergeMode",
   "itemValue": "MERGE_COLLECTIONS",
   "itemType": "java.lang.String"
  },
  {
   "itemName": "KBase",
   "itemValue": "",
   "itemType": "java.lang.String"
  },
  {
   "itemName": "KSession",
   "itemValue": "",
   "itemType": "java.lang.String"
  }
 ],
 "release-id": {
  "group-id": "itorders",
  "artifact-id": "itorders",
  "version": "1.0.0-SNAPSHOT"
 },
 "scanner": {
  "poll-interval": "5000",
  "status": "STARTED"
 }
}
```
curl ユーティリティーの場合:

- **-u**: **kie-server** ロールを持つ KIE Server ユーザーのユーザー名とパスワードを入力します。
- **-H**: 以下のヘッダーを設定します。
	- **Accept**: **application/json**
	- **Content-Type**: **application/json**

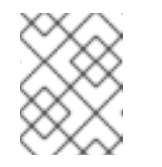

注記

**fields=not\_null** を **Content-Type** に追加すると、null フィールドは REST API レスポンスから除外されます。

**-X**: **PUT** に設定します。

- URL: KIE Server REST API ベース URL とエンドポイントを入力します。たとえ ば、**http://localhost:8080/kie-server/services/rest/server/containers/MyContainer** とな ります。
- **-d**: 新規 KIE コンテナー用の設定アイテムのある JSON 要求のボディまたはファイル (**@file.json**) を追加します。

curl -u 'baAdmin:password@1' -H "Accept: application/json" -H "Content-Type: application/json" -X PUT "http://localhost:8080/kieserver/services/rest/server/containers/MyContainer" -d "{ \"config-items\": [ { \"itemName\": \"RuntimeStrategy\", \"itemValue\": \"SINGLETON\", \"itemType\": \"java.lang.String\" }, { \"itemName\": \"MergeMode\", \"itemValue\": \"MERGE\_COLLECTIONS\", \"itemType\": \"java.lang.String\" }, { \"itemName\": \"KBase\", \"itemValue\": \"\", \"itemType\": \"java.lang.String\" }, { \"itemName\": \"KSession\", \"itemValue\": \"\", \"itemType\": \"java.lang.String\" } ], \"release-id\": { \"group-id\": \"itorders\", \"artifact-id\": \"itorders\", \"version\": \"1.0.0-SNAPSHOT\" }, \"scanner\": { \"poll-interval\": \"5000\", \"status\": \"STARTED\" }}"

curl -u 'baAdmin:password@1' -H "Accept: application/json" -H "Content-Type: application/json" -X PUT "http://localhost:8080/kieserver/services/rest/server/containers/MyContainer" -d @my-container-configs.json

6. 要求を実行し、KIE Server の応答を確認します。 サーバー応答の例 (JSON):

```
{
 "type": "SUCCESS",
 "msg": "Container MyContainer successfully deployed with module itorders:itorders:1.0.0-
SNAPSHOT.",
 "result": {
  "kie-container": {
   "container-id": "MyContainer",
   "release-id": {
     "group-id": "itorders",
     "artifact-id": "itorders",
     "version": "1.0.0-SNAPSHOT"
   },
    "resolved-release-id": {
     "group-id": "itorders",
     "artifact-id": "itorders",
     "version": "1.0.0-SNAPSHOT"
   },
   "status": "STARTED",
   "scanner": {
     "status": "STARTED",
     "poll-interval": 5000
   },
   "config-items": [],
   "messages": [
     {
      "severity": "INFO",
      "timestamp": {
       "java.util.Date": 1540584717937
      },
      "content": [
```
"Container MyContainer successfully created with module itorders:itorders:1.0.0- SNAPSHOT."

```
]
    }
   ],
   "container-alias": null
 }
}
```
}

要求エラーが発生した場合は、返されたエラーコードメッセージを確認して、それに応じて要 求を調整します。

```
プロセスインスタンスの REST API 要求
複雑なデータオブジェクトをプロセスインスタンスのエンドポイント
(/server/containers/{containerId}/processes/{processId}/instances) に送信す
る REST API 要求の場合は、要求ボディーに、完全修飾クラス名
(com.myspace.Person など) または単純なクラス名 (Person など) を含めるよ
うにしてください。Red Hat Process Automation Manager で、正しいビジネス
オブジェクトに要求ボディーをマッピングするには、クラス名が必要です。要求
からクラス名を除外すると、KIE Server では、想定するタイプにオブジェクトが
アンマーシャルされません。
プロセスインスタンスの要求ボディー (正)
プロセスインスタンスの要求ボディー (誤)
  {
   "id": 4,
   "lease": {
   "com.myspace.restcall.LeaseModel": {
    "annualRent": 109608,
    "isAutoApproved": false
   }
  }
 }
  {
   "id": 4,
   "lease": {
   "annualRent": 109608,
   "isAutoApproved": false
   }
  }
```
# 21.2. SWAGGER インターフェイスを使用した KIE SERVER REST API によ る要求送信

KIE Server REST API は Swagger Web インターフェイスをサポートします。スタンドアロンの REST ク ライアントや curl ユーティリティーの代わりのこれを使用すると、Business Central ユーザーインター フェイスを使わずに Red Hat Process Automation Manager の KIE コンテナーやビジネスアセット (ビ ジネスルールやプロセス、ソルバーなど) を操作することができます。

# 注記

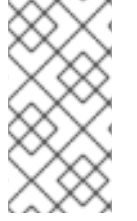

デフォルトでは、**org.kie.swagger.server.ext.disabled=false** システムプロパティーが 指定されており、KIE Server の Swagger Web インターフェイスが有効になっています。 KIE Server で Swagger Web インターフェイスを無効にするには、このシステムプロパ ティーを **true** に設定してください。

### 前提条件

- KIE Server をインストールし、実行している。
- **kie-server** ユーザーロールで KIE Server にアクセスできる。

### 手順

- 1. Web ブラウザーで **http://SERVER:PORT/kie-server/docs** を開きます。たとえ ば、**http://localhost:8080/kie-server/docs** となります。**kie-server** ロールを持つ KIE Server ユーザーのユーザー名とパスワードでログインします。
- 2. Swagger ページで、要求の送信先となる関連 API エンドポイントを選択します。たとえ ば、KIE Server and KIE containers→ [GET] /server/containers で KIE コンテナーを KIE Server から取得します。
- 3. Try it outをクリックして、結果のフィルタリングに使用する任意のパラメーターを提供しま す。
- 4. Response content typeドロップダウンメニューで、サーバー応答のフォーマットを選択しま す (例: JSON フォーマットでは application/json)。
- 5. Execute をクリックし、KIE Server の応答を確認します。 サーバー応答の例 (JSON):

```
{
 "type": "SUCCESS",
"msg": "List of created containers",
"result": {
  "kie-containers": {
   "kie-container": [
     {
      "container-id": "itorders_1.0.0-SNAPSHOT",
      "release-id": {
       "group-id": "itorders",
       "artifact-id": "itorders",
       "version": "1.0.0-SNAPSHOT"
      },
      "resolved-release-id": {
       "group-id": "itorders",
       "artifact-id": "itorders",
       "version": "1.0.0-SNAPSHOT"
      },
      "status": "STARTED",
      "scanner": {
       "status": "DISPOSED",
       "poll-interval": null
      },
      "config-items": [],
```

```
"container-alias": "itorders"
   }
  ]
}
}
```
}

}

- 6. この例では、プロジェクトの **group-id**、**artifact-id**、および **version** (GAV) のデータを応答で 返されたデプロイ済み KIE コンテナーのいずれかからコピーするか、書き留めます。
- 7. Swagger ページで KIE Server and KIE containers→ [PUT] /server/containers/{containerId} エンドポイントに移動し、コピーしたプロジェクト GAV データで新規 KIE コンテナーをデプロ イするための別の要求を送信します。ご自分のユースケースに合わせて、要求詳細を調整しま す。
- 8. Try it outをクリックして、以下の要求のコンポーネントを入力します。
	- containerId: 新規 KIE コンテナーの ID を入力します (例: MyContainer)。
	- body: Parameter content typeを希望の要求のボディ形式 (JSON の場合は application/json など) に設定し、要求のボディに新規 KIE コンテナーの設定アイテムを追 加します。

```
{
 "config-items": [
  {
   "itemName": "RuntimeStrategy",
   "itemValue": "SINGLETON",
   "itemType": "java.lang.String"
  },
  {
   "itemName": "MergeMode",
   "itemValue": "MERGE_COLLECTIONS",
   "itemType": "java.lang.String"
  },
  {
   "itemName": "KBase",
   "itemValue": "",
   "itemType": "java.lang.String"
  },
  {
   "itemName": "KSession",
   "itemValue": "",
   "itemType": "java.lang.String"
 }
],
"release-id": {
  "group-id": "itorders",
  "artifact-id": "itorders",
  "version": "1.0.0-SNAPSHOT"
},
 "scanner": {
  "poll-interval": "5000",
  "status": "STARTED"
}
```
- 9. Response content typeドロップダウンメニューで、サーバー応答のフォーマットを選択しま す (例: JSON フォーマットでは application/json)。
- 10. Execute をクリックし、KIE Server の応答を確認します。 サーバー応答の例 (JSON):

```
{
 "type": "SUCCESS",
 "msg": "Container MyContainer successfully deployed with module itorders:itorders:1.0.0-
SNAPSHOT.",
 "result": {
  "kie-container": {
    "container-id": "MyContainer",
   "release-id": {
     "group-id": "itorders",
     "artifact-id": "itorders",
     "version": "1.0.0-SNAPSHOT"
   },
    "resolved-release-id": {
     "group-id": "itorders",
     "artifact-id": "itorders",
     "version": "1.0.0-SNAPSHOT"
   },
    "status": "STARTED",
    "scanner": {
     "status": "STARTED",
     "poll-interval": 5000
   },
    "config-items": [],
    "messages": [
     {
      "severity": "INFO",
      "timestamp": {
       "java.util.Date": 1540584717937
      },
      "content": [
       "Container MyContainer successfully created with module itorders:itorders:1.0.0-
SNAPSHOT."
      ]
     }
   ],
    "container-alias": null
  }
 }
}
```
要求エラーが発生した場合は、返されたエラーコードメッセージを確認して、それに応じて要 求を調整します。

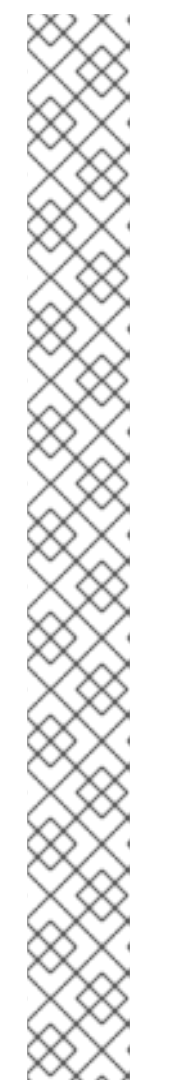

# プロセスインスタンスの REST API 要求

複雑なデータオブジェクトをプロセスインスタンスのエンドポイント (**/server/containers/{containerId}/processes/{processId}/instances**) に送信す る REST API 要求の場合は、要求ボディーに、完全修飾クラス名 (**com.myspace.Person** など) または単純なクラス名 (**Person** など) を含めるよ うにしてください。Red Hat Process Automation Manager で、正しいビジネス オブジェクトに要求ボディーをマッピングするには、クラス名が必要です。要求 からクラス名を除外すると、KIE Server では、想定するタイプにオブジェクトが アンマーシャルされません。

プロセスインスタンスの要求ボディー (正)

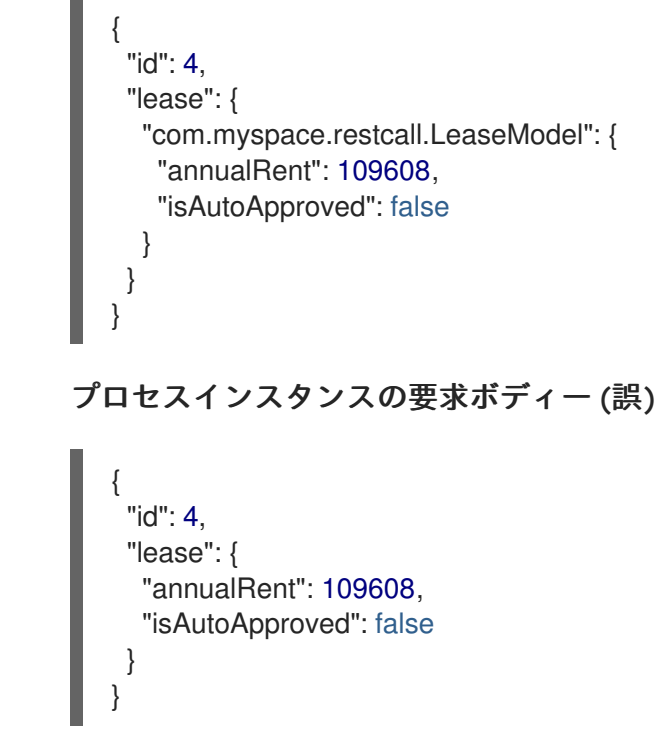

# 21.3. サポート対象の KIE SERVER REST API エンドポイント

KIe Server REST API は、Red Hat Process Automation Manager で以下のタイプのリソースにエンドポ イントを提供します。

- KIE Server および KIE コンテナー
- KIE セッションアセット (ランタイムコマンド用)
- DMN アセット
- プラニングソルバー
- プロセス
- プロセスイメージ
- プロセスおよびタスクフォーム
- タスク
- ケース
- ドキュメント
- ジョブ
- プロセス、タスク、およびケースのクエリー
- カスタムクエリー

KIE Server REST API のベース URL は **http://SERVER:PORT/kie-server/services/rest/** です。ユーザー ロール **kie-server** では、すべての要求で HTTP の Basic 認証またはトークンベースの認証が必要です。

KIE Server REST API エンドポイントの完全リストと説明については、以下の関連資料を参照してくだ さい。

- jBPM ドキュメントページ (静的) の [Execution](http://jbpm.org/learn/documentation.html) Server REST API
- **http://SERVER:PORT/kie-server/docs** (動的。稼働中の KIE Server が必要) ページの KIE Server REST API 用 Swagger UI

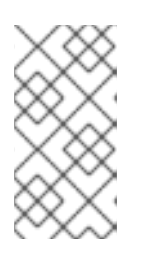

### 注記

デフォルトでは、**org.kie.swagger.server.ext.disabled=false** システムプロパ ティーが指定されており、KIE Server の Swagger Web インターフェイスが有効 になっています。KIE Server で Swagger Web インターフェイスを無効にするに は、このシステムプロパティーを **true** に設定してください。

API がプロセスイメージにアクセスするには、システムプロパティー **<storesvgonsave enabled="true"/>** が **\$SERVER\_HOME/standalone/deployments/businesscentral.war/org.kie.workbench.KIEWebapp/profiles/jbpm.xml** で Red Hat Process Automation Manager プロジェクト用に設定されている必要があります。このプロパティーは、デフォルトで **true** に設定されています。API がプロセスイメージを使用していない場合は、ファイルで **true** に設定して KIE Server を再起動し、関連プロセスを変更して保存します。その後、プロジェクトをビルドしてデプ ロイします。このプロパティーの設定により SVG イメージが保存されるので、KIE Server REST API が 取得できるようになります。

21.3.1. カスタムクエリー

カスタムクエリーエンドポイントを使用して、Red Hat Process Automation Manager でカスタムクエ リーを作成およびアクセスできます。カスタムクエリーは、Red Hat Process Automation Manager データベースから任意のデータをリクエストできます。

Red Hat Process Automation Manager には、多数のカスタムクエリーが含まれています。これらのク エリーを使用して、プロセスインスタンスとユーザータスクの完全なリストにアクセスできます。

カスタムクエリーの実行時に、**mapper** パラメーターに クエリーマッパー の名前を指定する必要があ ります。マッパーは、SQL クエリー結果を JSON 応答のオブジェクトにマッピングします。独自のク エリー結果マッパーか、Red Hat Process Automation Manager で提供されているマッパーのいずれか を実装することができます。Red Hat Process Automation Manager のクエリーマッパーは、テーブル をエントリーにマッピングする、Hibernate などの他のオブジェクト関係マッピング (ORM) プロバイ ダーと同様のものです。

たとえば、カスタムクエリーがプロセスインスタンスデータを返す場合 は、**org.jbpm.kie.services.impl.query.mapper.ProcessInstanceQueryMapper** マッパーを使用する こともできます。これも **ProcessInstances** として登録されています。カスタムクエリーがヒューマン

タスクデータを返す場合

は、**org.jbpm.kie.services.impl.query.mapper.UserTaskInstanceQueryMapper** マッパーを使用する こともできます。これも **UserTasks** として登録されています。追加情報を提供する他のマッパーを使 用することもできます。

Red Hat Process Automation Manager に含まれるクエリーマッパーのリストは、GitHub [リポジトリー](https://github.com/kiegroup/jbpm/tree/7.67.0.Final/jbpm-services/jbpm-kie-services/src/main/java/org/jbpm/kie/services/impl/query/mapper) を参照してください。

21.3.2. 特定の DMN モデルの REST エンドポイント

Red Hat Process Automation Manager には、Business Central ユーザーインターフェイスを使用せず に、特定の DMN モデルとの対話すに使用できるモデル固有の DMN KIE Server エンドポイントが含ま れます。

Red Hat Process Automation Manager のコンテナーの DMN モデルごとに、以下の KIE Server REST エ ンドポイントは、DMN モデルのコンテンツに基づいて自動的に生成されます。

- **POST /server/containers/{containerId}/dmn/models/{modelname}**: コンテナーで指定された DMN モデルを評価するための business-domain エンドポイント
- **POST /server/containers/{containerId}/dmn/models/{decisionServiceName}**: コンテナーで 利用可能な特定の DMN モデルで指定のデシジョンサービスコンポーネントを評価するための ビジネスドメインエンドポイント
- **POST /server/containers/{containerId}/dmn/models/{modelname}/dmnresult**: 指定した DMN モデルの評価および business-domain コンテキスト、ヘルパーメッセージ、ヘルパーデ シジョンポインターなど、**DMNResult** 応答を返すエンドポイント
- **POST /server/containers/{containerId}/dmn/models/{modelname}/{decisionServiceName}/dmnre sult:** 特定の DMN モデルで指定のデシジョンサービスコンポーネントを評価して、ビジネスド メインのコンテキスト、ヘルパーメッセージ、およびヘルプデシジョンポインターな ど、**DMNResult** 応答を返すエンドポイント
- **GET /server/containers/{containerId}/dmn/models/{modelname}**: デシジョンロジックなしの 標準の DMN XML を返し、指定の DMN モデルの入力とデシジョンを含むエンドポイント
- **GET /server/containers/{containerId}/dmn/openapi.json(|.yaml)**: 指定のコンテナーで DMN モデルの Swagger または OAS を取得するエンドポイント

これらのエンドポイントを使用して、モデル内の DMN モデルまたは特定のデシジョンサービスと対話 できます。これらの REST エンドポイントの business-domain と **dmnresult** を使用する場合は、以下 の考慮事項を確認してください。

- REST ビジネスドメインエンドポイント: クライアントアプリケーションが正の評価結果だけを 対象としていて、**Info** または **Warn** メッセージの解析を行わず、エラーに HTTP 5xx 応答だけ が必要な場合にはこのエンドポイントタイプを使用します。また、このタイプのエンドポイン トは、デシジョンサービスの結果のシングルトン強制が DMN のモデル動作に似ているので、 単一ページアプリケーションのようなクライアントにも役立ちます。
- REST**dmnresult** エンドポイント: クライアントが **Info**、**Warn**、または **Error** メッセージの解 析が必要な場合は、このエンドポイントタイプを使用します。

エンドポイントごとに、REST クライアントまたは curl ユーティリティーを使用して、以下のコンポー ネントで要求を送信します。

ベース URL: **http://HOST:PORT/kie-server/services/rest/**

- パスパラメーター:
	- **{containerId}**: **mykjar-project** などのコンテナーの文字列識別子
	- **{modelName}**: **Traffic Violation** などの DMN モデルの文字列識別子
	- **{decisionServiceName}**: **TrafficViolationDecisionService** などの DMN DRG のデシジョ ンサービスコンポーネントの文字列識別子
	- **dmnresult**: エンドポイントが、詳細にわたる **Info**、**Warn** および **Error** メッセージを含 む、完全な **DMNResult** 応答を返すことができるようにする文字列識別子
- HTTP ヘッダー: **POST** 要求のみ:
	- **accept**: **application/json**
	- **content-type**: **application/json**
- HTTP メソッド: **GET** または **POST**

以下のエンドポイントの例は、**TrafficViolationDecisionService** デシジョンサービスコンポーネントが 含まれる **Traffic Violation** DMN モデルを格納する **mykjar-project** コンテナーをもとにしています。

これらの全エンドポイントに対して、DMN 評価の **Error** メッセージが発生すると、**DMNResult** 応答が HTTP 5xx エラーと共に返されます。DMN の **Info** または **Warn** メッセージが表示されると、クライア ント側のビジネスロジックに使用される **X-Kogito-decision-messages** 拡張 HTTP ヘッダーで、 business- domain REST ボディーと共に関連する応答が返されます。クライアント側に詳細にわたるビ ジネスロジックの要件がある場合には、クライアントはエンドポイントの **dmnresult** バリアントを使 用できます。

### 指定のコンテナー内の DMN モデルの Swagger または OAS 取得

**GET /server/containers/{containerId}/dmn/openapi.json (|.yaml)**

REST エンドポイントの例

**http://localhost:8080/kie-server/services/rest/server/containers/mykjarproject/dmn/openapi.json (|.yaml)**

デシジョンロジックのない DMN XML を返します。

**GET /server/containers/{containerId}/dmn/models/{modelname}**

REST エンドポイントの例

**http://localhost:8080/kie-server/services/rest/server/containers/mykjarproject/dmn/models/Traffic Violation**

### curl 要求例

curl -u wbadmin:wbadmin -X GET "http://localhost:8080/kieserver/services/rest/server/containers/mykjar-project/dmn/models/Traffic%20Violation" -H "accept: application/xml"

## 応答例 (XML)

<?xml version='1.0' encoding='UTF-8'?> <dmn:definitions xmlns:dmn="http://www.omg.org/spec/DMN/20180521/MODEL/"

xmlns="https://kiegroup.org/dmn/\_A4BCA8B8-CF08-433F-93B2-A2598F19ECFF" xmlns:di="http://www.omg.org/spec/DMN/20180521/DI/" xmlns:kie="http://www.drools.org/kie/dmn/1.2" xmlns:feel="http://www.omg.org/spec/DMN/20180521/FEEL/" xmlns:dmndi="http://www.omg.org/spec/DMN/20180521/DMNDI/" xmlns:dc="http://www.omg.org/spec/DMN/20180521/DC/" id="\_1C792953-80DB-4B32-99EB-25FBE32BAF9E" name="Traffic Violation" expressionLanguage="http://www.omg.org/spec/DMN/20180521/FEEL/" typeLanguage="http://www.omg.org/spec/DMN/20180521/FEEL/" namespace="https://kiegroup.org/dmn/\_A4BCA8B8-CF08-433F-93B2-A2598F19ECFF"> <dmn:extensionElements/> <dmn:itemDefinition id=" 63824D3F-9173-446D-A940-6A7F0FA056BB" name="tDriver" isCollection="false"> <dmn:itemComponent id="\_9DAB5DAA-3B44-4F6D-87F2-95125FB2FEE4" name="Name" isCollection="false"> <dmn:typeRef>string</dmn:typeRef> </dmn:itemComponent> <dmn:itemComponent id="\_856BA8FA-EF7B-4DF9-A1EE-E28263CE9955" name="Age" isCollection="false"> <dmn:typeRef>number</dmn:typeRef> </dmn:itemComponent> <dmn:itemComponent id="\_FDC2CE03-D465-47C2-A311-98944E8CC23F" name="State" isCollection="false"> <dmn:typeRef>string</dmn:typeRef> </dmn:itemComponent> <dmn:itemComponent id="\_D6FD34C4-00DC-4C79-B1BF-BBCF6FC9B6D7" name="City" isCollection="false"> <dmn:typeRef>string</dmn:typeRef> </dmn:itemComponent> <dmn:itemComponent id="\_7110FE7E-1A38-4C39-B0EB-AEEF06BA37F4" name="Points" isCollection="false"> <dmn:typeRef>number</dmn:typeRef> </dmn:itemComponent> </dmn:itemDefinition> <dmn:itemDefinition id="\_40731093-0642-4588-9183-1660FC55053B" name="tViolation" isCollection="false"> <dmn:itemComponent id="\_39E88D9F-AE53-47AD-B3DE-8AB38D4F50B3" name="Code" isCollection="false"> <dmn:typeRef>string</dmn:typeRef> </dmn:itemComponent> <dmn:itemComponent id="\_1648EA0A-2463-4B54-A12A-D743A3E3EE7B" name="Date" isCollection="false"> <dmn:typeRef>date</dmn:typeRef> </dmn:itemComponent> <dmn:itemComponent id="\_9F129EAA-4E71-4D99-B6D0-84EEC3AC43CC" name="Type" isCollection="false"> <dmn:typeRef>string</dmn:typeRef> <dmn:allowedValues kie:constraintType="enumeration" id="\_626A8F9C-9DD1-44E0-9568- 0F6F8F8BA228"> <dmn:text>"speed", "parking", "driving under the influence"</dmn:text> </dmn:allowedValues> </dmn:itemComponent> <dmn:itemComponent id="\_DDD10D6E-BD38-4C79-9E2F-8155E3A4B438" name="Speed Limit" isCollection="false"> <dmn:typeRef>number</dmn:typeRef> </dmn:itemComponent>

<dmn:itemComponent id="\_229F80E4-2892-494C-B70D-683ABF2345F6" name="Actual Speed" isCollection="false"> <dmn:typeRef>number</dmn:typeRef> </dmn:itemComponent> </dmn:itemDefinition> <dmn:itemDefinition id="\_2D4F30EE-21A6-4A78-A524-A5C238D433AE" name="tFine" isCollection="false"> <dmn:itemComponent id="\_B9F70BC7-1995-4F51-B949-1AB65538B405" name="Amount" isCollection="false"> <dmn:typeRef>number</dmn:typeRef> </dmn:itemComponent> <dmn:itemComponent id="\_F49085D6-8F08-4463-9A1A-EF6B57635DBD" name="Points" isCollection="false"> <dmn:typeRef>number</dmn:typeRef> </dmn:itemComponent> </dmn:itemDefinition> <dmn:inputData id="\_1929CBD5-40E0-442D-B909-49CEDE0101DC" name="Violation"> <dmn:variable id="\_C16CF9B1-5FAB-48A0-95E0-5FCD661E0406" name="Violation" typeRef="tViolation"/> </dmn:inputData> <dmn:decision id="\_4055D956-1C47-479C-B3F4-BAEB61F1C929" name="Fine"> <dmn:variable id="\_8C1EAC83-F251-4D94-8A9E-B03ACF6849CD" name="Fine" typeRef="tFine"/> <dmn:informationRequirement id=" 800A3BBB-90A3-4D9D-BA5E-A311DED0134F"> <dmn:requiredInput href="#\_1929CBD5-40E0-442D-B909-49CEDE0101DC"/> </dmn:informationRequirement> </dmn:decision> <dmn:inputData id="\_1F9350D7-146D-46F1-85D8-15B5B68AF22A" name="Driver"> <dmn:variable id=" A80F16DF-0DB4-43A2-B041-32900B1A3F3D" name="Driver" typeRef="tDriver"/> </dmn:inputData> <dmn:decision id="\_8A408366-D8E9-4626-ABF3-5F69AA01F880" name="Should the driver be suspended?"> <dmn:question>Should the driver be suspended due to points on his license?</dmn:question> <dmn:allowedAnswers>"Yes", "No"</dmn:allowedAnswers> <dmn:variable id="\_40387B66-5D00-48C8-BB90-E83EE3332C72" name="Should the driver be suspended?" typeRef="string"/> <dmn:informationRequirement id="\_982211B1-5246-49CD-BE85-3211F71253CF"> <dmn:requiredInput href="#\_1F9350D7-146D-46F1-85D8-15B5B68AF22A"/> </dmn:informationRequirement> <dmn:informationRequirement id="\_AEC4AA5F-50C3-4FED-A0C2-261F90290731"> <dmn:requiredDecision href="#\_4055D956-1C47-479C-B3F4-BAEB61F1C929"/> </dmn:informationRequirement> </dmn:decision> <dmndi:DMNDI> <dmndi:DMNDiagram> <di:extension/> <dmndi:DMNShape id="dmnshape-\_1929CBD5-40E0-442D-B909-49CEDE0101DC" dmnElementRef=" 1929CBD5-40E0-442D-B909-49CEDE0101DC" isCollapsed="false"> <dmndi:DMNStyle> <dmndi:FillColor red="255" green="255" blue="255"/> <dmndi:StrokeColor red="0" green="0" blue="0"/> <dmndi:FontColor red="0" green="0" blue="0"/> </dmndi:DMNStyle> <dc:Bounds x="708" y="350" width="100" height="50"/> <dmndi:DMNLabel/>

```
</dmndi:DMNShape>
   <dmndi:DMNShape id="dmnshape-_4055D956-1C47-479C-B3F4-BAEB61F1C929"
dmnElementRef="_4055D956-1C47-479C-B3F4-BAEB61F1C929" isCollapsed="false">
    <dmndi:DMNStyle>
     <dmndi:FillColor red="255" green="255" blue="255"/>
     <dmndi:StrokeColor red="0" green="0" blue="0"/>
     <dmndi:FontColor red="0" green="0" blue="0"/>
    </dmndi:DMNStyle>
    <dc:Bounds x="709" y="210" width="100" height="50"/>
    <dmndi:DMNLabel/>
   </dmndi:DMNShape>
   <dmndi:DMNShape id="dmnshape-_1F9350D7-146D-46F1-85D8-15B5B68AF22A"
dmnElementRef="_1F9350D7-146D-46F1-85D8-15B5B68AF22A" isCollapsed="false">
    <dmndi:DMNStyle>
     <dmndi:FillColor red="255" green="255" blue="255"/>
     <dmndi:StrokeColor red="0" green="0" blue="0"/>
     <dmndi:FontColor red="0" green="0" blue="0"/>
    </dmndi:DMNStyle>
    <dc:Bounds x="369" y="344" width="100" height="50"/>
    <dmndi:DMNLabel/>
   </dmndi:DMNShape>
   <dmndi:DMNShape id="dmnshape-_8A408366-D8E9-4626-ABF3-5F69AA01F880"
dmnElementRef=" 8A408366-D8E9-4626-ABF3-5F69AA01F880" isCollapsed="false">
    <dmndi:DMNStyle>
     <dmndi:FillColor red="255" green="255" blue="255"/>
     <dmndi:StrokeColor red="0" green="0" blue="0"/>
     <dmndi:FontColor red="0" green="0" blue="0"/>
    </dmndi:DMNStyle>
    <dc:Bounds x="534" y="83" width="133" height="63"/>
    <dmndi:DMNLabel/>
   </dmndi:DMNShape>
   <dmndi:DMNEdge id="dmnedge-_800A3BBB-90A3-4D9D-BA5E-A311DED0134F"
dmnElementRef="_800A3BBB-90A3-4D9D-BA5E-A311DED0134F">
    <di:waypoint x="758" y="375"/>
    <di:waypoint x="759" y="235"/>
   </dmndi:DMNEdge>
   <dmndi:DMNEdge id="dmnedge-_982211B1-5246-49CD-BE85-3211F71253CF"
dmnElementRef="_982211B1-5246-49CD-BE85-3211F71253CF">
    <di:waypoint x="419" y="369"/>
    <di:waypoint x="600.5" y="114.5"/>
   </dmndi:DMNEdge>
   <dmndi:DMNEdge id="dmnedge-_AEC4AA5F-50C3-4FED-A0C2-261F90290731"
dmnElementRef="_AEC4AA5F-50C3-4FED-A0C2-261F90290731">
    <di:waypoint x="759" y="235"/>
    <di:waypoint x="600.5" y="114.5"/>
   </dmndi:DMNEdge>
  </dmndi:DMNDiagram>
 </dmndi:DMNDI>
```
### 指定されたコンテナーで指定の DMN モデルを評価します

**POST /server/containers/{containerId}/dmn/models/{modelname}**

REST エンドポイントの例

**http://localhost:8080/kie-server/services/rest/server/containers/mykjarproject/dmn/models/Traffic Violation**

### curl 要求例

curl -u wbadmin:wbadmin-X POST "http://localhost:8080/kieserver/services/rest/server/containers/mykjar-project/dmn/models/Traffic Violation" -H "accept: application/json" -H "Content-Type: application/json" -d "{\"Driver\":{\"Points\":15},\"Violation\": {\"Date\":\"2021-04-08\",\"Type\":\"speed\",\"Actual Speed\":135,\"Speed Limit\":100}}"

# 入力データでの POST 要求ボディーの例

```
{
 "Driver": {
  "Points": 15
 },
 "Violation": {
  "Date": "2021-04-08",
  "Type": "speed",
  "Actual Speed": 135,
  "Speed Limit": 100
 }
}
```
## 応答例 (JSON)

```
{
 "Violation": {
  "Type": "speed",
  "Speed Limit": 100,
  "Actual Speed": 135,
  "Code": null,
  "Date": "2021-04-08"
 },
 "Driver": {
  "Points": 15,
  "State": null,
  "City": null,
  "Age": null,
  "Name": null
 },
 "Fine": {
  "Points": 7,
  "Amount": 1000
 },
 "Should the driver be suspended?": "Yes"
}
```
### コンテナーで指定された DMN モデル内の指定のデシジョンサービスを評価します

### **POST /server/containers/{containerId}/dmn/models/{modelname}/{decisionServiceName}** このエンドポイントでは、要求ボディーにデシジョンサービスのすべての要件を含める必要があり ます。応答は、デシジョン値、元の入力値、およびシリアル化形式の他の parametric DRG コンポー ネントすべてなど、デシジョンサービスの結果として返される DMN コンテキストです。たとえば、 ビジネスナレッジモデルは、署名の文字列のシリアル化形式で利用できます。

デシジョンサービスが単一の出力デシジョンで設定される場合には、応答はその特定のデシジョン

から返される値になります。この動作は、モデル自体でデシジョンサービスを呼び出す時に、仕様 機能の API レベルで同等の値を指定します。これにより、たとえば単一ページの Web アプリケー ションから DMN デシジョンサービスと対話ができます。

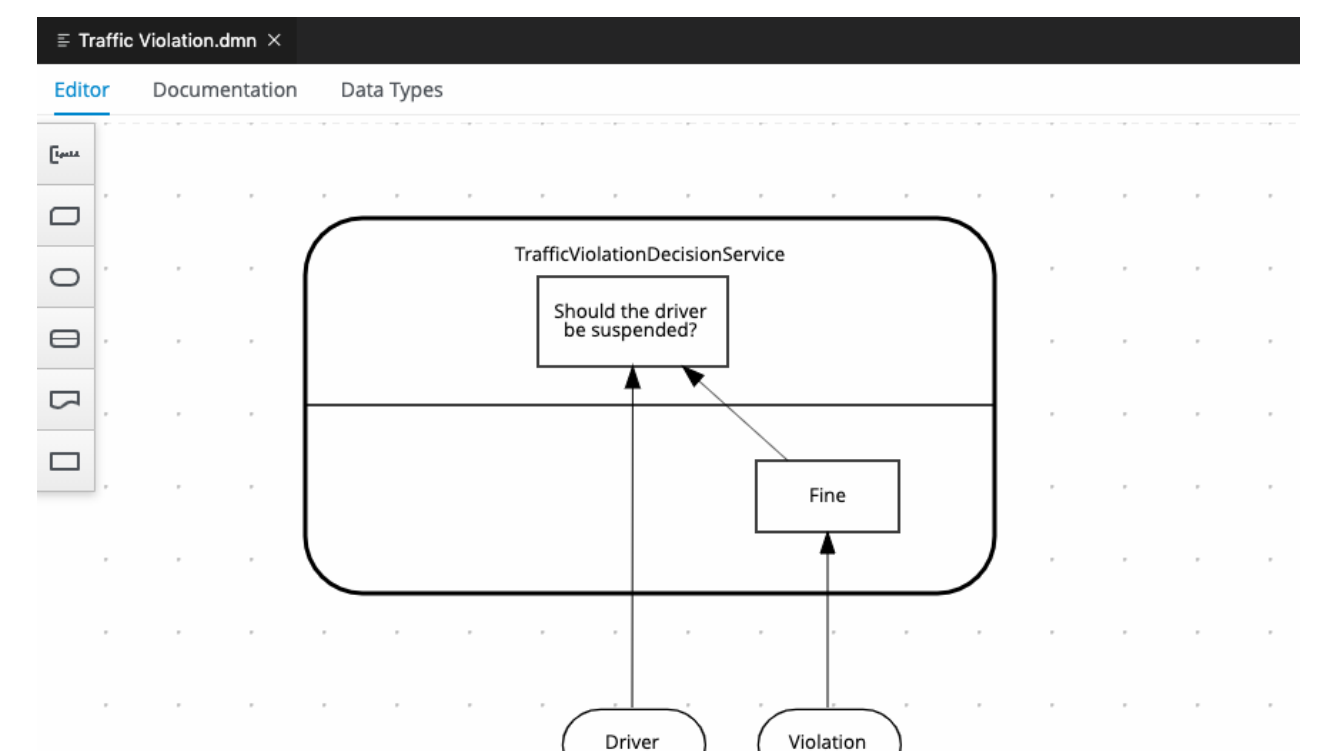

図21.1 単一の出力デシジョンを含む**TrafficViolationDecisionService** デシジョンサービスの例

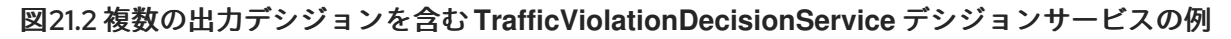

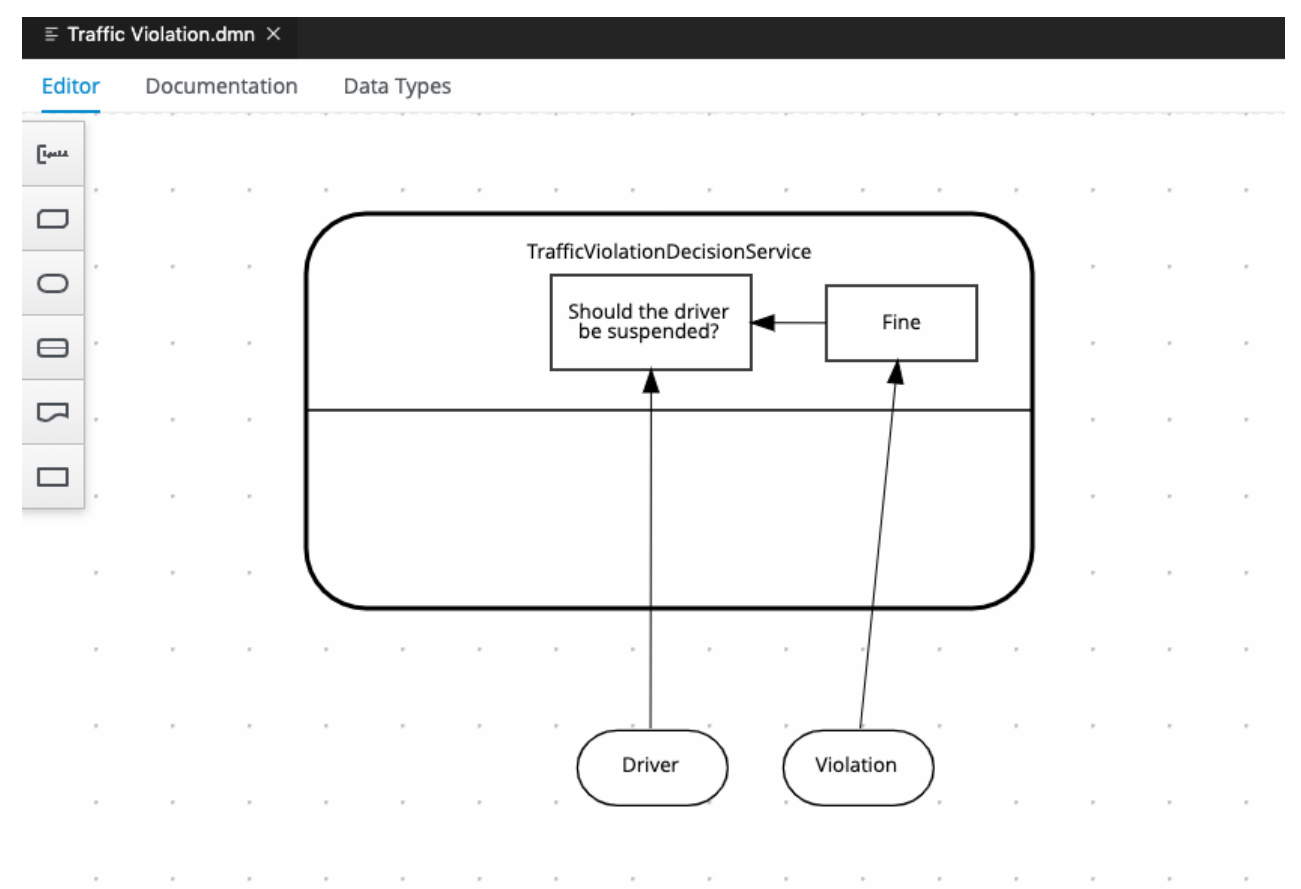

# REST エンドポイントの例

**http://localhost:8080/kie-server/services/rest/server/containers/mykjarproject/dmn/models/Traffic Violation/TrafficViolationDecisionService**

# 入力データでの POST 要求ボディーの例

```
{
 "Driver": {
  "Points": 2
 },
 "Violation": {
  "Type": "speed",
  "Actual Speed": 120,
  "Speed Limit": 100
 }
}
```
## curl 要求例

curl -X POST http://localhost:8080/kie-server/services/rest/server/containers/mykjarproject/dmn/models/Traffic Violation/TrafficViolationDecisionService -H 'content-type: application/json' -H 'accept: application/json' -d '{"Driver": {"Points": 2}, "Violation": {"Type": "speed", "Actual Speed": 120, "Speed Limit": 100}}'

# シングル出力デシジョンの応答例 (JSON)

"No"

# 複数出力デシジョンの応答例 (JSON)

```
{
 "Violation": {
  "Type": "speed",
  "Speed Limit": 100,
  "Actual Speed": 120
 },
 "Driver": {
  "Points": 2
 },
 "Fine": {
  "Points": 3,
  "Amount": 500
 },
 "Should the driver be suspended?": "No"
}
```
## 指定したコンテナーで指定の DMN モデルを評価し、**DMNResult** 応答を返します。

**POST /server/containers/{containerId}/dmn/models/{modelname}/dmnresult**

## REST エンドポイントの例

**http://localhost:8080/kie-server/services/rest/server/containers/mykjarproject/dmn/models/Traffic Violation/dmnresult**

# 入力データでの POST 要求ボディーの例

```
{
 "Driver": {
  "Points": 2
 },
 "Violation": {
  "Type": "speed",
  "Actual Speed": 120,
  "Speed Limit": 100
 }
}
```
### curl 要求例

curl -X POST http://localhost:8080/kie-server/services/rest/server/containers/mykjarproject/dmn/models/Traffic Violation/dmnresult -H 'content-type: application/json' -H 'accept: application/json' -d '{"Driver": {"Points": 2}, "Violation": {"Type": "speed", "Actual Speed": 120, "Speed Limit": 100}}'

## 応答例 (JSON)

```
{
"namespace": "https://kiegroup.org/dmn/_A4BCA8B8-CF08-433F-93B2-A2598F19ECFF",
"modelName": "Traffic Violation",
"dmnContext": {
  "Violation": {
   "Type": "speed",
   "Speed Limit": 100,
   "Actual Speed": 120,
   "Code": null,
   "Date": null
  },
  "Driver": {
   "Points": 2,
   "State": null,
   "City": null,
   "Age": null,
   "Name": null
  },
  "Fine": {
   "Points": 3,
   "Amount": 500
 },
  "Should the driver be suspended?": "No"
},
"messages": [],
"decisionResults": [
  {
   "decisionId": "_4055D956-1C47-479C-B3F4-BAEB61F1C929",
   "decisionName": "Fine",
   "result": {
    "Points": 3,
    "Amount": 500
```

```
},
   "messages": [],
   "evaluationStatus": "SUCCEEDED"
  },
  {
   "decisionId": "_8A408366-D8E9-4626-ABF3-5F69AA01F880",
   "decisionName": "Should the driver be suspended?",
   "result": "No",
   "messages": [],
   "evaluationStatus": "SUCCEEDED"
  }
 ]
}
```

```
指定したコンテナーの DMN モデル内で指定のデシジョンサービスを評価し、DMNResult 応答を返し
ます。
```
**POST**

**/server/containers/{containerId}/dmn/models/{modelname}/{decisionServiceName}/dmnresult**

REST エンドポイントの例

**http://localhost:8080/kie-server/services/rest/server/containers/mykjarproject/dmn/models/Traffic Violation/TrafficViolationDecisionService/dmnresult**

```
入力データでの POST 要求ボディーの例
```

```
{
 "Driver": {
  "Points": 2
 },
 "Violation": {
  "Type": "speed",
  "Actual Speed": 120,
  "Speed Limit": 100
 }
}
```
### curl 要求例

curl -X POST http://localhost:8080/kie-server/services/rest/server/containers/mykjarproject/dmn/models/Traffic Violation/TrafficViolationDecisionService/dmnresult -H 'content-type: application/json' -H 'accept: application/json' -d '{"Driver": {"Points": 2}, "Violation": {"Type": "speed", "Actual Speed": 120, "Speed Limit": 100}}'

### 応答例 (JSON)

```
{
 "namespace": "https://kiegroup.org/dmn/_A4BCA8B8-CF08-433F-93B2-A2598F19ECFF",
"modelName": "Traffic Violation",
"dmnContext": {
  "Violation": {
   "Type": "speed",
   "Speed Limit": 100,
   "Actual Speed": 120,
```

```
"Code": null,
   "Date": null
  },
  "Driver": {
   "Points": 2,
   "State": null,
   "City": null,
   "Age": null,
   "Name": null
  },
  "Should the driver be suspended?": "No"
 },
 "messages": [],
 "decisionResults": [
  {
   "decisionId": "_8A408366-D8E9-4626-ABF3-5F69AA01F880",
   "decisionName": "Should the driver be suspended?",
   "result": "No",
   "messages": [],
   "evaluationStatus": "SUCCEEDED"
  }
 ]
}
```
# 第22章 KIE コンテナーおよびビジネスアセット用の KIE SERVER JAVA クライアント API

Red Hat Process Automation Manager は KIE Server Java クライアント API を提供し、これを使用する ことで Java クライアントアプリケーションから REST プロトコルを使用して KIE Server に接続できる ようになります。KIE Server REST API の代わりに KIE Server Java クライアント API を使用して、 Business Central ユーザーインターフェイスを使わずに Red Hat Process Automation Manager の KIE コンテナーやビジネスアセット (ビジネスルール、プロセス、ソルバーなど) を操作することができま す。この API のサポートにより、Red Hat Process Automation Manager のリソースをより効率的に維 持でき、Red Hat Process Automation Manager の統合と開発を最適化できるようになります。

KIE Server Java クライアント API を使用すると、KIE Server REST API でもサポートされている以下の アクションが実行可能になります。

- KIE コンテナーのデプロイまたは破棄
- KIE コンテナー情報の取得および更新
- KIF Server ステータスおよび基本的情報の確認
- ビジネスアセット情報の取得および更新
- ビジネスアセット (ルールやプロセスなど)の実行

KIE Server Java クライアント API 要求には以下のコンポーネントが必要です。

### 認証

KIE Server Java クライアント API は、ユーザーロール **kie-server** に HTTP の Basic 認証を必要とし ます。お使いの Red Hat Process Automation Manager に設定されているユーザーロールを表示する には、**~/\$SERVER\_HOME/standalone/configuration/application-roles.properties** と **~/application-users.properties** に移動します。

ユーザーに **kie-server** ロールを追加するには、**~/\$SERVER\_HOME/bin** に移動して以下のコマンド を実行します。

\$ ./bin/jboss-cli.sh --commands="embed-server --std-out=echo,/subsystem=elytron/filesystemrealm=ApplicationRealm:add-identity(identity=<USERNAME>),/subsystem=elytron/filesystemrealm=ApplicationRealm:set-password(identity=<USERNAME>, clear= {password='<PASSWORD>'}),/subsystem=elytron/filesystem-realm=ApplicationRealm:addidentity-attribute(identity=<USERNAME>, name=role, value=['kie-server'])"

ユーザーロールと Red Hat Process Automation Manager [のインストールオプションの詳細は、](https://access.redhat.com/documentation/ja-jp/red_hat_process_automation_manager/7.13/html-single/installing_and_configuring_red_hat_process_automation_manager#assembly-planning)Red Hat Process Automation Manager インストールの計画 を参照してください。

### プロジェクトの依存関係

KIE Server Java クライアント API には、Java プロジェクト内の適切なクラスパスに、以下の依存関 係が必要です。

*<!-- For remote execution on KIE Server -->* <dependency> <groupId>org.kie.server</groupId> <artifactId>kie-server-client</artifactId> <version>\${rhpam.version}</version> </dependency>

*<!-- For runtime commands -->* <dependency> <groupId>org.drools</groupId> <artifactId>drools-compiler</artifactId> <scope>runtime</scope> <version>\${rhpam.version}</version> </dependency>

*<!-- For debug logging (optional) -->* <dependency> <groupId>ch.qos.logback</groupId> <artifactId>logback-classic</artifactId> <version>\${logback.version}</version> </dependency>

Red Hat Process Automation Manager 依存関係の **<version>** は、プロジェクトで現在使用されてい る Red Hat Process Automation Manager の Maven アーティファクトバージョンです (例: 7.67.0.Final-redhat-00024)。

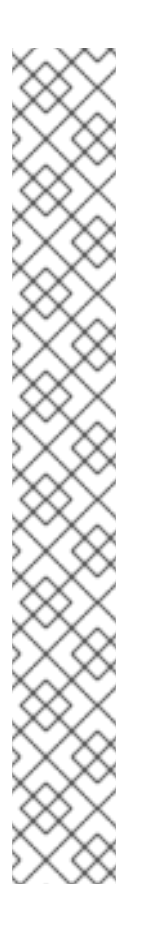

# 注記

個別の依存関係に対して Red Hat Process Automation Manager **<version>** を指定す るのではなく、Red Hat Business Automation BOM (bill of materials) の依存関係をプ ロジェクトの **pom.xml** ファイルに追加することを検討してください。Red Hat Business Automation BOM は、Red Hat Decision Manager と Red Hat Process Automation Manager の両方に適用されます。BOM ファイルを追加すると、提供さ れる Maven リポジトリーから、推移的依存関係の適切なバージョンがプロジェクト に含められます。

BOM 依存関係の例:

<dependency> <groupId>com.redhat.ba</groupId> <artifactId>ba-platform-bom</artifactId> <version>7.13.5.redhat-00002</version> <scope>import</scope> <type>pom</type> </dependency>

Red Hat Business Automation BOM (Bill of Materials) [についての詳細情報は、](https://access.redhat.com/solutions/3405361)What is the mapping between RHPAM product and maven library version? を参照してくだ さい。

## クライアント要求の設定

KIE Server Java クライアント API による Java クライアント要求はすべて、少なくとも以下のサー バー通信コンポーネントを定義する必要があります。

- **kie-server** ユーザーの認証情報
- KIE Server の場所 (例: **http://localhost:8080/kie-server/services/rest/server**)
- API 要求および応答のマーシャリングフォーマット (JSON、JAXB、または XSTREAM)

**KieServicesConfiguration** オブジェクトおよび **KieServicesClient** オブジェクト (Java ク

- **KieServicesConfiguration** オブジェクトおよび **KieServicesClient** オブジェクト (Java ク ライアント API を使用してサーバー通信を開始するためのエントリーポイントのロールを果 たします)
- REST プロトコルおよびユーザーアクセスを定義する **KieServicesFactory** オブジェクト
- 使用される他のクライアントサービス (**RuleServicesClient**、**ProcessServicesClient**、**QueryServicesClient** など)

以下は、これらのコンポーネントを使用した基本的および高度なクライアント設定の例です。

# 基本的クライアント設定の例

```
import org.kie.server.api.marshalling.MarshallingFormat;
import org.kie.server.client.KieServicesClient;
import org.kie.server.client.KieServicesConfiguration;
import org.kie.server.client.KieServicesFactory;
public class MyConfigurationObject {
 private static final String URL = "http://localhost:8080/kie-server/services/rest/server";
 private static final String USER = "baAdmin";
 private static final String PASSWORD = "password@1";
 private static final MarshallingFormat FORMAT = MarshallingFormat.JSON;
 private static KieServicesConfiguration conf;
 private static KieServicesClient kieServicesClient;
 public static void initialize() {
  conf = KieServicesFactory.newRestConfiguration(URL, USER, PASSWORD);
  //If you use custom classes, such as Obj.class, add them to the configuration.
  Set<Class<?>> extraClassList = new HashSet<Class<?>>();
  extraClassList.add(Obj.class);
  conf.addExtraClasses(extraClassList);
  conf.setMarshallingFormat(FORMAT);
  kieServicesClient = KieServicesFactory.newKieServicesClient(conf);
 }
}
```
# 追加のクライアントサービスを使用した高度なクライアント設定の例

import org.kie.server.api.marshalling.MarshallingFormat; import org.kie.server.client.CaseServicesClient; import org.kie.server.client.DMNServicesClient; import org.kie.server.client.DocumentServicesClient; import org.kie.server.client.JobServicesClient; import org.kie.server.client.KieServicesClient; import org.kie.server.client.KieServicesConfiguration; import org.kie.server.client.KieServicesFactory; import org.kie.server.client.ProcessServicesClient; import org.kie.server.client.QueryServicesClient; import org.kie.server.client.RuleServicesClient; import org.kie.server.client.SolverServicesClient;

import org.kie.server.client.UIServicesClient; import org.kie.server.client.UserTaskServicesClient; import org.kie.server.api.model.instance.ProcessInstance; import org.kie.server.api.model.KieContainerResource; import org.kie.server.api.model.ReleaseId;

public class MyAdvancedConfigurationObject {

*// REST API base URL, credentials, and marshalling format* private static final String URL = "http://localhost:8080/kie-server/services/rest/server"; private static final String USER = "baAdmin"; private static final String PASSWORD = "password@1";;

private static final MarshallingFormat FORMAT = MarshallingFormat.JSON;

private static KieServicesConfiguration conf;

*// KIE client for common operations* private static KieServicesClient kieServicesClient;

*// Rules client* private static RuleServicesClient ruleClient;

*// Process automation clients* private static CaseServicesClient caseClient; private static DocumentServicesClient documentClient; private static JobServicesClient jobClient; private static ProcessServicesClient processClient; private static QueryServicesClient queryClient; private static UIServicesClient uiClient; private static UserTaskServicesClient userTaskClient;

*// DMN client* private static DMNServicesClient dmnClient;

*// Planning client* private static SolverServicesClient solverClient;

```
public static void main(String[] args) {
  initializeKieServerClient();
  initializeDroolsServiceClients();
  initializeJbpmServiceClients();
  initializeSolverServiceClients();
```
}

```
public static void initializeKieServerClient() {
```
conf = KieServicesFactory.newRestConfiguration(URL, USER, PASSWORD); conf.setMarshallingFormat(FORMAT); kieServicesClient = KieServicesFactory.newKieServicesClient(conf);

```
}
```

```
public static void initializeDroolsServiceClients() {
```
ruleClient = kieServicesClient.getServicesClient(RuleServicesClient.class); dmnClient = kieServicesClient.getServicesClient(DMNServicesClient.class);

}

public static void initializeJbpmServiceClients() { caseClient = kieServicesClient.getServicesClient(CaseServicesClient.class); documentClient = kieServicesClient.getServicesClient(DocumentServicesClient.class); jobClient = kieServicesClient.getServicesClient(JobServicesClient.class); processClient = kieServicesClient.getServicesClient(ProcessServicesClient.class); queryClient = kieServicesClient.getServicesClient(QueryServicesClient.class); uiClient = kieServicesClient.getServicesClient(UIServicesClient.class); userTaskClient = kieServicesClient.getServicesClient(UserTaskServicesClient.class); } public static void initializeSolverServiceClients() { solverClient = kieServicesClient.getServicesClient(SolverServicesClient.class); } }

# 22.1. KIE SERVER JAVA クライアント API を使用した要求送信

KIE Server Java クライアント API を使用すると、Java クライアントアプリケーションから REST プロ トコルを使用して KIE Server に接続できるようになります。KIE Server REST API の代わりに KIE Server Java クライアント API を使用して、Business Central ユーザーインターフェイスを使わずに Red Hat Process Automation Manager の KIE コンテナーやビジネスアセット (ビジネスルール、プロセ ス、ソルバーなど) を操作することができます。

### 前提条件

- KIE Server をインストールし、実行している。
- **kie-server** ユーザーロールで KIE Server にアクセスできる。
- Red Hat Process Automation Manager リソースを使用した Java プロジェクトがある。

### 手順

1. クライアントアプリケーションで、Java プロジェクトの関連クラスパスに以下の依存関係が追 加されていることを確認します。

```
<!-- For remote execution on KIE Server -->
<dependency>
 <groupId>org.kie.server</groupId>
 <artifactId>kie-server-client</artifactId>
 <version>${rhpam.version}</version>
</dependency>
<!-- For runtime commands -->
<dependency>
 <groupId>org.drools</groupId>
 <artifactId>drools-compiler</artifactId>
 <scope>runtime</scope>
 <version>${rhpam.version}</version>
</dependency>
```

```
<!-- For debug logging (optional) -->
<dependency>
 <groupId>ch.qos.logback</groupId>
```
<artifactId>logback-classic</artifactId> <version>\${logback.version}</version> </dependency>

- 2. Red Hat [カスタマーポータル](https://access.redhat.com/jbossnetwork/restricted/listSoftware.html) から Red Hat Process Automation Manager 7.13.5 Source Distribution をダウンロードし、**~/rhpam-7.13.5-sources/src/droolsjbpm-integration- \$VERSION/kie-server-parent/kie-server-remote/kie-serverclient/src/main/java/org/kie/server/client** に移動して KIE Server Java クライアントにアクセ スします。
- 3. **~/kie/server/client** ディレクトリーで、KIE Server の KIE コンテナーや他のアセット用のクライ アントサービスにアクセスするために、**KieServicesClient** などの送信する要求用の関連 Java クライアントを特定します。
- 4. クライアントアプリケーションで、API 要求用の **.java** クラスを作成します。クラスには、KIE Server の場所とユーザー認証情報、**KieServicesClient** オブジェクト、**KieServicesClient** クラ イアントからの **createContainer** や **disposeContainer** などの実行するクライアントメソッド を含める必要があります。ご自分のユースケースに合わせて、設定詳細を調整します。

# コンテナーの作成および破棄

```
import org.kie.server.api.marshalling.MarshallingFormat;
import org.kie.server.client.KieServicesClient;
import org.kie.server.client.KieServicesConfiguration;
import org.kie.server.client.KieServicesFactory;
import org.kie.server.api.model.KieContainerResource;
import org.kie.server.api.model.ServiceResponse;
public class MyConfigurationObject {
 private static final String URL = "http://localhost:8080/kie-server/services/rest/server";
 private static final String USER = "baAdmin";
 private static final String PASSWORD = "password@1";
 private static final MarshallingFormat FORMAT = MarshallingFormat.JSON;
 private static KieServicesConfiguration conf;
 private static KieServicesClient kieServicesClient;
 public static void initialize() {
  conf = KieServicesFactory.newRestConfiguration(URL, USER, PASSWORD);
 public void disposeAndCreateContainer() {
   System.out.println("== Disposing and creating containers ==");
   // Retrieve list of KIE containers
   List<KieContainerResource> kieContainers =
kieServicesClient.listContainers().getResult().getContainers();
   if (kieContainers.size() == 0) {
      System.out.println("No containers available...");
      return;
   }
   // Dispose KIE container
   KieContainerResource container = kieContainers.get(0);
```
String containerId = container.getContainerId();

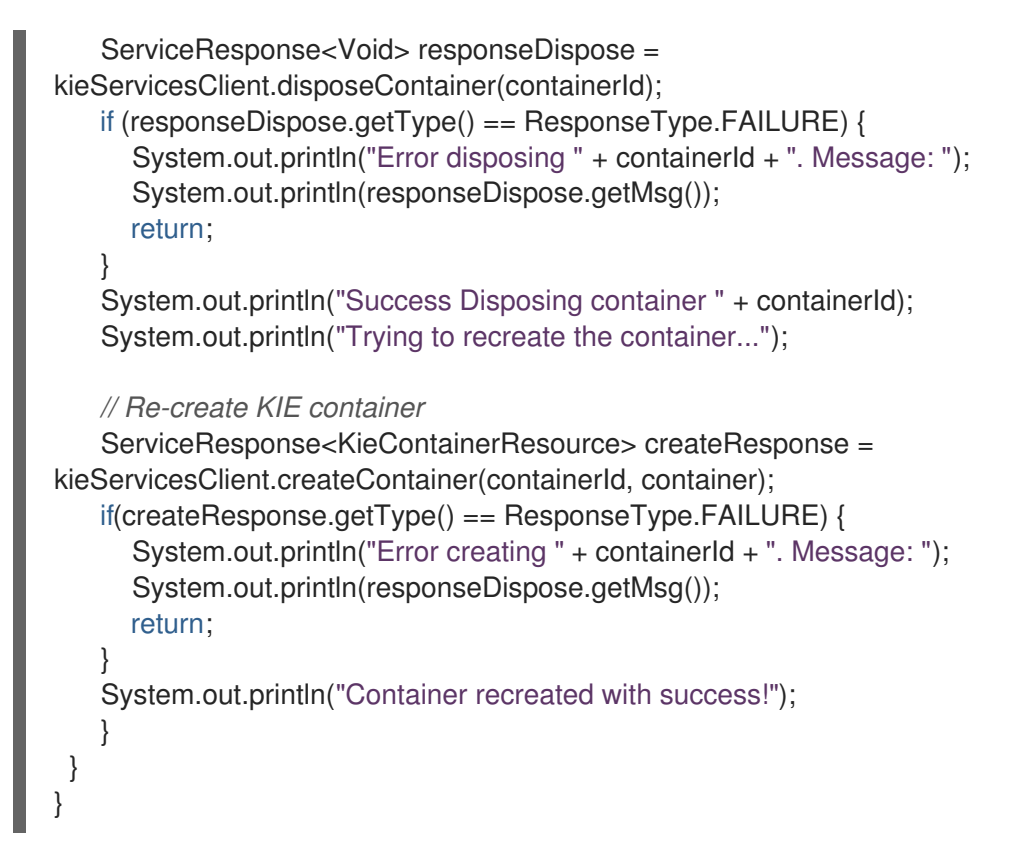

**org.kie.server.api.model.ServiceResponse<T>** オブジェクトを使用してサービス応答を定義 します。ここでの **T** は、返される応答のタイプを表します。**ServiceResponse** オブジェクト には以下の属性があります。

- **String message**: 応答メッセージを返します。
- **ResponseType type**: **SUCCESS** または **FAILURE** を返します。
- Tresult: 要求されたオブジェクトを返します。

この例では、コンテナーを破棄すると、**ServiceResponse** が **Void** 応答を返します。コンテ ナーを作成すると、**ServiceResponse** が **KieContainerResource** オブジェクトを返します。

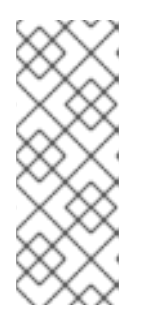

#### 注記

クライアントとクラスター環境内の特定の KIE Server コンテナーとの対話は、 一意の **conversationID** でセキュリティーが保たれます。**conversationID** は **X-KIE-ConversationId** REST ヘッダーを使用して送信されます。コンテナーを更 新する場合は、以前の **conversationID** の設定を解除しま す。**KieServiesClient.completeConversation()** を使用して Java API の **conversationID** を設定解除します。

5. 設定済みの **.java** クラスをプロジェクトディレクトリーから実行して、要求を出し、KIE Server の応答を確認します。

デバッグのロギングが有効になっている場合は、JSON などの設定済みマーシャリングフォー マットに従って、KIE Server が詳細を返します。

新規 KIE コンテナーのサーバー応答の例 (ログ):

10:23:35.194 [main] INFO o.k.s.a.m.MarshallerFactory - Marshaller extensions init 10:23:35.396 [main] DEBUG o.k.s.client.balancer.LoadBalancer - Load balancer RoundRobinBalancerStrategy{availableEndpoints=[http://localhost:8080/kie-

```
server/services/rest/server]} selected url 'http://localhost:8080/kie-server/services/rest/server'
10:23:35.398 [main] DEBUG o.k.s.c.i.AbstractKieServicesClientImpl - About to send GET
request to 'http://localhost:8080/kie-server/services/rest/server'
10:23:35.440 [main] DEBUG o.k.s.c.i.AbstractKieServicesClientImpl - About to deserialize
content:
'{
 "type" : "SUCCESS",
 "msg" : "Kie Server info",
 "result" : {
  "kie-server-info" : {
    "id" : "default-kieserver",
    "version" : "7.11.0.Final-redhat-00003",
    "name" : "default-kieserver",
    "location" : "http://localhost:8080/kie-server/services/rest/server",
    "capabilities" : [ "KieServer", "BRM", "BPM", "CaseMgmt", "BPM-UI", "BRP", "DMN",
"Swagger" ],
    "messages" : [ {
     "severity" : "INFO",
     "timestamp" : {
 "java.util.Date" : 1540814906533
},
     "content" : [ "Server KieServerInfo{serverId='default-kieserver', version='7.11.0.Final-
redhat-00003', name='default-kieserver', location='http://localhost:8080/kie-
server/services/rest/server', capabilities=[KieServer, BRM, BPM, CaseMgmt, BPM-UI, BRP,
DMN, Swagger], messages=null}started successfully at Mon Oct 29 08:08:26 EDT 2018" ]
   } ]
  }
 }
}'
into type: 'class org.kie.server.api.model.ServiceResponse'
10:23:35.653 [main] DEBUG o.k.s.c.impl.KieServicesClientImpl - KieServicesClient
connected to: default-kieserver version 7.11.0.Final-redhat-00003
10:23:35.653 [main] DEBUG o.k.s.c.impl.KieServicesClientImpl - Supported capabilities by
the server: [KieServer, BRM, BPM, CaseMgmt, BPM-UI, BRP, DMN, Swagger]
10:23:35.653 [main] DEBUG o.k.s.c.impl.KieServicesClientImpl - Building services client for
server capability KieServer
10:23:35.653 [main] DEBUG o.k.s.c.impl.KieServicesClientImpl - No builder found for
'KieServer' capability
10:23:35.654 [main] DEBUG o.k.s.c.impl.KieServicesClientImpl - Building services client for
server capability BRM
10:23:35.654 [main] DEBUG o.k.s.c.impl.KieServicesClientImpl - Builder
'org.kie.server.client.helper.DroolsServicesClientBuilder@6b927fb' for capability 'BRM'
10:23:35.655 [main] DEBUG o.k.s.c.impl.KieServicesClientImpl - Capability implemented by
{interface
org.kie.server.client.RuleServicesClient=org.kie.server.client.impl.RuleServicesClientImpl@4a94
ee4}
10:23:35.655 [main] DEBUG o.k.s.c.impl.KieServicesClientImpl - Building services client for
server capability BPM
10:23:35.656 [main] DEBUG o.k.s.c.impl.KieServicesClientImpl - Builder
'org.kie.server.client.helper.JBPMServicesClientBuilder@4cc451f2' for capability 'BPM'
10:23:35.672 [main] DEBUG o.k.s.c.impl.KieServicesClientImpl - Capability implemented by
{interface
org.kie.server.client.JobServicesClient=org.kie.server.client.impl.JobServicesClientImpl@1189dd
52, interface
org.kie.server.client.admin.ProcessAdminServicesClient=org.kie.server.client.admin.impl.Proces
sAdminServicesClientImpl@36bc55de, interface
```
<span id="page-111-0"></span>org.kie.server.client.DocumentServicesClient=org.kie.server.client.impl.DocumentServicesClient mpl@564fabc8, interface

org.kie.server.client.admin.UserTaskAdminServicesClient=org.kie.server.client.admin.impl.User TaskAdminServicesClientImpl@16d04d3d, interface

org.kie.server.client.QueryServicesClient=org.kie.server.client.impl.QueryServicesClientImpl@4 9ec71f8, interface

org.kie.server.client.ProcessServicesClient=org.kie.server.client.impl.ProcessServicesClientImpl @1d2adfbe, interface

org.kie.server.client.UserTaskServicesClient=org.kie.server.client.impl.UserTaskServicesClientI mpl@36902638}

10:23:35.672 [main] DEBUG o.k.s.c.impl.KieServicesClientImpl - Building services client for server capability CaseMgmt

10:23:35.672 [main] DEBUG o.k.s.c.impl.KieServicesClientImpl - Builder

'org.kie.server.client.helper.CaseServicesClientBuilder@223d2c72' for capability 'CaseMgmt' 10:23:35.676 [main] DEBUG o.k.s.c.impl.KieServicesClientImpl - Capability implemented by {interface

org.kie.server.client.admin.CaseAdminServicesClient=org.kie.server.client.admin.impl.CaseAdmi nServicesClientImpl@2b662a77, interface

org.kie.server.client.CaseServicesClient=org.kie.server.client.impl.CaseServicesClientImpl@7f0 eb4b4}

10:23:35.676 [main] DEBUG o.k.s.c.impl.KieServicesClientImpl - Building services client for server capability BPM-UI

10:23:35.676 [main] DEBUG o.k.s.c.impl.KieServicesClientImpl - Builder

'org.kie.server.client.helper.JBPMUIServicesClientBuilder@5c33f1a9' for capability 'BPM-UI' 10:23:35.677 [main] DEBUG o.k.s.c.impl.KieServicesClientImpl - Capability implemented by {interface

org.kie.server.client.UIServicesClient=org.kie.server.client.impl.UIServicesClientImpl@223191a( }

10:23:35.678 [main] DEBUG o.k.s.c.impl.KieServicesClientImpl - Building services client for server capability BRP

10:23:35.678 [main] DEBUG o.k.s.c.impl.KieServicesClientImpl - Builder

'org.kie.server.client.helper.OptaplannerServicesClientBuilder@49139829' for capability 'BRP'

10:23:35.679 [main] DEBUG o.k.s.c.impl.KieServicesClientImpl - Capability implemented by {interface

org.kie.server.client.SolverServicesClient=org.kie.server.client.impl.SolverServicesClientImpl@7 7fbd92c}

10:23:35.679 [main] DEBUG o.k.s.c.impl.KieServicesClientImpl - Building services client for server capability DMN

10:23:35.679 [main] DEBUG o.k.s.c.impl.KieServicesClientImpl - Builder

'org.kie.server.client.helper.DMNServicesClientBuilder@67c27493' for capability 'DMN' 10:23:35.680 [main] DEBUG o.k.s.c.impl.KieServicesClientImpl - Capability implemented by {interface

org.kie.server.client.DMNServicesClient=org.kie.server.client.impl.DMNServicesClientImpl@35e 2d654}

10:23:35.680 [main] DEBUG o.k.s.c.impl.KieServicesClientImpl - Building services client for server capability Swagger

10:23:35.680 [main] DEBUG o.k.s.c.impl.KieServicesClientImpl - No builder found for 'Swagger' capability

10:23:35.681 [main] DEBUG o.k.s.client.balancer.LoadBalancer - Load balancer RoundRobinBalancerStrategy{availableEndpoints=[http://localhost:8080/kie-

server/services/rest/server]} selected url 'http://localhost:8080/kie-server/services/rest/server' 10:23:35.701 [main] DEBUG o.k.s.c.i.AbstractKieServicesClientImpl - About to send PUT request to 'http://localhost:8080/kie-server/services/rest/server/containers/employeerostering3' with payload '{

"container-id" : null,

```
"release-id" : {
     "group-id" : "employeerostering",
     "artifact-id" : "employeerostering",
     "version" : "1.0.0-SNAPSHOT"
    },
    "resolved-release-id" : null,
    "status" : null,
    "scanner" : null,
    "config-items" : [ ],
    "messages" : [ ],
    "container-alias" : null
  }'
   10:23:38.071 [main] DEBUG o.k.s.c.i.AbstractKieServicesClientImpl - About to deserialize
   content:
   '{
    "type" : "SUCCESS",
    "msg" : "Container employee-rostering3 successfully deployed with module
   employeerostering:employeerostering:1.0.0-SNAPSHOT.",
    "result" : {
     "kie-container" : {
      "container-id" : "employee-rostering3",
      "release-id" : {
       "group-id" : "employeerostering",
       "artifact-id" : "employeerostering",
        "version" : "1.0.0-SNAPSHOT"
      },
      "resolved-release-id" : {
        "group-id" : "employeerostering",
       "artifact-id" : "employeerostering",
        "version" : "1.0.0-SNAPSHOT"
      },
      "status" : "STARTED",
      "scanner" : {
       "status" : "DISPOSED",
       "poll-interval" : null
      },
      "config-items" : [ ],
      "messages" : [ {
       "severity" : "INFO",
       "timestamp" : {
    "java.util.Date" : 1540909418069
  },
        "content" : [ "Container employee-rostering3 successfully created with module
   employeerostering:employeerostering:1.0.0-SNAPSHOT." ]
      } ],
      "container-alias" : null
     }
   }
  }'
   into type: 'class org.kie.server.api.model.ServiceResponse'
エラーが発生した場合は、返されたエラーメッセージを確認して、それに応じて Java 設定を調
```

```
整します。
```
22.2. サポート対象の KIE SERVER JAVA クライアント

以下は、Red Hat Process Automation Manager の **org.kie.server.client** パッケージで利用可能な Java クライアントサービスの一部です。これらのサービスを使用して、KIE Server REST API と同様に KIE Server の関連リソースを操作できます。

- **KieServicesClient**: 他の KIE Server Java クライアントのエントリーポイントとして使用し、 KIE コンテナーを操作します。
- **JobServicesClient**: ジョブ要求のスケジュール、キャンセル、再度のキュー入れ、および取得 を行うために使用されます。
- **RuleServicesClient**: ルール関連の操作を実行するためにサーバーにコマンドを送信するために 使用されます (ルールの実行、KIE セッションへのオブジェクト挿入など)。
- **SolverServicesClient**: ソルバーステータスや最適解の取得、またはソルバーの破棄など、Red Hat ビルドの OptaPlanner のすべての操作を実行するために使用されます。
- **ProcessServicesClient**: プロセスまたは作業アイテムの開始、シグナル送信、および停止を行 うために使用されます。
- **QueryServicesClient**: プロセス、プロセスノード、およびプロセス変数のクエリーを行うため に使用されます。
- **UserTaskServicesClient**: (タスクの起動、要求、キャンセルなど) ユーザータスクに関する全 操作を実行し、(プロセスインスタンス ID ごと、ユーザーごとなどの) 指定したフィールドでタ スクをクエリーするために使用されます。
- **UIServicesClient**: フォーム (XML または JSON) およびプロセスイメージ (SVG) の文字列表現 を取得するのに使用されます。
- **ProcessAdminServicesClient**: (**~/org/kie/server/client/admin** にある) プロセスインスタンス を使用するオペレーションにインターフェイスを提供します。
- **UserTaskAdminServicesClient**: (**~/org/kie/server/client/admin** にある) ユーザータスクを使 用する操作にインターフェイスを提供します。

**getServicesClient** メソッドは、これらのクライアントのいずれかへのアクセスを提供します。

RuleServicesClient rulesClient = kieServicesClient.getServicesClient(RuleServicesClient.class);

利用可能な KIE Server Java クライアントの完全一覧については、Red Hat [カスタマーポータル](https://access.redhat.com/jbossnetwork/restricted/listSoftware.html) から Red Hat Process Automation Manager 7.13.5 Source Distributionをダウンロードして、**~/rhpam-7.13.5-sources/src/droolsjbpm-integration-\$VERSION/kie-server-parent/kie-server-remote/kieserver-client/src/main/java/org/kie/server/client** に移動してください。

# 22.3. KIE SERVER JAVA クライアント API を使用した要求の例

以下は、KIE Server と基本的な対話を行うための KIE Server Java クライアント API 要求の例です。利 用可能な KIE Server Java クライアントの完全一覧については、Red Hat [カスタマーポータル](https://access.redhat.com/jbossnetwork/restricted/listSoftware.html) から Red Hat Process Automation Manager 7.13.5 Source Distribution をダウンロードして、**~/rhpam-7.13.5 sources/src/droolsjbpm-integration-\$VERSION/kie-server-parent/kie-server-remote/kie-serverclient/src/main/java/org/kie/server/client** に移動してください。

### KIE Server の機能リスト

**org.kie.server.api.model.KieServerInfo** オブジェクトを使用すると、サーバー機能を特定できま す。**KieServicesClient** クライアントが適切にサービスクライアントを生成するには、サーバー機能 の情報が必要です。このケーパビリティーは **KieServicesConfiguration** でグローバルに指定するこ

とができます。指定しない場合は、KIE Server から自動的に取得します。

### KIE Server ケーパビリティーを返す要求の例

```
public void listCapabilities() {
 KieServerInfo serverInfo = kieServicesClient.getServerInfo().getResult();
 System.out.print("Server capabilities:");
 for (String capability : serverInfo.getCapabilities()) {
  System.out.print(" " + capability);
 }
 System.out.println();
}
```
#### KIE Server での KIE コンテナーのリスト

KIE コンテナーは **org.kie.server.api.model.KieContainerResource** オブジェクトで表されます。リ ソースリストは、**org.kie.server.api.model.KieContainerResourceList** オブジェクトで表されま す。

### KIE Server から KIE コンテナーを返す要求の例

```
public void listContainers() {
  KieContainerResourceList containersList = kieServicesClient.listContainers().getResult();
  List<KieContainerResource> kieContainers = containersList.getContainers();
  System.out.println("Available containers: ");
  for (KieContainerResource container : kieContainers) {
     System.out.println("\t" + container.getContainerId() + " (" + container.getReleaseId() + ")");
  }
}
```
**org.kie.server.api.model.KieContainerResourceFilter** クラスのインスタンスを使用して KIE コン テナーの結果をフィルタリングすることもできます。これは **org.kie.server.client.KieServicesClient.listContainers()** メソッドに渡されます。

# リリース ID とステータスごとの KIE コンテナーを返す要求の例

public void listContainersWithFilter() {

*// Filter containers by releaseId "org.example:container:1.0.0.Final" and status FAILED* KieContainerResourceFilter filter = new KieContainerResourceFilter.Builder() .releaseId("org.example", "container", "1.0.0.Final") .status(KieContainerStatus.FAILED) .build();

*// Using previously created KieServicesClient* KieContainerResourceList containersList = kieServicesClient.listContainers(filter).getResult(); List<KieContainerResource> kieContainers = containersList.getContainers();

System.out.println("Available containers: ");

for (KieContainerResource container : kieContainers) {

System.out.println("\t" + container.getContainerId() + " (" + container.getReleaseId() + ")"); }

#### KIE Server での KIE コンテナーの作成および破棄

}

**KieServicesClient** で **createContainer** メソッドおよび **disposeContainer** メソッドを使用する と、KIE コンテナーの作成と破棄ができます。この例では、コンテナーを破棄する と、**ServiceResponse** が **Void** 応答を返します。コンテナーを作成すると、**ServiceResponse** が **KieContainerResource** オブジェクトを返します。

### KIE コンテナーを破棄して再作成する要求の例

```
public void disposeAndCreateContainer() {
  System.out.println("== Disposing and creating containers ==");
  // Retrieve list of KIE containers
  List<KieContainerResource> kieContainers =
kieServicesClient.listContainers().getResult().getContainers();
  if (kieContainers.size() == 0) {
     System.out.println("No containers available...");
    return;
  }
  // Dispose KIE container
  KieContainerResource container = kieContainers.get(0);
  String containerId = container.getContainerId();
  ServiceResponse<Void>responseDispose = kieServicesClient.disposeContainer(containerId);
  if (responseDispose.getType() == ResponseType.FAILURE) {
     System.out.println("Error disposing " + containerId + ". Message: ");
     System.out.println(responseDispose.getMsg());
    return;
  }
  System.out.println("Success Disposing container " + containerId);
  System.out.println("Trying to recreate the container...");
  // Re-create KIE container
  ServiceResponse<KieContainerResource> createResponse =
kieServicesClient.createContainer(containerId, container);
  if(createResponse.getType() == ResponseType.FAILURE) {
     System.out.println("Error creating " + containerId + ". Message: ");
     System.out.println(responseDispose.getMsg());
     return;
  }
  System.out.println("Container recreated with success!");
}
```
### KIE Server でのランタイムコマンドの実行

Red Hat Process Automation Manager はランタイムコマンドをサポートしています。これは、KIE セッションでオブジェクトを挿入したり取り消したり、全ルールを実行するなどのアセット関連の 操作のために KIE Server に送信するものです。サポートされるランタイムコマンドの全リストは、 Red Hat Process Automation Manager インスタンスの **org.drools.core.command.runtime** パッ ケージにあります。

コマンドの挿入には **org.kie.api.command.KieCommands** クラスを使用し、**KieCommands** クラ

コマンドの挿入には **org.kie.api.command.KieCommands** クラスを使用し、**KieCommands** クラ スのインスタンス化には **org.kie.api.KieServices.get().getCommands()** を使用することもできま す。複数のコマンドを追加するには、**BatchExecutionCommand** ラッパーを使用します。

# オブジェクトの挿入および全ルール実行の要求の例

```
import org.kie.api.command.Command;
import org.kie.api.command.KieCommands;
import org.kie.server.api.model.ServiceResponse;
import org.kie.server.client.RuleServicesClient;
import org.kie.server.client.KieServicesClient;
import org.kie.api.KieServices;
import java.util.Arrays;
...
public void executeCommands() {
 String containerId = "hello";
 System.out.println("== Sending commands to the server ==");
 RuleServicesClient rulesClient = kieServicesClient.getServicesClient(RuleServicesClient.class);
 KieCommands commandsFactory = KieServices.Factory.get().getCommands();
 Command<?> insert = commandsFactory.newInsert("Some String OBJ");
 Command<?> fireAllRules = commandsFactory.newFireAllRules();
 Command<?> batchCommand = commandsFactory.newBatchExecution(Arrays.asList(insert,
fireAllRules));
 ServiceResponse<String> executeResponse = rulesClient.executeCommands(containerId,
batchCommand);
```

```
if(executeResponse.getType() == ResponseType.SUCCESS) {
 System.out.println("Commands executed with success! Response: ");
 System.out.println(executeResponse.getResult());
} else {
```

```
System.out.println("Error executing rules. Message: ");
System.out.println(executeResponse.getMsg());
```

```
}
}
```
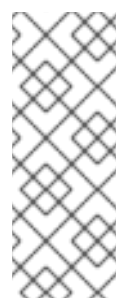

# 注記

クライアントとクラスター環境内の特定の KIE Server コンテナーとの対話は、一意の **conversationID** でセキュリティーが保たれます。**conversationID** は **X-KIE-ConversationId** REST ヘッダーを使用して送信されます。コンテナーを更新する場合 は、以前の **conversationID** の設定を解除しま す。**KieServiesClient.completeConversation()** を使用して Java API の

**conversationID** を設定解除します。

# KIE コンテナーで利用可能なビジネスプロセスのリスト

**QueryServicesClient** クライアントを使用すると、利用可能なプロセス定義をリスト表示できま す。**QueryServicesClient** メソッドはページネーションを使用するため、実行するクエリーの他に 現在のページと 1 ページごとの結果数を提供する必要があります。この例では、クエリーはページ **0** から始まり、最初の **1000** 件の結果を表示します。

### KIE Server でのビジネスプロセスリスト要求の例

public void listProcesses() { System.out.println("== Listing Business Processes =="); QueryServicesClient queryClient = kieServicesClient.getServicesClient(QueryServicesClient.class); List<ProcessDefinition> findProcessesByContainerId = queryClient.findProcessesByContainerId("rewards", 0, 1000); for (ProcessDefinition def : findProcessesByContainerId) { System.out.println(def.getName() +  $" - " + def.getId() + " v" + def.getVersion());$ } }

#### KIE コンテナーでのビジネスプロセスの開始

**ProcessServicesClient** クライアントを使用してビジネスプロセスを開始します。プロセスに必要 なカスタムクラスは **addExtraClasses()** メソッドを使用して **KieServicesConfiguration** オブジェ クトに追加してください。

### ビジネスプロセスを開始する要求の例

import java.util.HashMap; import java.util.HashSet; import java.util.Map; import java.util.Set;

import javax.xml.bind.JAXBContext; import javax.xml.bind.JAXBException; import javax.xml.bind.Marshaller;

import org.kie.server.api.marshalling.MarshallingFormat; import org.kie.server.client.KieServicesClient; import org.kie.server.client.KieServicesConfiguration; import org.kie.server.client.KieServicesFactory; import org.kie.server.client.ProcessServicesClient;

...

public static void startProcess() {

*//Client configuration setup* KieServicesConfiguration config = KieServicesFactory.newRestConfiguration(SERVER\_URL, LOGIN, PASSWORD);

*//Add custom classes, such as Obj.class, to the configuration* Set<Class<?>> extraClassList = new HashSet<Class<?>>(); extraClassList.add(Obj.class); config.addExtraClasses(extraClassList); config.setMarshallingFormat(MarshallingFormat.JSON);

*// ProcessServicesClient setup* KieServicesClient client = KieServicesFactory.newKieServicesClient(config); ProcessServicesClient processServicesClient = client.getServicesClient(ProcessServicesClient.class);

```
// Create an instance of the custom class
 Obj obj = new Obj();
 obj.setOk("ok");
 Map<String, Object> variables = new HashMap<String, Object>();
 variables.put("test", obj);
 // Start the process with custom class
 processServicesClient.startProcess(CONTAINER, processId, variables);
}
```
### カスタムクエリーの実行

**QueryServicesClient** クライアントの **QueryDefinition** オブジェクトを使用して、KIE Server でカ スタムクエリーを登録および実行します。

### KIE Server でのカスタムクエリー登録要求および実行要求の例

*// Client setup* KieServicesConfiguration conf = KieServicesFactory.newRestConfiguration(SERVER\_URL, LOGIN, PASSWORD); KieServicesClient client = KieServicesFactory.newKieServicesClient(conf);

*// Get the QueryServicesClient* QueryServicesClient queryClient = client.getServicesClient(QueryServicesClient.class);

*// Build the query* QueryDefinition queryDefinition = QueryDefinition.builder().name(QUERY\_NAME) .expression("select \* from Task t") .source("java:jboss/datasources/ExampleDS") .target("TASK").build();

*// Specify that two queries cannot have the same name* queryClient.unregisterQuery(QUERY\_NAME);

*// Register the query* queryClient.registerQuery(queryDefinition);

*// Execute the query with parameters: query name, mapping type (to map the fields to an object), page number, page size, and return type* List<TaskInstance> query = queryClient.query(QUERY\_NAME, QueryServicesClient.QUERY\_MAP\_TASK, 0, 100, TaskInstance.class);

*// Read the result* for (TaskInstance taskInstance : query) { System.out.println(taskInstance); }

```
この例では、target がクエリーサービスにデフォルトフィルターを適用するように指示していま
す。別の方法では、フィルターのパラメーターを手動で設定することもできます。Target クラスは
以下の値をサポートしています。
```
public enum Target { PROCESS, TASK,

BA\_TASK, PO\_TASK, JOBS, CUSTOM;

}

# 第23章 RED HAT PROCESS AUTOMATION MANAGER での KIE SERVER および KIE コンテナーコマンド

Red Hat Process Automation Manager は、サーバー情報を取得したり、コンテナーの作成や削除な ど、サーバー関連またはコンテナー関連の操作のために KIE Server に送信するサーバーコマンドをサ ポートしています。サポートされる KIE Server 設定コマンドの全リストは、Red Hat Process Automation Manager インスタンスの **org.kie.server.api.commands** パッケージにあります。

KIE Server REST API では、**org.kie.server.api.commands** コマンドを **http://SERVER:PORT/kieserver/services/rest/server/config** への **POST** 要求のボディとして使用します。KIE Server REST API の使用に関する詳細情報は、21章*KIE* [コンテナーおよびビジネスアセット用の](#page-91-0) *KIE Server REST API* を参 照してください。

KIE Server Java クライアント API では、親 **KieServicesClient** Java クライアントで対応するメソッド を Java アプリケーションで埋め込み API 要求として使用します。KIE Server コマンドはすべて Java ク ライアント API で提供されるメソッドが実行するため、実際の KIE Server コマンドを Java アプリケー ションに埋め込む必要はありません。KIE Server Java クライアント API の使用に関する詳細情報 は、22章*KIE* [コンテナーおよびビジネスアセット用の](#page-111-0) *KIE Server Java* クライアント *API* を参照してくだ さい。

# 23.1. KIE SERVER および KIE コンテナーのコマンドサンプル

以下は、KIE Server で KIE Server REST API または Java クライアント API のサーバー関連もしくはコ ンテナー関連操作に使用可能な KIE Server コマンドのサンプルです。

- **GetServerInfoCommand**
- **GetServerStateCommand**
- **CreateContainerCommand**
- **GetContainerInfoCommand**
- **ListContainersCommand**
- **CallContainerCommand**
- **DisposeContainerCommand**
- **GetScannerInfoCommand**
- **UpdateScannerCommand**
- **UpdateReleaseIdCommand**

サポートされる KIE Server 設定および管理コマンドの全リストは、Red Hat Process Automation Manager インスタンスの **org.kie.server.api.commands** パッケージにあります。

KIE Server コマンドは個別に実行するか、バッチ REST API 要求またはバッチ Java API 要求として実行 することができます。

## KIE コンテナー (JSON) を作成、呼び出し、破棄するバッチ REST API 要求

{ "commands": [

```
{
    "create-container": {
     "container": {
      "status": "STARTED",
       "container-id": "command-script-container",
       "release-id": {
        "version": "1.0",
        "group-id": "com.redhat",
        "artifact-id": "Project1"
      }
     }
    }
  },
  {
    "call-container": {
     "payload": "\ln \Gamma:" (\n \"commands\" : [ \ln \Gamma \"fire-all-rules\" : {\n \"max\" : -1,\n \"out-identifier\" :
null\n\ } \n\| \n\| } \| \n\|",
     "container-id": "command-script-container"
    }
  },
  {
    "dispose-container": {
     "container-id": "command-script-container"
    }
  }
 ]
}
```
# KIE コンテナーを取得、破棄、再作成するバッチ Java API 要求

```
public void disposeAndCreateContainer() {
  System.out.println("== Disposing and creating containers ==");
  // Retrieve list of KIE containers
  List<KieContainerResource> kieContainers =
kieServicesClient.listContainers().getResult().getContainers();
  if (kieContainers.size() == 0) {
     System.out.println("No containers available...");
    return;
  }
  // Dispose KIE container
  KieContainerResource container = kieContainers.get(0);
  String containerId = container.getContainerId();
  ServiceResponse<Void> responseDispose = kieServicesClient.disposeContainer(containerId);
  if (responseDispose.getType() == ResponseType.FAILURE) {
     System.out.println("Error disposing " + containerId + ". Message: ");
     System.out.println(responseDispose.getMsg());
     return;
  }
  System.out.println("Success Disposing container " + containerId);
  System.out.println("Trying to recreate the container...");
  // Re-create KIE container
  ServiceResponse<KieContainerResource> createResponse =
kieServicesClient.createContainer(containerId, container);
```

```
if(createResponse.getType() == ResponseType.FAILURE) {
  System.out.println("Error creating " + containerId + ". Message: ");
  System.out.println(responseDispose.getMsg());
  return;
}
System.out.println("Container recreated with success!");
```
本セクションの各コマンドには、KIE Server REST API 用の REST 要求のボディ例 (JSON) と KIE Server Java クライアント API 用の **KieServicesClient** Java クライアントからの埋め込みメソッド例が 含まれています。

### GetServerInfoCommand

}

KIE Server インスタンスに関する情報を返します。

# REST 要求のボディ (JSON) の例

```
{
 "commands" : [ {
  "get-server-info" : { }
 } ]
}
```
## Java クライアントメソッドの例

KieServerInfo serverInfo = kieServicesClient.getServerInfo();

```
サーバーの応答例 (JSON)
```

```
{
 "response": [
  {
   "type": "SUCCESS",
   "msg": "Kie Server info",
   "result": {
    "kie-server-info": {
     "id": "default-kieserver",
      "version": "7.11.0.Final-redhat-00001",
      "name": "default-kieserver",
      "location": "http://localhost:8080/kie-server/services/rest/server",
      "capabilities": [
       "KieServer",
       "BRM",
       "BPM",
       "CaseMgmt",
       "BPM-UI",
       "BRP",
       "DMN",
       "Swagger"
      ],
      "messages": [
       {
         "severity": "INFO",
        "timestamp": {
```
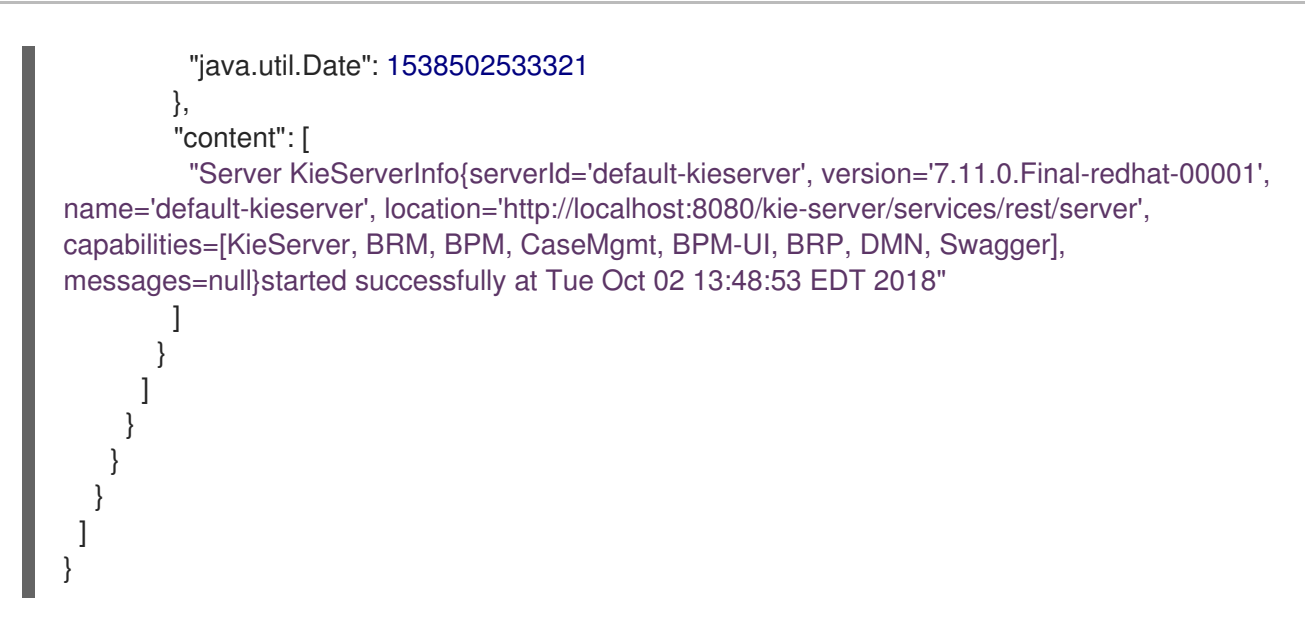

### GetServerStateCommand

KIE Server インスタンスの現在の状態と設定に関する情報を返します。

# REST 要求のボディ (JSON) の例

```
{
 "commands" : [ {
  "get-server-state" : { }
} ]
}
```
# Java クライアントメソッドの例

KieServerStateInfo serverStateInfo = kieServicesClient.getServerState();

# サーバーの応答例 (JSON)

```
{
 "response": [
  {
   "type": "SUCCESS",
   "msg": "Successfully loaded server state for server id default-kieserver",
   "result": {
    "kie-server-state-info": {
      "controller": [
       "http://localhost:8080/business-central/rest/controller"
      ],
      "config": {
       "config-items": [
         {
          "itemName": "org.kie.server.location",
          "itemValue": "http://localhost:8080/kie-server/services/rest/server",
          "itemType": "java.lang.String"
        },
         {
          "itemName": "org.kie.server.controller.user",
          "itemValue": "controllerUser",
          "itemType": "java.lang.String"
```

```
},
     {
       "itemName": "org.kie.server.controller",
       "itemValue": "http://localhost:8080/business-central/rest/controller",
       "itemType": "java.lang.String"
     }
    ]
   },
   "containers": [
    {
      "container-id": "employee-rostering",
      "release-id": {
       "group-id": "employeerostering",
       "artifact-id": "employeerostering",
       "version": "1.0.0-SNAPSHOT"
     },
      "resolved-release-id": null,
      "status": "STARTED",
      "scanner": {
       "status": "STOPPED",
       "poll-interval": null
     },
      "config-items": [
       {
        "itemName": "KBase",
        "itemValue": "",
        "itemType": "BPM"
       },
       {
        "itemName": "KSession",
        "itemValue": "",
        "itemType": "BPM"
       },
       {
        "itemName": "MergeMode",
        "itemValue": "MERGE_COLLECTIONS",
        "itemType": "BPM"
       },
       {
        "itemName": "RuntimeStrategy",
        "itemValue": "SINGLETON",
        "itemType": "BPM"
       }
     ],
      "messages": [],
      "container-alias": "employeerostering"
    }
   ]
  }
}
}
```
CreateContainerCommand

] }

KIE Server の KIE コンテナーを作成します。

### 表23.1 コマンドの属性

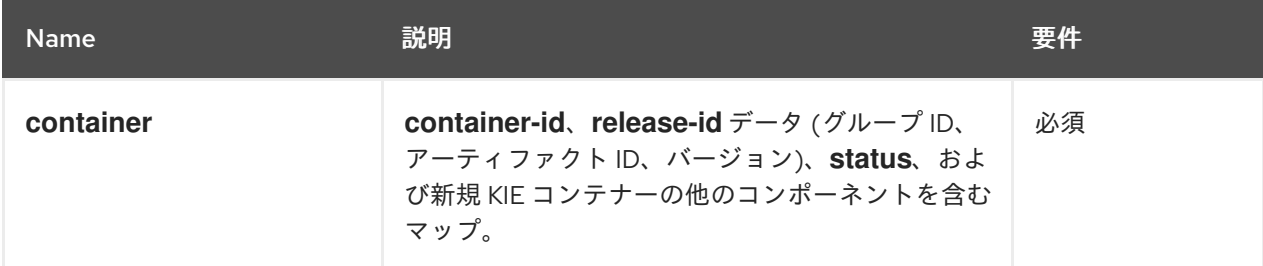

# REST 要求のボディ (JSON) の例

```
{
 "commands" : [ {
  "create-container" : {
    "container" : {
     "status" : null,
     "messages" : [ ],
     "container-id" : "command-script-container",
     "release-id" : {
      "version" : "1.0",
      "group-id" : "com.redhat",
      "artifact-id" : "Project1"
     },
     "config-items" : [ ]
    }
  }
 } ]
}
```
# Java クライアントメソッドの例

ServiceResponse<KieContainerResource> response = kieServicesClient.createContainer("command-script-container", resource);

# サーバーの応答例 (JSON)

```
{
 "response": [
  {
    "type": "SUCCESS",
   "msg": "Container command-script-container successfully deployed with module
com.redhat:Project1:1.0.",
   "result": {
     "kie-container": {
      "container-id": "command-script-container",
      "release-id": {
        "version" : "1.0",
        "group-id" : "com.redhat",
       "artifact-id" : "Project1"
      },
      "resolved-release-id": {
```

```
"version" : "1.0",
        "group-id" : "com.redhat",
        "artifact-id" : "Project1"
      },
      "status": "STARTED",
      "scanner": {
        "status": "DISPOSED",
        "poll-interval": null
      },
      "config-items": [],
      "messages": [
        {
         "severity": "INFO",
         "timestamp": {
          "java.util.Date": 1538762455510
         },
         "content": [
          "Container command-script-container successfully created with module
com.redhat:Project1:1.0."
        ]
       }
      ],
      "container-alias": null
     }
   }
  }
 ]
}
```
## GetContainerInfoCommand

KIE Server の指定された KIE コンテナーに関する情報を返します。

### 表23.2 コマンドの属性

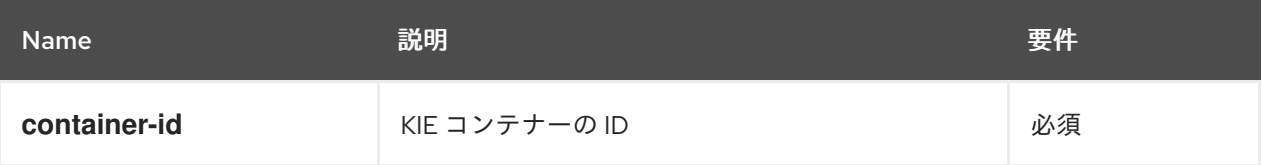

## REST 要求のボディ (JSON) の例

```
{
 "commands" : [ {
  "get-container-info" : {
   "container-id" : "command-script-container"
  }
 } ]
}
```
## Java クライアントメソッドの例

ServiceResponse<KieContainerResource> response = kieServicesClient.getContainerInfo("command-script-container"); サーバーの応答例 (JSON)

```
{
 "response": [
  {
    "type": "SUCCESS",
    "msg": "Info for container command-script-container",
   "result": {
     "kie-container": {
      "container-id": "command-script-container",
      "release-id": {
        "group-id": "com.redhat",
        "artifact-id": "Project1",
        "version": "1.0"
      },
      "resolved-release-id": {
        "group-id": "com.redhat",
        "artifact-id": "Project1",
        "version": "1.0"
      },
      "status": "STARTED",
      "scanner": {
        "status": "DISPOSED",
        "poll-interval": null
      },
      "config-items": [
      ],
      "container-alias": null
     }
   }
  }
 ]
}
```
## ListContainersCommand

KIE Server インスタンスで作成された KIE コンテナーリストを返します。

## 表23.3 コマンドの属性

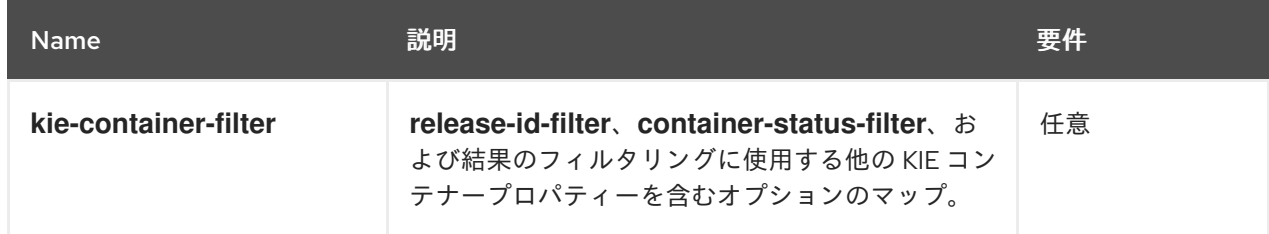

# REST 要求のボディ (JSON) の例

```
{
 "commands" : [ {
  "list-containers" : {
   "kie-container-filter" : {
     "release-id-filter" : { },
```

```
"container-status-filter" : {
      "accepted-status" : ["FAILED"]
     }
   }
  }
 } ]
}
```
# Java クライアントメソッドの例

```
KieContainerResourceFilter filter = new KieContainerResourceFilter.Builder()
     .status(KieContainerStatus.FAILED)
     .build();
```
KieContainerResourceList containersList = kieServicesClient.listContainers(filter);

```
サーバーの応答例 (JSON)
```
{

```
{
 "response": [
  {
   "type": "SUCCESS",
   "msg": "List of created containers",
   "result": {
    "kie-containers": {
      "kie-container": [
       {
         "container-id": "command-script-container",
        "release-id": {
          "group-id": "com.redhat",
          "artifact-id": "Project1",
          "version": "1.0"
        },
         "resolved-release-id": {
          "group-id": "com.redhat",
          "artifact-id": "Project1",
          "version": "1.0"
        },
         "status": "STARTED",
         "scanner": {
          "status": "STARTED",
          "poll-interval": 5000
        },
         "config-items": [
          {
           "itemName": "RuntimeStrategy",
           "itemValue": "SINGLETON",
           "itemType": "java.lang.String"
         },
          {
           "itemName": "MergeMode",
           "itemValue": "MERGE_COLLECTIONS",
           "itemType": "java.lang.String"
         },
```

```
"itemName": "KBase",
           "itemValue": "",
           "itemType": "java.lang.String"
          },
          {
           "itemName": "KSession",
           "itemValue": "",
           "itemType": "java.lang.String"
          }
        ],
         "messages": [
          {
           "severity": "INFO",
           "timestamp": {
            "java.util.Date": 1538504619749
           },
           "content": [
            "Container command-script-container successfully created with module
com.redhat:Project1:1.0."
           ]
          }
         ],
         "container-alias": null
       }
      ]
    }
   }
  }
 ]
}
```
### CallContainerCommand

KIE コンテナーを呼び出し、1 つ以上のランタイムコマンドを実行します。Red Hat Process Automation Manager [ランタイムコマンドの情報は、](#page-144-0)24章*Red Hat Process Automation Manager* <sup>の</sup> ランタイムコマンド を参照してください。

### 表23.4 コマンドの属性

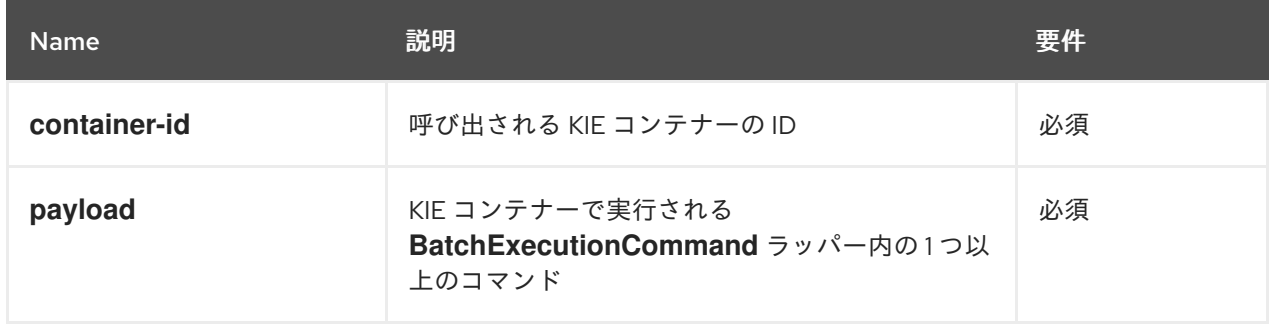

# REST 要求のボディ (JSON) の例

```
{
 "commands" : [ {
  "call-container" : {
    "payload" : "{\n \"lookup\" : \"defaultKieSession\",\n \"commands\" : [ {\n \"fire-all-rules\" : {\n
\Upsilon"max\Upsilon : -1, \n \Upsilon"out-identifier\Upsilon : null\n }\n } ]\n}",
```
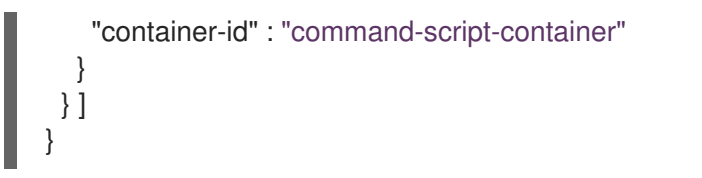

# Java クライアントメソッドの例

```
List<Command<?>> commands = new ArrayList<Command<?>>();
   BatchExecutionCommand batchExecution1 =
commandsFactory.newBatchExecution(commands, "defaultKieSession");
   commands.add(commandsFactory.newFireAllRules());
```
ServiceResponse<ExecutionResults> response1 = ruleClient.executeCommandsWithResults("command-script-container", batchExecution1);

# サーバーの応答例 (JSON)

```
{
 "response": [
   {
    "type": "SUCCESS",
    "msg": "Container command-script-container successfully called.",
    "result": "{\n \"results\" : [ ],\n \"facts\" : [ ]\n}"
  }
 ]
}
```
## DisposeContainerCommand

KIE Server の指定された KIE コンテナーを破棄します。

## 表23.5 コマンドの属性

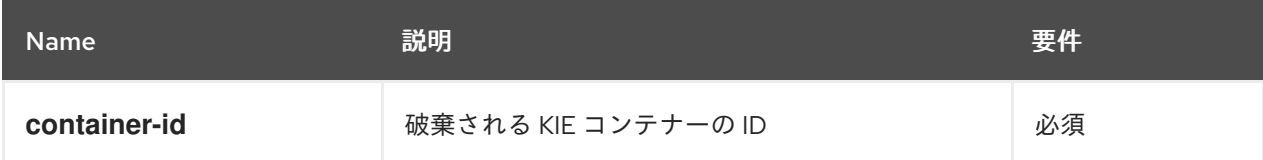

# REST 要求のボディ (JSON) の例

```
{
 "commands" : [ {
  "dispose-container" : {
   "container-id" : "command-script-container"
  }
 } ]
}
```
# Java クライアントメソッドの例

ServiceResponse<Void> response = kieServicesClient.disposeContainer("command-scriptcontainer");

サーバーの応答例 (JSON)

```
{
 "response": [
  {
   "type": "SUCCESS",
   "msg": "Container command-script-container successfully disposed.",
   "result": null
  }
]
}
```
### GetScannerInfoCommand

該当する場合は、指定された KIE コンテナー内の自動更新に使用される KIE スキャナーに関する情 報を返します。

#### 表23.6 コマンドの属性

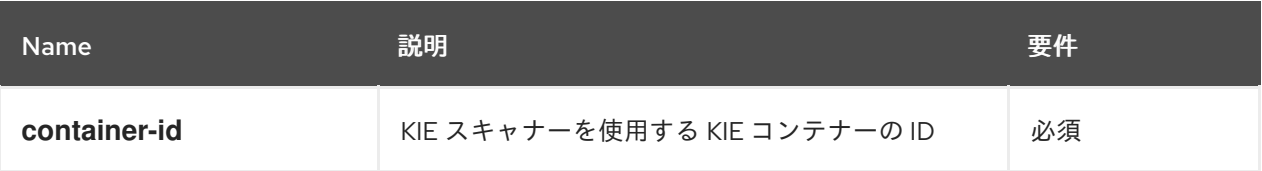

# REST 要求のボディ (JSON) の例

```
{
 "commands" : [ {
  "get-scanner-info" : {
   "container-id" : "command-script-container"
  }
 } ]
}
```
## Java クライアントメソッドの例

ServiceResponse<KieScannerResource> response = kieServicesClient.getScannerInfo("command-script-container");

# サーバーの応答例 (JSON)

```
{
 "response": [
  {
   "type": "SUCCESS",
   "msg": "Scanner info successfully retrieved",
   "result": {
    "kie-scanner": {
      "status": "DISPOSED",
     "poll-interval": null
    }
   }
```
} ] }

### UpdateScannerCommand

更新済み KIE コンテナーデプロイメントのポーリングを制御する KIE スキャナーを起動または停止 します。

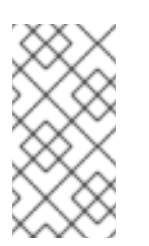

# 注記

ビジネスプロセスと KIE スキャナーを併用しないようにしてください。プロセスで KIE スキャナーを使用すると、予期せぬ更新が発生し、プロセスインスタンスの実行 と互換性のない変更が加えられた場合に、長時間実行中のプロセスでエラーが発生す る可能性があります。

### 表23.7 コマンドの属性

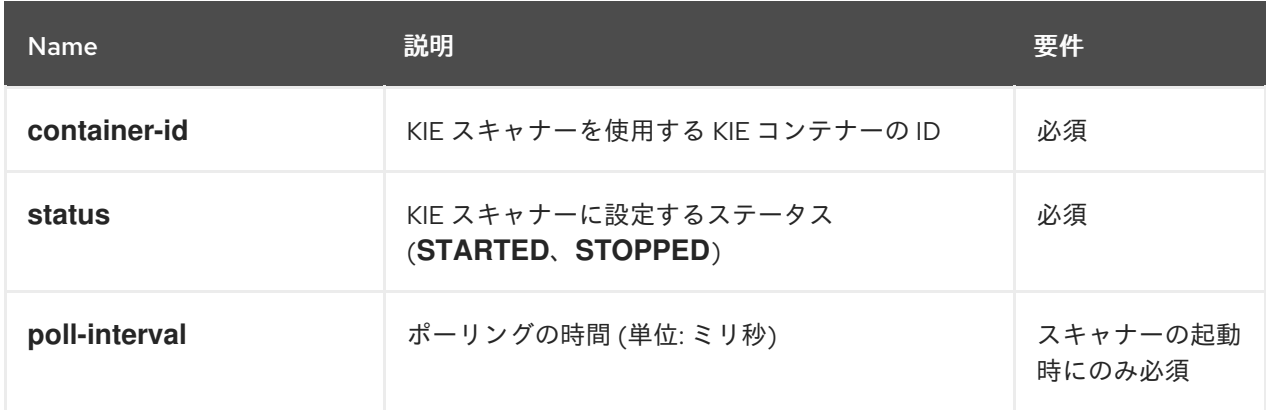

# REST 要求のボディ (JSON) の例

```
{
 "commands" : [ {
  "update-scanner" : {
    "scanner" : {
     "status" : "STARTED",
     "poll-interval" : 10000
   },
    "container-id" : "command-script-container"
  }
 } ]
}
```
## Java クライアントメソッドの例

KieScannerResource scannerResource = new KieScannerResource(); scannerResource.setPollInterval(10000); scannerResource.setStatus(KieScannerStatus. STARTED);

ServiceResponse<KieScannerResource> response = kieServicesClient.updateScanner("command-script-container", scannerResource);

```
サーバーの応答例 (JSON)
```

```
{
 "response": [
  {
   "type": "SUCCESS",
   "msg": "Kie scanner successfully created.",
   "result": {
    "kie-scanner": {
      "status": "STARTED",
      "poll-interval": 10000
     }
   }
  }
]
}
```
### UpdateReleaseIdCommand

指定した KIE コンテナーのリリース ID データ (グループ ID、アーティファクト ID、バージョン) を 更新します。

表23.8 コマンドの属性

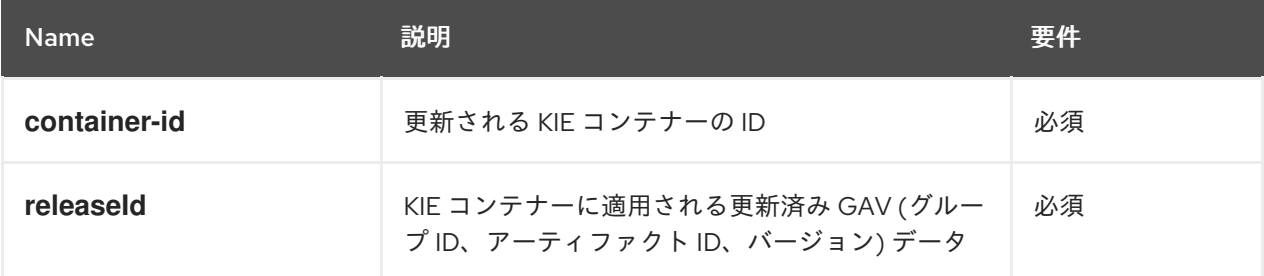

## REST 要求のボディ (JSON) の例

```
{
 "commands" : [ {
  "update-release-id" : {
   "releaseId" : {
     "version" : "1.1",
     "group-id" : "com.redhat",
     "artifact-id" : "Project1"
   },
   "container-id" : "command-script-container"
  }
 } ]
}
```
## Java クライアントメソッドの例

ServiceResponse<ReleaseId> response = kieServicesClient.updateReleaseId("command-scriptcontainer", "com.redhat:Project1:1.1");

サーバーの応答例 (JSON)

{

```
"response": [
  {
   "type": "SUCCESS",
   "msg": "Release id successfully updated",
   "result": {
    "release-id": {
      "group-id": "com.redhat",
      "artifact-id": "Project1",
     "version": "1.1"
    }
  }
 }
 ]
}
```
# 第24章 RED HAT PROCESS AUTOMATION MANAGER のランタ イムコマンド

Red Hat Process Automation Manager はランタイムコマンドをサポートしています。これは、KIE セッ ションで全ルールを実行したり、オブジェクトを挿入したり取り消したりするなどのアセット関連の操 作のために KIE Server に送信するものです。サポートされるランタイムコマンドの全リストは、Red Hat Process Automation Manager インスタンスの **org.drools.core.command.runtime** パッケージにあ ります。

KIE Server REST API では、グローバルの **org.drools.core.command.runtime** コマンドまたはルール固 有の **org.drools.core.command.runtime.rule** コマンドを **http://SERVER:PORT/kieserver/services/rest/server/containers/instances/{containerId}** への **POST** 要求のボディとして使用 します。KIE Server REST API の使用に関する詳細情報は、21章*KIE* [コンテナーおよびビジネスアセット](#page-91-0) 用の *KIE Server REST API* を参照してください。

KIE Server Java クライアント API では、関連する Java クライアントの Java アプリケーションにこれ らのコマンドを埋め込むことができます。たとえばルール関連のコマンドでは、**RuleServicesClient** Java クライアントを埋め込むコマンドに使用します。KIE Server Java クライアント API の使用に関す る詳細情報は、22章*KIE* [コンテナーおよびビジネスアセット用の](#page-111-0) *KIE Server Java* クライアント *API* を参 照してください。

# 24.1. RED HAT PROCESS AUTOMATION MANAGER のランタイムコマン ドのサンプル

以下は、KIE Server で KIE Server REST API または Java クライアント API のアセット関連演算に使用 可能なランタイムコマンドのサンプルです。

- **BatchExecutionCommand**
- **InsertObjectCommand**
- **RetractCommand**
- **ModifyCommand**
- **GetObjectCommand**
- **GetObjectsCommand**
- **InsertElementsCommand**
- **FireAllRulesCommand**
- **StartProcessCommand**
- **SignalEventCommand**
- **CompleteWorkItemCommand**
- **AbortWorkItemCommand**
- **QueryCommand**
- **•** SetGlobalCommand

### **GetGlobalCommand**

サポートされるランタイムコマンドの全リストは、Red Hat Process Automation Manager インスタン スの **org.drools.core.command.runtime** パッケージにあります。

本セクションの各コマンドには、KIE Server REST API 用の REST 要求のボディ例 (JSON) と KIE Server Java クライアント API 用の Java クライアントの埋め込みコマンド例が含まれています。Java の例では、**name** (文字列) と **age** (整数) のフィールドがあるオブジェクト **org.drools.compiler.test.Person** を使用しています。

### BatchExecutionCommand

同時に実行する複数のコマンドが含まれています。

### 表24.1 コマンドの属性

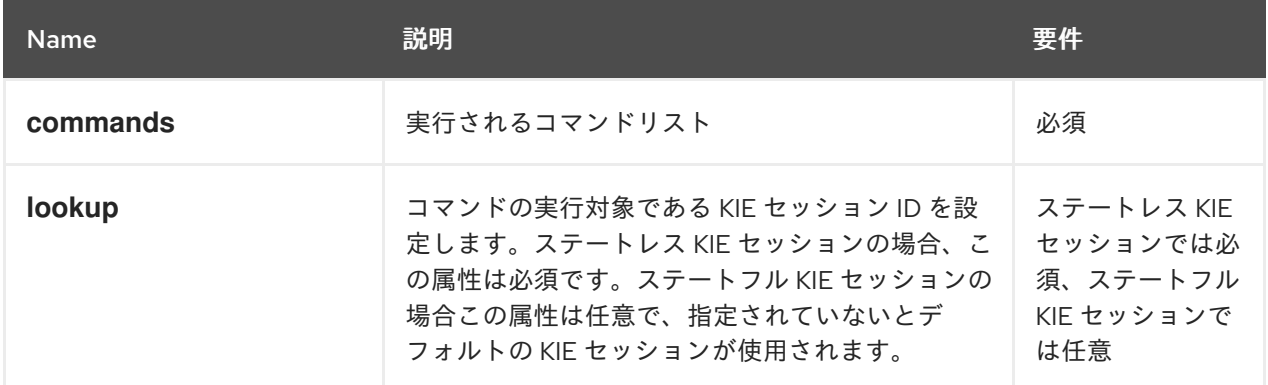

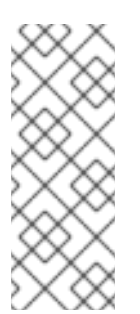

# 注記

KIE セッションの ID は、Red Hat Process Automation Manager プロジェクトの **kmodule.xml** ファイルに含まれます。Business Central で KIE セッション ID を表示 するか追加して、**lookup** コマンド属性と併用するには、Business Central の関連のプ ロジェクトに移動し、プロジェクトの Settings → KIE bases → KIE sessionsに移動 します。KIE ベースが存在しない場合は、Add KIE base→ KIE sessionsの順にクリッ クして、新規の KIE ベースと KIE セッションを定義します。

# JSON リクエストボディの例

```
{
 "lookup": "ksession1",
 "commands": [ {
   "insert": {
     "object": {
      "org.drools.compiler.test.Person": {
        "name": "john",
        "age": 25
      }
     }
   }
  },
  {
   "fire-all-rules": {
     "max": 10,
     "out-identifier": "firedActivations"
   }
```
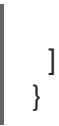

}

## Java コマンドの例

InsertObjectCommand insertCommand = new InsertObjectCommand(new Person("john", 25)); FireAllRulesCommand fireCommand = new FireAllRulesCommand();

BatchExecutionCommand batch = new BatchExecutionCommandImpl(Arrays.asList(insertCommand, fireCommand), "ksession1");

# サーバーの応答例 (JSON)

```
{
 "response": [
  {
    "type": "SUCCESS",
   "msg": "Container command-script-container successfully called.",
   "result": {
     "execution-results": {
      "results": [
        {
         "value": 0,
         "key": "firedActivations"
       }
      ],
      "facts": []
     }
   }
  }
 ]
}
```
### InsertObjectCommand

KIE セッションにオブジェクトを挿入します。

### 表24.2 コマンドの属性

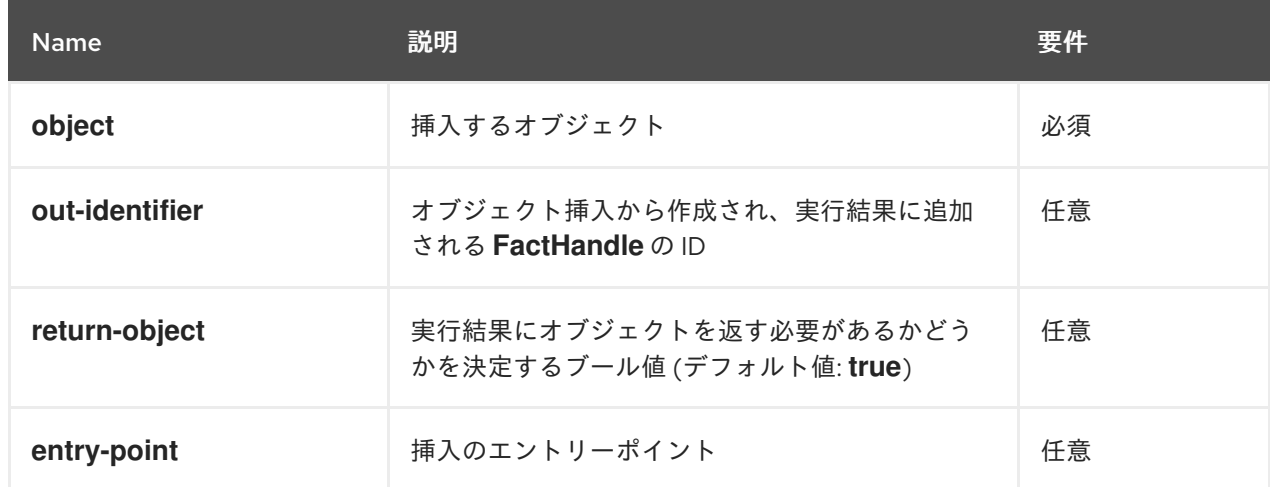

### JSON リクエストボディの例

```
{
 "commands": [ {
    "insert": {
     "entry-point": "my stream",
     "object": {
      "org.drools.compiler.test.Person": {
        "age": 25,
        "name": "john"
      }
     },
     "out-identifier": "john",
     "return-object": false
    }
  }
 ]
}
```
### Java コマンドの例

```
Command insertObjectCommand =
 CommandFactory.newInsert(new Person("john", 25), "john", false, null);
```
ksession.execute(insertObjectCommand);

## サーバーの応答例 (JSON)

```
{
 "response": [
  {
   "type": "SUCCESS",
   "msg": "Container command-script-container successfully called.",
   "result": {
     "execution-results": {
      "results": [],
      "facts": [
       {
         "value": {
          "org.drools.core.common.DefaultFactHandle": {
           "external-form": "0:4:436792766:-
2127720265:4:DEFAULT:NON_TRAIT:java.util.LinkedHashMap"
         }
        },
         "key": "john"
       }
      ]
     }
   }
  }
 ]
}
```
#### RetractCommand

KIE セッションからオブジェクトを取り消します。

#### 表24.3 コマンドの属性

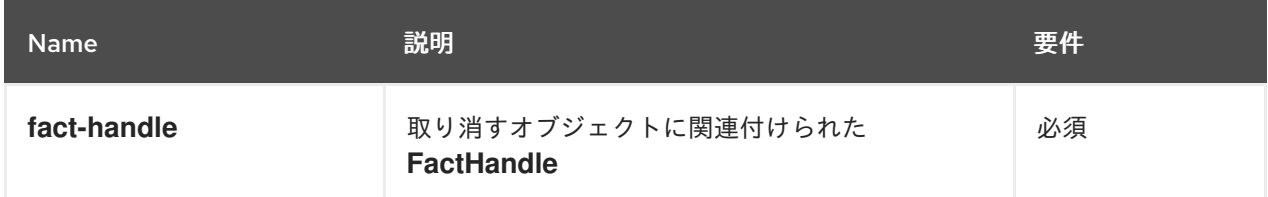

## JSON リクエストボディの例

```
{
 "commands": [ {
   "retract": {
    "fact-handle": "0:4:436792766:-
2127720265:4:DEFAULT:NON_TRAIT:java.util.LinkedHashMap"
   }
  }
]
}
```
### Java コマンドの使用例: **FactHandleFromString**

RetractCommand retractCommand = new RetractCommand(); retractCommand.setFactHandleFromString("123:234:345:456:567");

## Java コマンドの使用例: 挿入されたオブジェクトから **FactHandle** の使用

RetractCommand retractCommand = new RetractCommand(factHandle);

## サーバーの応答例 (JSON)

```
{
 "response": [
  {
    "type": "SUCCESS",
    "msg": "Container employee-rostering successfully called.",
    "result": {
     "execution-results": {
      "results": [],
      "facts": []
     }
    }
  }
 ]
}
```
### ModifyCommand

KIE セッションに以前に挿入されたオブジェクトを修正します。

### 表24.4 コマンドの属性

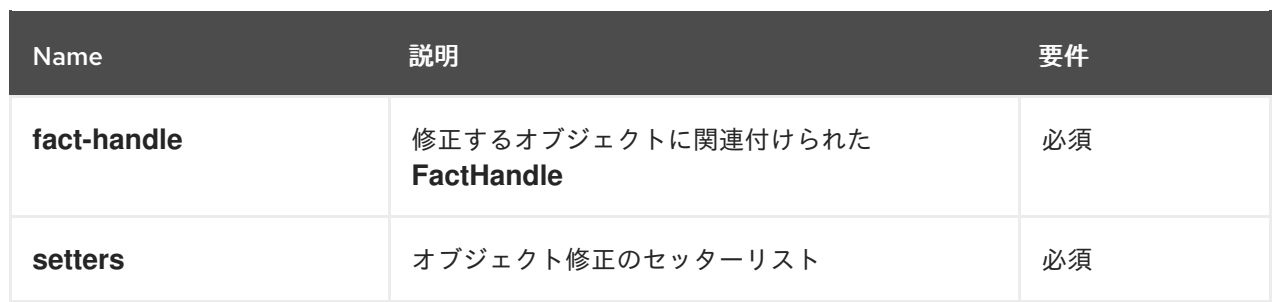

## JSON リクエストボディの例

```
{
 "commands": [ {
   "modify": {
    "fact-handle": "0:4:436792766:-
2127720265:4:DEFAULT:NON_TRAIT:java.util.LinkedHashMap",
    "setters": {
     "accessor": "age",
      "value": 25
    }
   }
  }
 ]
}
```
### Java コマンドの例

ModifyCommand modifyCommand = new ModifyCommand(factHandle);

```
List<Setter> setters = new ArrayList<Setter>();
setters.add(new SetterImpl("age", "25"));
```
modifyCommand.setSetters(setters);

## サーバーの応答例 (JSON)

```
{
 "response": [
  {
   "type": "SUCCESS",
   "msg": "Container employee-rostering successfully called.",
   "result": {
     "execution-results": {
      "results": [],
      "facts": []
     }
   }
  }
 ]
}
```
### GetObjectCommand

KIE セッションからオブジェクトを取得します。

#### 表24.5 コマンドの属性

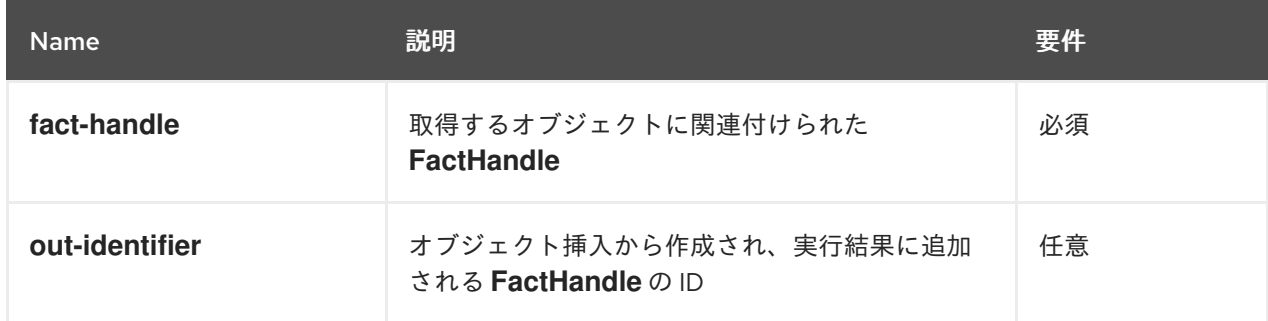

## JSON リクエストボディの例

```
{
 "commands": [ {
   "get-object": {
    "fact-handle": "0:4:436792766:-
2127720265:4:DEFAULT:NON_TRAIT:java.util.LinkedHashMap",
     "out-identifier": "john"
   }
  }
 ]
}
```
### Java コマンドの例

GetObjectCommand getObjectCommand = new GetObjectCommand(); getObjectCommand.setFactHandleFromString("123:234:345:456:567"); getObjectCommand.setOutIdentifier("john");

### サーバーの応答例 (JSON)

```
{
 "response": [
  {
    "type": "SUCCESS",
    "msg": "Container command-script-container successfully called.",
    "result": {
     "execution-results": {
      "results": [
        {
         "value": null,
         "key": "john"
        }
      ],
      "facts": []
     }
   }
  }
 ]
}
```
#### GetObjectsCommand

KIE セッションからすべてのオブジェクトをコレクションとして取得します。

#### 表24.6 コマンドの属性

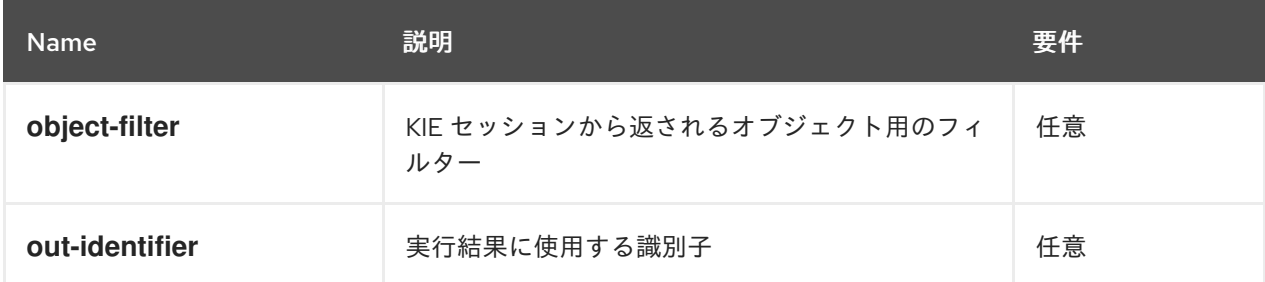

### JSON リクエストボディの例

```
{
 "commands": [ {
    "get-objects": {
     "out-identifier": "objects"
    }
  }
 ]
}
```
### Java コマンドの例

GetObjectsCommand getObjectsCommand = new GetObjectsCommand(); getObjectsCommand.setOutIdentifier("objects");

## サーバーの応答例 (JSON)

```
{
 "response": [
  {
   "type": "SUCCESS",
   "msg": "Container command-script-container successfully called.",
   "result": {
    "execution-results": {
      "results": [
       {
        "value": [
         {
           "org.apache.xerces.dom.ElementNSImpl": "<?xml version=\"1.0\" encoding=\"UTF-
16\"?>\n<object xmlns:xsi=\"http://www.w3.org/2001/XMLSchema-instance\" xsi:type=\"person\">
<age>25</age><name>john</name>\n <\/object>"
         },
         {
           "org.drools.compiler.test.Person": {
            "name": "john",
            "age": 25
           }
         }
        ],
        "key": "objects"
       }
```

```
],
        "facts": []
      }
    }
   }
 ]
}
```
#### InsertElementsCommand

KIE セッションにオブジェクトリストを挿入します。

#### 表24.7 コマンドの属性

| <b>Name</b>    | 説明                                                      | 要件 |
|----------------|---------------------------------------------------------|----|
| objects        | KIE セッションに挿入するオブジェクトリスト                                 | 必須 |
| out-identifier | オブジェクト挿入から作成され、実行結果に追加<br>される <b>FactHandle</b> の ID    | 仟意 |
| return-object  | 実行結果にオブジェクトを返す必要があるかどう<br>かを決定するブール値。デフォルト値はtrueで<br>す。 | 任意 |
| entry-point    | 挿入のエントリーポイント                                            | 任意 |

JSON リクエストボディの例

```
{
 "commands": [ {
  "insert-elements": {
     "objects": [
       {
          "containedObject": {
             "@class": "org.drools.compiler.test.Person",
            "age": 25,
            "name": "john"
          }
       },
       {
          "containedObject": {
            "@class": "Person",
            "age": 35,
            "name": "sarah"
          }
       }
    ]
 }
}
]
}
```
#### Java コマンドの例

```
List<Object> objects = new ArrayList<Object>();
objects.add(new Person("john", 25));
objects.add(new Person("sarah", 35));
```
Command insertElementsCommand = CommandFactory.newInsertElements(objects);

#### サーバーの応答例 (JSON)

```
{
 "response": [
  {
   "type": "SUCCESS",
   "msg": "Container command-script-container successfully called.",
   "result": {
    "execution-results": {
     "results": [],
      "facts": [
       {
        "value": {
         "org.drools.core.common.DefaultFactHandle": {
          "external-form": "0:4:436792766:-
2127720265:4:DEFAULT:NON_TRAIT:java.util.LinkedHashMap"
         }
        },
        "key": "john"
       },
       {
        "value": {
         "org.drools.core.common.DefaultFactHandle": {
           "external-form": "0:4:436792766:-
2127720266:4:DEFAULT:NON_TRAIT:java.util.LinkedHashMap"
         }
        },
        "key": "sarah"
       }
     ]
    }
   }
  }
 ]
}
```
#### FireAllRulesCommand

KIE セッションですべてのルールを実行します。

#### 表24.8 コマンドの属性

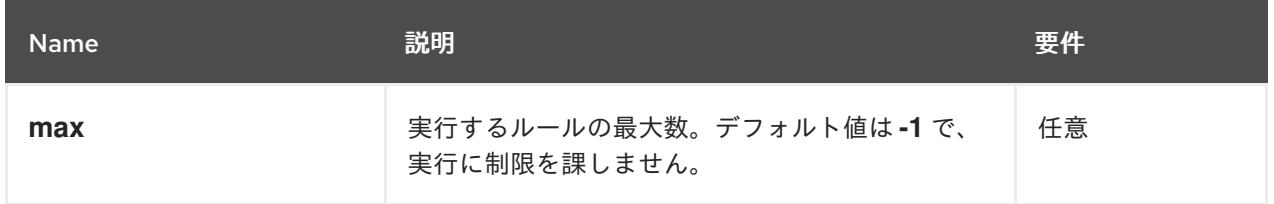

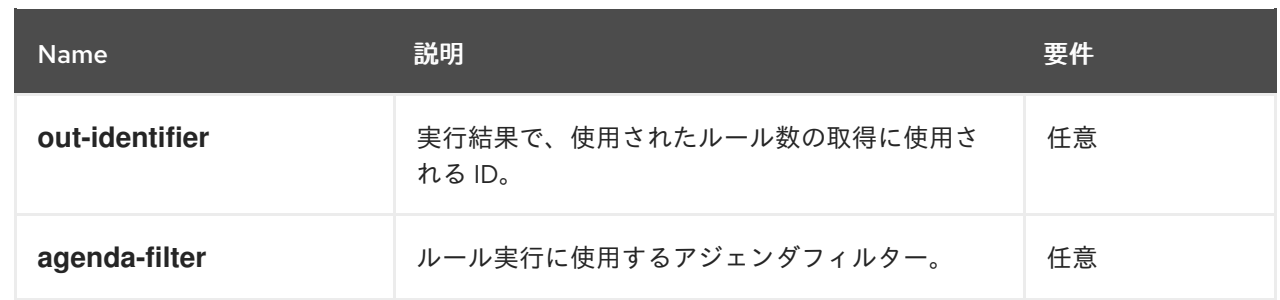

```
JSON リクエストボディの例
```

```
{
 "commands" : [ {
  "fire-all-rules": {
     "max": 10,
     "out-identifier": "firedActivations"
  }
 } ]
}
```

```
Java コマンドの例
```
FireAllRulesCommand fireAllRulesCommand = new FireAllRulesCommand(); fireAllRulesCommand.setMax(10); fireAllRulesCommand.setOutIdentifier("firedActivations");

```
サーバーの応答例 (JSON)
```

```
{
 "response": [
  {
    "type": "SUCCESS",
   "msg": "Container command-script-container successfully called.",
    "result": {
     "execution-results": {
      "results": [
        {
         "value": 0,
         "key": "firedActivations"
       }
      ],
      "facts": []
     }
   }
  }
 ]
}
```
#### StartProcessCommand

プロセス ID を使用してプロセスを開始します。パラメーターと初期データを渡して挿入することも できます。

表24.9 コマンドの属性

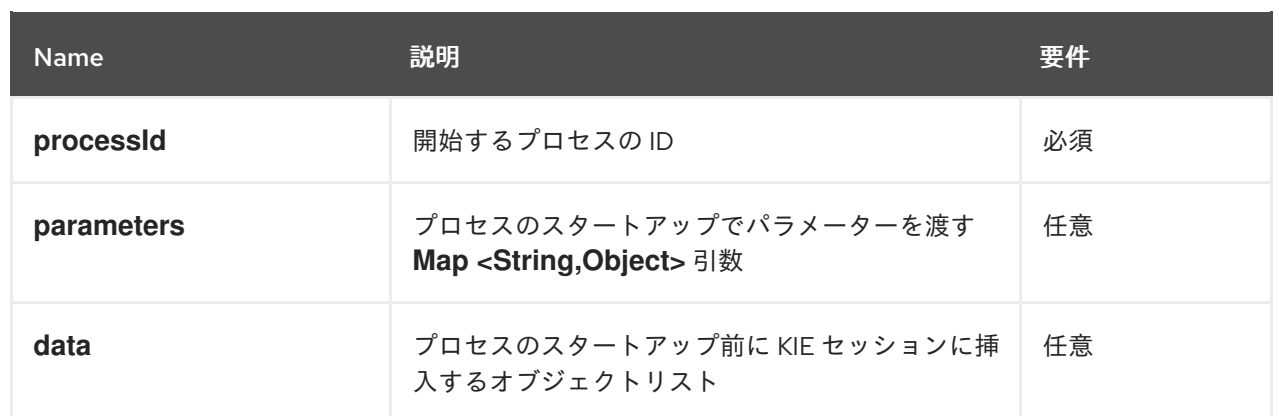

## JSON リクエストボディの例

```
{
 "commands": [
  {
    "start-process": {
     "processId": "myProject.myProcess",
     "data": null,
     "parameter": [],
     "out-identifier": null
   }
  }
 ]
}
```
### Java コマンドの例

StartProcessCommand startProcessCommand = new StartProcessCommand(); startProcessCommand.setProcessId("org.drools.task.processOne");

# サーバーの応答例 (JSON)

```
{
 "type": "SUCCESS",
 "msg": "Container stateful-session successfully called.",
 "result": {
  "execution-results": {
   "results": [],
   "facts": []
  }
 }
}
```
#### SignalEventCommand

KIE セッションに単一イベントを送信します。

表24.10 コマンドの属性

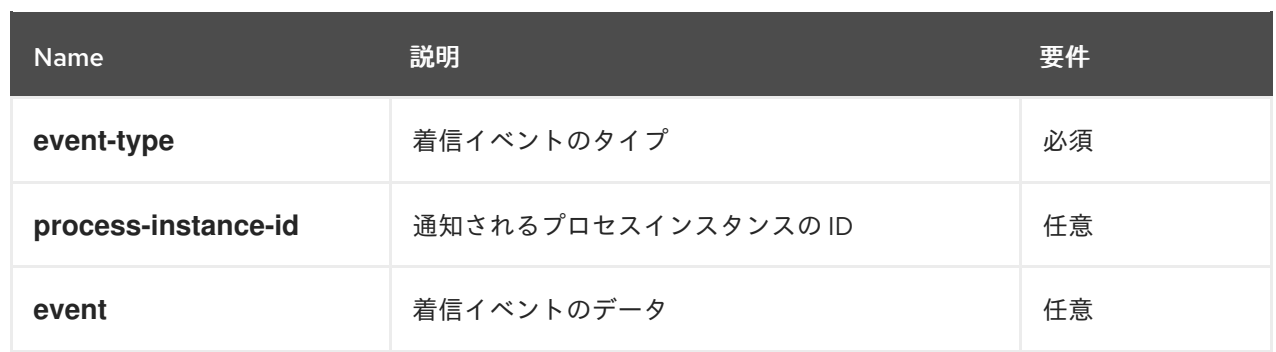

## JSON リクエストボディの例

```
{
 "commands": [
  {
    "signal-event": {
     "process-instance-id": 1001,
     "correlation-key": null,
     "event-type": "start",
     "event": {
      "org.kie.server.testing.Person": {
        "fullname": "john",
        "age": 25
      }
     }
   }
  }
 ]
}
```
### Java コマンドの例

SignalEventCommand signalEventCommand = new SignalEventCommand(); signalEventCommand.setProcessInstanceId(1001); signalEventCommand.setEventType("start"); signalEventCommand.setEvent(new Person("john", 25));

### サーバーの応答例 (JSON)

```
{
 "type": "SUCCESS",
 "msg": "Container stateful-session successfully called.",
 "result": {
  "execution-results": {
   "results": [],
    "facts": []
  }
 }
}
```
#### CompleteWorkItemCommand

KIE セッションでワークアイテムを完了します。

```
表24.11 コマンドの属性
```
表24.11 コマンドの属性

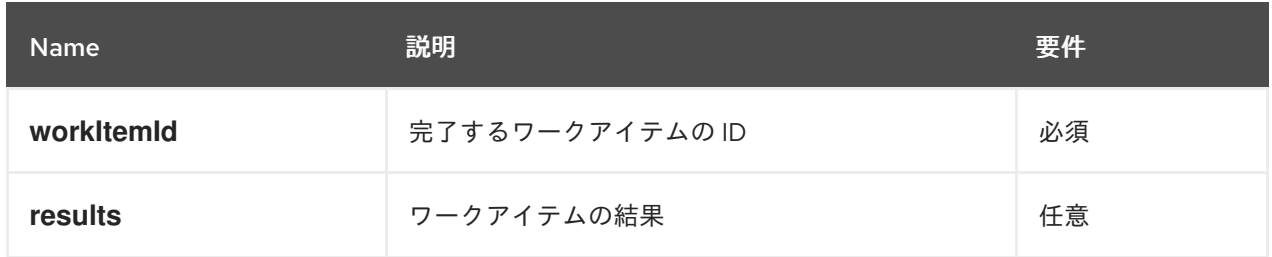

### JSON リクエストボディの例

```
{
 "commands": [ {
  "complete-work-item": {
     "id": 1001
  }
 }
]
}
```
#### Java コマンドの例

CompleteWorkItemCommand completeWorkItemCommand = new CompleteWorkItemCommand(); completeWorkItemCommand.setWorkItemId(1001);

#### サーバーの応答例 (JSON)

```
{
 "response": [
  {
    "type": "SUCCESS",
   "msg": "Container employee-rostering successfully called.",
   "result": {
     "execution-results": {
      "results": [],
      "facts": []
     }
   }
  }
 ]
}
```
#### AbortWorkItemCommand

**ksession.getWorkItemManager().abortWorkItem(workItemId)** と同じ方法で KIE セッションの ワークアイテムを中止します。

#### 表24.12 コマンドの属性

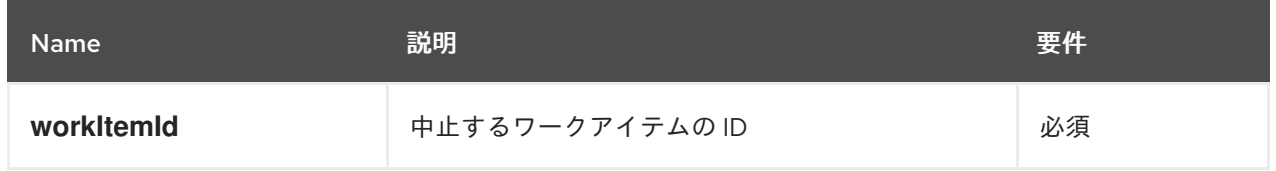

JSON リクエストボディの例

```
{
 "commands": [ {
   "abort-work-item": {
     "id": 1001
   }
  }
 ]
}
```
#### Java コマンドの例

AbortWorkItemCommand abortWorkItemCommand = new AbortWorkItemCommand(); abortWorkItemCommand.setWorkItemId(1001);

```
サーバーの応答例 (JSON)
```

```
{
 "response": [
  {
   "type": "SUCCESS",
   "msg": "Container employee-rostering successfully called.",
   "result": {
     "execution-results": {
      "results": [],
      "facts": []
     }
   }
  }
 ]
}
```
#### QueryCommand

KIE ベースで定義されたクエリーを実行します。

#### 表24.13 コマンドの属性

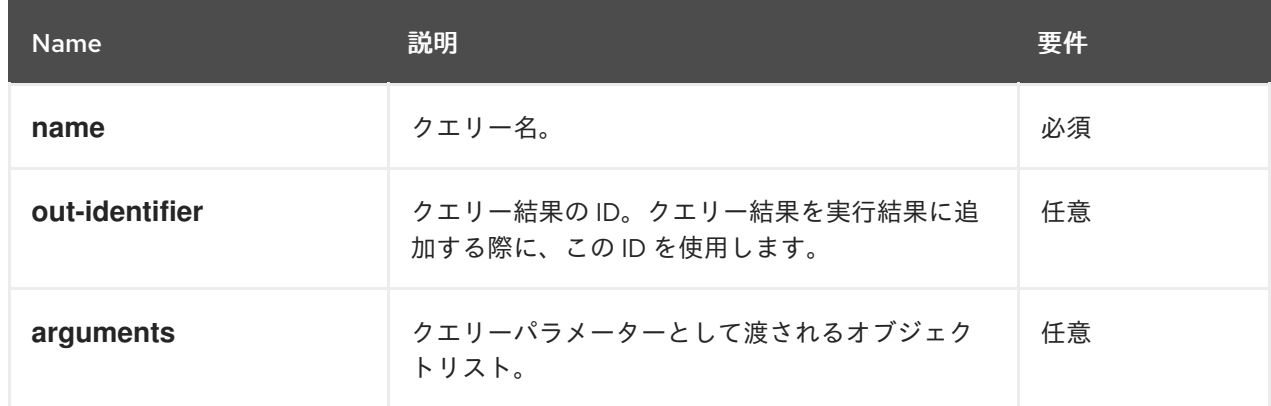

# JSON リクエストボディの例

{

```
"commands": [
   {
    "query": {
     "name": "persons",
     "arguments": [],
     "out-identifier": "persons"
    }
  }
 ]
}
```
### Java コマンドの例

```
QueryCommand queryCommand = new QueryCommand();
queryCommand.setName("persons");
queryCommand.setOutIdentifier("persons");
```
### サーバーの応答例 (JSON)

```
{
 "type": "SUCCESS",
 "msg": "Container stateful-session successfully called.",
 "result": {
  "execution-results": {
   "results": [
    {
      "value": {
       "org.drools.core.runtime.rule.impl.FlatQueryResults": {
        "idFactHandleMaps": {
          "type": "LIST",
          "componentType": null,
          "element": [
           {
            "type": "MAP",
            "componentType": null,
            "element": [
             {
               "value": {
                "org.drools.core.common.DisconnectedFactHandle": {
                 "id": 1,
                 "identityHashCode": 1809949690,
                 "objectHashCode": 1809949690,
                 "recency": 1,
                 "object": {
                  "org.kie.server.testing.Person": {
                    "fullname": "John Doe",
                    "age": 47
                  }
                 },
                 "entryPointId": "DEFAULT",
                 "traitType": "NON_TRAIT",
                 "external-form":
"0:1:1809949690:1809949690:1:DEFAULT:NON_TRAIT:org.kie.server.testing.Person"
                }
              },
```

```
"key": "$person"
              }
             ]
           }
          ]
         },
         "idResultMaps": {
          "type": "LIST",
          "componentType": null,
          "element": [
           {
             "type": "MAP",
             "componentType": null,
             "element": [
              {
                "value": {
                 "org.kie.server.testing.Person": {
                  "fullname": "John Doe",
                  "age": 47
                }
               },
                "key": "$person"
              }
            ]
           }
          ]
         },
         "identifiers": {
          "type": "SET",
          "componentType": null,
          "element": [
           "$person"
          ]
         }
       }
      },
      "key": "persons"
     }
   ],
   "facts": []
  }
 }
}
```
#### SetGlobalCommand

オブジェクトをグローバルステートに設定します。

### 表24.14 コマンドの属性

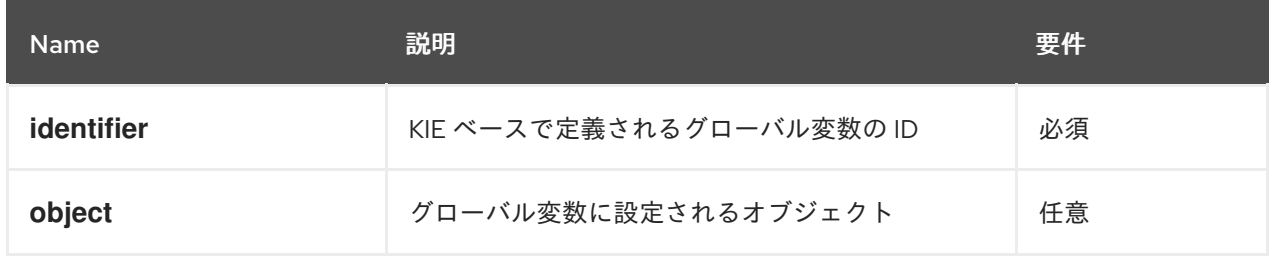

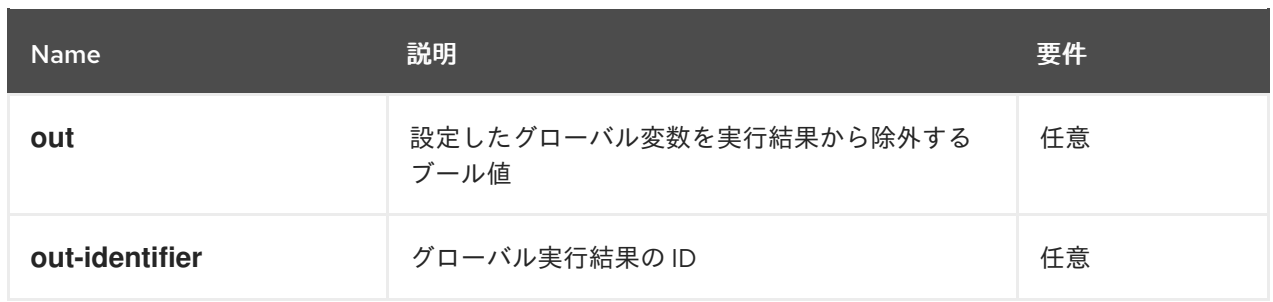

## JSON リクエストボディの例

```
{
 "commands": [
  {
    "set-global": {
     "identifier": "helper",
     "object": {
      "org.kie.server.testing.Person": {
        "fullname": "kyle",
        "age": 30
      }
     },
     "out-identifier": "output"
    }
  }
 ]
}
```
# Java コマンドの例

```
SetGlobalCommand setGlobalCommand = new SetGlobalCommand();
setGlobalCommand.setIdentifier("helper");
setGlobalCommand.setObject(new Person("kyle", 30));
setGlobalCommand.setOut(true);
setGlobalCommand.setOutIdentifier("output");
```
# サーバーの応答例 (JSON)

```
{
 "type": "SUCCESS",
"msg": "Container stateful-session successfully called.",
"result": {
  "execution-results": {
   "results": [
     {
      "value": {
       "org.kie.server.testing.Person": {
        "fullname": "kyle",
        "age": 30
       }
      },
      "key": "output"
    }
   ],
```
"facts": [] } }

#### GetGlobalCommand

}

以前に定義したグローバルオブジェクトを取得します。

#### 表24.15 コマンドの属性

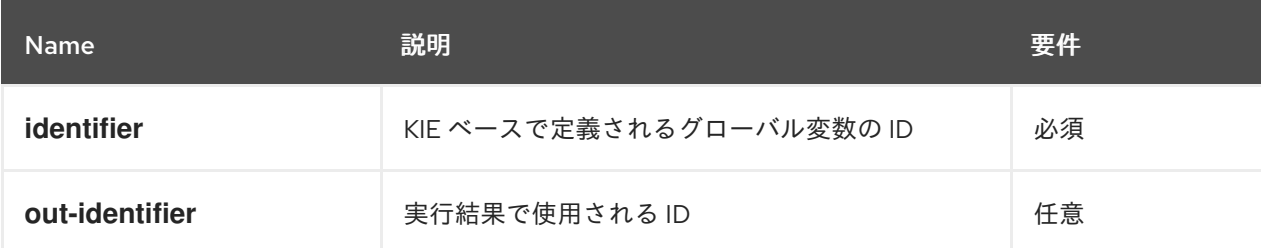

# JSON リクエストボディの例

```
{
 "commands": [ {
    "get-global": {
     "identifier": "helper",
     "out-identifier": "helperOutput"
    }
  }
 ]
}
```
### Java コマンドの例

GetGlobalCommand getGlobalCommand = new GetGlobalCommand(); getGlobalCommand.setIdentifier("helper"); getGlobalCommand.setOutIdentifier("helperOutput");

# サーバーの応答例 (JSON)

```
{
 "response": [
  {
   "type": "SUCCESS",
   "msg": "Container command-script-container successfully called.",
   "result": {
    "execution-results": {
      "results": [
       {
        "value": null,
         "key": "helperOutput"
       }
      ],
      "facts": []
     }
   }
```
}

# 第25章 KIE SERVER テンプレートおよびインスタンス用の PROCESS AUTOMATION MANAGER コントローラー REST API

Red Hat Process Automation Manager は Process Automation Manager コントローラー REST API を提 供し、これを使用することで Business Central ユーザーインターフェイスを使用せずに KIE Server の テンプレート (設定) や KIE Server インスタンス (リモートサーバー)、関連する KIE コンテナー (デプロ イメントユニット) を操作することができます。この API のサポートにより、Red Hat Process Automation Manager サーバーおよびリソースをより効率的に維持でき、Red Hat Process Automation Manager の統合と開発を最適化できるようになります。

Process Automation Manager コントローラー REST API を使用すると、以下のアクションが可能にな ります。

- KIE Server テンプレート、インスタンス、および関連する KIE コンテナーに関する情報の取得
- KIE Server テンプレートおよびインスタンスに関連付けられた KIE コンテナーの更新、起動、 または停止
- KIE Server テンプレートの作成、更新、または削除
- KIE Server インスタンスの作成、更新、または削除

Process Automation Manager コントローラー REST API への要求には、以下のコンポーネントが必要 です。

#### 認証

Process Automation Manager コントローラー REST API は、コントローラーのタイプによって、以 下のユーザーロールに HTTP の Basic 認証またはトークンベースの認証を必要とします。

- Business Central をインストールしていて、ビルトインの Process Automation Manager コ ントローラーを使用する場合は、**rest-all** のユーザーロール。
- ヘッドレス Process Automation Manager コントローラーを Business Central とは別にイン ストールしている場合は、**kie-server** のユーザーロール。

お使いの Red Hat Process Automation Manager に設定されているユーザーロールを表示するに は、**~/\$SERVER\_HOME/standalone/configuration/application-roles.properties** と **~/applicationusers.properties** に移動します。

ユーザーに **kie-server** ロールか **rest-all** ロール、もしくはそれら両方を追加するに は、**~/\$SERVER\_HOME/bin** に移動し、ロールを指定して以下のコマンドを実行します。

\$ ./bin/jboss-cli.sh --commands="embed-server --std-out=echo,/subsystem=elytron/filesystemrealm=ApplicationRealm:add-identity(identity=<USERNAME>),/subsystem=elytron/filesystemrealm=ApplicationRealm:set-password(identity=<USERNAME>, clear= {password='<PASSWORD>'}),/subsystem=elytron/filesystem-realm=ApplicationRealm:addidentity-attribute(identity=<USERNAME>, name=role, value=['kie-server','rest-all'])"

Process Automation Manager コントローラーのアクセスで **kie-server** または **rest-all** ユーザーを設 定するには、**~/\$SERVER\_HOME/standalone/configuration/standalone-full.xml** に移動し、(該当 する場合は) **org.kie.server** プロパティーのコメントを解除して、コントローラーユーザーログイン 認証情報とコントローラーの位置を (必要に応じて) 追加します。

<property name="org.kie.server.location" value="http://localhost:8080/kieserver/services/rest/server"/>

<property name="org.kie.server.controller" value="http://localhost:8080/businesscentral/rest/controller"/>

<property name="org.kie.server.controller.user" value="baAdmin"/> <property name="org.kie.server.controller.pwd" value="password@1"/> <property name="org.kie.server.id" value="default-kieserver"/>

ユーザーロールと Red Hat Process Automation Manager [のインストールオプションの詳細は、](https://access.redhat.com/documentation/ja-jp/red_hat_process_automation_manager/7.13/html-single/installing_and_configuring_red_hat_process_automation_manager#assembly-planning)Red Hat Process Automation Manager インストールの計画 を参照してください。

#### HTTP ヘッダー

Process Automation Manager コントローラー REST API は、API 要求に以下の HTTP ヘッダーを必 要とします。

- **Accept**: 要求元のクライアントが受け付けるデータ形式:
	- **application/json** (JSON)
	- **application/xml** (XML、JAXB 用)
- **Content-Type**: **POST** または **PUT** API 要求データ向けのデータ形式:
	- **application/json** (JSON)
	- **application/xml** (XML、JAXB 用)

#### HTTP メソッド

Process Automation Manager コントローラー REST API は、API 要求に以下の HTTP メソッドをサ ポートします。

- **GET**: 指定したリソースのエンドポイントから指定した情報を取得する
- **POST**: リソースまたはリソースインスタンスを更新する
- **PUT**: リソースまたはリソースインスタンスを作成する
- **DELETE**: リソースまたはリソースインスタンスを削除する

#### ベース URL

Process Automation Manager コントローラー REST API リクエストのベース URL は **http://SERVER:PORT/CONTROLLER/rest/** で、Business Central のビルトイン Process Automation Manager コントローラーを使用している場合は **http://localhost:8080/businesscentral/rest/** のようになります。

#### エンドポイント

指定した KIE Server テンプレートにおける **/controller/management/servers/{serverTemplateId}** などの Process Automation Manager コントローラー REST API のエンドポイントは、Process Automation Manager コントローラー REST API のベース URL に追記する URI で、Red Hat Process Automation Manager の対応するサーバーリソースやサーバーリソースのタイプにアクセスするため のものです。

**/spaces/{serverTemplateId}** エンドポイントの要求 URL 例

**http://localhost:8080/business-central/rest/controller/management/servers/default-kieserver**

要求パラメーターおよび要求データ

Process Automation Manager コントローラー REST API 要求のなかには、特定リソースを特定また はフィルタリングし、特定のアクションを実行するために、要求 URL パスで特定のパラメーターを 必要とします。URL パラメーターは、**?<PARAM>=<VALUE>&<PARAM>=<VALUE>** の形式でエ ンドポイントに追記します。

### DELETE 要求 URL のパラメーター例

**http://localhost:8080/business-central/rest/controller/server/new-kieserver-instance? location=http://localhost:8080/kie-server/services/rest/server**

HTTP **POST** と **PUT** の要求は、さらに要求のボディもしくはデータのあるファイルが必要になる場 合があります。

#### PUT 要求 URL と JSON 要求のボディデータの例

**http://localhost:8080/business-central/rest/controller/management/servers/new-kieserver**

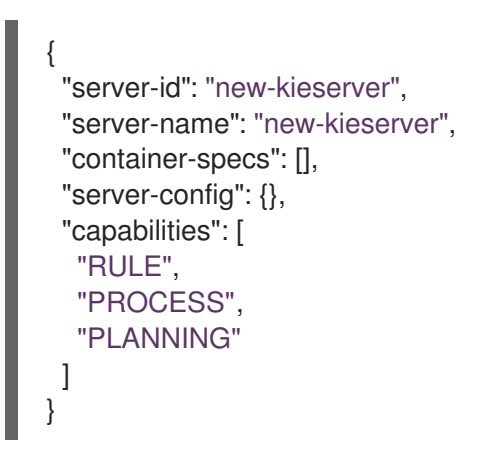

# 25.1. REST クライアントまたは CURL ユーティリティーを使用した PROCESS AUTOMATION MANAGER コントローラー REST API による要 求送信

Process Automation Manager コントローラーは REST API を提供し、これを使用することで Business Central ユーザーインターフェイスを使わずに KIE Server のテンプレート (設定) や KIE Server インスタ ンス (リモートサーバー)、関連する KIE コンテナー (デプロイメントユニット) を操作することができま す。Process Automation Manager コントローラー REST API リクエストは、REST クライアントや curl ユーティリティーを使用して送信することができます。

#### 前提条件

- KIE Server をインストールし、実行している。
- Process Automation Manager コントローラーまたはヘッドレス Process Automation Manager コントローラーがインストールされ、実行中である。
- Business Central をインストールしている場合は Process Automation Manager コントローラー にアクセスする **rest-all** ユーザーロールがある。もしくは、Business Central とは別にインス トールされたヘッドレス Process Automation Manager コントローラーにアクセスする **kieserver** ユーザーロールがある。

手順

- 1. 要求の送信先となる関連する API [エンドポイント](#page-165-0) を特定します。Process Automation Manager コントローラーから KIE Server テンプレートを取得する **[GET] /controller/management/servers** などです。
- 2. REST クライアントまたは curl ユーティリティーで、**controller/management/servers** への **GET** 要求に以下のコンポーネントを記入します。ご自分のユースケースに合わせて、要求詳細 を調整します。 REST クライアントの場合:
	- **Authentication: rest-all** ロールのある Process Automation Manager コントローラーユー ザーまたは **kie-server** ロールを持つヘッドレス Process Automation Manager コントロー ラーユーザーのユーザー名とパスワードを入力します。
	- HTTP Headers: 以下のヘッダーを設定します。
		- **Accept**: **application/json**
	- HTTP method: GET に設定します。
	- URL: Process Automation Manager コントローラー REST API ベース URL とエンドポイン トを入力します。たとえば、**http://localhost:8080/businesscentral/rest/controller/management/servers** となります。

curl ユーティリティーの場合:

- **-u**: **rest-all** ロールのある Process Automation Manager コントローラーユーザーまたは **kieserver** ロールを持つヘッドレス Process Automation Manager コントローラーユーザーの ユーザー名およびパスワードを入力します。
- **-H**: 以下のヘッダーを設定します。
	- **Accept**: **application/json**
- **-X**: **GET** に設定します。
- URL: Process Automation Manager コントローラー REST API ベース URL とエンドポイン トを入力します。たとえば、**http://localhost:8080/businesscentral/rest/controller/management/servers** となります。

curl -u 'baAdmin:password@1' -H "Accept: application/json" -X GET "http://localhost:8080/business-central/rest/controller/management/servers"

3. 要求を実行し、Process Automation Manager コントローラーの応答を確認します。 サーバー応答の例 (JSON):

```
{
 "server-template": [
  {
   "server-id": "default-kieserver",
   "server-name": "default-kieserver",
   "container-specs": [
     {
      "container-id": "employeerostering_1.0.0-SNAPSHOT",
      "container-name": "employeerostering",
      "server-template-key": {
       "server-id": "default-kieserver",
```

```
"server-name": "default-kieserver"
  },
  "release-id": {
   "group-id": "employeerostering",
   "artifact-id": "employeerostering",
   "version": "1.0.0-SNAPSHOT"
  },
  "configuration": {
   "RULE": {
     "org.kie.server.controller.api.model.spec.RuleConfig": {
      "pollInterval": null,
      "scannerStatus": "STOPPED"
    }
   },
    "PROCESS": {
     "org.kie.server.controller.api.model.spec.ProcessConfig": {
      "runtimeStrategy": "SINGLETON",
      "kbase": "",
      "ksession": "",
      "mergeMode": "MERGE_COLLECTIONS"
    }
   }
  },
  "status": "STARTED"
 },
 {
  "container-id": "mortgage-process_1.0.0-SNAPSHOT",
  "container-name": "mortgage-process",
  "server-template-key": {
   "server-id": "default-kieserver",
   "server-name": "default-kieserver"
  },
  "release-id": {
   "group-id": "mortgage-process",
   "artifact-id": "mortgage-process",
   "version": "1.0.0-SNAPSHOT"
  },
  "configuration": {
   "RULE": {
     "org.kie.server.controller.api.model.spec.RuleConfig": {
      "pollInterval": null,
      "scannerStatus": "STOPPED"
    }
   },
    "PROCESS": {
     "org.kie.server.controller.api.model.spec.ProcessConfig": {
      "runtimeStrategy": "PER_PROCESS_INSTANCE",
      "kbase": "",
      "ksession": "",
      "mergeMode": "MERGE_COLLECTIONS"
    }
   }
  },
  "status": "STARTED"
 }
],
```

```
"server-config": {},
    "server-instances": [
     {
      "server-instance-id": "default-kieserver-instance@localhost:8080",
      "server-name": "default-kieserver-instance@localhost:8080",
      "server-template-id": "default-kieserver",
      "server-url": "http://localhost:8080/kie-server/services/rest/server"
     }
   ],
    "capabilities": [
     "RULE",
     "PROCESS",
     "PLANNING"
   ]
  }
 ]
}
```
4. REST クライアントまたは curl ユーティリティー

で、**/controller/management/servers/{serverTemplateId}** への **PUT** 要求を以下のコンポーネ ントで送信し、新規の KIE Server テンプレートを作成します。ご自分のユースケースに合わせ て、要求詳細を調整します。 REST クライアントの場合:

- Authentication: **rest-all** ロールのある Process Automation Manager コントローラーユー ザーまたは **kie-server** ロールを持つヘッドレス Process Automation Manager コントロー ラーユーザーのユーザー名とパスワードを入力します。
- HTTP Headers: 以下のヘッダーを設定します。
	- **Accept**: **application/json**
	- **Content-Type**: **application/json**
- HTTP method: PUT に設定します。
- URL: Process Automation Manager コントローラー REST API ベース URL およびエンドポ イントを入力します。たとえば、**http://localhost:8080/businesscentral/rest/controller/management/servers/new-kieserver** となります。
- 要求のボディ: 新規 KIE Server テンプレート用の設定を含めて JSON 要求のボディを追加 します。

```
{
 "server-id": "new-kieserver",
"server-name": "new-kieserver",
"container-specs": [],
"server-config": {},
"capabilities": [
 "RULE",
  "PROCESS",
  "PLANNING"
]
}
```
curl ユーティリティーの場合:

- **-u**: **rest-all** ロールのある Process Automation Manager コントローラーユーザーまたは **kieserver** ロールを持つヘッドレス Process Automation Manager コントローラーユーザーの ユーザー名およびパスワードを入力します。
- **-H**: 以下のヘッダーを設定します。
	- **Accept**: **application/json**
	- **Content-Type**: **application/json**
- **-X**: **PUT** に設定します。
- URL: Process Automation Manager コントローラー REST API ベース URL およびエンドポ イントを入力します。たとえば、**http://localhost:8080/businesscentral/rest/controller/management/servers/new-kieserver** となります。
- **-d**: 新規 KIE Server テンプレート用の設定を含めて JSON 要求のボディまたはファイル (**@file.json**) を追加します。

curl -u 'baAdmin:password@1' -H "Accept: application/json" -H "Content-Type: application/json" -X PUT "http://localhost:8080/businesscentral/rest/controller/management/servers/new-kieserver" -d "{ \"server-id\": \"newkieserver\", \"server-name\": \"new-kieserver\", \"container-specs\": [], \"server-config\": {}, \"capabilities\": [ \"RULE\", \"PROCESS\", \"PLANNING\" ]}"

curl -u 'baAdmin:password@1' -H "Accept: application/json" -H "Content-Type: application/json" -X PUT "http://localhost:8080/businesscentral/rest/controller/management/servers/new-kieserver" -d @my-server-templateconfigs.json

5. 要求を実行し、Process Automation Manager コントローラーの応答が正常であることを確認し ます。

要求エラーが発生した場合は、返されたエラーコードメッセージを確認して、それに応じて要 求を調整します。

# 25.2. SWAGGER インターフェイスを使用した PROCESS AUTOMATION MANAGER コントローラー REST API による要求送信

Process Automation Manager コントローラー REST API は Swagger Web インターフェイスをサポート しています。スタンドアロンの REST クライアントや curl ユーティリティーの代わりのこれを使用する と、Business Central ユーザーインターフェイスを使わずに KIE Server の テンプレート、インスタン ス、関連する KIE コンテナーを Red Hat Process Automation Manager で操作することができます。

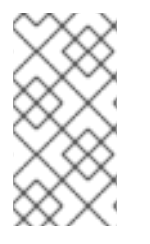

# 注記

デフォルトでは、**org.kie.workbench.swagger.disabled=false** のシステムプロパティー が指定されており、Process Automation Manager の Swagger Web インターフェイスが 有効になっています。Process Automation Manager で Swagger Web インターフェイス を無効にするには、このシステムプロパティーを **true** に設定してください。

### 前提条件

● Process Automation Manager コントローラーがインストールされ、実行中である。

● Business Central をインストールしている場合は Process Automation Manager コントローラー にアクセスする **rest-all** ユーザーロールがある。もしくは、Business Central とは別にインス トールされたヘッドレス Process Automation Manager コントローラーにアクセスする **kieserver** ユーザーロールがある。

#### 手順

1. Web ブラウザーで **http://SERVER:PORT/CONTROLLER/docs** に移動します。たとえ ば、**http://localhost:8080/business-central/docs** などです。**rest-all** ロールのある Process Automation Manager コントローラーユーザー、または **kie-server** ロールを持つヘッドレス Process Automation Manager コントローラーユーザーのユーザー名とパスワードでログインし ます。

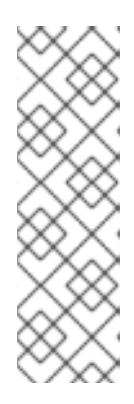

#### 注記

Business Central に組み込まれている Process Automation Manager コントロー ラーを使用している場合、Process Automation Manager コントローラーに関連 付けられている Swagger ページは、Business Central REST サービスでは Business Central API として特定されます。Business Central なしでヘッドレス Process Automation Manager コントローラーを使用している場合は、ヘッドレ ス Process Automation Manager コントローラーに関連付けられている Swagger ページは、Controller API と特定されます。いずれの場合も、Process Automation Manager コントローラー REST API エンドポイントは、同じです。

- 2. Swagger ページで、要求の送信先となる関連 API エンドポイントを選択します。たとえ ば、Controller :: KIE Server templates and KIE containers→ [GET] /controller/management/servers で KIE Server テンプレートを Process Automation Manager コントローラーから取得します。
- 3. 該当する場合は Try it out をクリックして、結果のフィルタリングに使用する任意のパラメー ターを提供します。
- 4. Response content typeドロップダウンメニューで、サーバー応答のフォーマットを選択しま す (例: JSON フォーマットでは application/json)。
- 5. Execute をクリックし、KIE Server の応答を確認します。 サーバー応答の例 (JSON):

```
{
 "server-template": [
  {
   "server-id": "default-kieserver",
   "server-name": "default-kieserver",
   "container-specs": [
     {
      "container-id": "employeerostering_1.0.0-SNAPSHOT",
      "container-name": "employeerostering",
      "server-template-key": {
       "server-id": "default-kieserver",
       "server-name": "default-kieserver"
     },
      "release-id": {
       "group-id": "employeerostering",
       "artifact-id": "employeerostering",
       "version": "1.0.0-SNAPSHOT"
```

```
},
  "configuration": {
   "RULE": {
     "org.kie.server.controller.api.model.spec.RuleConfig": {
      "pollInterval": null,
      "scannerStatus": "STOPPED"
    }
   },
    "PROCESS": {
     "org.kie.server.controller.api.model.spec.ProcessConfig": {
      "runtimeStrategy": "SINGLETON",
      "kbase": "",
      "ksession": "",
      "mergeMode": "MERGE_COLLECTIONS"
    }
   }
  },
  "status": "STARTED"
 },
 {
  "container-id": "mortgage-process_1.0.0-SNAPSHOT",
  "container-name": "mortgage-process",
  "server-template-key": {
   "server-id": "default-kieserver",
    "server-name": "default-kieserver"
  },
  "release-id": {
    "group-id": "mortgage-process",
   "artifact-id": "mortgage-process",
   "version": "1.0.0-SNAPSHOT"
  },
  "configuration": {
   "RULE": {
     "org.kie.server.controller.api.model.spec.RuleConfig": {
      "pollInterval": null,
      "scannerStatus": "STOPPED"
    }
   },
    "PROCESS": {
     "org.kie.server.controller.api.model.spec.ProcessConfig": {
      "runtimeStrategy": "PER_PROCESS_INSTANCE",
      "kbase": "",
      "ksession": ""
      "mergeMode": "MERGE_COLLECTIONS"
    }
   }
  },
  "status": "STARTED"
 }
],
"server-config": {},
"server-instances": [
 {
  "server-instance-id": "default-kieserver-instance@localhost:8080",
  "server-name": "default-kieserver-instance@localhost:8080",
  "server-template-id": "default-kieserver",
```

```
"server-url": "http://localhost:8080/kie-server/services/rest/server"
     }
    ],
    "capabilities": [
     "RULE",
     "PROCESS",
     "PLANNING"
    ]
  }
 ]
}
```
- 6. Swagger ページで Controller :: KIE Server templates and KIE containers→ [GET] /controller/management/servers/{serverTemplateId} エンドポイントに移動し、新たな KIE Server テンプレートを作成するための別の要求を送信します。ご自分のユースケースに合わせ て、要求詳細を調整します。
- 7. Try it outをクリックして、以下の要求のコンポーネントを入力します。
	- serverTemplateId: 新規 KIE Server テンプレートの ID を入力します (例: new-kieserver)。
	- body: Parameter content typeを任意の要求のボディ形式 (JSON の場合は application/json など) に設定し、要求のボディに新規 KIE Server テンプレートの設定を追 加します。

```
{
 "server-id": "new-kieserver",
 "server-name": "new-kieserver",
 "container-specs": [],
 "server-config": {},
 "capabilities": [
  "RULE",
  "PROCESS",
  "PLANNING"
 ]
}
```
- 8. Response content typeドロップダウンメニューで、サーバー応答のフォーマットを選択しま す (例: JSON フォーマットでは application/json)。
- 9. Execute をクリックし、Process Automation Manager コントローラーの応答が正常であること を確認します。 要求エラーが発生した場合は、返されたエラーコードメッセージを確認して、それに応じて要 求を調整します。

# 25.3. サポート対象の PROCESS AUTOMATION MANAGER コントロー ラー REST API エンドポイント

Process Automation Manager コントローラー REST API はエンドポイントを提供し、これを使用する ことで KIE Server の テンプレート (設定) や KIE Server インスタンス (リモートサーバー)、関連する KIE コンテナー (デプロイメントユニット) を操作することができます。Process Automation Manager コントローラー REST API のベース URL は、**http://SERVER:PORT/CONTROLLER/rest/** です。 Business Central がインストール済みでビルトインの Process Automation Manager コントローラーを

<span id="page-165-0"></span>使用する場合の **rest-all** ユーザーロール、もしくは Business Central とは別にヘッドレス Process Automation Manager コントローラーをインストール済みの場合の **kie-server** ユーザーロールでは、す べてのリクエストでは HTTP Basic 認証もしくはトークンベースの認証が必要です。

Process Automation Manager コントローラー REST API エンドポイントの完全リストと説明は、以下 のリソースを参照してください。

- jBPM ドキュメントページ (静的) の [Controller](http://jbpm.org/learn/documentation.html) REST API
- **http://SERVER:PORT/CONTROLLER/docs** (動的。稼働中の Process Automation Manager コ ントローラーが必要) ページの Process Automation Manager コントローラー REST API 用 Swagger UI

### 注記

デフォルトでは、**org.kie.workbench.swagger.disabled=false** のシステムプロ パティーが指定されており、Process Automation Manager の Swagger Web イ ンターフェイスが有効になっています。Process Automation Manager で Swagger Web インターフェイスを無効にするには、このシステムプロパティー を **true** に設定してください。

Business Central に組み込まれている Process Automation Manager コントロー ラーを使用している場合、Process Automation Manager コントローラーに関連 付けられている Swagger ページは、Business Central REST サービスでは Business Central API として特定されます。Business Central なしでヘッドレス Process Automation Manager コントローラーを使用している場合は、ヘッドレ ス Process Automation Manager コントローラーに関連付けられている Swagger ページは、Controller API と特定されます。いずれの場合も、Process Automation Manager コントローラー REST API エンドポイントは、同じです。

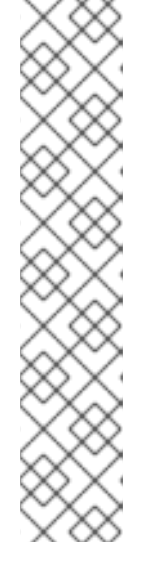

# 第26章 KIE SERVER テンプレートおよびインスタンス用の PROCESS AUTOMATION MANAGER コントローラー JAVA クラ イアント API

Red Hat Process Automation Manager は Process Automation Manager コントローラー Java クライア ント API を提供し、これを使用することで Java クライアントアプリケーションから REST もしくは WebSocket プロトコルを使用して Process Automation Manager コントローラーに接続できるようにな ります。Process Automation Manager コントローラー REST API の代わりに Process Automation Manager コントローラー Java クライアント API を使用して、Business Central ユーザーインターフェ イスを使わずに Red Hat Process Automation Manager で KIE Server テンプレート (設定)、KIE Server のインスタンス (リモートサーバー)、関連する KIE コンテナー (デプロイメントユニット) を操作するこ とができます。この API のサポートにより、Red Hat Process Automation Manager サーバーおよびリ ソースをより効率的に維持でき、Red Hat Process Automation Manager の統合と開発を最適化できる ようになります。

Process Automation Manager コントローラー Java クライアント API を使用すると、Process Automation Manager コントローラー REST API でもサポートされている以下のアクションが実行可能 になります。

- KIE Server テンプレート、インスタンス、および関連する KIE コンテナーに関する情報の取得
- KIE Server テンプレートおよびインスタンスに関連付けられた KIE コンテナーの更新、起動、 または停止
- KIE Server テンプレートの作成、更新、または削除
- KIE Server インスタンスの作成、更新、または削除

Process Automation Manager コントローラー Java クライアント API 要求には以下のコンポーネントが 必要です。

#### 認証

Process Automation Manager コントローラー Java クライアント API は、コントローラーのタイプ によって、以下のユーザーロールに HTTP の Basic 認証を必要とします。

- Business Central をインストールしていて、ビルトインの Process Automation Manager コ ントローラーを使用する場合は、**rest-all** のユーザーロール。
- ヘッドレス Process Automation Manager コントローラーを Business Central とは別にイン ストールしている場合は、**kie-server** のユーザーロール。

お使いの Red Hat Process Automation Manager に設定されているユーザーロールを表示するに は、**~/\$SERVER\_HOME/standalone/configuration/application-roles.properties** と **~/applicationusers.properties** に移動します。

ユーザーに **kie-server** ロールか **rest-all** ロール、もしくはそれら両方を追加するには (Keystore が すでに設定されていると仮定)、**~/\$SERVER\_HOME/bin** に移動し、ロールを指定して以下のコマン ドを実行します。

\$ ./bin/jboss-cli.sh --commands="embed-server --std-out=echo,/subsystem=elytron/filesystemrealm=ApplicationRealm:add-identity(identity=<USERNAME>),/subsystem=elytron/filesystemrealm=ApplicationRealm:set-password(identity=<USERNAME>, clear= {password='<PASSWORD>'}),/subsystem=elytron/filesystem-realm=ApplicationRealm:addidentity-attribute(identity=<USERNAME>, name=role, value=['rest-all','kie-server'])"

キーストアが設定されていない場合は、以下のコマンドを実行してキーストアを作成します。

\$ keytool -importpassword -keystore \$SERVER\_HOME/standalone/configuration/kie\_keystore.jceks -keypass <SECRETKEYPASSWORD> -alias kieserver -storepass <SECRETSTOREPASSWORD> storetype JCEKS

また、~/\$SERVER\_HOME/standalone/configuration/standalone-full.xml に以下のプロパティー を追加します。

<property name="kie.keystore.keyStoreURL" value="file:///data/jboss/rhpam780/standalone/configuration/kie\_keystore.jceks"/> <property name="kie.keystore.keyStorePwd" value="<SECRETSTOREPASSWORD>"/> <property name="kie.keystore.key.server.alias" value="kieserver"/> <property name="kie.keystore.key.server.pwd" value="<SECRETKEYPASSWORD>"/> <property name="kie.keystore.key.ctrl.alias" value="kieserver"/> <property name="kie.keystore.key.ctrl.pwd" value="<SECRETKEYPASSWORD>"/>

Process Automation Manager コントローラーのアクセスで **kie-server** または **rest-all** ユーザーを設 定するには、**~/\$SERVER\_HOME/standalone/configuration/standalone-full.xml** に移動し、(該当 する場合は) **org.kie.server** プロパティーのコメントを解除して、コントローラーユーザーログイン 認証情報とコントローラーの位置を (必要に応じて) 追加します。

<property name="org.kie.server.location" value="http://localhost:8080/kieserver/services/rest/server"/> <property name="org.kie.server.controller" value="http://localhost:8080/businesscentral/rest/controller"/> <property name="org.kie.server.controller.user" value="<USERNAME>"/> <property name="org.kie.server.id" value="default-kieserver"/>

ユーザーロールと Red Hat Process Automation Manager [のインストールオプションの詳細は、](https://access.redhat.com/documentation/ja-jp/red_hat_process_automation_manager/7.13/html-single/installing_and_configuring_red_hat_process_automation_manager#assembly-planning)Red Hat Process Automation Manager インストールの計画 を参照してください。

### プロジェクトの依存関係

Process Automation Manager コントローラー Java クライアント API は、Java プロジェクトの関連 するクラスパスで、以下の依存関係を必要とします。

```
<!-- For remote execution on controller -->
<dependency>
 <groupId>org.kie.server</groupId>
 <artifactId>kie-server-controller-client</artifactId>
 <version>${rhpam.version}</version>
</dependency>
```

```
<!-- For REST client -->
<dependency>
 <groupId>org.jboss.resteasy</groupId>
 <artifactId>resteasy-client</artifactId>
 <version>${resteasy.version}</version>
</dependency>
```

```
<!-- For WebSocket client -->
<dependency>
 <groupId>io.undertow</groupId>
```
<artifactId>undertow-websockets-jsr</artifactId> <version>\${undertow.version}</version> </dependency>

*<!-- For debug logging (optional) -->* <dependency> <groupId>ch.qos.logback</groupId> <artifactId>logback-classic</artifactId> <version>\${logback.version}</version> </dependency>

Red Hat Process Automation Manager 依存関係の **<version>** は、プロジェクトで現在使用されてい る Red Hat Process Automation Manager の Maven アーティファクトバージョンです (例: 7.67.0.Final-redhat-00024)。

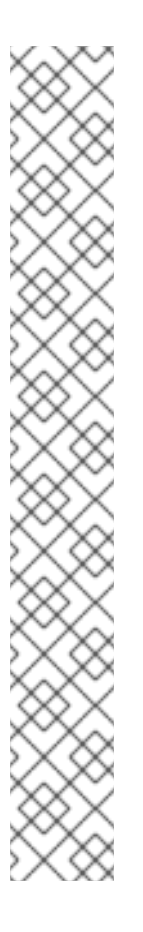

# 注記

個別の依存関係に対して Red Hat Process Automation Manager **<version>** を指定す るのではなく、Red Hat Business Automation BOM (bill of materials) の依存関係をプ ロジェクトの **pom.xml** ファイルに追加することを検討してください。Red Hat Business Automation BOM は、Red Hat Decision Manager と Red Hat Process Automation Manager の両方に適用されます。BOM ファイルを追加すると、提供さ れる Maven リポジトリーから、推移的依存関係の適切なバージョンがプロジェクト に含められます。

BOM 依存関係の例:

<dependency> <groupId>com.redhat.ba</groupId> <artifactId>ba-platform-bom</artifactId> <version>7.13.5.redhat-00002</version> <scope>import</scope> <type>pom</type> </dependency>

Red Hat Business Automation BOM (Bill of Materials) [についての詳細情報は、](https://access.redhat.com/solutions/3405361)What is the mapping between RHPAM product and maven library version? を参照してくだ さい。

# クライアント要求の設定

Process Automation Manager コントローラー Java クライアント API による Java クライアント要 求はすべて、少なくとも以下のコントローラー通信コンポーネントを定義する必要があります。

- Business Central をインストールしている場合は rest-all ユーザーの認証情報、またはヘッ ドレス Process Automation Manager コントローラーを Business Central とは別にインス トールしている場合は **kie-server** のユーザーの認証情報。
- REST もしくは WebSocket プロトコル用 Process Automation Manager コントローラーの 場所。
	- REST URL の例: **http://localhost:8080/business-central/rest/controller**
	- WebSocket URL の例: **ws://localhost:8080/headless-controller/websocket/controller**
- API 要求および応答のマーシャリングフォーマット (JSON または JAXB)
- **KieServerControllerClient** オブジェクト。これは、Java クライアント API を使用してサー バー通信を開始するためのエントリーポイントのロールを果たします。
- REST プロトコルまたは WebSocket プロトコルおよびユーザーアクセスを定義する **KieServerControllerClientFactory**。
- 使用される Process Automation Manager コントローラークライアントサービス (**listServerTemplates**、**getServerTemplate**、**getServerInstances** など)。

以下は、これらのコンポーネントを使用した REST および WebSocket クライアントの設定例です。

#### REST によるクライアント設定例

```
import org.kie.server.api.marshalling.MarshallingFormat;
import org.kie.server.controller.api.model.spec.ServerTemplateList;
import org.kie.server.controller.client.KieServerControllerClient;
import org.kie.server.controller.client.KieServerControllerClientFactory;
public class ListServerTemplatesExample {
  private static final String URL = "http://localhost:8080/business-central/rest/controller";
  private static final String USER = "baAdmin";
  private static final String PASSWORD = "password@1";
  private static final MarshallingFormat FORMAT = MarshallingFormat.JSON;
  public static void main(String[] args) {
     KieServerControllerClient client = KieServerControllerClientFactory.newRestClient(URL,
                                                        USER,
                                                        PASSWORD);
     final ServerTemplateList serverTemplateList = client.listServerTemplates();
     System.out.println(String.format("Found %s server template(s) at controller url: %s",
                         serverTemplateList.getServerTemplates().length,
                         URL));
  }
}
```
### WebSocket によるクライアント設定例

import org.kie.server.api.marshalling.MarshallingFormat; import org.kie.server.controller.api.model.spec.ServerTemplateList; import org.kie.server.controller.client.KieServerControllerClient; import org.kie.server.controller.client.KieServerControllerClientFactory;

public class ListServerTemplatesExample {

```
private static final String URL = "ws://localhost:8080/my-controller/websocket/controller";
private static final String USER = "baAdmin";
private static final String PASSWORD = "password@1";
```
private static final MarshallingFormat FORMAT = MarshallingFormat.JSON;

public static void main(String[] args) { KieServerControllerClient client =

KieServerControllerClientFactory.newWebSocketClient(URL, USER, PASSWORD); final ServerTemplateList serverTemplateList = client.listServerTemplates(); System.out.println(String.format("Found %s server template(s) at controller url: %s", serverTemplateList.getServerTemplates().length, URL)); } }

# 26.1. PROCESS AUTOMATION MANAGER コントローラー JAVA クライ アント API を使用した要求送信

Process Automation Manager コントローラー Java クライアント API を使用すると、Java クライアン トアプリケーションから REST もしくは WebSocket プロトコルを使用して Process Automation Manager コントローラー に接続できるようになります。Process Automation Manager コントローラー REST API の代わりに Process Automation Manager コントローラー Java クライアント API を使用し て、Business Central ユーザーインターフェイスを使わずに Red Hat Process Automation Manager で KIE Server テンプレート (設定)、KIE Server のインスタンス (リモートサーバー)、関連する KIE コンテ ナー (デプロイメントユニット) を操作することができます。

#### 前提条件

- KIE Server をインストールし、実行している。
- Process Automation Manager コントローラーまたはヘッドレス Process Automation Manager コントローラーがインストールされ、実行中である。
- Business Central をインストールしている場合は Process Automation Manager コントローラー にアクセスする **rest-all** ユーザーロールがある。もしくは、Business Central とは別にインス トールされたヘッドレス Process Automation Manager コントローラーにアクセスする **kieserver** ユーザーロールがある。
- Red Hat Process Automation Manager リソースを使用した Java プロジェクトがある。

#### 手順

1. クライアントアプリケーションで、Java プロジェクトの関連クラスパスに以下の依存関係が追 加されていることを確認します。

```
<!-- For remote execution on controller -->
<dependency>
 <groupId>org.kie.server</groupId>
 <artifactId>kie-server-controller-client</artifactId>
 <version>${rhpam.version}</version>
</dependency>
<!-- For REST client -->
<dependency>
 <groupId>org.jboss.resteasy</groupId>
 <artifactId>resteasy-client</artifactId>
 <version>${resteasy.version}</version>
```
</dependency>

*<!-- For WebSocket client -->* <dependency> <groupId>io.undertow</groupId> <artifactId>undertow-websockets-jsr</artifactId> <version>\${undertow.version}</version> </dependency> *<!-- For debug logging (optional) -->* <dependency> <groupId>ch.qos.logback</groupId> <artifactId>logback-classic</artifactId>

<version>\${logback.version}</version>

- </dependency>
- 2. Red Hat [カスタマーポータル](https://access.redhat.com/jbossnetwork/restricted/listSoftware.html) から Red Hat Process Automation Manager 7.13.5 Source Distribution をダウンロードし、**~/rhpam-7.13.5-sources/src/droolsjbpm-integration- \$VERSION/kie-server-parent/kie-server-controller/kie-server-controllerclient/src/main/java/org/kie/server/controller/client** に移動して Process Automation Manager コントローラー Java クライアントにアクセスします。
- 3. **~/kie/server/controller/client** ディレクトリーで、KIE Server テンプレートや KIE コンテナーが REST プロトコルでクライアントサービスにアクセスするため に、**RestKieServerControllerClient** 実装などの送信する要求用の関連 Java クライアントを特 定します。
- 4. クライアントアプリケーションで、API 要求用の **.java** クラスを作成します。クラスには、 Process Automation Manager コントローラーの場所とユーザー認証情 報、**KieServerControllerClient** オブジェクト、実行するクライアントメソッド (**RestKieServerControllerClient** 実装からの **createServerTemplate** や **createContainer** など) を含める必要があります。ご自分のユースケースに合わせて、設定詳細を調整します。

### KIE Server テンプレートおよび KIE コンテナーの作成と対話

import java.util.Arrays; import java.util.HashMap; import java.util.Map; import org.kie.server.api.marshalling.MarshallingFormat; import org.kie.server.api.model.KieContainerStatus; import org.kie.server.api.model.KieScannerStatus; import org.kie.server.api.model.ReleaseId; import org.kie.server.controller.api.model.spec.\*; import org.kie.server.controller.client.KieServerControllerClient; import org.kie.server.controller.client.KieServerControllerClientFactory; public class RestTemplateContainerExample {

private static final String URL = "http://localhost:8080/business-central/rest/controller"; private static final String USER = "baAdmin"; private static final String PASSWORD = "password@1";

private static KieServerControllerClient client;

public static void main(String[] args) { KieServerControllerClient client = KieServerControllerClientFactory.newRestClient(URL, 5. 設定済み **.java** クラスをプロジェクトディレクトリーから実行して要求を実行し、Process Automation Manager コントローラーの応答を確認します。 USER, PASSWORD, MarshallingFormat.JSON); *// Create server template and KIE container, start and stop KIE container, and delete server template* ServerTemplate serverTemplate = createServerTemplate(); ContainerSpec container = createContainer(serverTemplate); client.startContainer(container); client.stopContainer(container); client.deleteServerTemplate(serverTemplate.getId()); } *// Re-create and configure server template* protected static ServerTemplate createServerTemplate() { ServerTemplate serverTemplate = new ServerTemplate(); serverTemplate.setId("example-client-id"); serverTemplate.setName("example-client-name"); serverTemplate.setCapabilities(Arrays.asList(Capability.PROCESS.name(), Capability.RULE.name(), Capability.PLANNING.name())); client.saveServerTemplate(serverTemplate); return serverTemplate; } *// Re-create and configure KIE containers* protected static ContainerSpec createContainer(ServerTemplate serverTemplate){ Map<Capability, ContainerConfig> containerConfigMap = new HashMap(); ProcessConfig processConfig = new ProcessConfig("PER\_PROCESS\_INSTANCE", "kieBase", "kieSession", "MERGE\_COLLECTION"); containerConfigMap.put(Capability.PROCESS, processConfig); RuleConfig ruleConfig = new RuleConfig(500l, KieScannerStatus.SCANNING); containerConfigMap.put(Capability.RULE, ruleConfig); ReleaseId releaseId = new ReleaseId("org.kie.server.testing", "stateless-session-kjar", "1.0.0-SNAPSHOT"); ContainerSpec containerSpec = new ContainerSpec("example-container-id", "exampleclient-name", serverTemplate, releaseId, KieContainerStatus.STOPPED, containerConfigMap); client.saveContainerSpec(serverTemplate.getId(), containerSpec); return containerSpec; } }

デバッグのロギングが有効になっている場合は、JSON などの設定済みマーシャリングフォー マットに従って、KIE Server が詳細を返します。エラーが発生した場合は、返されたエラー メッセージを確認して、それに応じて Java 設定を調整します。

# 26.2. サポート対象の PROCESS AUTOMATION MANAGER コントロー ラー JAVA クライアント

以下は、Red Hat Process Automation Manager ディストリビューションの **org.kie.server.controller.client** パッケージで利用可能な Java クライアントサービスの一部です。これ らのサービスを使用して、Process Automation Manager コントローラー REST API と同様に Process Automation Manager コントローラーの関連リソースを操作できます。

- **KieServerControllerClient**: Process Automation Manager コントローラーとの通信のエント リーポイントとして使用します。
- **RestKieServerControllerClient**: REST プロトコルでの KIE Server テンプレートと KIE コンテ ナーとの対話に使用される実装 (**~/org/kie/server/controller/client/rest** に格納)。
- **WebSocketKieServerControllerClient**: WebSocket プロトコルでの KIE Server テンプレートと KIE コンテナーとの対話に使用される実装 (**~/org/kie/server/controller/client/websocket** に格 納)。

利用可能な Process Automation Manager コントローラーの Java クライアントの完全一覧について は、Red Hat [カスタマーポータル](https://access.redhat.com/jbossnetwork/restricted/listSoftware.html) から Red Hat Process Automation Manager 7.13.5 Source Distribution をダウンロードし、**~/rhpam-7.13.5-sources/src/droolsjbpm-integration- \$VERSION/kie-server-parent/kie-server-controller/kie-server-controllerclient/src/main/java/org/kie/server/controller/client** に移動します。

# 26.3. PROCESS AUTOMATION MANAGER コントローラー JAVA クライ アント API を使用した要求例

以下は、Process Automation Manager コントローラーと基本的な対話を行う Process Automation Manager コントローラーの Java クライアント API 要求例です。利用可能な Process Automation Manager コントローラーの Java クライアントの完全一覧については、Red Hat [カスタマーポータル](https://access.redhat.com/jbossnetwork/restricted/listSoftware.html) か ら Red Hat Process Automation Manager 7.13.5 Source Distributionをダウンロードし、**~/rhpam-7.13.5-sources/src/droolsjbpm-integration-\$VERSION/kie-server-parent/kie-server-controller/kieserver-controller-client/src/main/java/org/kie/server/controller/client** に移動します。

# KIE Server テンプレートおよび KIE コンテナーの作成と対話

REST または WebSocket の Process Automation Manager コントローラークライアントで **ServerTemplate** サービスおよび **ContainerSpec** サービスを使用すると、KIE Server テンプレート と KIE コンテナーの作成、破棄、更新が可能で、さらに KIE コンテナーの起動と停止もできます。 以下に例を示します。

# KIE Server テンプレートおよび KIE コンテナーによる作成と対話要求の例

import java.util.Arrays; import java.util.HashMap; import java.util.Map;

import org.kie.server.api.marshalling.MarshallingFormat; import org.kie.server.api.model.KieContainerStatus; import org.kie.server.api.model.KieScannerStatus; import org.kie.server.api.model.ReleaseId; import org.kie.server.controller.api.model.spec.\*; import org.kie.server.controller.client.KieServerControllerClient; import org.kie.server.controller.client.KieServerControllerClientFactory; public class RestTemplateContainerExample { private static final String URL = "http://localhost:8080/business-central/rest/controller"; private static final String USER = "baAdmin"; private static final String PASSWORD = "password@1"; private static KieServerControllerClient client; public static void main(String[] args) { KieServerControllerClient client = KieServerControllerClientFactory.newRestClient(URL, USER, PASSWORD, MarshallingFormat.JSON); *// Create server template and KIE container, start and stop KIE container, and delete server template* ServerTemplate serverTemplate = createServerTemplate(); ContainerSpec container = createContainer(serverTemplate); client.startContainer(container); client.stopContainer(container); client.deleteServerTemplate(serverTemplate.getId()); } *// Re-create and configure server template* protected static ServerTemplate createServerTemplate() { ServerTemplate serverTemplate = new ServerTemplate(); serverTemplate.setId("example-client-id"); serverTemplate.setName("example-client-name"); serverTemplate.setCapabilities(Arrays.asList(Capability.PROCESS.name(), Capability.RULE.name(), Capability.PLANNING.name())); client.saveServerTemplate(serverTemplate); return serverTemplate; } *// Re-create and configure KIE containers* protected static ContainerSpec createContainer(ServerTemplate serverTemplate){ Map<Capability, ContainerConfig> containerConfigMap = new HashMap(); ProcessConfig processConfig = new ProcessConfig("PER\_PROCESS\_INSTANCE", "kieBase", "kieSession", "MERGE\_COLLECTION"); containerConfigMap.put(Capability.PROCESS, processConfig); RuleConfig ruleConfig = new RuleConfig(500l, KieScannerStatus.SCANNING); containerConfigMap.put(Capability.RULE, ruleConfig); ReleaseId releaseId = new ReleaseId("org.kie.server.testing", "stateless-session-kjar", "1.0.0-SNAPSHOT"); ContainerSpec containerSpec = new ContainerSpec("example-container-id", "example-clientname", serverTemplate, releaseId, KieContainerStatus.STOPPED, containerConfigMap); client.saveContainerSpec(serverTemplate.getId(), containerSpec);

return containerSpec; }

}

#### KIE Server テンプレートのリストおよび接続タイムアウトの指定 (REST)

Process Automation Manager コントローラー Java クライアント API リクエストに REST プロトコ ルを使用すると、独自の **javax.ws.rs.core.Configuration** 仕様で接続タイムアウトなどの基本的な REST クライアント API を変更することができます。

## サーバーテンプレートを返し、接続タイムアウトを指定する REST 要求の例

```
import java.util.concurrent.TimeUnit;
import javax.ws.rs.core.Configuration;
import org.jboss.resteasy.client.jaxrs.ResteasyClientBuilder;
import org.kie.server.api.marshalling.MarshallingFormat;
import org.kie.server.controller.api.model.spec.ServerTemplateList;
import org.kie.server.controller.client.KieServerControllerClient;
import org.kie.server.controller.client.KieServerControllerClientFactory;
public class RESTTimeoutExample {
 private static final String URL = "http://localhost:8080/business-central/rest/controller";
 private static final String USER = "baAdmin";
 private static final String PASSWORD = "password@1";
 public static void main(String[] args) {
   // Specify connection timeout
   final Configuration configuration =
        new ResteasyClientBuilder()
              .establishConnectionTimeout(10,
                                TimeUnit.SECONDS)
              .socketTimeout(60,
                        TimeUnit.SECONDS)
               .getConfiguration();
     KieServerControllerClient client = KieServerControllerClientFactory.newRestClient(URL,
                                                        USER,
                                                        PASSWORD,
                                                        MarshallingFormat.JSON,
                                                        configuration);
    // Retrieve list of server templates
    final ServerTemplateList serverTemplateList = client.listServerTemplates();
     System.out.println(String.format("Found %s server template(s) at controller url: %s",
                         serverTemplateList.getServerTemplates().length,
                         URL));
  }
}
```
#### KIE Server テンプレートのリストおよびイベント通知の指定 (WebSocket)

Process Automation Manager コントローラー Java クライアント API リクエストに WebSocket プ ロトコルを使用すると、クライアント API の接続先である特定の Process Automation Manager コ ントローラーで発生した変更に基づいてイベントが通知されるようにすることができます。たとえ

ば、KIE Server テンプレートもしくはインスタンスが接続する、または Process Automation Manager コントローラー内で更新されると、通知を受け取ることができます。

## サーバーテンプレートを返し、イベント通知を指定する WebSocket 要求の例

```
import org.kie.server.api.marshalling.MarshallingFormat;
import org.kie.server.controller.api.model.events.*;
import org.kie.server.controller.api.model.spec.ServerTemplateList;
import org.kie.server.controller.client.KieServerControllerClient;
import org.kie.server.controller.client.KieServerControllerClientFactory;
import org.kie.server.controller.client.event.EventHandler;
public class WebSocketEventsExample {
  private static final String URL = "ws://localhost:8080/my-controller/websocket/controller";
  private static final String USER = "baAdmin";
  private static final String PASSWORD = "password@1";
  public static void main(String[] args) {
     KieServerControllerClient client =
KieServerControllerClientFactory.newWebSocketClient(URL,
                                                          USER,
                                                          PASSWORD,
                                                          MarshallingFormat.JSON,
                                                          new TestEventHandler());
    // Retrieve list of server templates
    final ServerTemplateList serverTemplateList = client.listServerTemplates();
     System.out.println(String.format("Found %s server template(s) at controller url: %s",
                         serverTemplateList.getServerTemplates().length,
                         URL));
    try {
       Thread.sleep(60 * 1000);
    } catch (Exception e) {
       e.printStackTrace();
    }
  }
  // Set up event notifications
  static class TestEventHandler implements EventHandler {
    @Override
    public void onServerInstanceConnected(ServerInstanceConnected
serverInstanceConnected) {
       System.out.println("serverInstanceConnected = " + serverInstanceConnected);
    }
    @Override
    public void onServerInstanceDeleted(ServerInstanceDeleted serverInstanceDeleted) {
       System.out.println("serverInstanceDeleted = " + serverInstanceDeleted);
    }
    @Override
    public void onServerInstanceDisconnected(ServerInstanceDisconnected
serverInstanceDisconnected) {
       System.out.println("serverInstanceDisconnected = " + serverInstanceDisconnected);
```

```
}
    @Override
    public void onServerTemplateDeleted(ServerTemplateDeleted serverTemplateDeleted) {
       System.out.println("serverTemplateDeleted = " + serverTemplateDeleted);
    }
    @Override
    public void onServerTemplateUpdated(ServerTemplateUpdated serverTemplateUpdated) {
       System.out.println("serverTemplateUpdated = " + serverTemplateUpdated);
    }
    @Override
    public void onServerInstanceUpdated(ServerInstanceUpdated serverInstanceUpdated) {
       System.out.println("serverInstanceUpdated = " + serverInstanceUpdated);
    }
    @Override
    public void onContainerSpecUpdated(ContainerSpecUpdated containerSpecUpdated) {
       System.out.println("onContainerSpecUpdated = " + containerSpecUpdated);
    }
  }
}
```
# 第27章 BUSINESS CENTRAL PROCESS 向けの BPMN プロセス FLUENT API

Red Hat Process Automation Manager は、ファクトリーを使用してビジネスプロセスを作成できる BPMN プロセスの Fluent API を提供します。また、プロセスの Fluent API を使用して作成したビジネ スプロセスを手動で検証することもできます。プロセスの Fluent API は **org.kie.api.fluent** パッケージ で定義されます。

したがって、BPMN2 XML 標準を使用する代わりに、プロセスの Fluent API を使用して数行でビジネス プロセスを作成することができます。

# 27.1. BPMN プロセスの FLUENT API を使用した要求の例

以下の例は、ビジネスプロセスとの基本的な対話に対する BPMN プロセスの Fluent API 要求を示して います。その他の例については、Red Hat [カスタマーポータル](https://access.redhat.com/jbossnetwork/restricted/listSoftware.html) から Red Hat Process Automation Manager 7.13.5 Source Distribution をダウンロードし、**~/rhpam-7.13.5-sources/src/droolsjbpmknowledge-\$VERSION/kie-api/src/main/java/org/kie/api/fluent** に移動します。

### Business Central のビジネスプロセスの作成および操作

以下の例は、スクリプトタスク、例外ハンドラー、および変数を使用した基本的なビジネスプロセ スを示しています。

## Business Central のビジネスプロセスを作成して操作する要求の例

```
Process process =
         // Create process builder
          factory.processBuilder(processId)
              // package and name
              .packageName("org.jbpm")
              .name("My process")
              // start node
              .startNode(1).name("Start").done()
              // Add variable of type string
              .variable(var("pepe", String.class))
              // Add exception handler
              .exceptionHandler(IllegalArgumentException.class, Dialect.JAVA,
"System.out.println(\"Exception\");")
              // script node in Java language that prints "action"
              .actionNode(2).name("Action")
              .action(Dialect.JAVA,
                   "System.out.println(\"Action\");").done()
              // end node
              .endNode(3).name("End").done()
              // connections
              .connection(1,
                      2)
              .connection(2,
                      3)
              .build();
```
この例では、**ProcessBuilderFactory** 参照を取得し、**processBuilder(String processId)** メソッド を使用すると、指定されたプロセス ID に関連する **ProcessBuilder** インスタンスが作成されま す。**ProcessBuilder** インスタンスでは、Fluent API を使用して作成されたプロセスの定義を構築で きます。

ビジネスプロセスは、以下の 3 つのコンポーネントで設定されています。

- ヘッダー: プロセス、インポート、変数の名前などのグローバル要素で設定されるヘッダー セクション。 この例では、ヘッダーにはプロセスの名前およびバージョンとパッケージ名が含まれます。
- ノード: プロセスの一部である異なるすべてのノードを含むノードセクション。 上記の例では、**startNode()** メソッド、**actionNode()** メソッド、および **endNode()** メソッ ドを呼び出すことで、ノードがプロセスに追加されます。これらのメソッドは、ノードのプ ロパティーを設定できる特定の **NodeBuilder** を返します。コードが特定のノードの設定が 完了すると、**done()** メソッドは **NodeContainerBuilder** を返し、必要に応じてノードを追 加します。
- 接続: connection セクションはノードをリンクし、フローチャートを作成します。 上記の例では、すべてのノードを追加すると、ノード間の接続を作成して接続する必要があ ります。ノードをリンクする **connection()** メソッドを呼び出すことができます。

最後に、**build()** メソッドを呼び出して、生成されたプロセス定義を取得できます。また、**build()** メ ソッドはプロセス定義を検証し、プロセス定義が有効でない場合は例外が発生します。

# 27.2. ビジネスプロセスを実行する要求の例

有効なプロセス定義インスタンスを作成したら、パブリック KIE API と内部 KIE API の組み合わせを使 用してこれを実行できます。プロセスを実行するには、**KieBase** の作成に使用する **Resource** を作成し ます。**KieBase** を使用して、プロセスを実行するために **KieSession** を作成できます。

以下の例は **ProcessBuilderFactory.toBytes** プロセスを使用して **ByteArrayResource** リソースを作 成します。

#### プロセスを実行する要求の例

*// Build resource from Process* KieResources resources = ServiceRegistry.getInstance().get(KieResources.class); Resource res = resources .newByteArrayResource(factory.toBytes(process)) .setSourcePath("/tmp/processFactory.bpmn2"); *// source path or target path must be set to be added into kbase // Build kie base from this resource using KIE API* KieServices ks = KieServices.Factory.get(); KieRepository  $kr = ks.getRepository();$ KieFileSystem kfs = ks.newKieFileSystem(); kfs.write(res); KieBuilder kb = ks.newKieBuilder(kfs); kb.buildAll(); *// kieModule is automatically deployed to KieRepository if successfully built.* KieContainer kContainer = ks.newKieContainer(kr.getDefaultReleaseId()); KieBase kbase = kContainer.getKieBase(); *// Create kie session using KieBase* KieSessionConfiguration conf = ...; Environment  $env = ...$ ; KieSession ksession = kbase.newKieSession(conf,env); *// execute process using same process Id that is used to obtain ProcessBuilder instance* ksession.startProcess(processId)
# 第28章 BUSINESS CENTRAL スペースおよびプロジェクト用のナ レッジストア REST API

Red Hat Process Automation Manager はナレッジストア REST API を提供し、これを使用することで Business Central ユーザーインターフェイスを使わずに Red Hat Process Automation Manager のプロ ジェクトやスペースを操作することができます。ナレッジストアは、Red Hat Process Automation Manager のアセット用のアーティファクトリーポジトリーです。この API のサポートにより、Business Central プロジェクトとスペースの活用と、それらのメンテナンスの自動化が可能になります。

ナレッジストア REST API を使用すると、以下のアクションが可能になります。

- 全プロジェクトおよびスペースに関する情報の取得
- プロジェクトおよびスペースの作成、更新、削除
- プロジェクトのビルド、デプロイ、およびテスト
- 以前のナレッジストア REST API 要求または jobs についての情報の取得

ナレッジストア REST API 要求には以下のコンポーネントが必要です。

#### 認証

ナレッジストア REST API は、ユーザーロール **rest-all** に HTTP の Basic 認証またはトークンベース の認証を必要とします。お使いの Red Hat Process Automation Manager に設定されているユーザー ロールを表示するには、**~/\$SERVER\_HOME/standalone/configuration/applicationroles.properties** と **~/application-users.properties** に移動します。 ユーザーに **rest-all** ロールを追加するには、**~/\$SERVER\_HOME/bin** に移動して以下のコマンドを 実行します。

\$ ./bin/jboss-cli.sh --commands="embed-server --std-out=echo,/subsystem=elytron/filesystemrealm=ApplicationRealm:add-identity(identity=<USERNAME>),/subsystem=elytron/filesystemrealm=ApplicationRealm:set-password(identity=<USERNAME>, clear= {password='<PASSWORD>'}),/subsystem=elytron/filesystem-realm=ApplicationRealm:addidentity-attribute(identity=<USERNAME>, name=role, value=['rest-all'])"

ユーザーロールと Red Hat Process Automation Manager [のインストールオプションの詳細は、](https://access.redhat.com/documentation/ja-jp/red_hat_process_automation_manager/7.13/html-single/installing_and_configuring_red_hat_process_automation_manager#assembly-planning)Red Hat Process Automation Manager インストールの計画 を参照してください。

#### HTTP ヘッダー

ナレッジストア REST API は、API 要求に以下の HTTP ヘッダーを必要とします。

- **Accept**: 要求元のクライアントが受け付けるデータ形式:
	- **application/json** (JSON)
- **Content-Type**: **POST** または **PUT** API 要求データ向けのデータ形式:
	- **application/json** (JSON)

#### HTTP メソッド

ナレッジストア REST API は、API 要求に以下の HTTP メソッドを必要とします。

- **GET**: 指定したリソースのエンドポイントから指定した情報を取得する
- **POST**: リソースを作成または更新する
- **PUT**: リソースを更新する
- **DELETE**: リソースを削除する

#### ベース URL

ナレッジストア REST API リクエストのベース URL は **http://SERVER:PORT/businesscentral/rest/** で、たとえば **http://localhost:8080/business-central/rest/** となります。

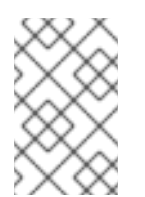

## 注記

ナレッジストアの REST API のベース URL と Business Central にビルトインの Process Automation Manager コントローラーのものは、両方とも Business Central REST サービスの一部とみなされるため同じになります。

#### エンドポイント

特定のスペースにおける **/spaces/{spaceName}** など、ナレッジストア REST API のエンドポイント は、ナレッジストア REST API ベース URL に追記する URI で、Red Hat Process Automation Manager の対応するリソースやリソースタイプにアクセスするためのものです。

**/spaces/{spaceName}** エンドポイントの要求 URL 例

**http://localhost:8080/business-central/rest/spaces/MySpace**

#### 要求データ

ナレッジストア REST API の HTTP **POST** 要求は、データに JSON 要求ボディが必要になる場合が あります。

#### POST 要求 URL と JSON 要求のボディデータの例

**http://localhost:8080/business-central/rest/spaces/MySpace/projects**

{ "name": "Employee\_Rostering", "groupId": "employeerostering", "version": "1.0.0-SNAPSHOT", "description": "Employee rostering problem optimisation using Planner. Assigns employees to shifts based on their skill." }

# 28.1. REST クライアントまたは CURL ユーティリティーを使用した ナレッ ジストア REST API による要求送信

ナレッジストア REST API を使用すると、Business Central ユーザーインターフェイスを使用せずに Red Hat Process Automation Manager のプロジェクトやスペースを操作することができます。ナレッ ジストア REST API 要求は、REST クライアントまたは curl ユーティリティーを使用して送信できま す。

#### 前提条件

- Business Central をインストールし、実行している。
- **rest-all** ユーザーロールで Process Server にアクセスできる。

#### 手順

- 1. 要求の送信先となる関連する API [エンドポイント](#page-194-0) を特定します。Business Central からスペー スを取得する **[GET] /spaces** などです。
- 2. REST クライアントまたは curl ユーティリティーで、**/spaces** への **GET** 要求に以下のコンポー ネントを入力します。ご自分のユースケースに合わせて、要求詳細を調整します。 REST クライアントの場合:
	- **Authentication: rest-all** ロールを持つ Business Central ユーザーのユーザー名とパスワー ドを入力します。
	- HTTP Headers: 以下のヘッダーを設定します。
		- **Accept**: **application/json**
	- **HTTP method: GET に設定します。**
	- URL: Process Server REST API ベース URL とエンドポイントを入力します。たとえ ば、**http://localhost:8080/business-central/rest/spaces** となります。

curl ユーティリティーの場合:

- **-u**: **rest-all** ロールを持つ Business Central ユーザーのユーザー名とパスワードを入力しま す。
- **-H**: 以下のヘッダーを設定します。
	- **Accept**: **application/json**
- **-X**: **GET** に設定します。
- URL: Process Server REST API ベース URL とエンドポイントを入力します。たとえ ば、**http://localhost:8080/business-central/rest/spaces** となります。

curl -u 'baAdmin:password@1' -H "Accept: application/json" -X GET "http://localhost:8080/business-central/rest/spaces"

3. 要求を実行し、KIE Server の応答を確認します。 サーバー応答の例 (JSON):

```
\lceil{
  "name": "MySpace",
  "description": null,
  "projects": [
    {
     "name": "Employee_Rostering",
     "spaceName": "MySpace",
     "groupId": "employeerostering",
     "version": "1.0.0-SNAPSHOT",
     "description": "Employee rostering problem optimisation using Planner. Assigns
employees to shifts based on their skill.",
     "publicURIs": [
      {
        "protocol": "git",
```

```
"uri": "git://localhost:9418/MySpace/example-Employee_Rostering"
      },
      {
       "protocol": "ssh",
       "uri": "ssh://localhost:8001/MySpace/example-Employee_Rostering"
      }
    ]
   },
    {
     "name": "Mortgage_Process",
     "spaceName": "MySpace",
     "groupId": "mortgage-process",
     "version": "1.0.0-SNAPSHOT",
     "description": "Getting started loan approval process in BPMN2, decision table, business
rules, and forms.",
     "publicURIs": [
      {
       "protocol": "git",
       "uri": "git://localhost:9418/MySpace/example-Mortgage_Process"
      },
      {
       "protocol": "ssh",
       "uri": "ssh://localhost:8001/MySpace/example-Mortgage_Process"
      }
    ]
   }
  ],
  "owner": "admin",
  "defaultGroupId": "com.myspace"
 },
 {
  "name": "MySpace2",
  "description": null,
  "projects": [
   {
     "name": "IT_Orders",
     "spaceName": "MySpace",
     "groupId": "itorders",
     "version": "1.0.0-SNAPSHOT",
     "description": "Case Management IT Orders project",
     "publicURIs": [
      {
       "protocol": "git",
       "uri": "git://localhost:9418/MySpace/example-IT_Orders-1"
      },
      {
       "protocol": "ssh",
       "uri": "ssh://localhost:8001/MySpace/example-IT_Orders-1"
      }
    ]
   }
  ],
  "owner": "admin",
  "defaultGroupId": "com.myspace"
 }
]
```
- 4. REST クライアントまたは curl ユーティリティーで、**/spaces/{spaceName}/projects** への **POST** 要求を以下のコンポーネントで送信し、スペース内でプロジェクトを作成します。ご自 分のユースケースに合わせて、要求詳細を調整します。 REST クライアントの場合:
	- Authentication: rest-all ロールを持つ Business Central ユーザーのユーザー名とパスワー ドを入力します。
	- HTTP Headers: 以下のヘッダーを設定します。
		- **Accept**: **application/json**
		- **accept-Language**: **en-US**
		- **Content-Type**: **application/json**
	- **HTTP method: POST に設定します。**
	- URL: Process Server REST API ベース URL とエンドポイントを入力します。たとえ ば、**http://localhost:8080/business-central/rest/spaces/MySpace/projects** となります。
	- 要求のボディ: 新規プロジェクト用の ID データのある JSON 要求ボディを追加します。

{ "name": "Employee\_Rostering", "groupId": "employeerostering", "version": "1.0.0-SNAPSHOT", "description": "Employee rostering problem optimisation using Planner. Assigns employees to shifts based on their skill." }

curl ユーティリティーの場合:

- **-u**: **rest-all** ロールを持つ Business Central ユーザーのユーザー名とパスワードを入力しま す。
- **-H**: 以下のヘッダーを設定します。
	- **Accept**: **application/json**
	- **accept-Language**: **en-US** (定義されていない場合は JVM のデフォルトのロケールが反 映されます)
	- **Content-Type**: **application/json**
- **-X**: **POST** に設定します。
- URL: Process Server REST API ベース URL とエンドポイントを入力します。たとえ ば、**http://localhost:8080/business-central/rest/spaces/MySpace/projects** となります。
- **-d**: 新規プロジェクト用の ID データのある JSON 要求のボディまたはファイル (**@file.json**) を追加します。

curl -u 'baAdmin:password@1' -H "Accept: application/json" -H "Accept-Language: en-US" - H "Content-Type: application/json" -X POST "http://localhost:8080/businesscentral/rest/spaces/MySpace/projects" -d "{ \"name\": \"Employee\_Rostering\", \"groupId\":

\"employeerostering\", \"version\": \"1.0.0-SNAPSHOT\", \"description\": \"Employee rostering problem optimisation using Planner. Assigns employees to shifts based on their skill.\"}"

curl -u 'baAdmin:password@1' -H "Accept: application/json" -H "Accept-Language: en-US" - H "Content-Type: application/json" -X POST "http://localhost:8080/businesscentral/rest/spaces/MySpace/projects" -d @my-project.json

5. 要求を実行し、KIE Server の応答を確認します。 サーバー応答の例 (JSON):

{ "jobId": "1541017411591-6", "status": "APPROVED", "spaceName": "MySpace", "projectName": "Employee\_Rostering", "projectGroupId": "employeerostering", "projectVersion": "1.0.0-SNAPSHOT", "description": "Employee rostering problem optimisation using Planner. Assigns employees to shifts based on their skill." }

要求エラーが発生した場合は、返されたエラーコードメッセージを確認して、それに応じて要 求を調整します。

# 28.2. サポートされるナレッジストア REST API エンドポイント

ナレッジストア REST API は、Red Hat Process Automation Manager 内のスペースおよびプロジェク トを管理し、以前の内 REST API リクエストまたは jobs に関する情報を取得するエンドポイントを提供 します。

```
28.2.1. スペース
```
ナレッジストア REST API は Business Central のスペースを管理するための以下のエンドポイントをサ ポートします。ナレッジストア REST API のベース URL は **http://SERVER:PORT/businesscentral/rest/** です。ユーザーロール **rest-all** では、すべての要求で HTTP の Basic 認証またはトークン ベースの認証が必要です。

## [GET] /spaces

Business Central のすべてのスペースを返します。

```
\lceil{
  "name": "MySpace",
  "description": null,
  "projects": [
   {
     "name": "Employee_Rostering",
     "spaceName": "MySpace",
     "groupId": "employeerostering",
     "version": "1.0.0-SNAPSHOT",
     "description": "Employee rostering problem optimisation using Planner. Assigns employees to
```

```
shifts based on their skill.",
     "publicURIs": [
      {
       "protocol": "git",
       "uri": "git://localhost:9418/MySpace/example-Employee_Rostering"
      },
      {
       "protocol": "ssh",
       "uri": "ssh://localhost:8001/MySpace/example-Employee_Rostering"
      }
    ]
   },
   {
     "name": "Mortgage_Process",
    "spaceName": "MySpace",
     "groupId": "mortgage-process",
     "version": "1.0.0-SNAPSHOT",
     "description": "Getting started loan approval process in BPMN2, decision table, business
rules, and forms.",
     "publicURIs": [
      {
       "protocol": "git",
       "uri": "git://localhost:9418/MySpace/example-Mortgage_Process"
      },
      {
       "protocol": "ssh",
       "uri": "ssh://localhost:8001/MySpace/example-Mortgage_Process"
      }
    ]
   }
  ],
  "owner": "admin",
  "defaultGroupId": "com.myspace"
 },
 {
  "name": "MySpace2",
  "description": null,
  "projects": [
   {
     "name": "IT_Orders",
     "spaceName": "MySpace",
     "groupId": "itorders",
     "version": "1.0.0-SNAPSHOT",
     "description": "Case Management IT Orders project",
     "publicURIs": [
      {
       "protocol": "git",
       "uri": "git://localhost:9418/MySpace/example-IT_Orders-1"
      },
      {
       "protocol": "ssh",
       "uri": "ssh://localhost:8001/MySpace/example-IT_Orders-1"
      }
    ]
   }
  ],
```

```
"owner": "admin",
  "defaultGroupId": "com.myspace"
 }
]
```
#### [GET] /spaces/{spaceName}

指定したスペースに関する情報を返します。

```
表28.1 要求パラメーター
```
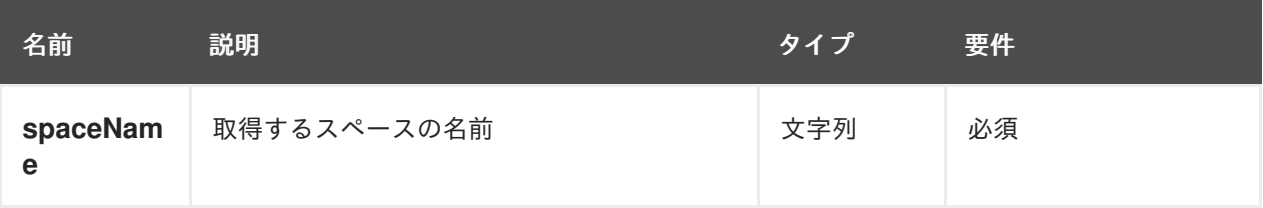

```
{
 "name": "MySpace",
 "description": null,
 "projects": [
  {
   "name": "Mortgage_Process",
   "spaceName": "MySpace",
   "groupId": "mortgage-process",
   "version": "1.0.0-SNAPSHOT",
   "description": "Getting started loan approval process in BPMN2, decision table, business rules,
and forms.",
   "publicURIs": [
     {
      "protocol": "git",
      "uri": "git://localhost:9418/MySpace/example-Mortgage_Process"
    },
     {
      "protocol": "ssh",
      "uri": "ssh://localhost:8001/MySpace/example-Mortgage_Process"
    }
   ]
  },
  {
   "name": "Employee_Rostering",
   "spaceName": "MySpace",
   "groupId": "employeerostering",
   "version": "1.0.0-SNAPSHOT",
   "description": "Employee rostering problem optimisation using Planner. Assigns employees to
shifts based on their skill.",
   "publicURIs": [
     {
      "protocol": "git",
      "uri": "git://localhost:9418/MySpace/example-Employee_Rostering"
    },
     {
      "protocol": "ssh",
```

```
"uri": "ssh://localhost:8001/MySpace/example-Employee_Rostering"
     }
   ]
  },
  {
   "name": "Evaluation_Process",
   "spaceName": "MySpace",
   "groupId": "evaluation",
   "version": "1.0.0-SNAPSHOT",
   "description": "Getting started Business Process for evaluating employees",
   "publicURIs": [
     {
      "protocol": "git",
      "uri": "git://localhost:9418/MySpace/example-Evaluation_Process"
    },
     {
      "protocol": "ssh",
      "uri": "ssh://localhost:8001/MySpace/example-Evaluation_Process"
     }
   ]
  },
  {
   "name": "IT_Orders",
   "spaceName": "MySpace",
   "groupId": "itorders",
   "version": "1.0.0-SNAPSHOT",
   "description": "Case Management IT Orders project",
   "publicURIs": [
     {
      "protocol": "git",
      "uri": "git://localhost:9418/MySpace/example-IT_Orders"
    },
     {
      "protocol": "ssh",
      "uri": "ssh://localhost:8001/MySpace/example-IT_Orders"
     }
   ]
  }
 ],
 "owner": "admin",
 "defaultGroupId": "com.myspace"
}
```
## [POST] /spaces

Business Central でスペースを作成します。

#### 表28.2 要求パラメーター

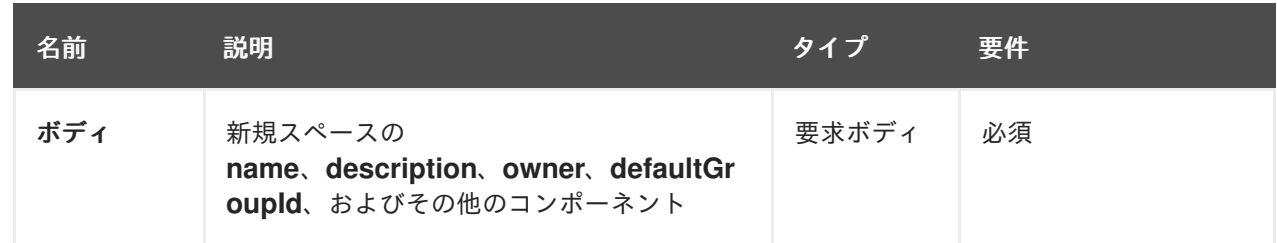

# 要求ボディ (JSON) 例

```
{
 "name": "NewSpace",
 "description": "My new space.",
 "owner": "admin",
 "defaultGroupId": "com.newspace"
}
```
サーバーの応答例 (JSON)

```
{
 "jobId": "1541016978154-3",
 "status": "APPROVED",
 "spaceName": "NewSpace",
 "owner": "admin",
 "defaultGroupId": "com.newspace",
 "description": "My new space."
}
```
[PUT] /spaces

Business Central のスペースの **description**、**owner**、および **defaultGroupId** を更新します。

## 要求ボディ (JSON) 例

```
{
 "name": "MySpace",
"description": "This is updated description",
"owner": "admin",
 "defaultGroupId": "com.updatedGroupId"
}
```

```
サーバーの応答例 (JSON)
```

```
{
 "jobId": "1592214574454-1",
 "status": "APPROVED",
 "spaceName": "MySpace",
 "owner": "admin",
 "defaultGroupId": "com.updatedGroupId",
 "description": "This is updated description"
}
```
## [DELETE] /spaces/{spaceName}

Business Central から指定したスペースを削除します。

表28.3 要求パラメーター

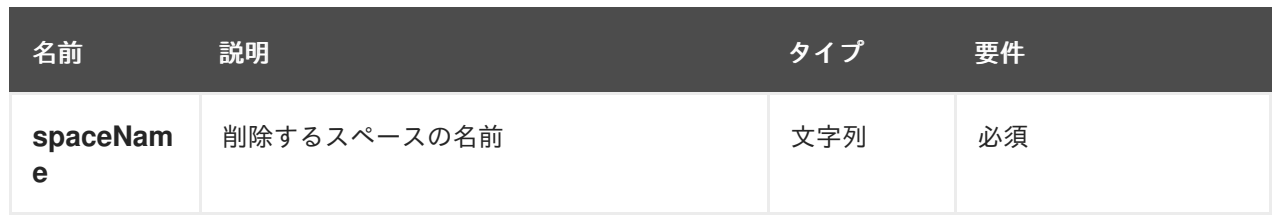

```
サーバーの応答例 (JSON)
```

```
{
 "jobId": "1541127032997-8",
 "status": "APPROVED",
 "spaceName": "MySpace",
 "owner": "admin",
 "description": "My deleted space.",
 "repositories": null
}
```
## 28.2.2. プロジェクト

ナレッジストア REST API は Business Central のプロジェクトを管理、ビルド、デプロイするための以 下のエンドポイントをサポートします。ナレッジストア REST API のベース URL は **http://SERVER:PORT/business-central/rest/** です。ユーザーロール **rest-all** では、すべての要求で HTTP の Basic 認証またはトークンベースの認証が必要です。

## [GET] /spaces/{spaceName}/projects

指定したスペースにあるプロジェクトを返します。

## 表28.4 要求パラメーター

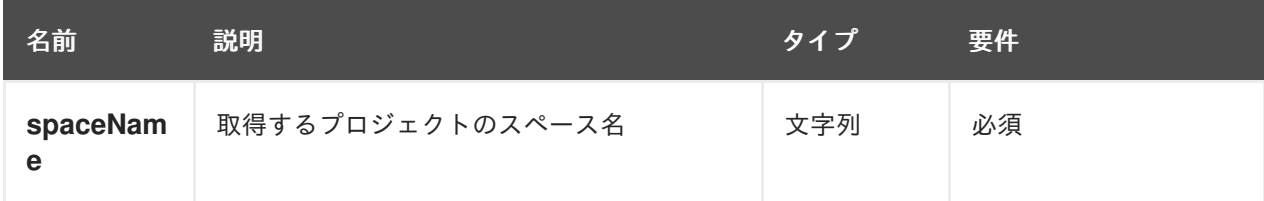

```
[
 {
  "name": "Mortgage_Process",
  "spaceName": "MySpace",
  "groupId": "mortgage-process",
  "version": "1.0.0-SNAPSHOT",
  "description": "Getting started loan approval process in BPMN2, decision table, business rules,
and forms.",
  "publicURIs": [
    {
     "protocol": "git",
     "uri": "git://localhost:9418/MySpace/example-Mortgage_Process"
   },
   {
     "protocol": "ssh",
```

```
"uri": "ssh://localhost:8001/MySpace/example-Mortgage_Process"
   }
  ]
 },
 {
  "name": "Employee_Rostering",
  "spaceName": "MySpace",
  "groupId": "employeerostering",
  "version": "1.0.0-SNAPSHOT",
  "description": "Employee rostering problem optimisation using Planner. Assigns employees to
shifts based on their skill.",
  "publicURIs": [
   {
     "protocol": "git",
    "uri": "git://localhost:9418/MySpace/example-Employee_Rostering"
   },
   {
     "protocol": "ssh",
    "uri": "ssh://localhost:8001/MySpace/example-Employee_Rostering"
   }
  ]
 },
 {
  "name": "Evaluation_Process",
  "spaceName": "MySpace",
  "groupId": "evaluation",
  "version": "1.0.0-SNAPSHOT",
  "description": "Getting started Business Process for evaluating employees",
  "publicURIs": [
   \{"protocol": "git",
    "uri": "git://localhost:9418/MySpace/example-Evaluation_Process"
   },
    {
     "protocol": "ssh",
     "uri": "ssh://localhost:8001/MySpace/example-Evaluation_Process"
   }
  ]
 },
 {
  "name": "IT_Orders",
  "spaceName": "MySpace",
  "groupId": "itorders",
  "version": "1.0.0-SNAPSHOT",
  "description": "Case Management IT Orders project",
  "publicURIs": [
   {
     "protocol": "git",
    "uri": "git://localhost:9418/MySpace/example-IT_Orders"
   },
    {
    "protocol": "ssh",
     "uri": "ssh://localhost:8001/MySpace/example-IT_Orders"
   }
```
# ] } ]

## [GET] /spaces/{spaceName}/projects/{projectName}

指定したスペースにある指定したプロジェクト関する情報を返します。

## 表28.5 要求パラメーター

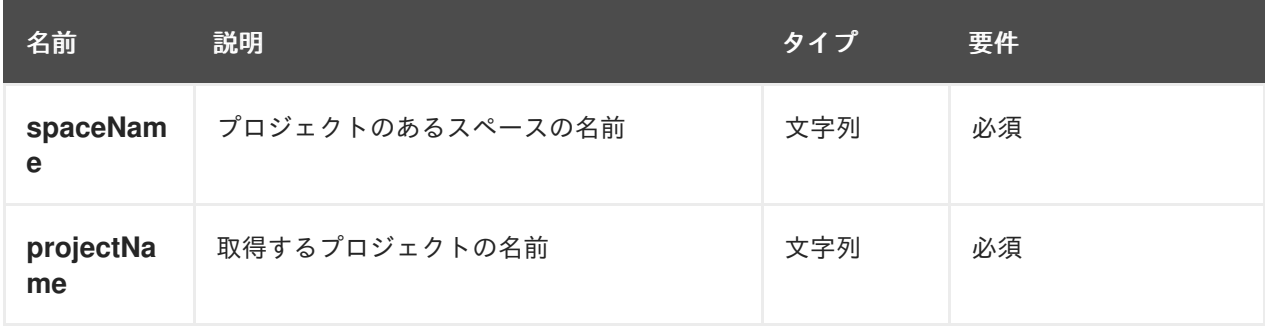

## サーバーの応答例 (JSON)

```
{
 "name": "Employee_Rostering",
 "spaceName": "MySpace",
 "groupId": "employeerostering",
 "version": "1.0.0-SNAPSHOT",
 "description": "Employee rostering problem optimisation using Planner. Assigns employees to
shifts based on their skill.",
 "publicURIs": [
  {
   "protocol": "git",
   "uri": "git://localhost:9418/MySpace/example-Employee_Rostering"
  },
  {
    "protocol": "ssh",
   "uri": "ssh://localhost:8001/MySpace/example-Employee_Rostering"
  }
 ]
}
```
## [POST] /spaces/{spaceName}/projects

指定したスペースにプロジェクトを作成します。

## 表28.6 要求パラメーター

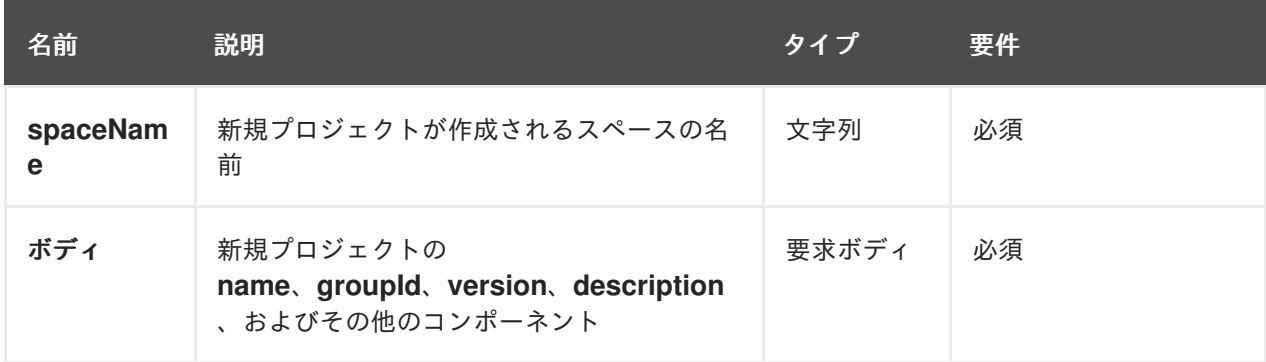

# 要求ボディ (JSON) 例

{ "name": "Employee\_Rostering", "groupId": "employeerostering", "version": "1.0.0-SNAPSHOT", "description": "Employee rostering problem optimisation using Planner. Assigns employees to shifts based on their skill." }

## サーバーの応答例 (JSON)

```
{
 "jobId": "1541017411591-6",
 "status": "APPROVED",
 "spaceName": "MySpace",
 "projectName": "Employee_Rostering",
 "projectGroupId": "employeerostering",
 "projectVersion": "1.0.0-SNAPSHOT",
 "description": "Employee rostering problem optimisation using Planner. Assigns employees to
shifts based on their skill."
}
```
## [DELETE] /spaces/{spaceName}/projects/{projectName}

指定したスペースから指定したプロジェクトを削除します。

```
表28.7 要求パラメーター
```
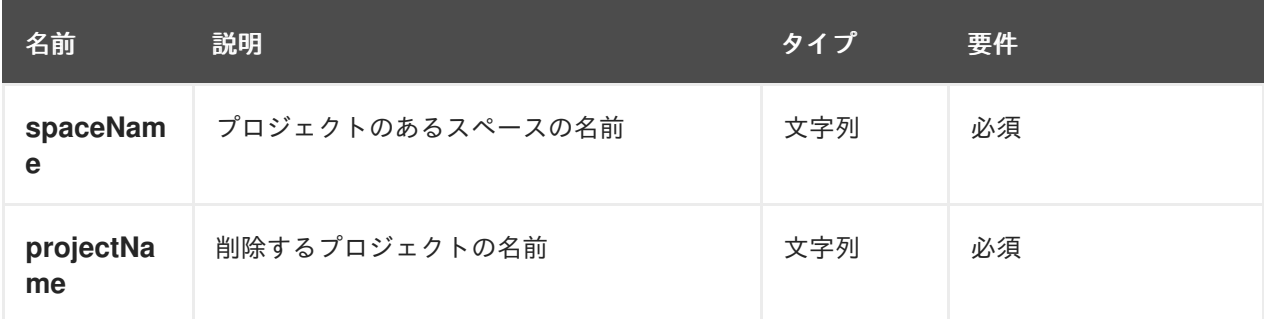

## サーバーの応答例 (JSON)

```
{
 "jobId": "1541128617727-10",
 "status": "APPROVED",
 "projectName": "Employee_Rostering",
 "spaceName": "MySpace"
}
```
## [POST] /spaces/{spaceName}/git/clone

指定した Git アドレスから指定したスペースにプロジェクトのクローンを作成します。

表28.8 要求パラメーター

<span id="page-194-0"></span>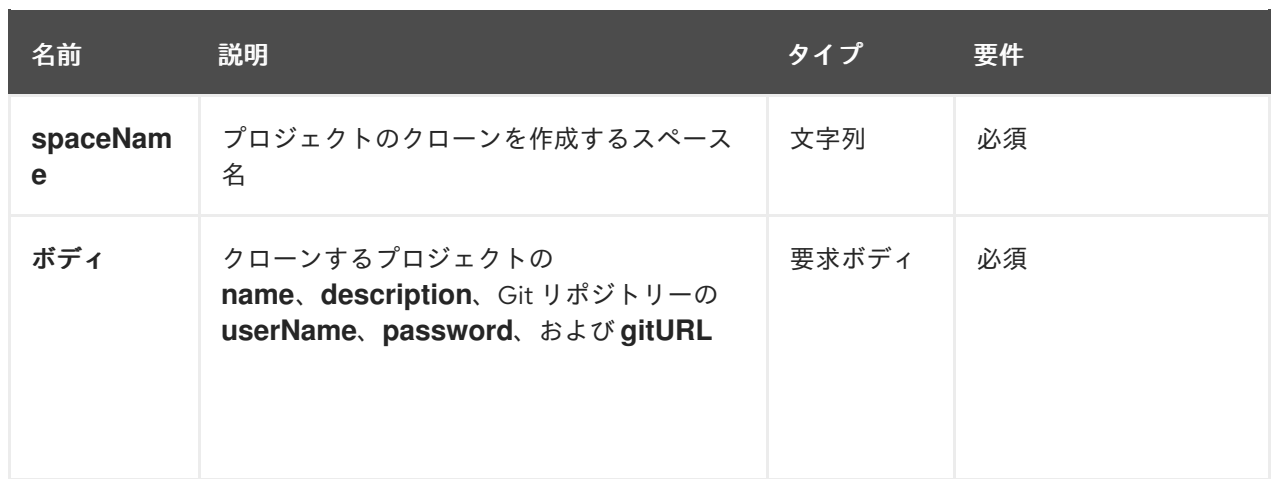

## 要求ボディ (JSON) 例

```
{
 "name": "Employee_Rostering",
 "description": "Employee rostering problem optimisation using Planner. Assigns employees to
shifts based on their skill.",
 "userName": "baAdmin",
 "password": "password@1",
 "gitURL": "git://localhost:9418/MySpace/example-Employee_Rostering"
}
```
## サーバーの応答例 (JSON)

```
{
 "jobId": "1541129488547-13",
 "status": "APPROVED",
 "cloneProjectRequest": {
  "name": "Employee_Rostering",
  "description": "Employee rostering problem optimisation using Planner. Assigns employees to
shifts based on their skill.",
  "userName": "baAdmin",
  "password": "password@1",
  "gitURL": "git://localhost:9418/MySpace/example-Employee_Rostering"
 },
 "spaceName": "MySpace2"
}
```
## [POST] /spaces/{spaceName}/projects/{projectName}/maven/compile

指定したスペースで指定したプロジェクトをコンパイルします (**mvn compile** と同等)。

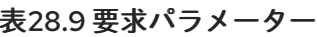

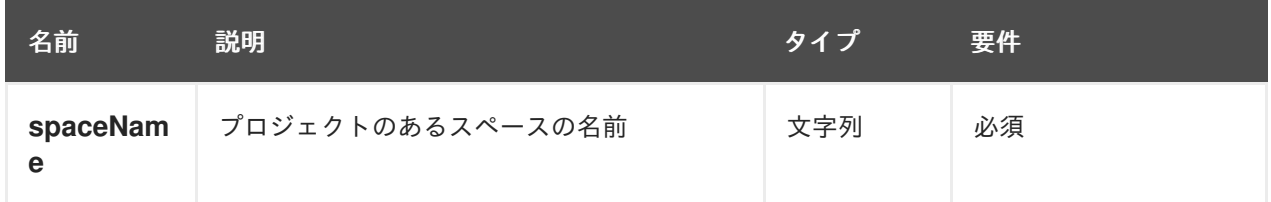

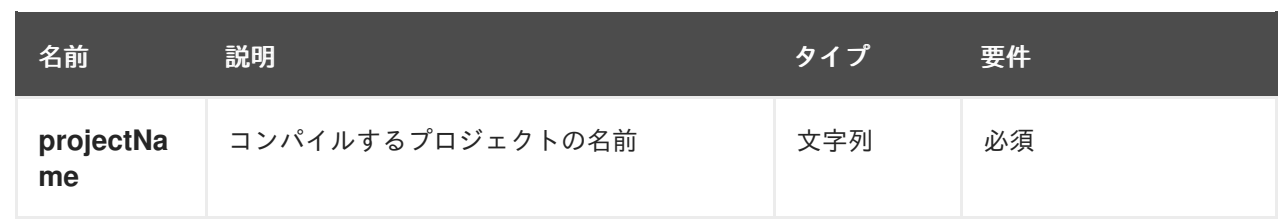

サーバーの応答例 (JSON)

```
{
 "jobId": "1541128617727-10",
 "status": "APPROVED",
 "projectName": "Employee_Rostering",
 "spaceName": "MySpace"
}
```
### [POST] /spaces/{spaceName}/projects/{projectName}/maven/test

指定したスペースで指定したプロジェクトをテストします (**mvn test** と同等)。

表28.10 要求パラメーター

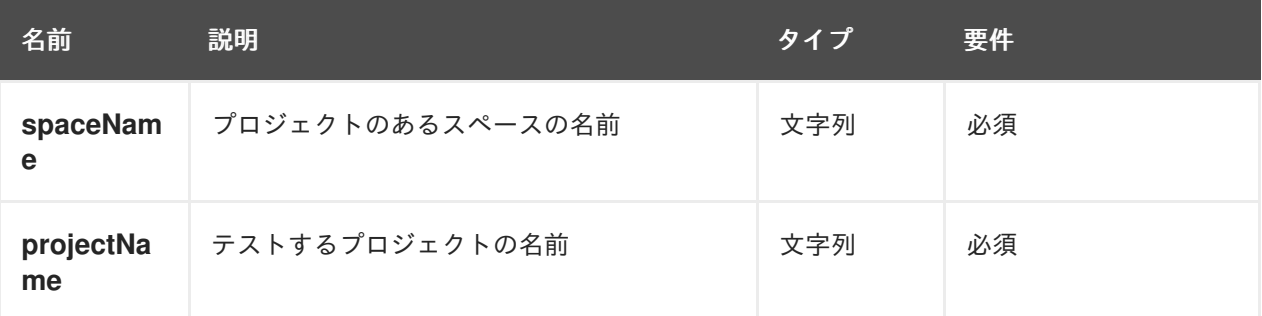

サーバーの応答例 (JSON)

```
{
 "jobId": "1541132591595-19",
 "status": "APPROVED",
 "projectName": "Employee_Rostering",
 "spaceName": "MySpace"
}
```
[POST] /spaces/{spaceName}/projects/{projectName}/maven/install

指定したスペースで指定したプロジェクトをインストールします (**mvn install** と同等)。

表28.11 要求パラメーター

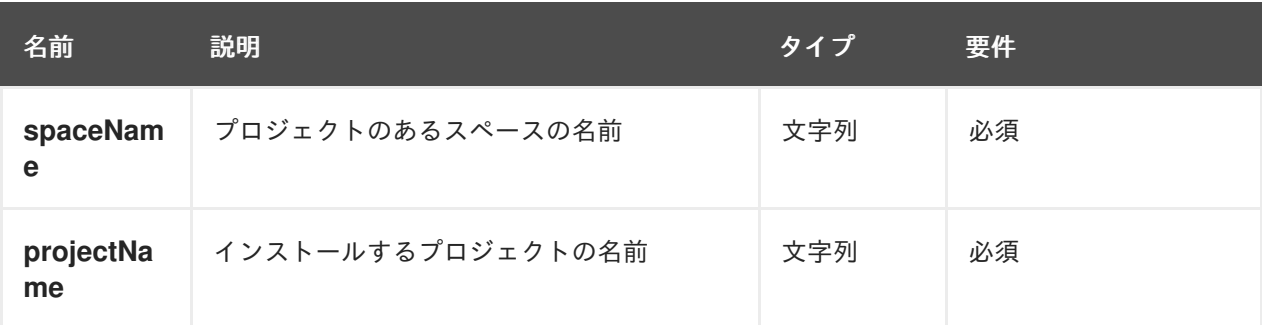

サーバーの応答例 (JSON)

```
{
 "jobId": "1541132668987-20",
 "status": "APPROVED",
 "projectName": "Employee_Rostering",
 "spaceName": "MySpace"
}
```
#### [POST] /spaces/{spaceName}/projects/{projectName}/maven/deploy

指定したスペースで指定したプロジェクトをデプロイします (**mvn deploy** と同等)。

#### 表28.12 要求パラメーター

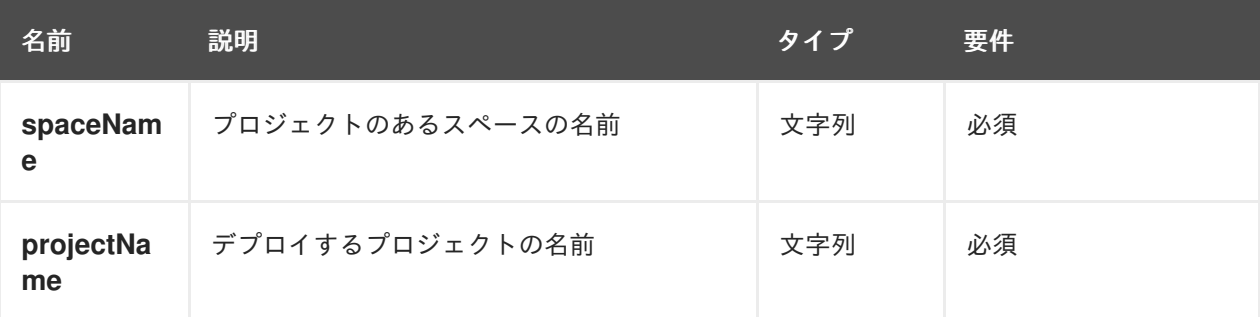

#### サーバーの応答例 (JSON)

```
{
 "jobId": "1541132816435-21",
 "status": "APPROVED",
 "projectName": "Employee_Rostering",
 "spaceName": "MySpace"
}
```
## 28.2.3. ジョブ (API 要求)

ナレッジストア REST API の **POST** と **DELETE** 要求はすべて、返される要求詳細のほかに、各要求に 関連付けられたジョブ ID を返します。ジョブ ID を使用すると、要求ステータスを確認したり、送信さ れた要求を削除することができます。

ナレッジストア REST API 要求もしくは ジョブ には、以下のステータスがあります。

#### 表28.13 ジョブステータス (API 要求ステータス)

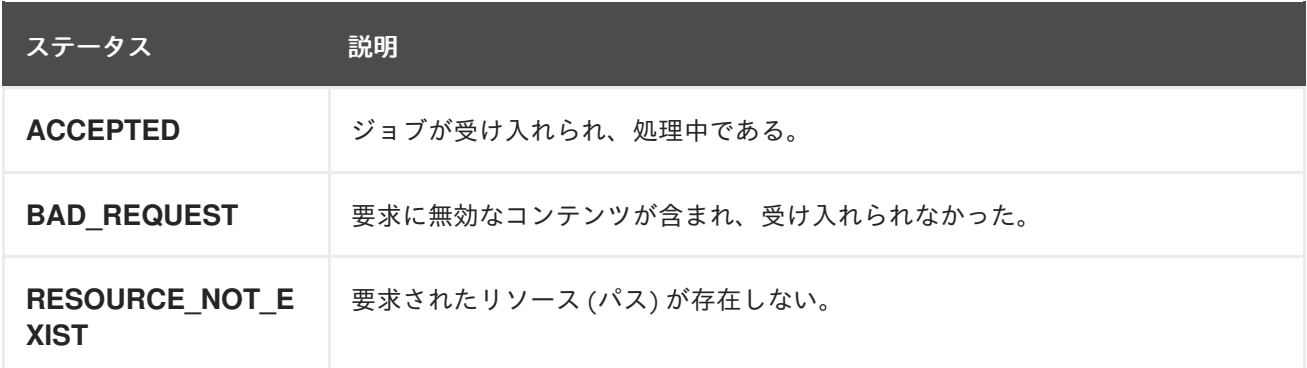

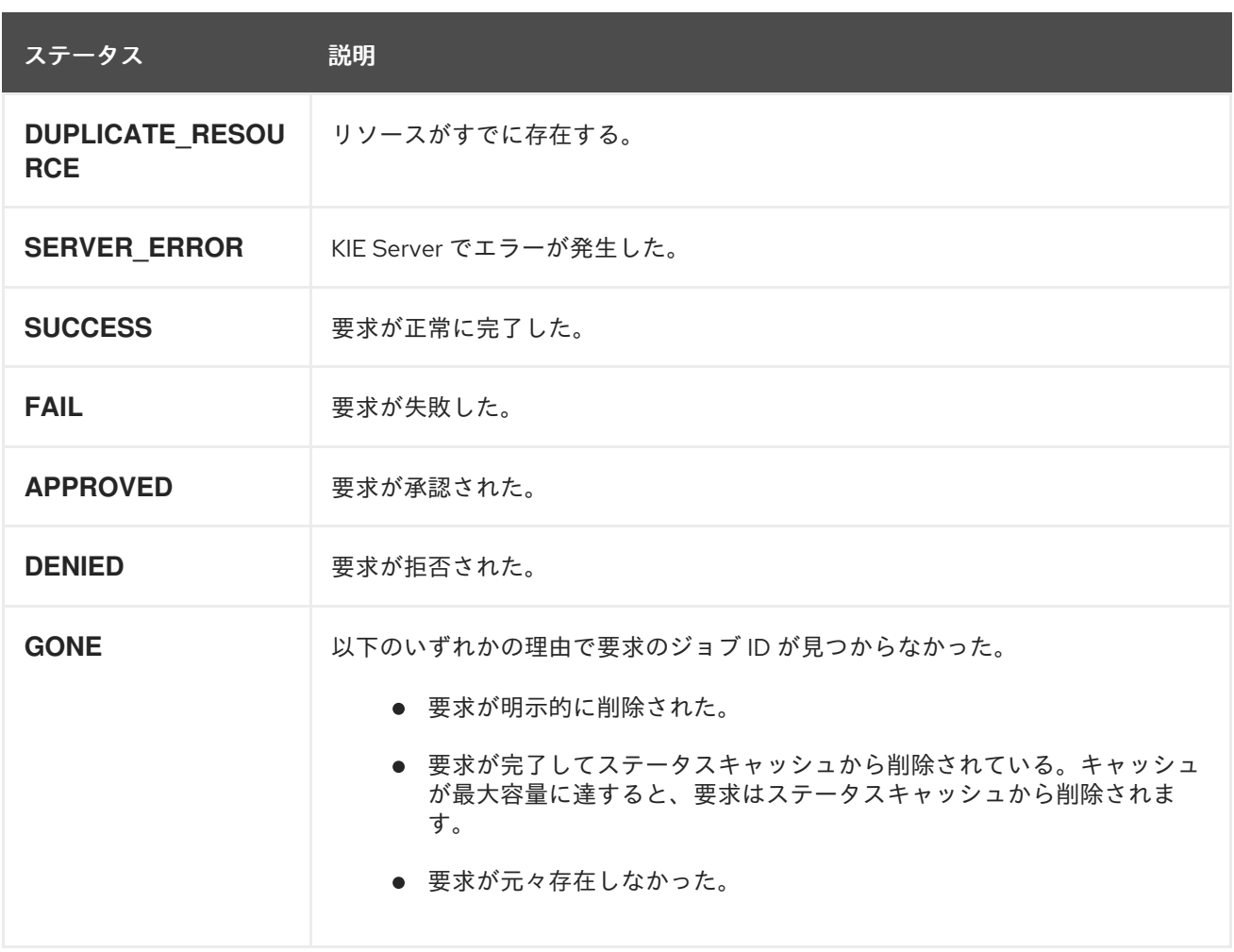

ナレッジストア REST API は、送信済み API 要求の取得または削除用の以下のエンドポイントをサポー トします。ナレッジストア REST API のベース URL は **http://SERVER:PORT/business-central/rest/** です。ユーザーロール **rest-all** では、すべての要求で HTTP の Basic 認証またはトークンベースの認証 が必要です。

[GET] /jobs/{jobId}

指定されたジョブのステータスを返します (以前に送信された API 要求)。

#### 表28.14 要求パラメーター

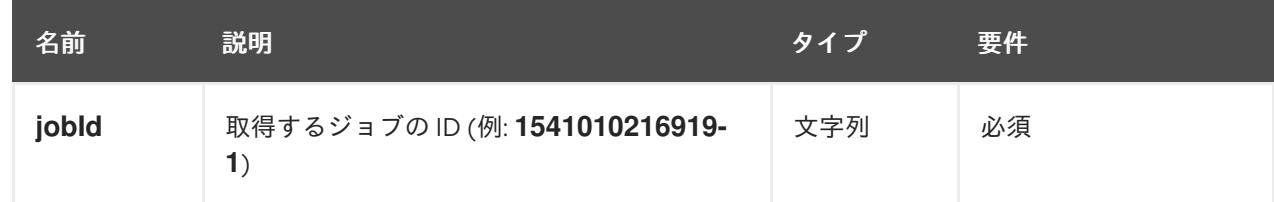

```
{
"status": "SUCCESS",
"jobId": "1541010216919-1",
"result": null,
"lastModified": 1541010218352,
"detailedResult": [
  "level:INFO, path:null, text:Build of module 'Mortgage_Process' (requested by system)
```

```
completed.\n Build: SUCCESSFUL"
 ]
}
```
## [DELETE] /jobs/{jobId}

指定したジョブ (以前に送信された API 要求) を削除します。ジョブがまだ処理されていない場合、 この要求はジョブをジョブキューから削除します。実行中のジョブがキャンセルされたり停止され たりすることはありません。

表28.15 要求パラメーター

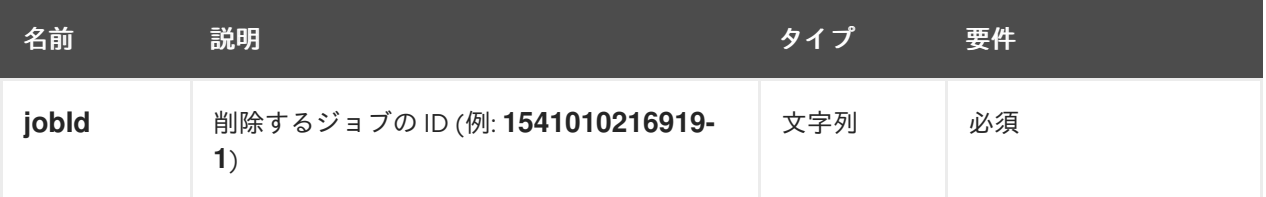

## サーバーの応答例 (JSON)

```
{
 "status": "GONE",
 "jobId": "1541010216919-1",
 "result": null,
 "lastModified": 1541132054916,
 "detailedResult": [
  "level:INFO, path:null, text:Build of module 'Mortgage_Process' (requested by system)
completed.\n Build: SUCCESSFUL"
 ]
}
```
28.2.4. ブランチ

ナレッジストア REST API は Business Central のブランチを管理するための以下のエンドポイントをサ ポートします。ナレッジストア REST API のベース URL は **http://SERVER:PORT/businesscentral/rest/** です。ユーザーロール **rest-all** では、すべての要求で HTTP の Basic 認証またはトークン ベースの認証が必要です。

[GET] /spaces/{spaceName}/projects/{projectName}/branches

指定のプロジェクトおよびスペースにあるブランチをすべて返します。

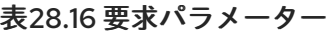

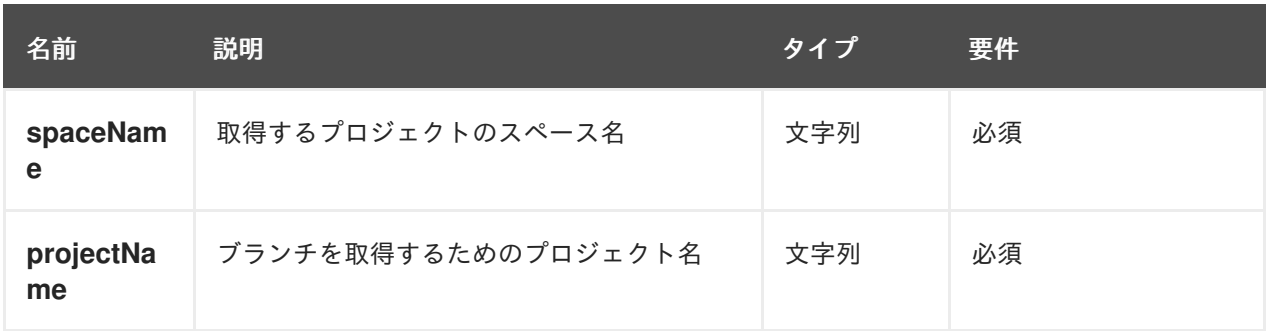

```
\lceil{
   "name":"master"
 }
]
```
## [POST] /spaces/{spaceName}/projects/{projectName}/branches

指定のプロジェクトおよびスペースに、指定したブランチを追加します。

## 表28.17 要求パラメーター

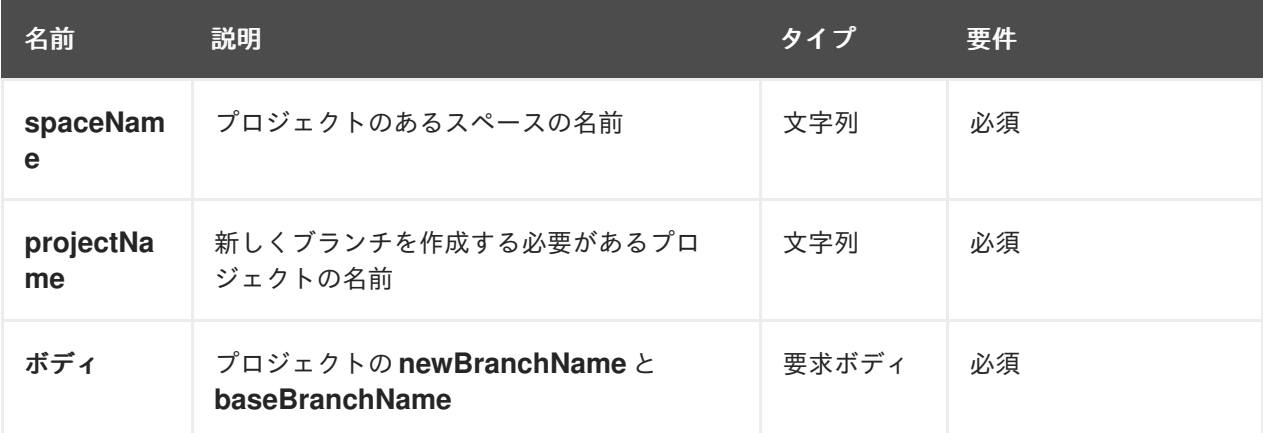

## 要求ボディ (JSON) 例

```
{
  "newBranchName": "branch01",
  "baseBranchName": "master"
}
```
## サーバーの応答例 (JSON)

```
{
  "jobId": "1576175811141-3",
  "status": "APPROVED",
  "spaceName": "Space123",
  "projectName": "ProjABC",
  "newBranchName": "b1",
  "baseBranchName": "master",
  "userIdentifier": "bc"
}
```
[DELETE] /spaces/{spaceName}/projects/{projectName}/branches/{branchName} 指定のプロジェクトおよびスペースから、指定したブランチを削除します。

表28.18 要求パラメーター

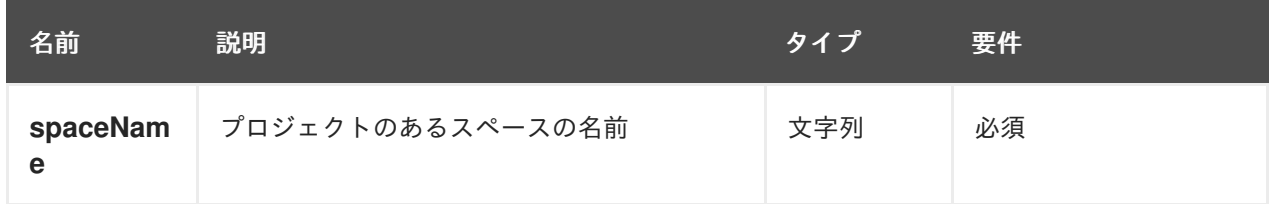

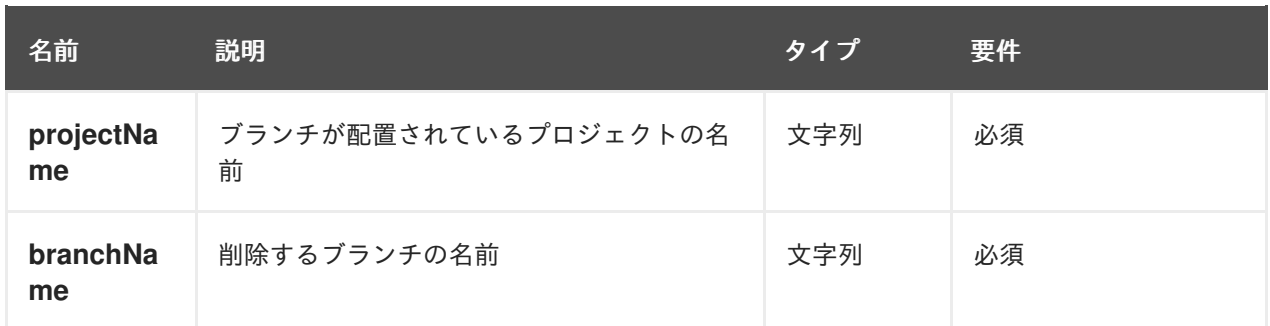

## サーバーの応答例 (JSON)

```
{
  "jobId": "1576175811421-5",
  "status": "APPROVED",
  "spaceName": "Space123",
  "projectName": "ProjABC",
  "branchName": "b1",
  "userIdentifier": "bc"
}
```
[POST] /spaces/{spaceName}/projects/{projectName}/branches/{branchName}/maven/compile 指定のプロジェクトおよびスペースで、指定したブランチをコンパイルします。**branchName** が指 定されていない場合、要求は Master ブランチに適用されます。

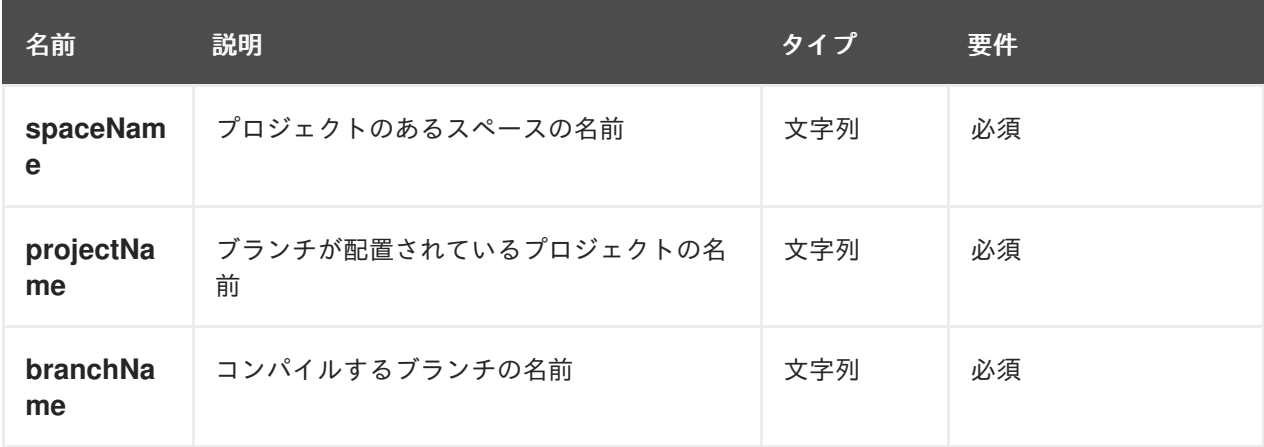

表28.19 要求パラメーター

## サーバーの応答例 (JSON)

```
{
  "jobId": "1576175811233-4",
  "status": "APPROVED",
  "spaceName": "Space123",
  "projectName": "ProjABC",
  "branchName": "b1",
}
```
[POST] /spaces/{spaceName}/projects/{projectName}/branches/{branchName}/maven/install

指定のプロジェクトおよびスペースに、指定したブランチをインストールします。**branchName** が 指定されていない場合、要求は Master ブランチに適用されます。

表28.20 要求パラメーター

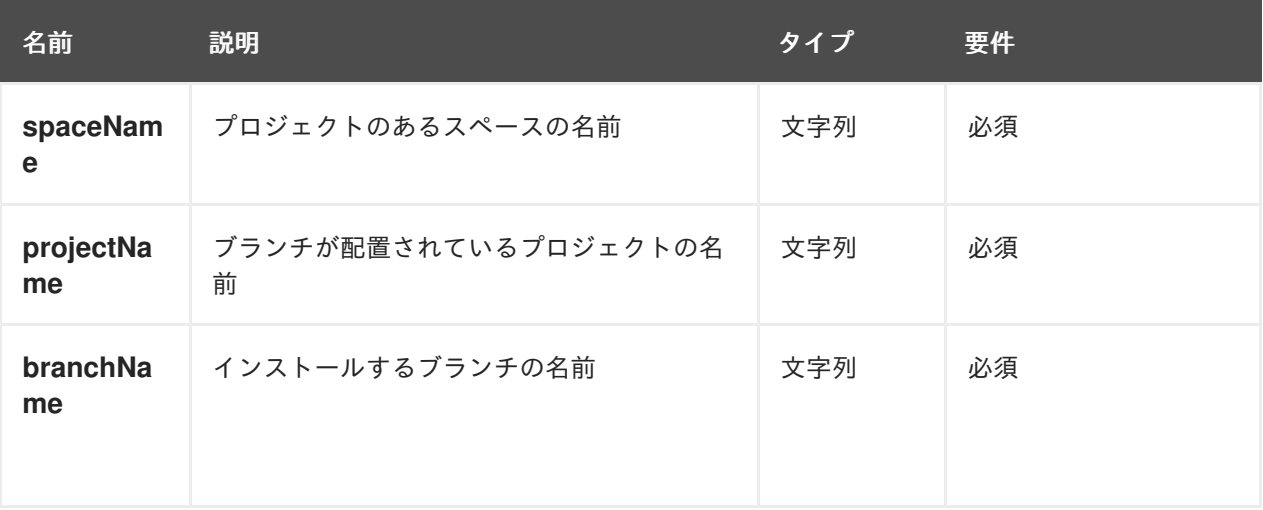

#### サーバーの応答例 (JSON)

```
{
  "jobId": "1576175811233-4",
  "status": "APPROVED",
  "spaceName": "Space123",
  "projectName": "ProjABC",
  "branchName": "b1",
}
```
[POST] /spaces/{spaceName}/projects/{projectName}/branches/{branchName}/maven/test

指定のプロジェクトおよびスペースで、指定したブランチをテストします。**branchName** が指定さ れていない場合、要求は Master ブランチに適用されます。

#### 表28.21 要求パラメーター

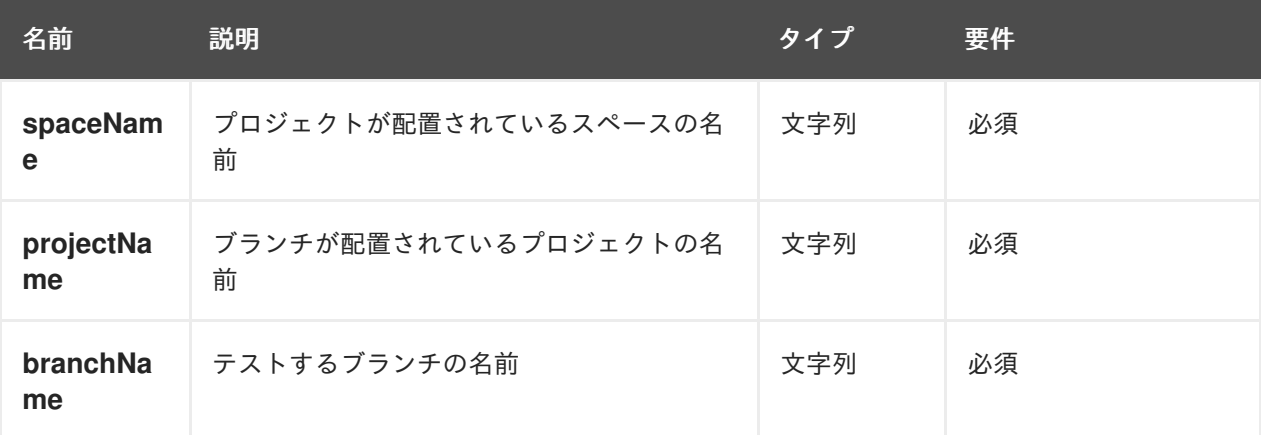

```
{
 "jobId": "1576175811233-4",
 "status": "APPROVED",
 "spaceName": "Space123",
```

```
"projectName": "ProjABC",
"branchName": "b1",
```

```
[POST] /spaces/{spaceName}/projects/{projectName}/branches/{branchName}/maven/deploy
```
指定のプロジェクトおよびスペースで、指定したブランチをデプロイします。**branchName** が指定 されていない場合、要求は Master ブランチに適用されます。

表28.22 要求パラメーター

}

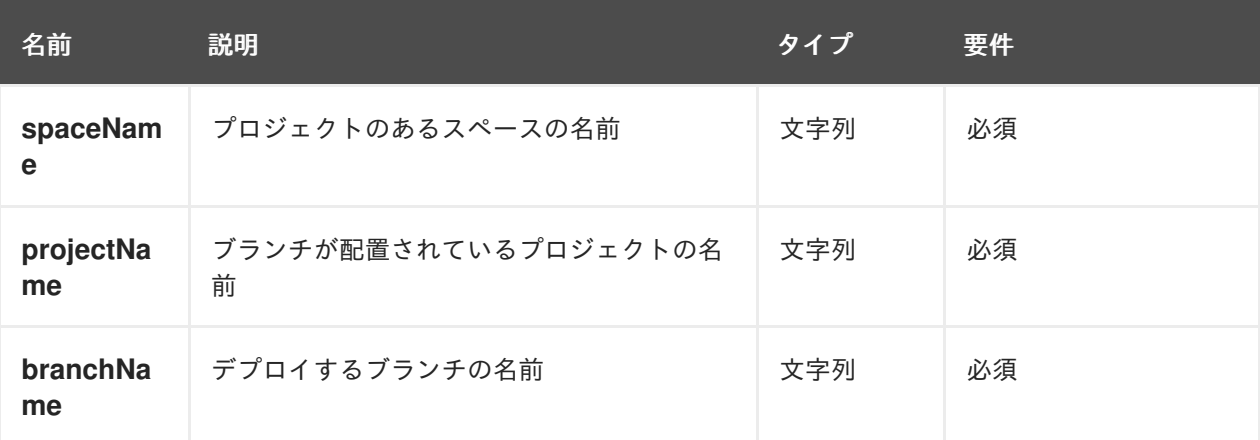

```
{
  "jobId": "1576175811233-4",
  "status": "APPROVED",
  "spaceName": "Space123",
  "projectName": "ProjABC",
  "branchName": "b1",
}
```
# 第29章 BUSINESS CENTRAL のグループ、ロール、およびユー ザーの SECURITY MANAGEMENT REST API

Red Hat Process Automation Manager は、Business Central ユーザーインターフェイスを使用せずに Red Hat Process Automation Manager でグループ、ロール、およびユーザーを管理する時に使用可能 な Security Management REST API を提供します。この API のサポートにより、Business Central グ ループ、ロール、ユーザー、および付与したパーミッションの管理の容易化、自動化が可能です。

Security Management REST API を使用すると、以下のアクションが可能になります。

- すべてのグループ、ロール、ユーザー、およびそれぞれに付与された権限に関する情報を取得 する
- グループとユーザーを作成、更新、または削除する
- グループ、ロール、およびユーザーに付与された権限を更新する
- ユーザーに割り当てられたグループとロールに関する情報を取得する

Security Management REST API 要求には以下のコンポーネントが必要です。

#### 認証

Security Management REST API は、ユーザーロール **admin** に HTTP の Basic 認証またはトークン ベースの認証を必要とします。お使いの Red Hat Process Automation Manager に設定されている ユーザーロールを表示するには、**~/\$SERVER\_HOME/standalone/configuration/applicationroles.properties** と **~/application-users.properties** に移動します。 ユーザーに **admin** ロールを追加するには、**~/\$SERVER\_HOME/bin** に移動して以下のコマンドを実

行します。

\$ ./bin/jboss-cli.sh --commands="embed-server --std-out=echo,/subsystem=elytron/filesystemrealm=ApplicationRealm:add-identity(identity=<USERNAME>),/subsystem=elytron/filesystemrealm=ApplicationRealm:set-password(identity=<USERNAME>, clear= {password='<PASSWORD>'}),/subsystem=elytron/filesystem-realm=ApplicationRealm:addidentity-attribute(identity=<USERNAME>, name=role, value=['admin'])"

ユーザーロールと Red Hat Process Automation Manager [のインストールオプションの詳細は、](https://access.redhat.com/documentation/ja-jp/red_hat_process_automation_manager/7.13/html-single/installing_and_configuring_red_hat_process_automation_manager#assembly-planning)Red Hat Process Automation Manager インストールの計画 を参照してください。

#### HTTP ヘッダー

Security Management REST API は、API 要求に以下の HTTP ヘッダーを必要とします。

- **Accept**: 要求元のクライアントが受け付けるデータ形式:
	- **application/json** (JSON)
- **Content-Type**: **POST** または **PUT** API 要求データ向けのデータ形式:
	- **application/json** (JSON)

#### HTTP メソッド

Security Management REST API は、API 要求に以下の HTTP メソッドを必要とします。

- **GET**: 指定したリソースのエンドポイントから指定した情報を取得する
- **POST**: リソースを作成または更新する
- **PUT**: リソースを更新する
- **DELETE**: リソースを削除する

#### ベース URL

Security Management REST API 要求のベース URL は **http://SERVER:PORT/businesscentral/rest/** で、たとえば **http://localhost:8080/business-central/rest/** となります。

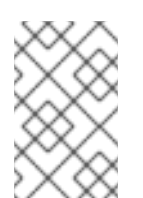

## 注記

Business Central に組み込まれた Security Management、ナレッジストア、Process Automation Manager コントローラーの REST API ベース URL は、Business Central REST サービスとみなされるため、すべて同じです。

#### エンドポイント

特定のユーザーの **/users/{userName}** など、Security Management REST API のエンドポイント は、Security Management REST API ベース URL に追記する URI で、Red Hat Process Automation Manager 内で、対応するリソースやリソースタイプにアクセスする際に使用します。

**/users/{userName}** エンドポイントの要求 URL 例

**http://localhost:8080/business-central/rest/users/newUser**

#### 要求データ

Security Management REST API の HTTP **POST** 要求は、データに JSON 要求のボディが必要にな る場合があります。

POST 要求 URL と JSON 要求のボディデータの例

**http://localhost:8080/business-central/rest/users/newUser/groups**

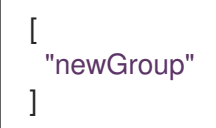

# 29.1. REST クライアントまたは CURL ユーティリティーを使用した SECURITY MANAGEMENT REST API による要求送信

Security Management REST API を使用すると、Business Central ユーザーインターフェイスを使わず に Red Hat Process Automation Manager のグループ、ロール、およびユーザーを操作することができ ます。Security Management REST API 要求は、REST クライアントまたは curl ユーティリティーを使 用して送信できます。

#### 前提条件

- Business Central をインストールし、実行している。
- **admin** ユーザーロールで Business Central にアクセスできる。
- 1. **[GET] /groups** など、要求の送信先に適した API [エンドポイント](#page-213-0) を特定し、Business Central からグループを取得します。
- 2. REST クライアントまたは curl ユーティリティーで、**/groups** への **GET** 要求に以下のコンポー ネントを記入します。ご自分のユースケースに合わせて、要求詳細を調整します。 REST クライアントの場合:
	- **Authentication: admin** ロールを持つ Business Central ユーザーのユーザー名とパスワード を入力します。
	- HTTP Headers: 以下のヘッダーを設定します。
		- **Accept**: **application/json**
	- HTTP method: GET に設定します。
	- URL: Security Management REST API ベース URL とエンドポイントを入力します。たとえ ば、**http://localhost:8080/business-central/rest/groups** となります。

curl ユーティリティーの場合:

- **-u**: **admin** ロールを持つ Business Central ユーザーのユーザー名とパスワードを入力しま す。
- **-H**: 以下のヘッダーを設定します。

**Accept**: **application/json**

- **-X**: **GET** に設定します。
- URL: Security Management REST API ベース URL とエンドポイントを入力します。たとえ ば、**http://localhost:8080/business-central/rest/groups** となります。

curl -u 'baAdmin:password@1' -H "Accept: application/json" -X GET "http://localhost:8080/business-central/rest/groups"

3. 要求を実行し、KIE Server の応答を確認します。 サーバー応答の例 (JSON):

[ { "group1" }, { "group2" } ]

- 4. REST クライアントまたは curl ユーティリティーで、**/users/{userName}/groups** への **POST** 要求を以下のコンポーネントで送信し、ユーザーに割り当てられたグループを更新します。ご 自分のユースケースに合わせて、要求詳細を調整します。 REST クライアントの場合:
	- **Authentication: admin** ロールを持つ Business Central ユーザーのユーザー名とパスワード を入力します。
- HTTP Headers: 以下のヘッダーを設定します。
	- **Accept**: **application/json**
	- **Content-Type**: **application/json**
- HTTP method: POST に設定します。
- URL: Security Management REST API ベース URL とエンドポイントを入力します。たとえ ば、**http://localhost:8080/business-central/rest/users/newUser/groups** となります。
- 要求のボディ: 新規グループ用の ID データを含む JSON 要求のボディを追加します。

```
[
 "newGroup"
]
```
curl ユーティリティーの場合:

- **-u**: **admin** ロールを持つ Business Central ユーザーのユーザー名とパスワードを入力しま す。
- **-H**: 以下のヘッダーを設定します。
	- **Accept**: **application/json**
	- **Content-Type**: **application/json**
- **-X**: **POST** に設定します。
- URL: Security Management REST API ベース URL とエンドポイントを入力します。たとえ ば、**http://localhost:8080/business-central/rest/users/newUser/groups** となります。
- **-d**: 新規グループ用の ID データを含む JSON 要求のボディまたはファイル (**@file.json**) を 追加します。

curl -u 'baAdmin:password@1' -H "Accept: application/json" -H "Content-Type: application/json" -X POST "http://localhost:8080/business-central/rest/users/newUser/groups" -d "["newGroup"]"

curl -u 'baAdmin:password@1' -H "Accept: application/json" -H "Content-Type: application/json" -X POST "http://localhost:8080/business-central/rest/users/newUser/groups" -d @user-groups.json

5. 要求を実行し、KIE Server の応答を確認します。 サーバー応答の例 (JSON):

```
{
 "status": "OK",
 "message": "Groups [newGroup] are assigned successfully to user wbadmin"
}
```
要求エラーが発生した場合は、返されたエラーコードメッセージを確認して、それに応じて要 求を調整します。

# 29.2. サポート対象の SECURITY MANAGEMENT REST API エンドポイン ト

Security Management REST API は、Business Central でグループ、ロール、ユーザー、およびパー ミッションを管理するためのエンドポイントを提供します。これには、管理者が Business Central の Security Management ページでも実行できるセキュリティーおよびパーミッション管理タスクが含ま れます。

## 29.2.1. Groups

Security Management REST API は Business Central のグループを管理するための以下のエンドポイン トをサポートします。Security Management REST API のベース URL は **http://SERVER:PORT/business-central/rest/** です。ユーザーロール **admin** では、すべての要求で HTTP Basic 認証またはトークンベースの認証が必要です。

### [GET]/groups

Business Central のすべてのグループを返します。

```
サーバーの応答例 (JSON)
```
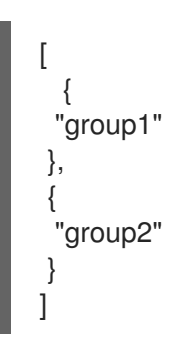

#### [POST] /groups

Business Central でグループを作成します。グループには、少なくともユーザーを1つ割り当てる必 要があります。

#### 表29.1 要求パラメーター

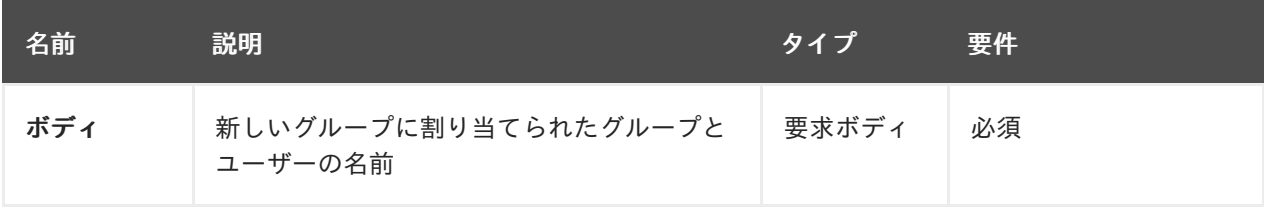

## 要求ボディ (JSON) 例

```
{
 "name": "groupName",
 "users": [
  "userNames"
 ]
}
```

```
{
 "status": "OK",
 "message": "Group newGroup is created successfully."
}
```
#### [DELETE] /groups/{groupName}

Business Central から指定のグループを削除します。

表29.2 要求パラメーター

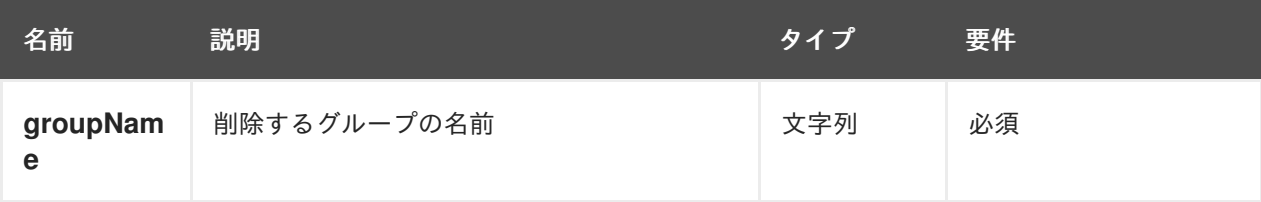

サーバーの応答例 (JSON)

```
{
 "status": "OK",
 "message": "Group newGroup is deleted successfully."
}
```
### 29.2.2. ロール

Security Management REST API は Business Central のロールを管理するための以下のエンドポイント をサポートします。Security Management REST API のベース URL は **http://SERVER:PORT/business-central/rest/** です。ユーザーロール **admin** では、すべての要求で

HTTP Basic 認証またはトークンベースの認証が必要です。

#### [GET] /roles

Business Central のすべてのロールを返します。

#### サーバーの応答例 (JSON)

```
\lceil{
    "name": "process-admin"
 },
  {
    "name": "manager"
  },
  \mathcal{L}_{\mathcal{L}_{\mathcal{L}}}"name": "admin"
 }
]
```
## 29.2.3. ユーザー

Security Management REST API は Business Central のユーザーを管理するための以下のエンドポイン

トをサポートします。Security Management REST API のベース URL は **http://SERVER:PORT/business-central/rest/** です。ユーザーロール **admin** では、すべての要求で HTTP Basic 認証またはトークンベースの認証が必要です。

#### [GET] /users

Business Central のすべてのユーザーを返します。

```
サーバーの応答例 (JSON)
```

```
[
  "newUser",
  "user1",
  "user2",
]
```
#### [GET] /users/{userName}/groups

指定のユーザーに割り当てられている全グループを返します。

表29.3 要求パラメーター

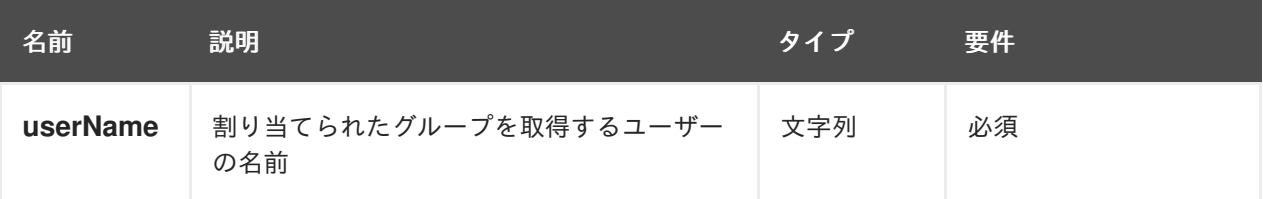

## サーバーの応答例 (JSON)

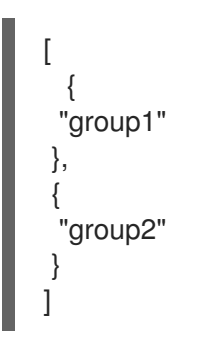

#### [GET] /users/{userName}/roles

指定のユーザーに割り当てられている全ロールを返します。

```
表29.4 要求パラメーター
```
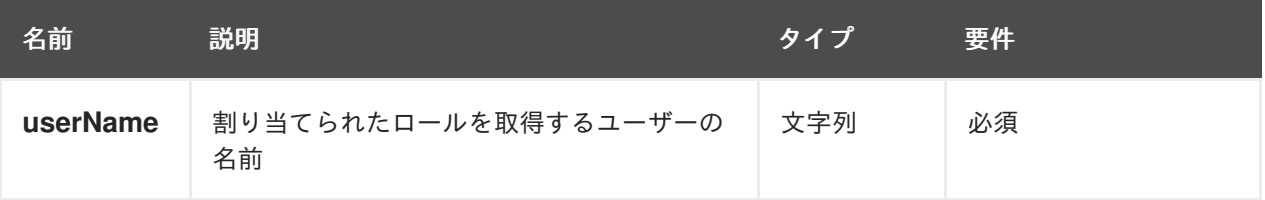

#### サーバーの応答例 (JSON)

[ {

```
"name": "process-admin"
 },
 {
  "name": "manager"
},
 {
  "name": "admin"
 }
]
```

```
[POST] /users
```
ロールとグループを指定して、指定のユーザーを作成します。

# 要求ボディ (JSON) 例

```
{
 "name": "newUser",
 "roles": [
  "admin",
  "developer"
 ],
 "groups": [
  "group1",
  "group2"
 ]
}
```
## サーバーの応答例 (JSON)

```
{
 "status": "OK",
 "message": "User newUser is created successfully."
}
```
## [Post] /users/{userName}/changePassword

指定のユーザーのパスワードを変更します。

表29.5 要求パラメーター

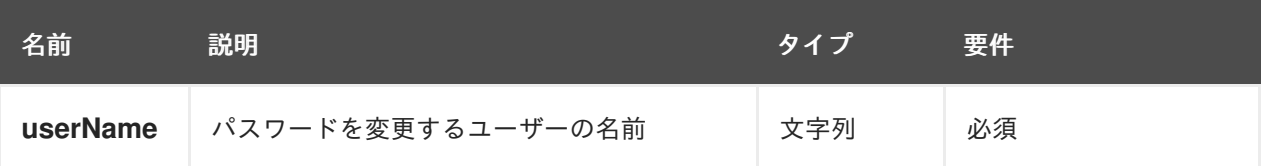

## 要求のコマンド例

curl -u 'baAdmin:password@1' -H "Accept: application/json" -H "Content-Type: application/json" -X POST "http://localhost:8080/business-central/rest/users/newUser/changePassword" -d newpassword

```
{
 "status": "OK",
 "message": "Password for newUser has been updated successfully."
}
```
## [DELETE] /users/{userName}

Business Central から指定のユーザーを削除します。

```
表29.6 要求パラメーター
```
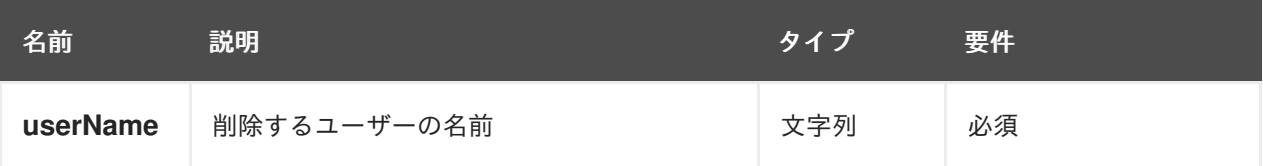

## サーバーの応答例 (JSON)

```
{
 "status": "OK",
 "message": "User newUser is deleted successfully."
}
```
## [POST] /users/{userName}/groups

指定のユーザーに割り当てられている既存のグループを、新規グループで上書きします。

```
表29.7 要求パラメーター
```
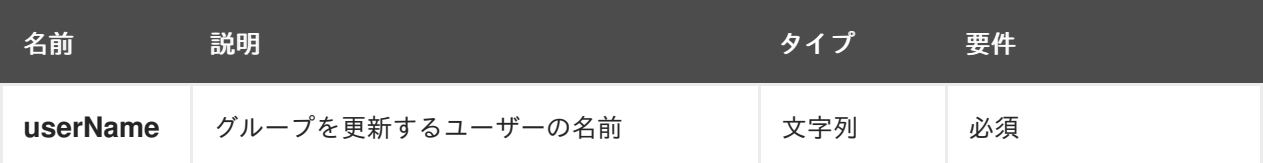

## 要求ボディ (JSON) 例

```
[
 "newGroup"
]
```
サーバーの応答例 (JSON)

```
{
 "status": "OK",
 "message": "Groups [newGroup] are assigned successfully to user wbadmin"
}
```
## [POST] /users/{userName}/roles

指定のユーザーに割り当てられている既存のロールを、新規ロールで上書きします。

表29.8 要求パラメーター

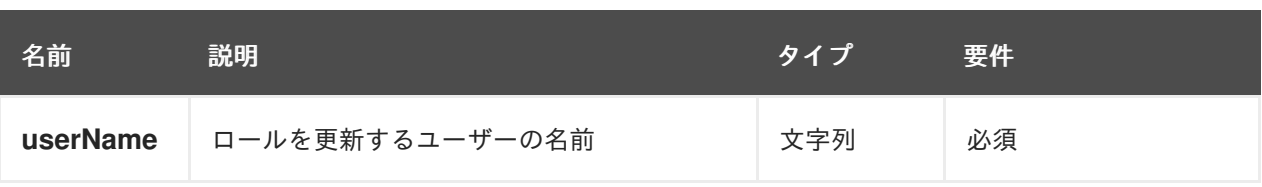

## 要求ボディ (JSON) 例

```
[
 "admin"
]
```
サーバーの応答例 (JSON)

```
{
 "status": "OK",
 "message": "Roles [admin] are assigned successfully to user wbadmin"
}
```
## 29.2.4. パーミッション

Security Management REST API は Business Central のグループ、ロール、およびユーザーに割り当て られたパーミッションを管理するための以下のエンドポイントをサポートします。Security Management REST API のベース URL は **http://SERVER:PORT/business-central/rest/** です。ユーザー ロール **admin** では、すべての要求で HTTP Basic 認証またはトークンベースの認証が必要です。

## [GET] /groups/{groupName}/permissions

指定のグループに付与されている全パーミッションを返します。

表29.9 要求パラメーター

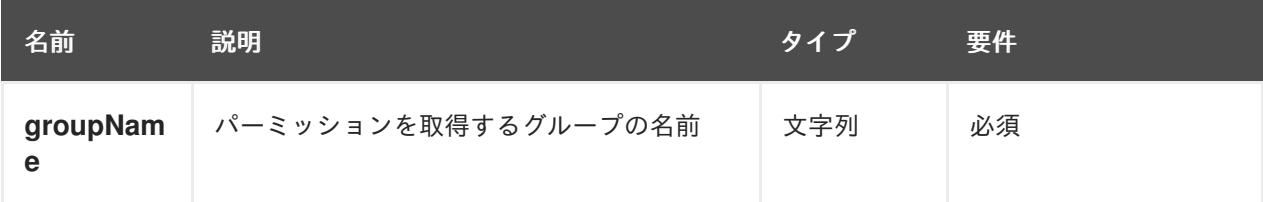

```
{
"homePage": "HomePerspective",
"priority": -10,
"project": {
"read": {
 "access": false,
 "exceptions": []
},
},
"spaces": {
 "read": {
 "access": true,
 "exceptions": [
```

```
"MySpace"
  ]
 },
},
 "editor": {
 "read": {
  "access": false,
  "exceptions": [
  "GuidedDecisionTreeEditorPresenter"
  ]
 },
 "create": null,
 "update": null,
 "delete": null,
 "build": null
},
 "pages": {
 "read": {
  "access": true,
  "exceptions": []
 },
 "build": null
},
"workbench": {
 "editDataObject": false,
 "plannerAvailable": false,
 "editGlobalPreferences": false,
 "editProfilePreferences": false,
 "accessDataTransfer": false,
 "jarDownload": true,
 "editGuidedDecisionTableColumns": true
}
}
```
## [GET] /roles/{roleName}/permissions

指定のロールに付与されている全パーミッションを返します。

表29.10 要求パラメーター

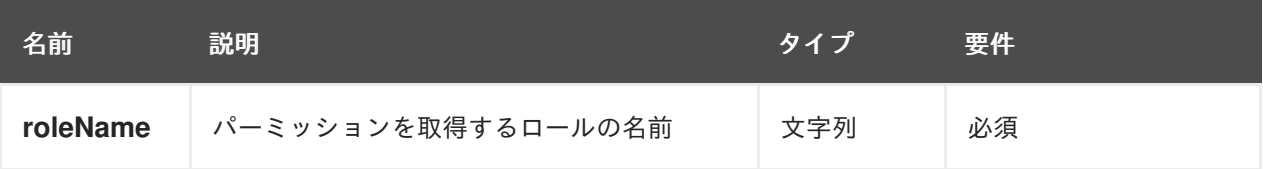

```
{
"homePage": "HomePerspective",
"priority": -10,
"project": {
"read": {
 "access": false,
 "exceptions": []
},
```

```
},
"spaces": {
 "read": {
  "access": true,
  "exceptions": [
  "MySpace"
  ]
 },
},
"editor": {
 "read": {
  "access": false,
  "exceptions": [
  "GuidedDecisionTreeEditorPresenter"
  ]
 },
 "create": null,
 "update": null,
 "delete": null,
 "build": null
},
 "pages": {
 "read": {
  "access": true,
  "exceptions": []
 },
 "build": null
},
"workbench": {
 "editDataObject": false,
 "plannerAvailable": false,
 "editGlobalPreferences": false,
 "editProfilePreferences": false,
 "accessDataTransfer": false,
 "jarDownload": true,
 "editGuidedDecisionTableColumns": true
}
}
```
#### [GET] /users/{userName}/permissions

指定のユーザーに付与されている全パーミッションを返します。

表29.11 要求パラメーター

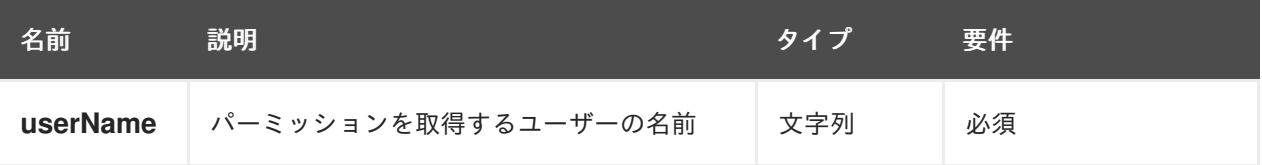

# サーバーの応答例 (JSON)

{ "homePage": null,

```
"priority": null,
 "project": {
 "read": {
  "access": false,
  "exceptions": []
 },
 },
 "spaces": {
 "read": {
  "access": true,
  "exceptions": [
  "MySpace"
  ]
 },
 },
 "editor": {
 "read": {
  "access": false,
  "exceptions": [
  "GuidedDecisionTreeEditorPresenter"
  ]
 },
 "create": null,
 "update": null,
 "delete": null,
 "build": null
 },
 "pages": {
 "read": {
  "access": true,
  "exceptions": []
 },
 "build": null
 },
 "workbench": {
 "editDataObject": false,
 "plannerAvailable": false,
 "editGlobalPreferences": false,
 "editProfilePreferences": false,
 "accessDataTransfer": false,
 "jarDownload": true,
 "editGuidedDecisionTableColumns": true
}
}
```
#### [Post] /groups/{groupName}/permissions

指定したグループのパーミッションを更新します。

表29.12 要求パラメーター
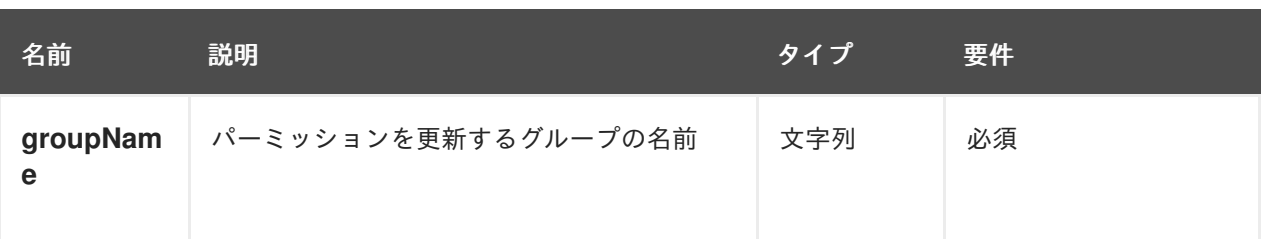

### 要求ボディ (JSON) 例

```
{
 "homepage": "HomePerspective",
 "priority": 10,
 "pages": {
  "create": true,
  "read": false,
  "delete": false,
  "update": false,
  "exceptions": [
    {
     "name": "HomePerspective",
     "permissions": {
      "read": true
     }
   }
  ]
 },
 "project": {
  "create": true,
  "read": true,
  "delete": false,
  "update": false,
  "Build": false
 },
 "spaces": {
  "create": true,
  "read": true,
  "delete": false,
  "update": false
 },
 "editor": {
  "read": true
 },
 "workbench": {
  "editDataObject": true,
  "plannerAvailable": true,
  "editGlobalPreferences": true,
  "editProfilePreferences": true,
  "accessDataTransfer": true,
  "jarDownload": true,
  "editGuidedDecisionTableColumns": true
 }
}
```
サーバーの応答例 (JSON)

```
{
 "status": "OK",
 "message": "Group newGroup permissions are updated successfully."
}
```
### [Post] /roles/{roleName}/permissions

指定のロールのパーミッションを更新します。

```
表29.13 要求パラメーター
```
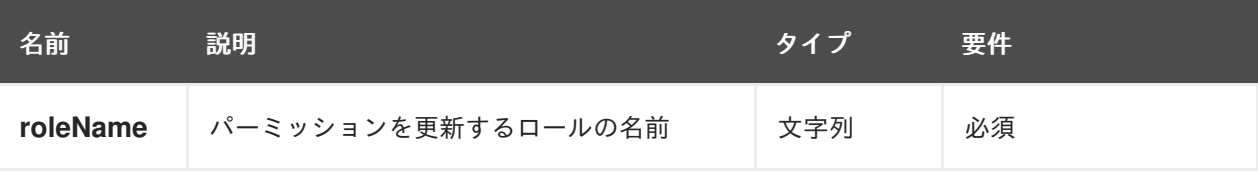

## 要求ボディ (JSON) 例

```
{
"homepage": "HomePerspective",
"priority": 10,
"pages": {
"create": true,
"read": false,
"delete": false,
"update": false,
"exceptions": [{
 "name": "HomePerspective",
 "permissions": {
 "read": true
 }
}]
},
"project": {
"create": true,
"read": true,
"delete": false,
"update": false,
"Build": false
},
"spaces": {
"create": true,
"read": true,
"delete": false,
"update": false
},
"editor": {
"read": true
},
"workbench": {
"editDataObject": true,
"plannerAvailable": true,
"editGlobalPreferences": true,
 "editProfilePreferences": true,
 "accessDataTransfer": true,
```
"jarDownload": true, "editGuidedDecisionTableColumns": true } }

#### サーバーの応答例 (JSON)

{ "status": "OK", "message": "Role newRole permissions are updated successfully." }

### 29.2.4.1. Business Central でサポートされているパーミッション

Red Hat Process Automation Manager で使用できるパーミッションは次のとおりです。管理者はこれ らのパーミッションを使用して、Business Central のグループ、ロール、またはユーザーに特定のアク ションを許可します。

#### 優先順位

優先順位は、複数のロールまたはグループを割り当てられたユーザーの優先度を定義する整数で す。新規グループの優先順位のデフォルト値は **-100** です。Business Central で優先順位として整数 値を設定できます。優先順位は、以下のルールを使用して解決されます。

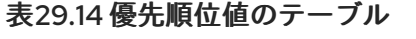

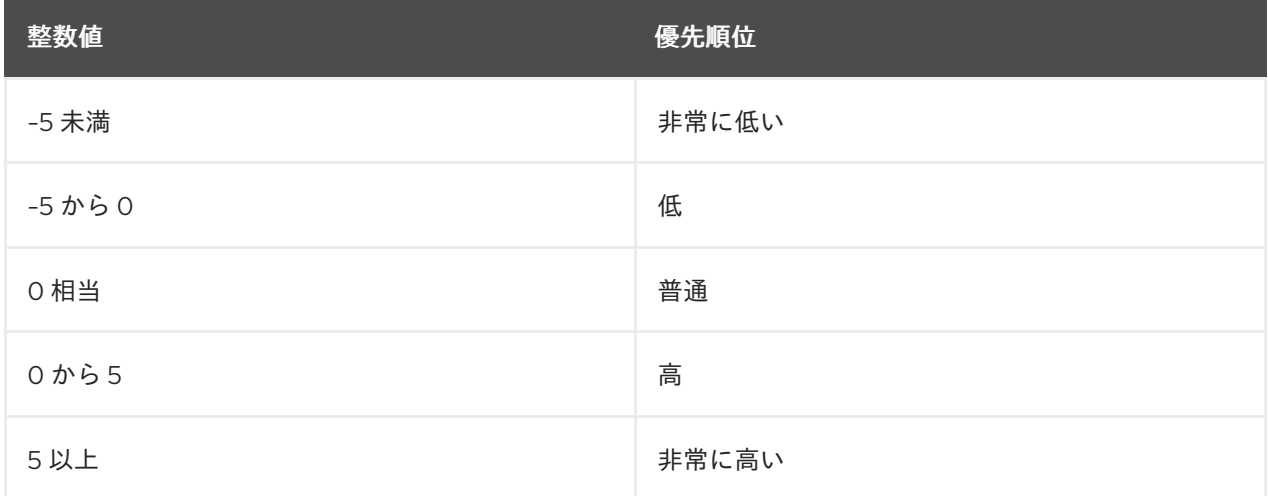

#### ホームページ

ホームページは、ユーザーのデフォルトのランディングページを示します。

#### ワークベンチ

ワークベンチは、以下の定義済みのパーミッションで設定されます。

{ "editDataObject": true, "plannerAvailable": true, "editGlobalPreferences": true, "editProfilePreferences": true, "accessDataTransfer": true,

"jarDownload": true, "editGuidedDecisionTableColumns": true }

### ページ、エディター、スペース、およびプロジェクト

以下は、リソースタイプに基にしたパーミッションで使用可能な値です。

- **PAGES: read,create,update,delete**
- **EDITOR: read**
- **SPACES: read,create,update,delete**
- **PROJECT: read,create,update,delete,build**

以下のコードを使用して、パーミッション Pages、Editor、Spaces、および Projects に例外を追 加できます。

```
{
 "pages": {
  "read": false,
  "exceptions": [
    {
     "resourceName": "ProcessInstances",
     "permissions": {
      "read": false
     }
   },
    {
     "resourceName": "ProcessDefinitions",
     "permissions": {
      "read": false
     }
   }
  ]
 }
}
```
**name** 属性は、例外として追加するリソースの ID です。以下の REST API エンドポイントを使用し て、使用可能な ID リストを取得します。REST API ベースの URL は **http://SERVER:PORT/business-central/rest/** です。

- **[GET] /perspectives**: Business Central での全ページのパースペクティブ名を返します。
- **[GET] /editors**: Business Central の全エディターを返します。
- **[GET] /spaces**: Business Central の全スペースを返します。
- **[GET] /spaces/{spaceName}/projects**: 指定のスペースのプロジェクトを返します。

```
ページのサーバー応答の例 (JSON)
```

```
"pages": {
"create": true,
"read": false,
```

```
"exceptions": [
   {
  "name": "HomePerspective",
 "permissions": {
  "read": true
 }
 }
]
}
```
# 第30章 KIE セッションやタスクサービス向けの EJB API

Red Hat Process Automation Manager には、組み込みのユースケースで使用してリモートで、アプリ ケーションから **KieSession** オブジェクトおよび **TaskService** オブジェクトにアクセスできるように Enterprise JavaBeans (EJB) API が含まれています。EJB API を使用すると、Red Hat Process Automation Manager のプロセスエンジンと、リモートのカスタマーアプリケーションの間で、密接に トランザクションを統合できます。

KIE Server には EJB のサポートはありませんが、KIE Server をリモートの REST または JMS で操作す るように、プロセスエンジンのリモートプロトコルとして EJB を使用できます。

EJB インターフェイスの実装は、フレームワークや、コンテナーに依存しない単一の API で、フレーム ワーク固有のコードと併用できます。EJB サービスは、Red Hat Process Automation Manager の **org.jbpm.services.api** パッケージおよび **org.jbpm.services.ejb** パッケージで公開されます。この実 装は、**RuleService** クラスをサポートしませんが、**ProcessService** クラスは **InsertCommand** や **FireAllRulesCommand** など、さまざまなルール関連のコマンドを使用できる **execute** メソッドを公開 します。

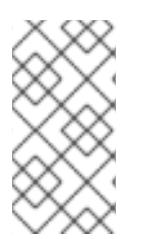

## 注記

コンテキストと依存関係の挿入 (CDI: Contexts and Dependency Injection) も、Red Hat Process Automation Manager の **org.jbpm.services.cdi** パッケージでサポートされま す。ただし、EJB の統合で競合を回避するために、EJB と CDI は併用しないでくださ い。

# 30.1. サポート対象の EJB サービス

Red Hat Process Automation Manager で利用可能な Enterprise JavaBeans (EJB) サービスの完全なリ ストについては、Red Hat [カスタマーポータル](https://access.redhat.com/jbossnetwork/restricted/listSoftware.html) から Red Hat Process Automation Manager 7.13.5 Maven リポジトリー をダウンロードして、**~/jboss-rhba-7.13.5.GA-maven-repository/mavenrepository/org/jbpm/jbpm-services-ejb-\*** に移動してください。

jBPM サービスに対して EJB インターフェイスを提供するアーティファクトは、次のパッケージに含ま れています。

- **org.jbpm.services.ejb.api**: EJB インターフェイスの jBPM サービス API の拡張を含みます。
- **org.jbpm.services.ejb.impl**: コアサービス実装の上の階層にある EJB ラッパーを含みます。
- **org.jbpm.services.ejb.client**: EJB リモートクライアント実装を含みます。Red Hat JBoss EAP でのみサポートされます。

**org.jbpm.services.ejb.api** パッケージには、リモート EJB クライアントで使用可能な、以下のサービ スインターフェイスが含まれます。

- **DefinitionServiceEJBRemote**: このインターフェイスを使用して、プロセス (ID、名前、バー ジョン)、プロセス変数 (変数と型)、定義済みの再利用可能なサブプロセス、ドメイン固有の サービス、ユーザータスク、およびユーザータスクの入出力に関する情報を収集します。
- **DeploymentServiceEJBRemote**: このインターフェイスを使用してデプロイメントとデプロイ メント解除を開始します。このインターフェイスには、**deploy** メソッド、**undeploy** メソッ ド、**getRuntimeManager** メソッド、**getDeployedUnits** メソッド、**isDeployed** メソッ ド、**activate** メソッド、**deactivate** メソッド、および **getDeployedUnit** メソッドが含まれま す。**DeploymentUnit** のインスタンスで **deploy** メソッドを呼び出すと、**RuntimeManager** イ ンスタンスをビルドして、ユニットをランタイムエンジンにデプロイします。デプロイメント

に成功すると、**DeployedUnit** のインスタンスが作成され、将来の使用のためにキャッシュさ れます。(これらの方法を使用するには、Maven リポジトリーでプロジェクトのアーティファク トをインストールする必要があります。)

- **ProcessServiceEJBRemote**: このインターフェイスを使用して、1 つまたは複数のプロセスお よびワークアイテムのライフサイクルを制御します。
- **RuntimeDataServiceEJBRemote**: このインターフェイスを使用して、プロセスインスタン ス、プロセス定義、ノードインスタンスの情報、変数情報など、ランタイム関連のデータを取 得します。このインターフェイスには、所有者、ステータス、および時間をもとにタスク情報 を収集する便利な方法が複数含まれています。
- **UserTaskServiceEJBRemote**: このインターフェイスを使用して、ユーザータスクのライフサ イクルを制御します。このインターフェイスには、**activate**、**start**、**stop**、**execute** など、 ユーザータスクを操作する便利なメソッドが複数含まれます。
- **QueryServiceEJBRemote**: このインターフェイスを使用して、詳細なクエリーに対応します。
- **ProcessInstanceMigrationServiceEJBRemote**: このインターフェイスを使用して、プロセス 定義の新規バージョンがデプロイされると、プロセスインスタンスを移行します。

同じ KIE Server で EJB アプリケーションおよび Business Central を実行する場合 は、**org.jbpm.deploy.sync.int** システムプロパティーを設定して、指定の間隔で EJB と Business Central 間の情報を同期できます。サービスが同期を完了したら、REST 操作を使用して更新された情 報にアクセスできます。

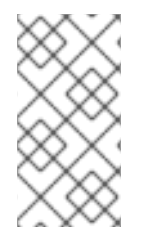

### 注記

Red Hat Process Automation Manager の EJB サービスは、組み込みユースケース向け に設計されています。EJB アプリケーションと Business Central を同じ KIE Server で実 行する場合は、EJB アプリケーションのクラスパスに **kie-services** パッケージも追加す る必要があります。

# 30.2. EJB サービスの WAR ファイルのデプロイ

Enterprise JavaBeans (EJB) インターフェイスを使用して、Red Hat Process Automation Manager ディストリビューションの一部として使用する EJB サービスの WAR ファイルを作成して、デプロイで きます。

### 手順

1. 次の例のような起動 Java クラスを使用して、ヒューマンタスクのコールバックを登録します。

```
@Singleton
@Startup
public class StartupBean {
 @PostConstruct
 public void init()
 { System.setProperty("org.jbpm.ht.callback", "jaas"); }
}
```
2. EJB プロジェクトをビルドして、プロジェクト設定に合わせて WAR ファイルを生成します。

3. 生成されたファイルを Red Hat Process Automation Manager が実行している Red Hat JBoss EAP インスタンスにデプロイします。 ランタイムセッションに、**Singleton** ストラテジーは使用しないようにしてくださ い。**Singleton** ストラテジーを使用すると、アプリケーションが下層のファイルシステムから 同じ **ksession** インスタンスを複数回読み込み、楽観ロックの例外が発生する可能性がありま す。

Red Hat Process Automation Manager が実行中のインスタンスと分離して、Red Hat JBoss EAP インスタンスに EJB WAR ファイルをデプロイする場合は、リモート EJB を呼び出して、 セキュリティーコンテキストを伝搬するように、アプリケーションまたはアプリケーション サーバーを設定します。

Hibernate を使用して Red Hat Process Automation Manager のデータベーススキーマを作成す る場合は、Business Central の **persistence.xml** ファイルを更新し

て、**hibernate.hbm2ddl.auto** プロパティーの値を **create** ではなく、**update** に設定します。

4. 以下の例のように、基本的な Web アプリケーションを作成し、EJB サービスを挿入して、デ プロイメントをローカルでテストします。

@EJB(lookup = "ejb:/sample-war-ejbapp/ProcessServiceEJBImpl!org.jbpm.services.ejb.api.ProcessServiceEJBRemote") private ProcessServiceEJBRemote processService;

@EJB(lookup = "ejb:/sample-war-ejbapp/UserTaskServiceEJBImpl!org.jbpm.services.ejb.api.UserTaskServiceEJBRemote") private UserTaskServiceEJBRemote userTaskService;

 $@EJB$ (lookup = "ejb:/sample-war-ejbapp/RuntimeDataServiceEJBImpl!org.jbpm.services.ejb.api.RuntimeDataServiceEJBRemote")

private RuntimeDataServiceEJBRemote runtimeDataService;

Red Hat JBoss EAP を使用した EJB [アプリケーションの開発およびデプロイに関する詳細は、](https://access.redhat.com/documentation/ja-jp/red_hat_jboss_enterprise_application_platform/7.4/html-single//developing_jakarta_enterprise_beans_applications/index)Jakarta Enterprise Beans アプリケーションの開発 を参照してください。

# 第31章 関連情報

- KIE Server [の管理とモニタリング](https://access.redhat.com/documentation/ja-jp/red_hat_process_automation_manager/7.13/html-single/managing_red_hat_process_automation_manager_and_kie_server_settings#assembly-managing-and-monitoring-execution-server)
- Red Hat Process Automation Manager [プロジェクトのパッケージ化およびデプロイ](https://access.redhat.com/documentation/ja-jp/red_hat_process_automation_manager/7.13/html-single/deploying_and_managing_red_hat_process_automation_manager_services#assembly-packaging-deploying)

# 付録A バージョン情報

本書の最終更新日: 2024 年 3 月 14 日 (木)

# 付録B お問い合わせ先

Red Hat Process Automation Manager のドキュメントチーム: [brms-docs@redhat.com](mailto:brms-docs@redhat.com)